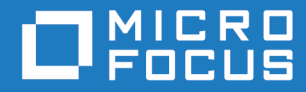

# Orbix Mainframe 6.3.1

CICS Adapters Administrator's Guide

Micro Focus The Lawn 22-30 Old Bath Road Newbury, Berkshire RG14 1QN UK <https://www.microfocus.com>

© Copyright 2021 Micro Focus or one of its affiliates.

MICRO FOCUS, the Micro Focus logo and Orbix are trademarks or registered trademarks of Micro Focus or one of its affiliates.

All other marks are the property of their respective owners.

2021-03-18

# **Contents**

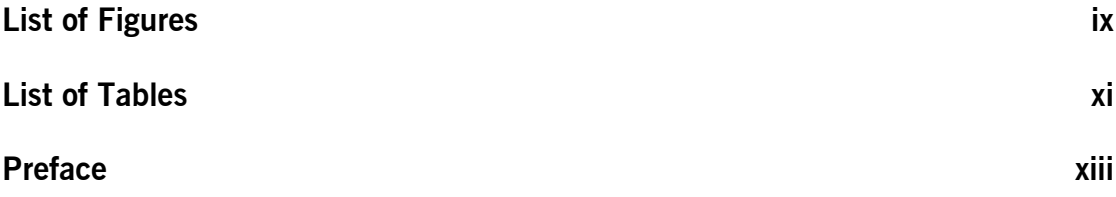

## [Part 1 Introduction](#page-16-0)

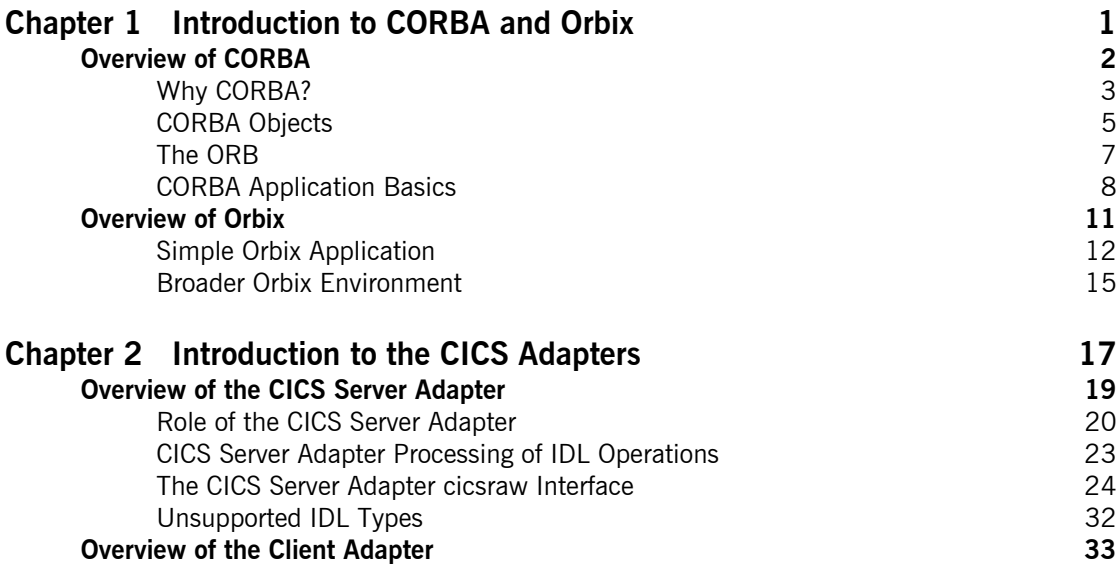

## [Part 2 Configuring the CICS Server Adapter and the Orbix](#page-54-0)  Runtime in CICS

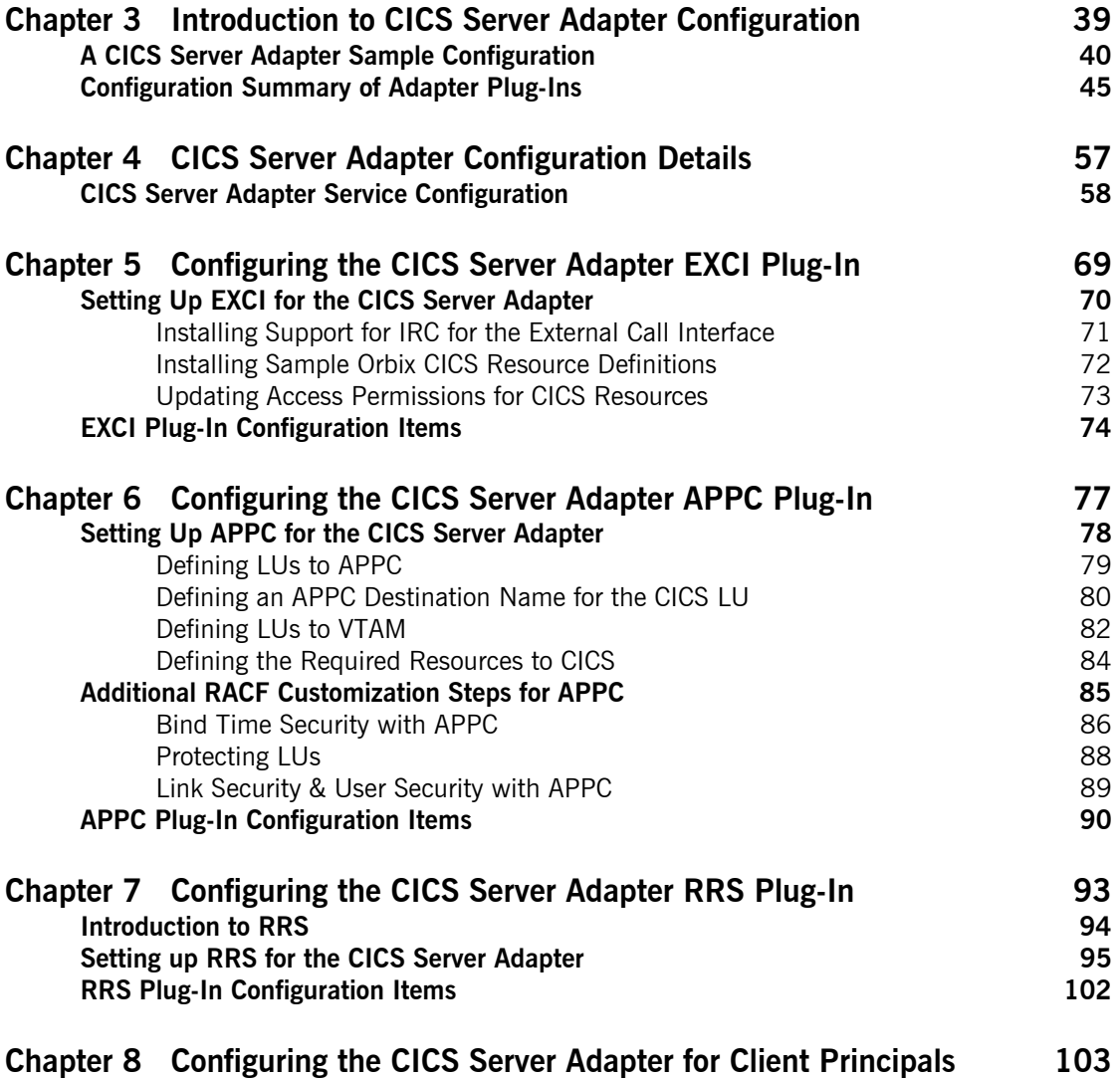

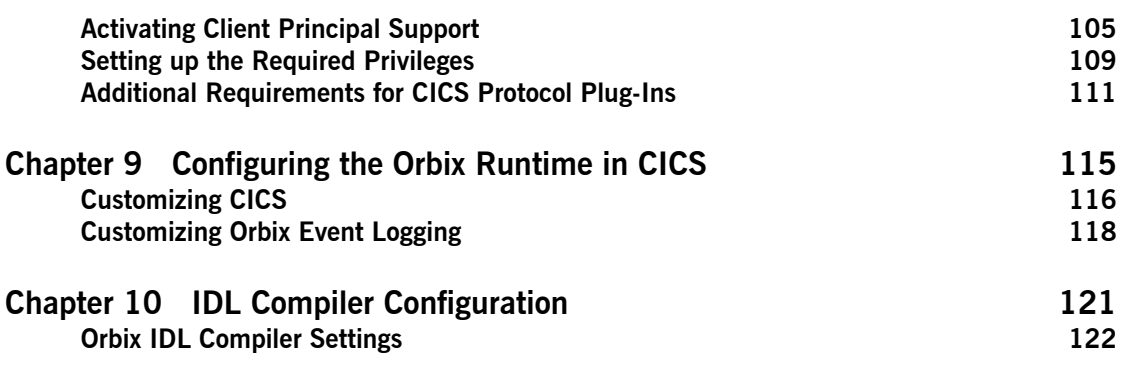

## [Part 3 Configuring the Client Adapter and the Orbix](#page-142-0)  Runtime in CICS

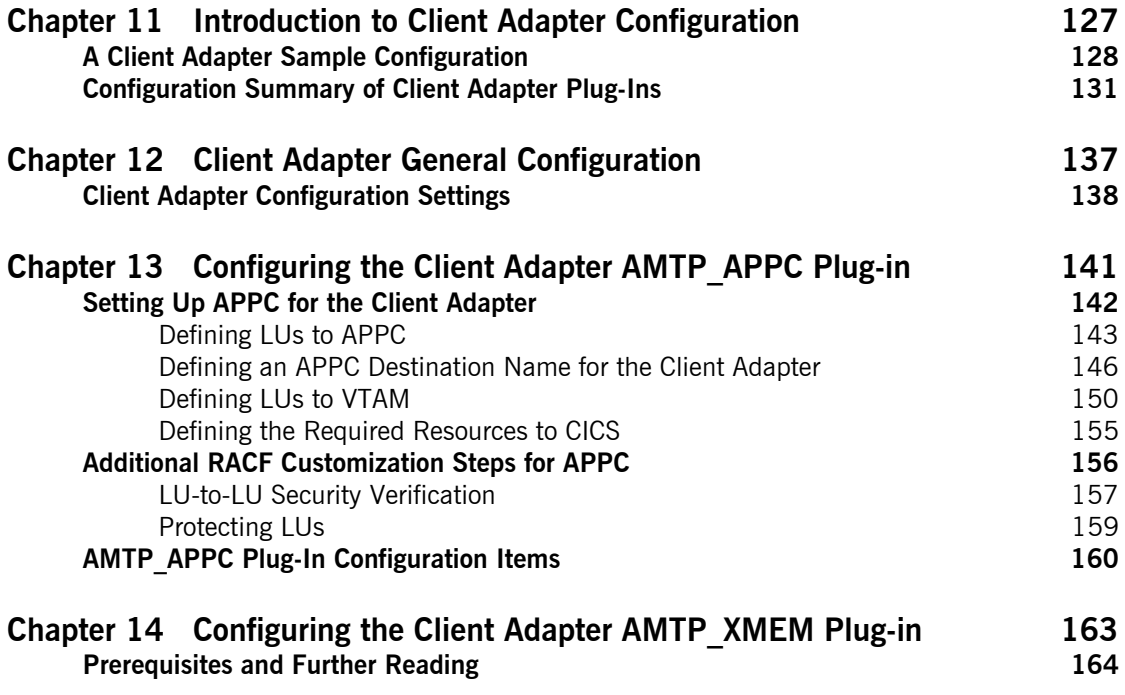

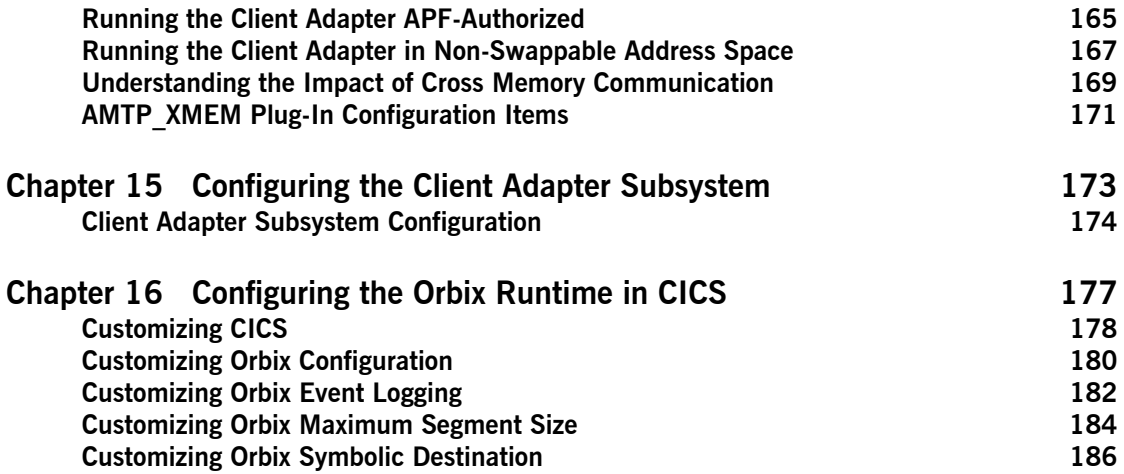

## [Part 4 Securing and Using the CICS Server Adapter](#page-206-0)

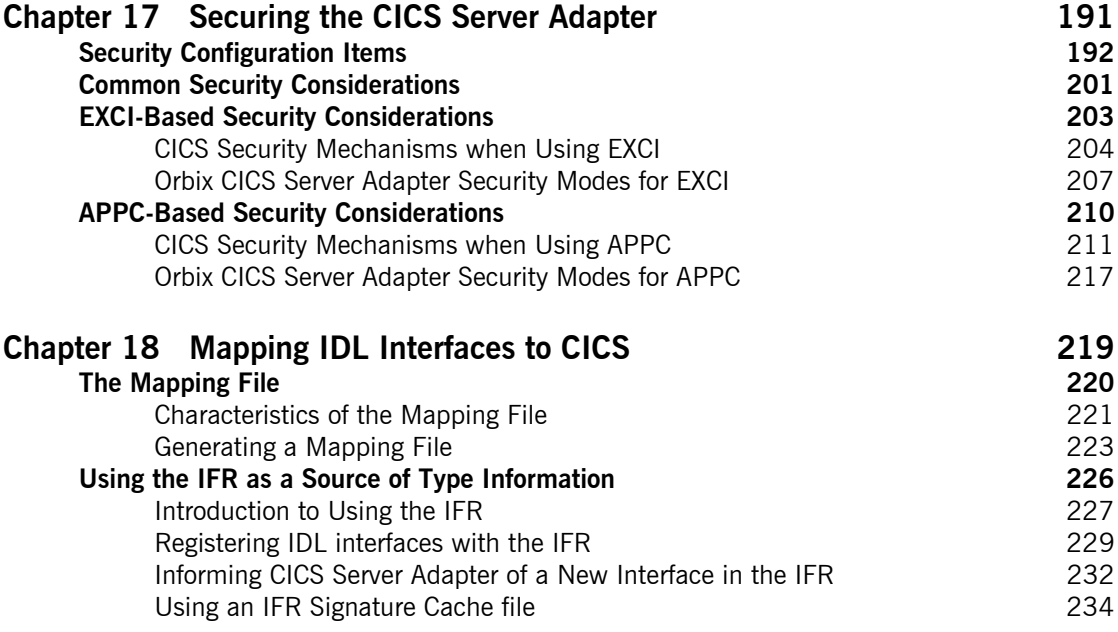

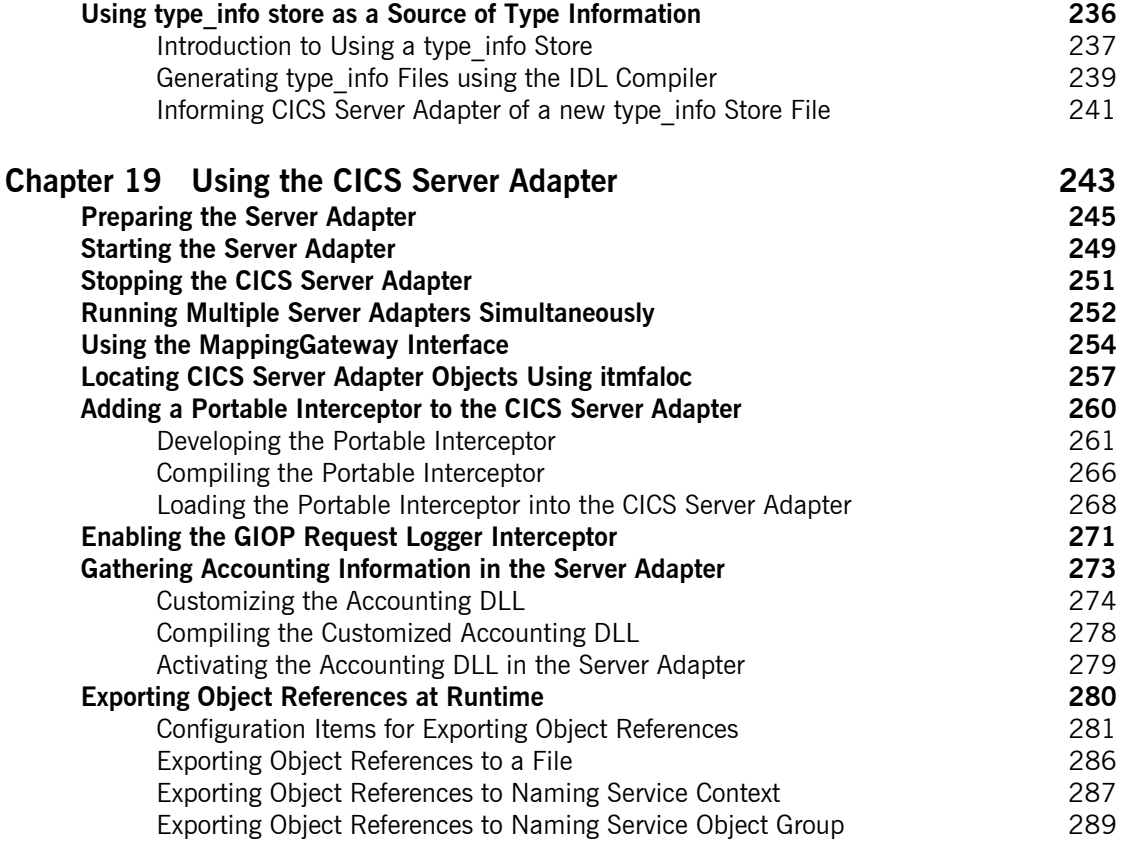

## [Part 5 Securing and Using the Client Adapter](#page-310-0)

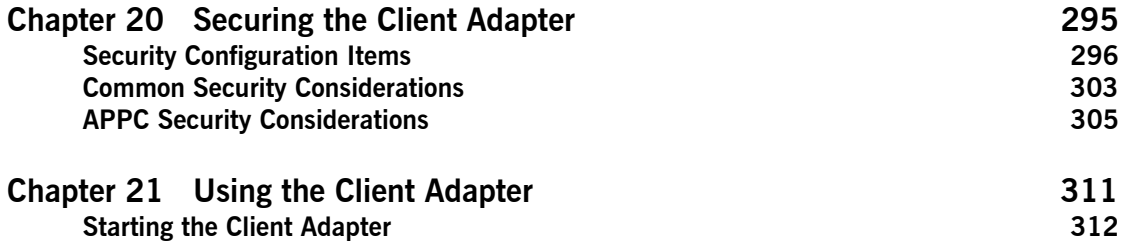

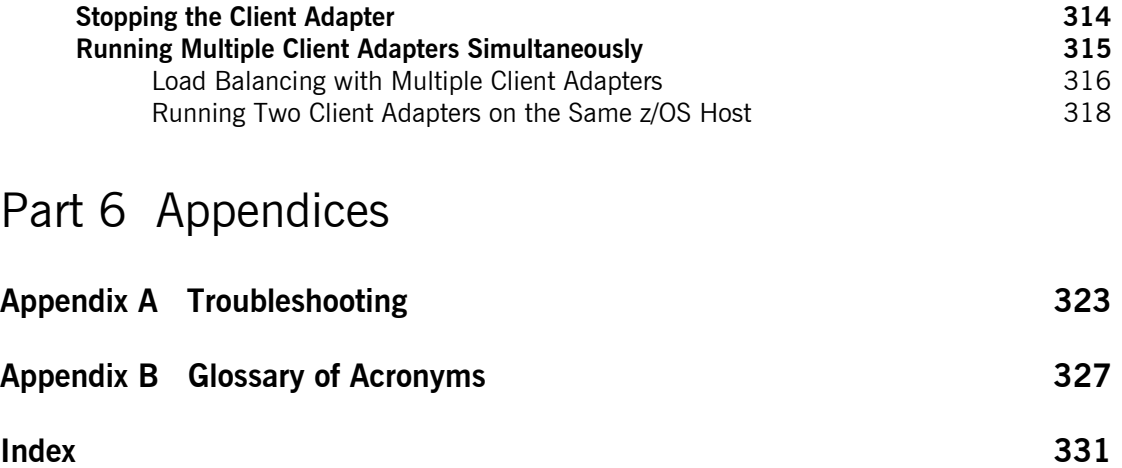

# <span id="page-8-0"></span>List of Figures

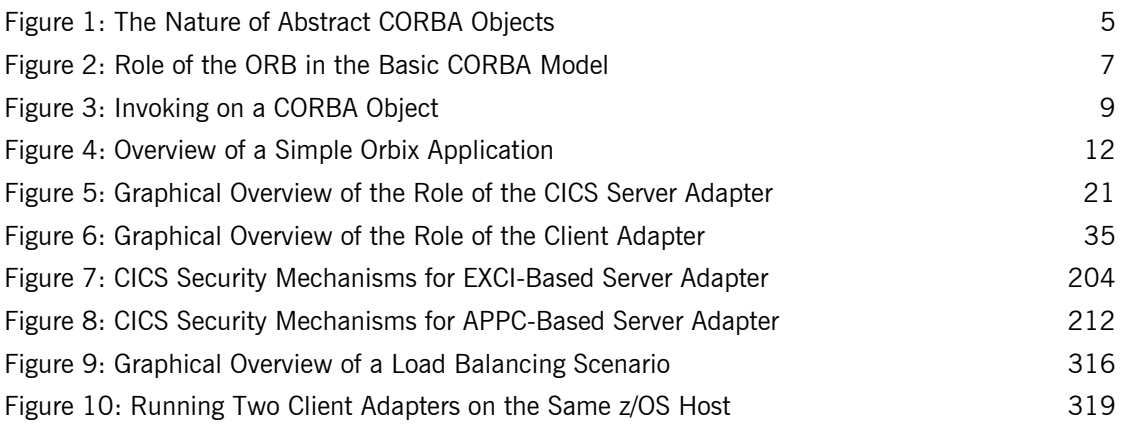

LIST OF FIGURES

# <span id="page-10-0"></span>List of Tables

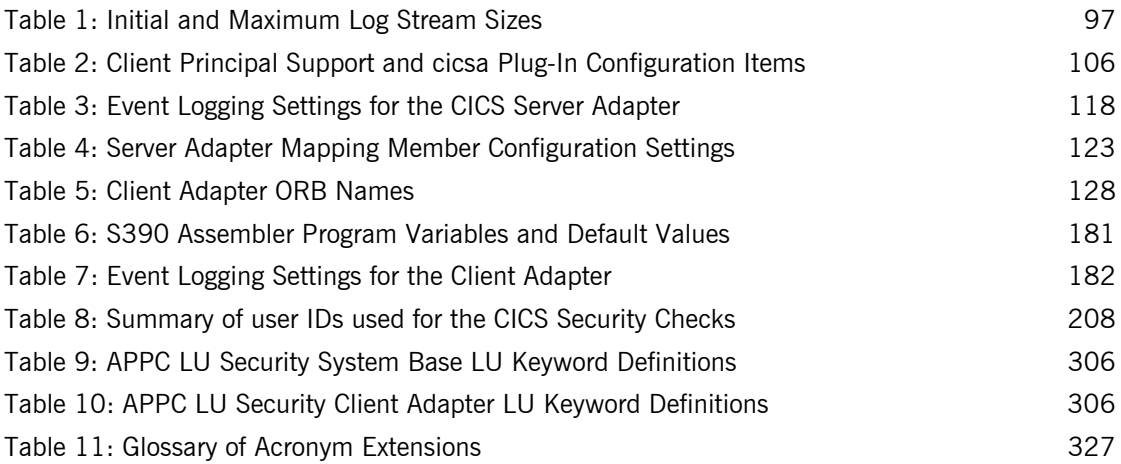

LIST OF TABLES

# <span id="page-12-0"></span>Preface

Orbix is a full implementation from of the Common Object Request Broker Architecture (CORBA), as specified by the Object Management Group. Orbix complies with the following specifications:

- **•** CORBA 2.6
- **•** GIOP 1.2 (default), 1.1, and 1.0

Orbix Mainframe is an implementation of the CORBA standard for the z/OS platform. Orbix Mainframe documentation is periodically updated. New versions between releases are available at:

<https://www.microfocus.com/documentation/orbix/>

**Audience** This guide is intended for CICS system programmers who want to configure, secure, and use the ClCS server adapter and client adapter that are supplied with Orbix Mainframe. It is assumed that the reader is familiar with the basic concepts of CORBA 2.6 and CICS administration.

**Related documentation** Orbix Mainframe documentation includes the following related guides:

- **•** *IMS Adapters Administrator's Guide*
- **•** *COBOL Programmer's Guide and Reference*
- **•** *PL/I Programmer's Guide and Reference*
- **•** *CORBA Programmer's Guide, C++*
- **•** *CORBA Programmer's Reference, C++*
- **•** *CORBA Administrator's Guide*
- **•** *Mainframe Security Guide*
- **•** *Mainframe Migration and Upgrade Guide*
- **•** *Mainframe Management Guide*
- **•** *Mainframe CORBA Concepts Guide*
- **•** *Mainframe OTS Guide*
- **•** *Artix Transport User's Guide*

The *Orbix CICS Adapter Programmer's Guide*, which is based on Orbix 2.3.x rather than Orbix Mainframe 6.x, is also a useful reference. For migration issues refer to the *Mainframe Migration Guide*.

For the latest versions of product documentation, see:

<https://www.microfocus.com/documentation/orbix/>

### **Organization of this guide** This guide is divided into the following parts:

### **[Part 1](#page-16-1), ["Introduction"](#page-16-2)**

This part introduces Common Object Request Broker Architecture (CORBA), and Orbix, Micro Focus's implementation of CORBA. It also introduces the CICS server adapter, which is an Orbix server that can connect with CICS; and the client adapter, which enables CICS transactions to connect to CORBA servers running on various platforms.

### **[Part 2](#page-54-1), ["Configuring the CICS Server Adapter and the Orbix Runtime in](#page-54-2)  [CICS"](#page-54-2)**

This part describes how to configure the CICS server adapter and the Orbix runtime inside CICS.

### **[Part 3](#page-142-1), ["Configuring the Client Adapter and the Orbix Runtime in CICS"](#page-142-2)**

This part describes how to configure the Orbix Mainframe client adapter and the Orbix runtime inside CICS.

### **[Part 4](#page-206-1), ["Securing and Using the CICS Server Adapter"](#page-206-2)**

This part explains security considerations for the CICS server adapter, and how the server adapter can be used as a bridge between CORBA based messages and CICS programs. It also describes how IDL operation signatures are mapped using the CICS server adapter to CICS.

### **[Part 5](#page-310-1), ["Securing and Using the Client Adapter"](#page-310-2)**

This part explains security considerations for the client adapter, and how the client adapter can be used as a bridge between CORBA based messages and CICS programs.

## **[Appendix A, "Troubleshooting"](#page-340-1)**

This chapter provides an overview of the MCLOOKUP utility that can be used for troubleshooting.

### **[Appendix B](#page-344-2), ["Glossary of Acronyms"](#page-344-2)**

This glossary provides an expansion for each of the acronyms used in this guide.

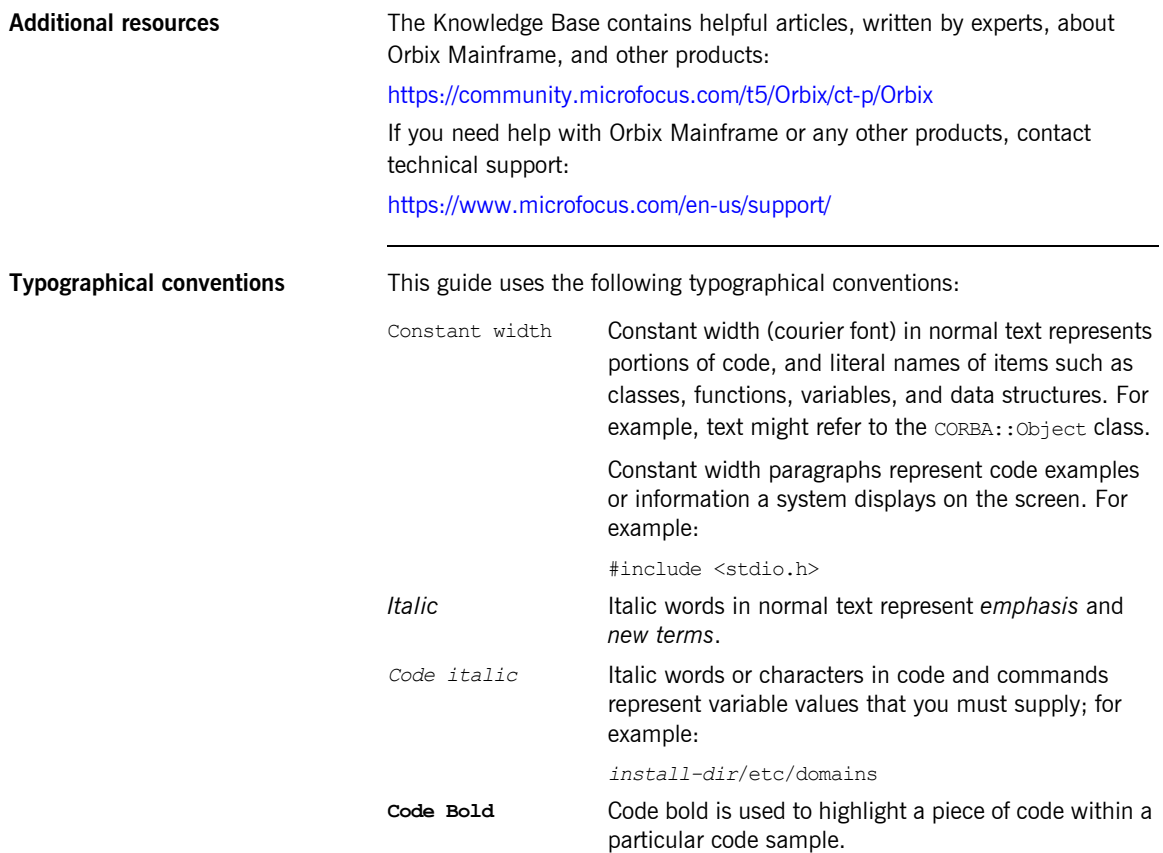

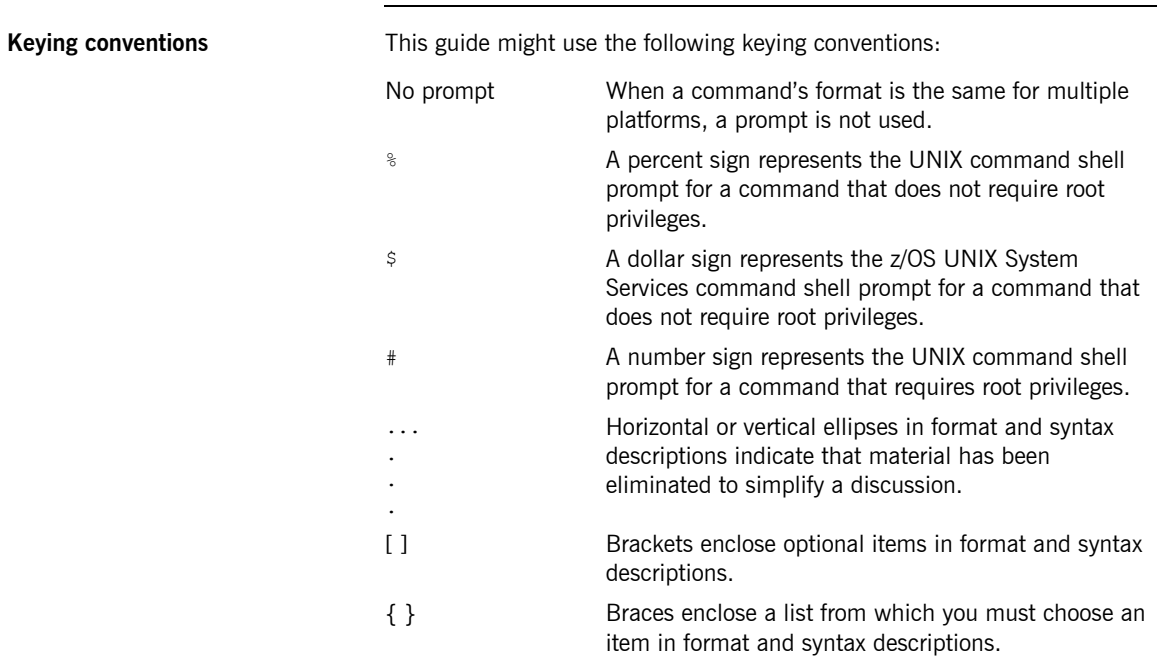

# **Part 1**

## <span id="page-16-2"></span><span id="page-16-1"></span>Introduction

**In This part In This part This part contains the following chapters:** 

<span id="page-16-0"></span>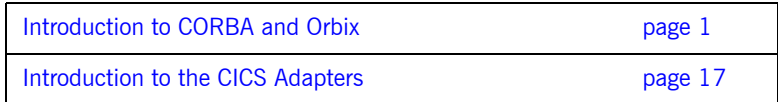

## CHAPTER 1

# <span id="page-18-1"></span><span id="page-18-0"></span>Introduction to CORBA and Orbix

*The Common Object Request Broker Architecture (CORBA) standard is specified by the Object Management Group (OMG) and provides the foundation for flexible and open systems. It underlies some of the Internet's most successful e-business sites, and some of the world's most complex and demanding enterprise information systems. Orbix is a full implementation of the CORBA standard. Orbix Mainframe is an implementation of CORBA for the z/OS platform. This chapter provides an introductory overview of both CORBA and Orbix.*

**In this chapter** This chapter discusses the following topics:

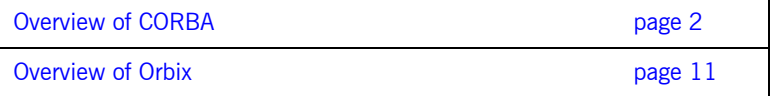

## <span id="page-19-0"></span>**Overview of CORBA**

**Overview The Common Object Request Broker Architecture (CORBA) provides the** foundation for flexible and open systems. It underlies some of the Internet's most successful e-business sites and some of the world's most complex and demanding enterprise information systems. This section provides an overview of CORBA in terms of the enterprise information solutions that it provides and the basic principles on which it is based.

**In this section** This section discusses the following topics:

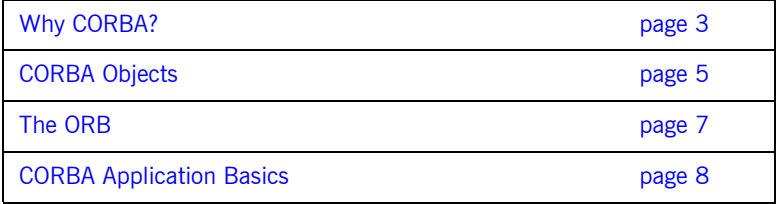

## <span id="page-20-0"></span>**Why CORBA?**

<span id="page-20-3"></span><span id="page-20-2"></span><span id="page-20-1"></span>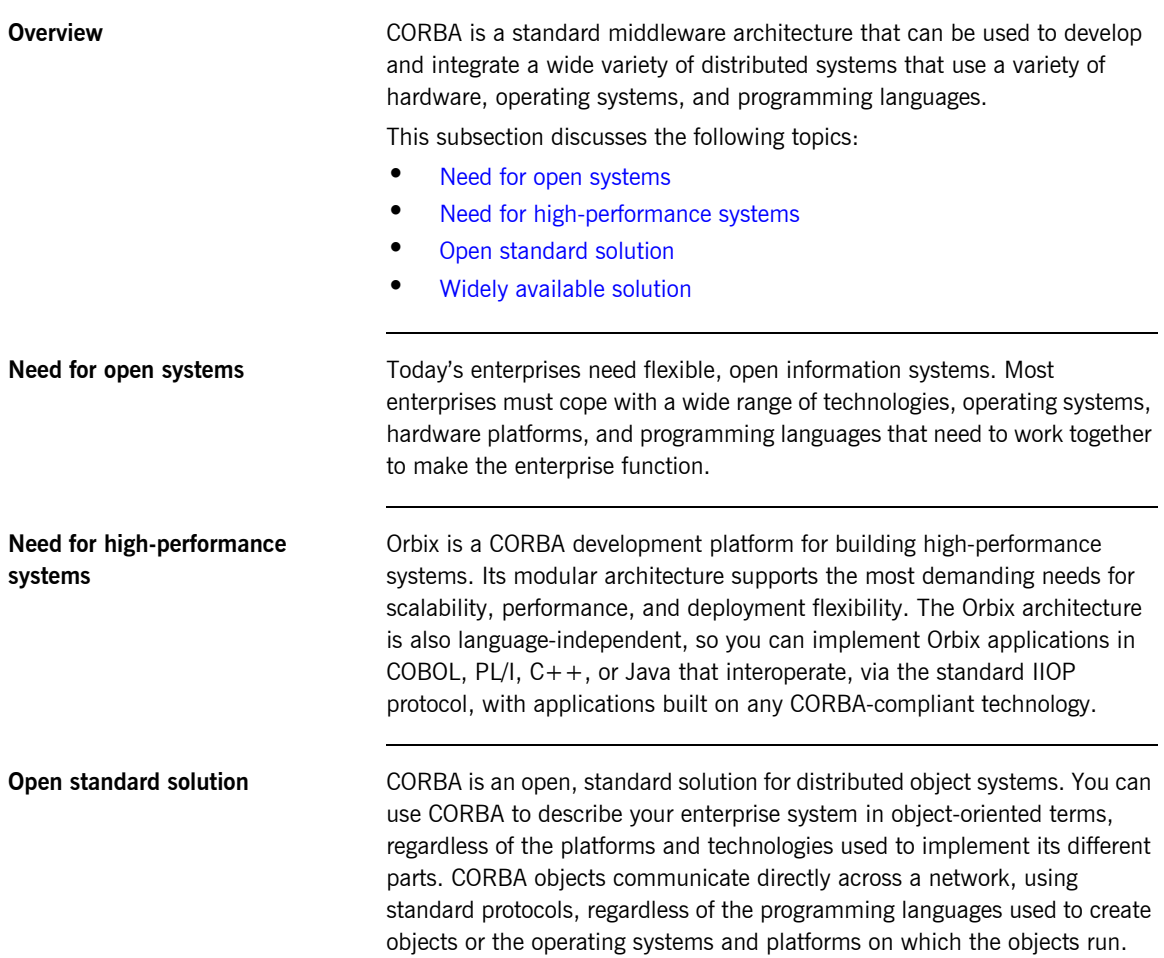

<span id="page-21-0"></span>**Widely available solution** CORBA solutions are available for every common environment and are used to integrate applications written in C,  $C_{++}$ , Java, Ada, Smalltalk, COBOL, and PL/I, COM, LISP, Python, and XML, running on embedded systems, PCs, UNIX hosts, and mainframes. CORBA objects running in these environments can cooperate seamlessly. Through COMet, Micro Focus's dynamic bridge between CORBA and COM, they can also interoperate with COM objects. CORBA offers an extensive infrastructure that supports all the features required by distributed business objects. This infrastructure includes important distributed services, such as transactions, messaging, and security.

## <span id="page-22-0"></span>**CORBA Objects**

**Overview** This subsection describes the most basic components of a CORBA system. It discusses the following topics:

- **•** [Nature of abstract CORBA objects](#page-22-2)
- **•** [Object references](#page-23-0)
- **•** [IDL interfaces](#page-23-1)
- **•** [Advantages of IDL](#page-23-2)

<span id="page-22-2"></span>**Nature of abstract CORBA objects** A CORBA system provides distributed object capability between applications in a network. A *client* in a CORBA system is any program that invokes the services (or functions) of a CORBA object. A *server* in a CORBA system is any program that contains instances of *CORBA objects*.

> CORBA objects are abstract objects in a CORBA system that provide distributed object capability between applications in a network. [Figure 1](#page-22-1) shows that any part of a CORBA system can refer to the abstract CORBA object, but the object is only implemented in one place and time on some server within the system.

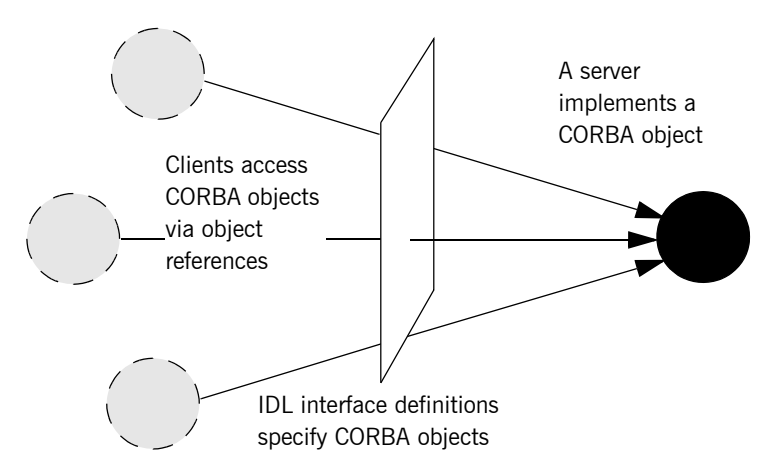

<span id="page-22-1"></span>**Figure 1:** *The Nature of Abstract CORBA Objects*

<span id="page-23-2"></span><span id="page-23-1"></span><span id="page-23-0"></span>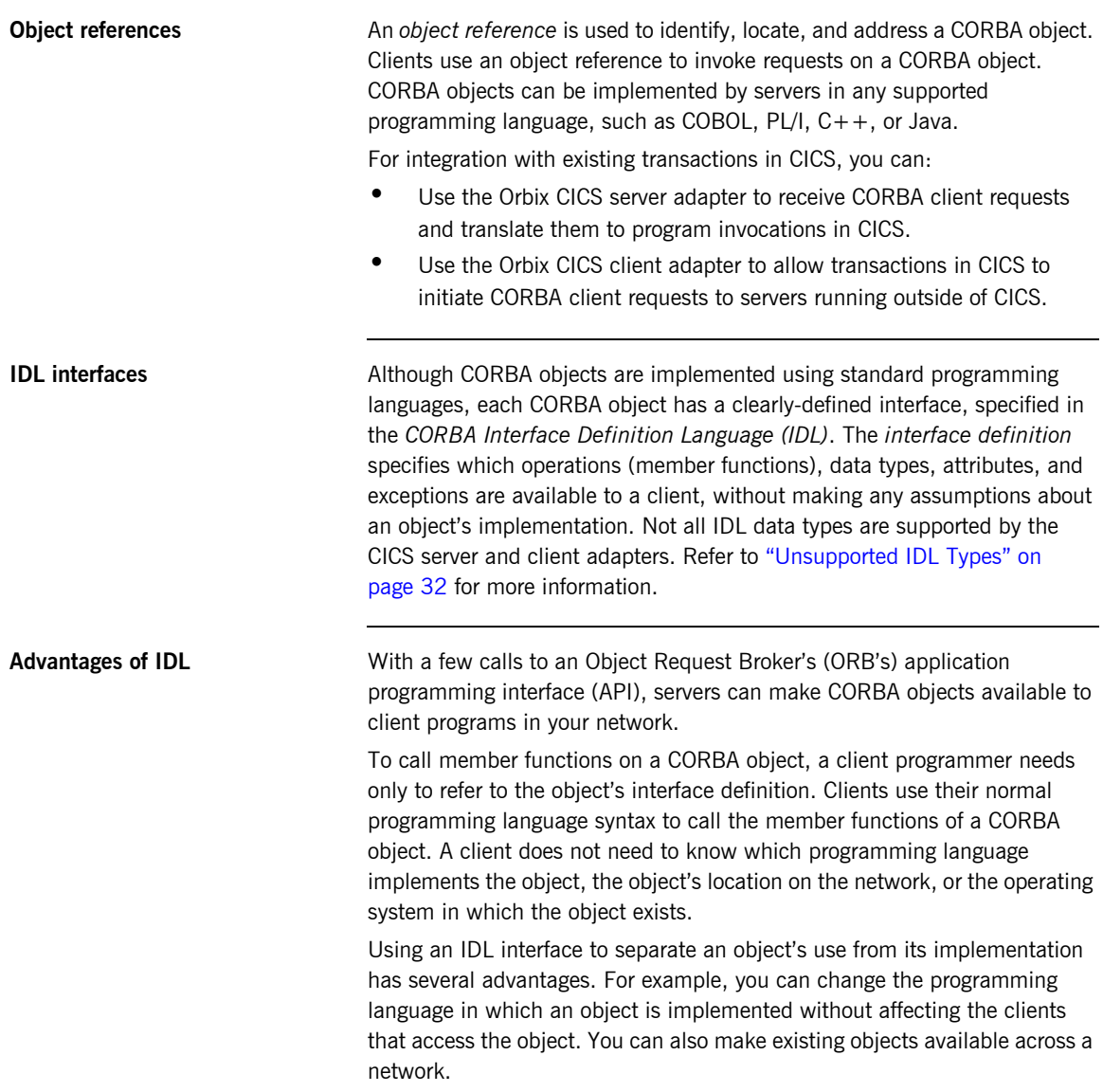

## <span id="page-24-0"></span>**The ORB**

<span id="page-24-2"></span>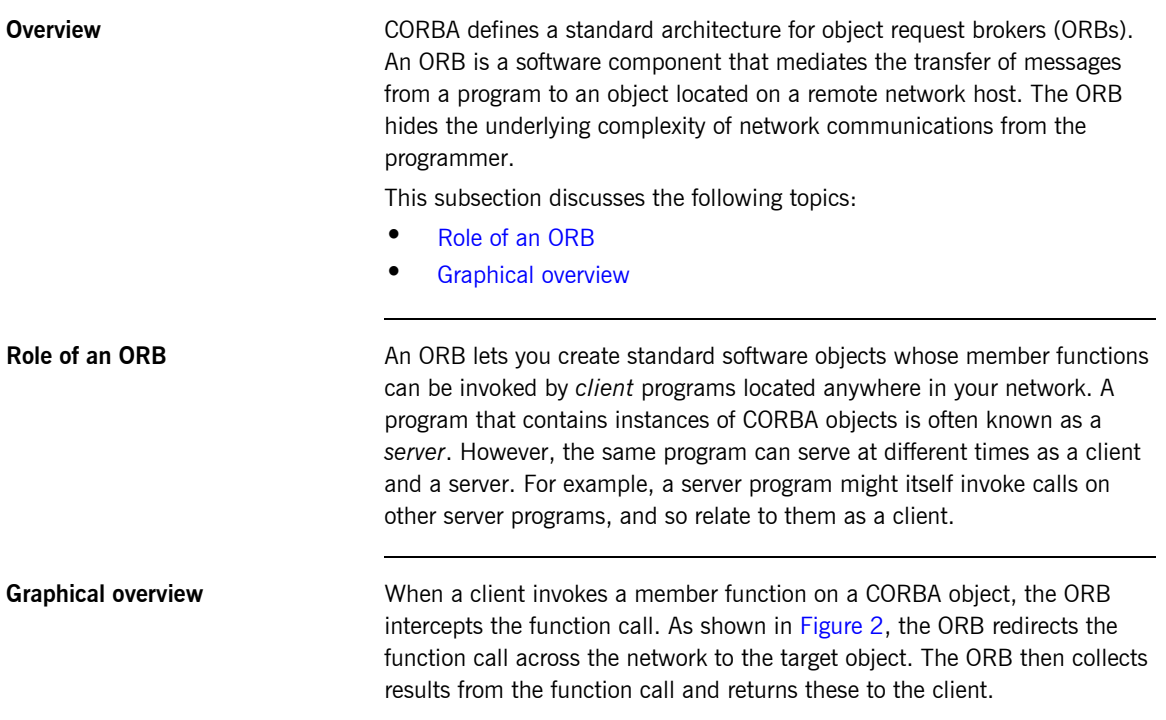

<span id="page-24-3"></span>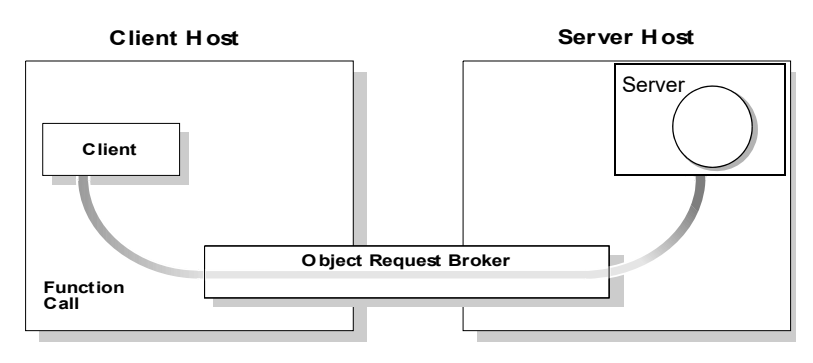

<span id="page-24-1"></span>**Figure 2:** *Role of the ORB in the Basic CORBA Model*

## <span id="page-25-0"></span>**CORBA Application Basics**

**Overview** This subsection describes the basics of how CORBA applications work. It discusses the following topics:

- **•** [Developing application interfaces](#page-25-1)
- **•** [Client invocations on CORBA objects](#page-26-1)
- **•** [IDL operation parameters](#page-26-2)
- **•** [Parameter-passing mode qualifiers](#page-26-3)

<span id="page-25-1"></span>**Developing application interfaces** The first step in developing a CORBA application is to define interfaces to objects in your system, in CORBA IDL. Then compile these interfaces with an IDL compiler. An IDL compiler can generate COBOL,  $PL/I$ ,  $C++$  or Java from IDL definitions. The generated code includes *client stub code*  (excluding COBOL and PL/I), which you use to develop client programs; and *object skeleton code*, which you use to implement CORBA objects in server programs.

> **Note:** With Orbix Mainframe, you can use the IDL compiler to generate only COBOL or PL/I server skeleton code from IDL definitions. The IDL compiler does not generate COBOL or PL/I client stub code.

Your installation of the CICS server adapter includes a server application that runs on z/OS and acts as the CORBA gateway to the CICS system Your installation of the CICS client adapter includes a client application that runs on z/OS and acts as the CORBA gateway outbound from the CICS system. Sample demonstrations are provided with both the CICS server and client adapter installation programs. These demonstrations are located in the *orbixhlq*.DEMO.CICS.\*\* PDS range. Samples of both COBOL and PL/I CICS servers and clients are provided. For more details about the COBOL demonstrations, see the sections in the *COBOL Programmer's Guide and Reference* on developing a CICS server and a CICS client. For more details about the PL/I demonstrations, see the sections in the *PL/I Programmer's Guide and Reference* on developing a CICS server and a CICS client.

### <span id="page-26-1"></span>**Client invocations on CORBA objects**

When a client wants to invoke operations on a CORBA object, it invokes on an object reference that it obtains from the server process. As shown in [Figure 3 on page 9](#page-26-0), a client call is transferred through the client stub code to the ORB. The ORB then passes the function call through the object skeleton code to the target object. Because the implemented object is not located in the client's address space, CORBA objects are represented in client code by *proxy objects.*

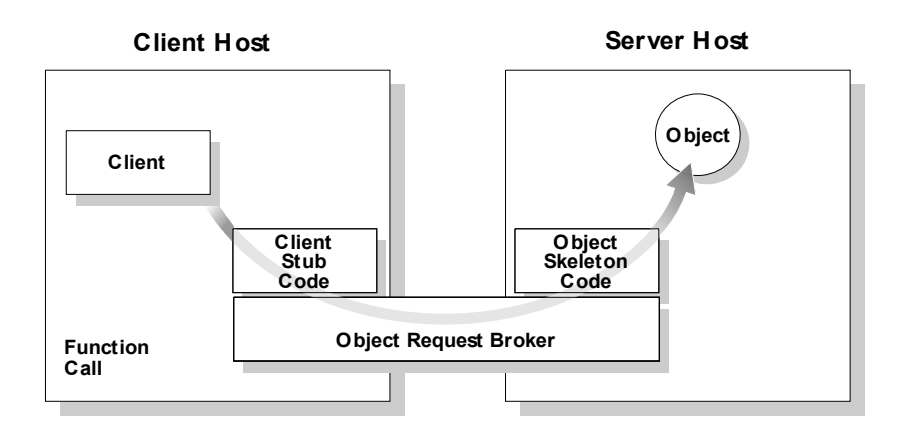

**Figure 3:** *Invoking on a CORBA Object*

<span id="page-26-2"></span><span id="page-26-0"></span>**IDL operation parameters** Each parameter specifies the direction in which its arguments are passed between client and object. Parameter-passing modes clarify operation definitions and allow the IDL compiler to accurately map operations to a target programming language. The Orbix CICS runtime uses parameter-passing modes to determine in which direction (or directions) it must marshal a parameter.

<span id="page-26-3"></span>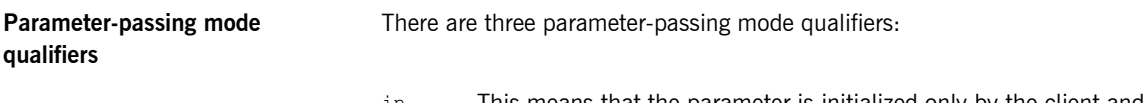

in This means that the parameter is initialized only by the client and is passed to the object.

- out This means that the parameter is initialized only by the object and is passed to the client.
- inout This means that the parameter is initialized by the client and passed to the server; the server can modify the value before returning it to the client

# <span id="page-28-0"></span>**Overview of Orbix**

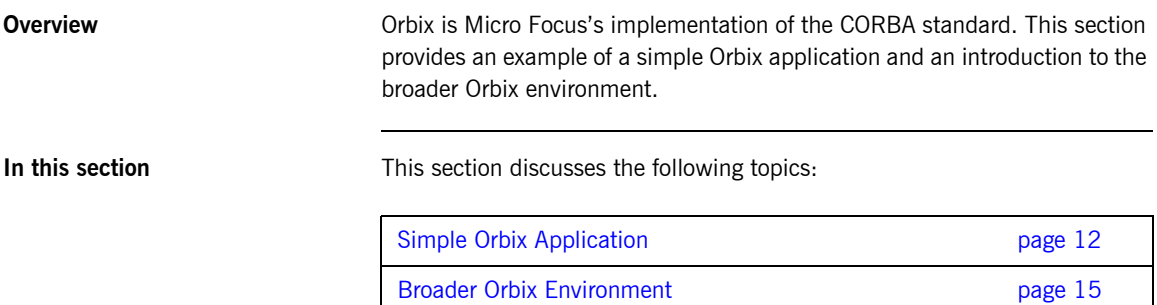

## <span id="page-29-0"></span>**Simple Orbix Application**

**Overview A** simple Orbix application might contain a client and a server along with one or more objects (see [Figure 4\)](#page-29-1). In this model, the client obtains information about the object it seeks, using *object references.* An object reference uniquely identifies a local or remote object instance.

This subsection discusses the following topics:

- **•** [Graphical overview](#page-29-2)
- **•** [Explanation of simple application](#page-30-0)
- **•** [Portable object adapter](#page-30-1)
- **•** [Limitations of a simple application](#page-30-2)

<span id="page-29-2"></span>**Graphical overview** [Figure 4](#page-29-1) provides a graphical overview of a simple Orbix application.

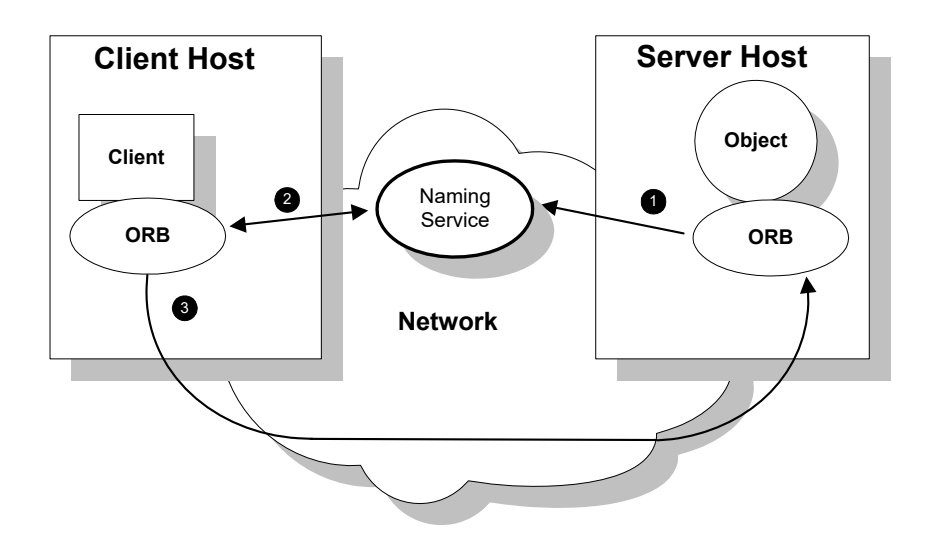

<span id="page-29-1"></span>**Figure 4:** *Overview of a Simple Orbix Application*

<span id="page-30-0"></span>**Explanation of simple application** [Figure 4 on page 12](#page-29-1) shows how an ORB enables a client to invoke on a remote object:

<span id="page-30-2"></span><span id="page-30-1"></span>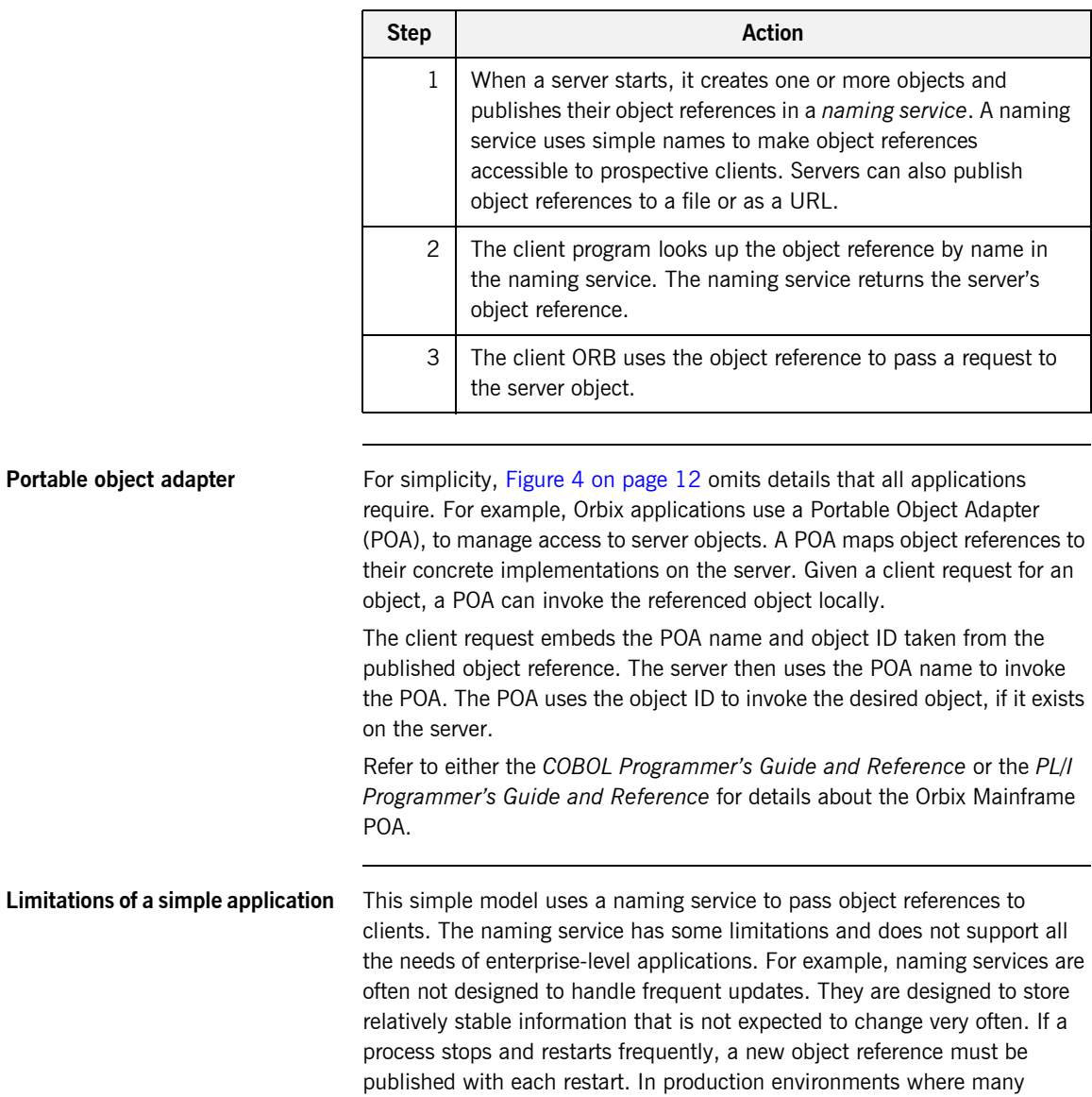

<u>and the state of the state</u>

servers start and stop frequently, this can overwork a naming service. Enterprise applications also have other needs that are not met by this simple model—for example, on-demand activation, and centralized administration. These needs are met in a broader Orbix environment, as described in ["Broader Orbix Environment" on page 15.](#page-32-0)

## <span id="page-32-0"></span>**Broader Orbix Environment**

**Overview Along with the naming service, Orbix offers a number of features that are** required by many distributed applications, for flexibility, scalability, and ease of use. This subsection provides an overview of those features. It discusses the following topics:

- **•** [Location domains](#page-32-1)
- **•** [Managing object availability](#page-33-1)
- **•** [Configuration domains](#page-33-0)
- **•** [Interface Repository](#page-33-2)

<span id="page-32-1"></span>**Location domains** *Location domains* enable a server and its objects to move to a new process or host, and to be activated on demand. An Orbix location domain consists of two components—a locator daemon and a node daemon:

- **•** locator daemon—This is a CORBA service that acts as the control center for the entire location domain. The locator daemon has two roles:
	- ♦ Manage the configuration information used to find, validate, and activate servers running in the location domain.
	- Act as the contact point for clients trying to invoke on servers in the domain.
- **•** node daemon—This acts as the control point for a single host machine in the system. Every machine that runs an application server must run a node daemon. The node daemon starts, monitors, and manages application servers on its machine. The locator daemon relies on node daemons to start processes and tell it when new processes are available.

<span id="page-33-2"></span><span id="page-33-1"></span><span id="page-33-0"></span>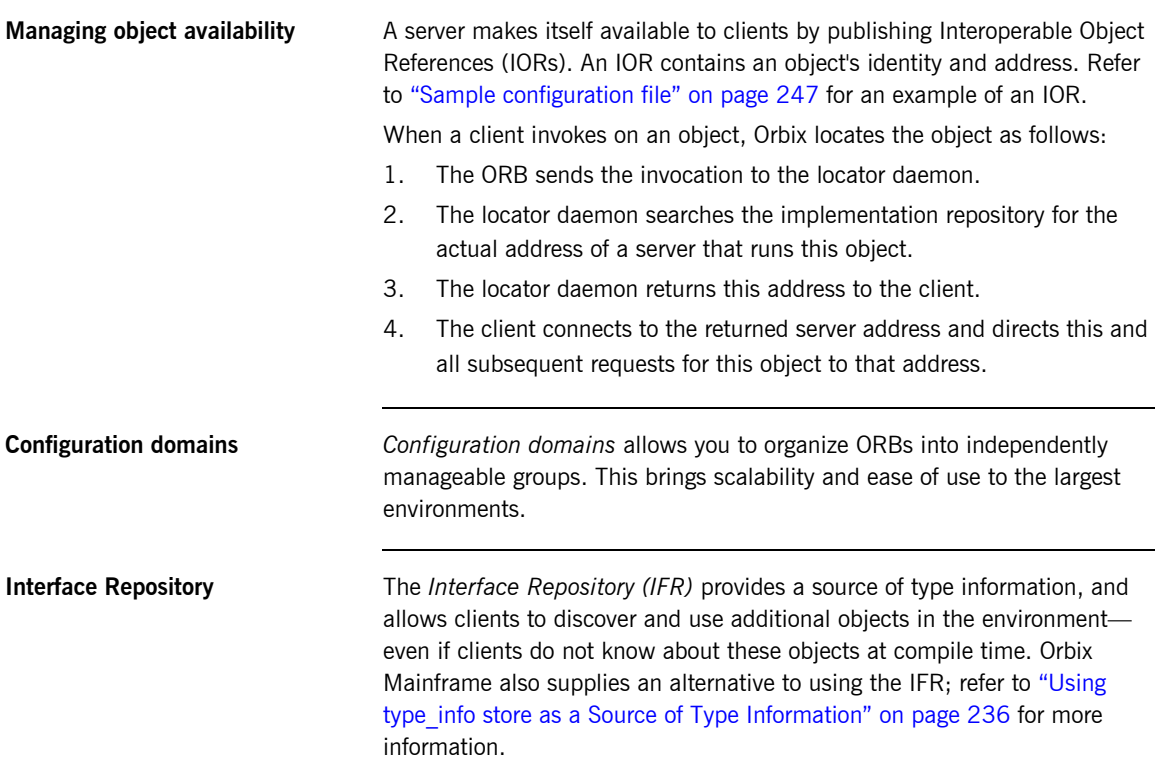

## CHAPTER 2

# <span id="page-34-1"></span><span id="page-34-0"></span>Introduction to the CICS Adapters

*The Orbix Mainframe CICS server adapter provides a simple way to integrate distributed CORBA and EJB clients on various platforms with existing and new CICS transactions running on z/OS. It allows you to develop and deploy Orbix COBOL and Orbix PL/I servers in CICS, and to integrate these CICS servers with distributed CORBA clients running on various platforms. It also facilitates the integration of existing CICS transactions, not developed using Orbix, with distributed CORBA clients, without the need for code changes to these existing transactions. The CICS server adapter itself can execute in a native z/OS or UNIX System Services address space.*

*The Orbix Mainframe client adapter provides a simple way for CICS transactions to act as clients of distributed CORBA servers on various platforms. It allows you to develop and deploy Orbix COBOL and Orbix PL/I clients in CICS. The client adapter itself can execute in a native z/OS or UNIX Systems Services address space*

*This chapter provides an introductory overview of both the CICS server adapter and the client adapter that are supplied with Orbix Mainframe.*

**In this chapter** This chapter discusses the following topics:

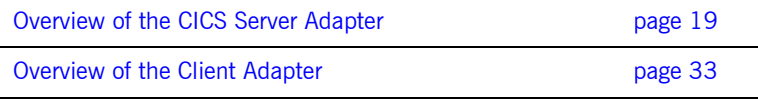
# **Overview of the CICS Server Adapter**

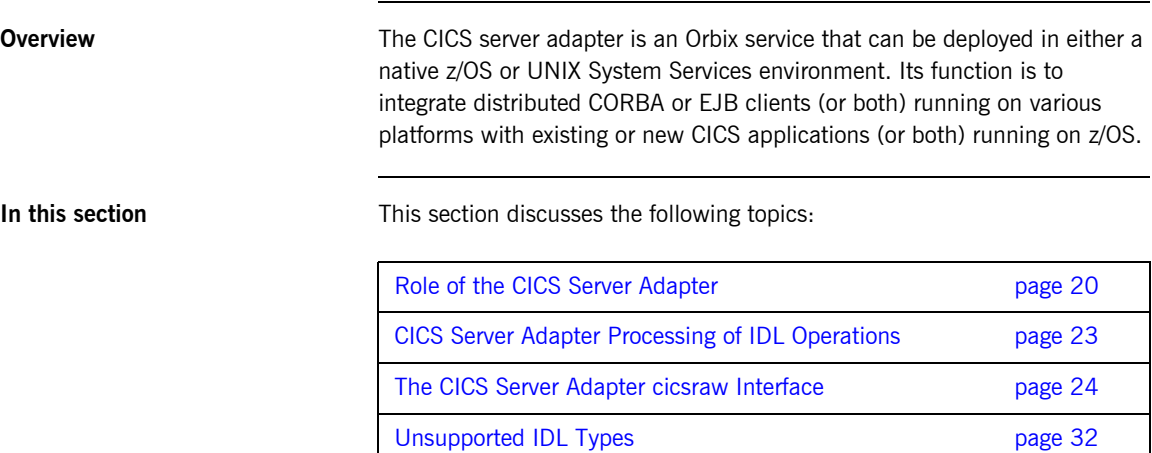

## <span id="page-37-0"></span>**Role of the CICS Server Adapter**

<span id="page-37-2"></span><span id="page-37-1"></span>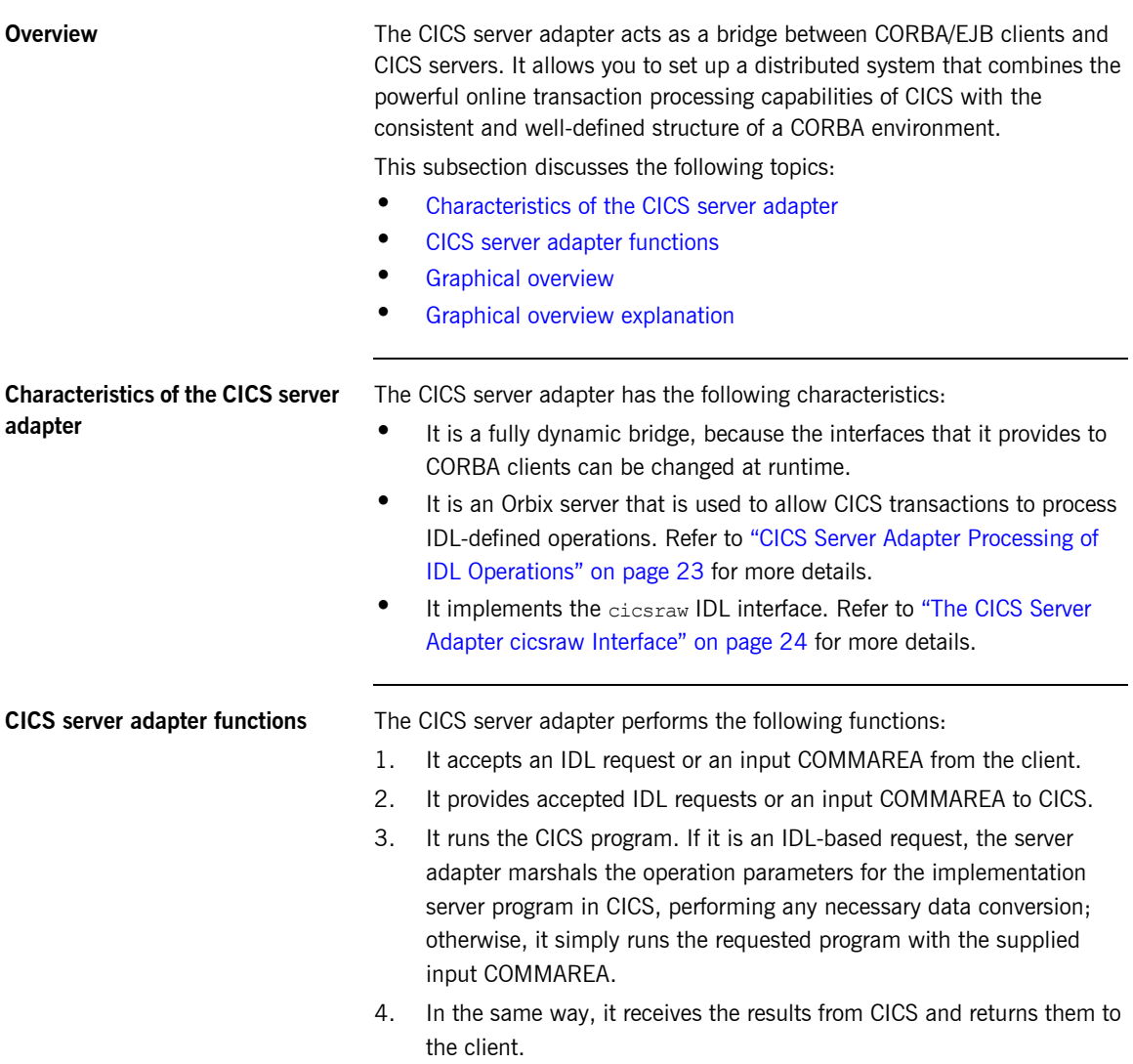

<span id="page-38-0"></span>**Graphical overview** [Figure 5](#page-38-1) provides a graphical overview of the role of the CICS server adapter.

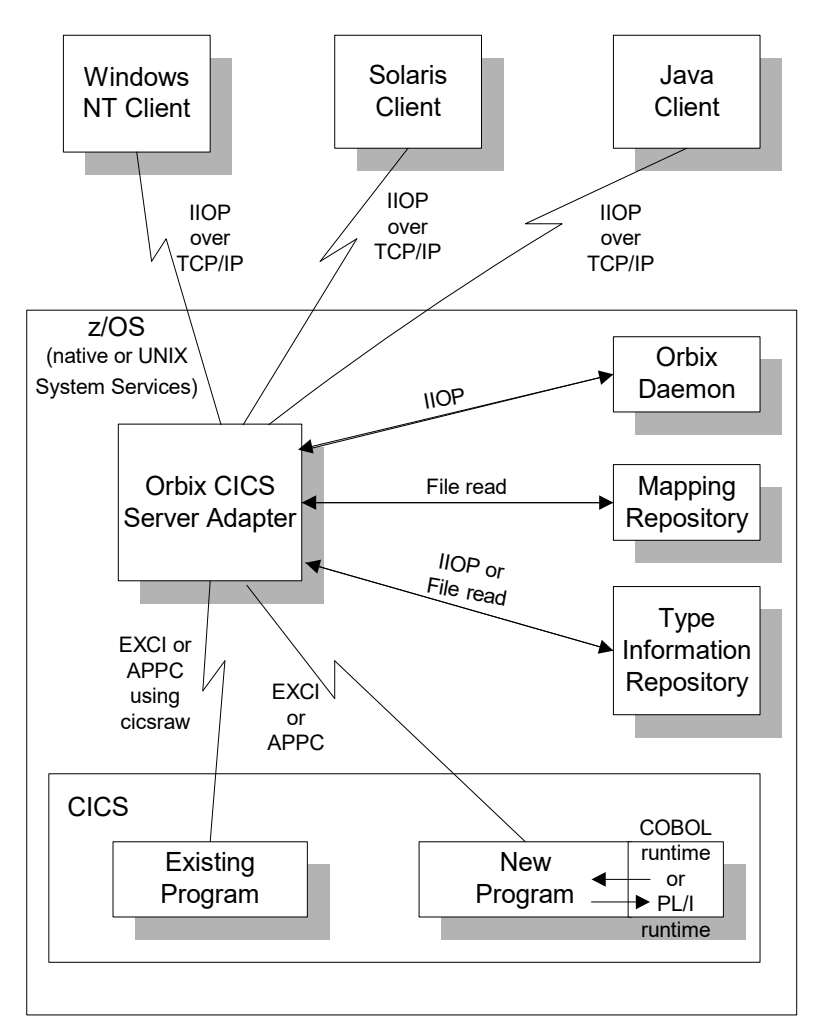

<span id="page-38-1"></span>**Figure 5:** *Graphical Overview of the Role of the CICS Server Adapter*

<span id="page-39-0"></span>**Graphical overview explanation** [Figure 5 on page 21](#page-38-1) provides an overview of the role of the CICS server adapter in integrating distributed CORBA or EJB clients (or both) on different platforms with CICS transactions running on z/OS. The CORBA or EJB clients can be written in languages such as  $C++$  or Java.

> The CICS server adapter communicates with CICS using either IBM's External CICS Interface (EXCI) or Advanced Program to Program Communications (APPC) protocol. A 32K data limit applies when using EXCI, but does not apply when using APPC. As discussed, the CICS server adapter acts as a bridge between CORBA/EJB clients that can be running on various platforms and servers that are running in CICS.

## <span id="page-40-0"></span>**CICS Server Adapter Processing of IDL Operations**

<span id="page-40-2"></span><span id="page-40-1"></span>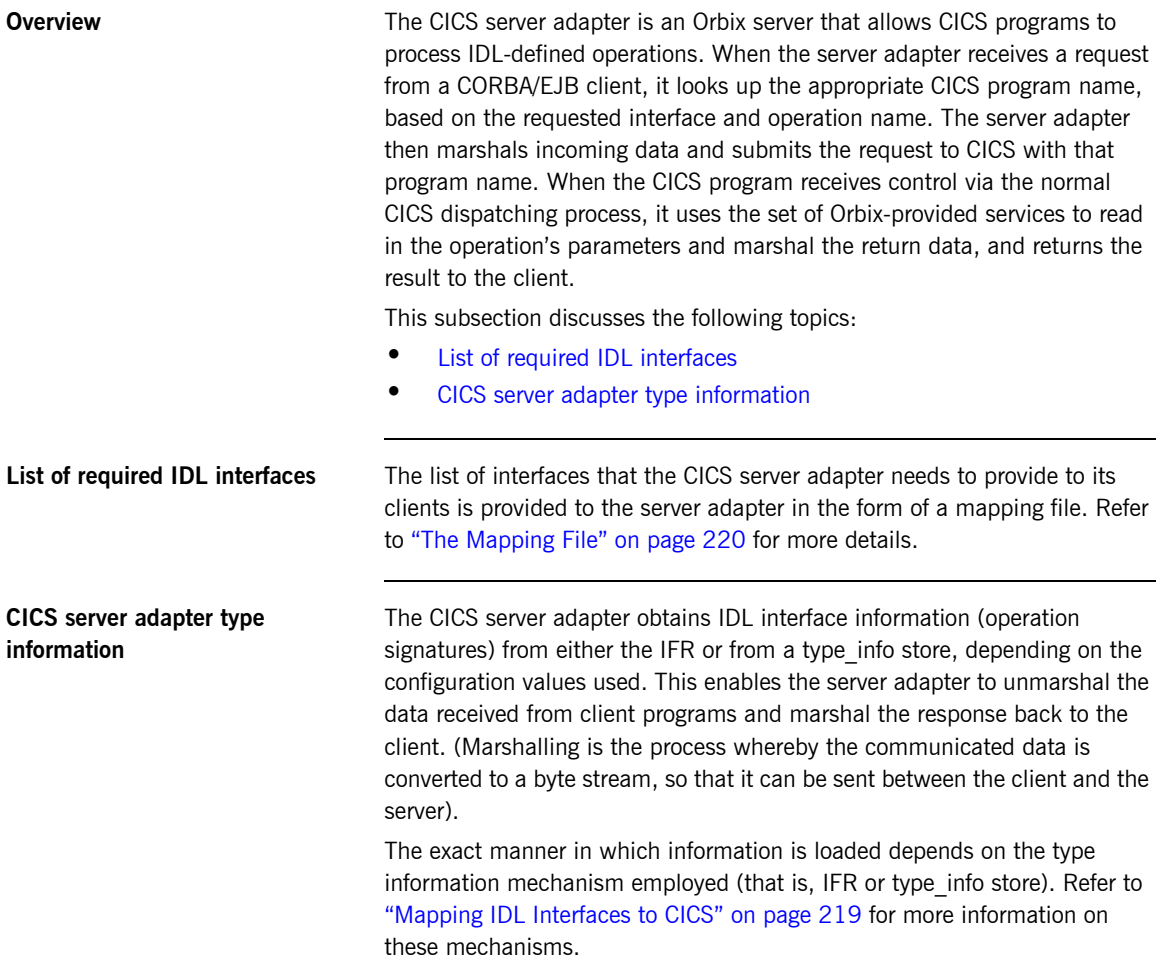

### <span id="page-41-0"></span>**The CICS Server Adapter cicsraw Interface**

**Overview** This subsection provides an introductory overview of the cicsraw IDL interface, which the CICS server adapter implements. It discusses the following topics:

- **•** [What is the cicsraw interface?](#page-41-1)
- **•** [EXCI versus APPC](#page-41-2)
- **•** [Definition of the cicsraw IDL](#page-42-0).
- **•** [Explanation of the cicsraw IDL.](#page-44-0)
- **•** [Demonstration of the cicsraw interface](#page-48-0)

<span id="page-41-1"></span>What is the cicsraw interface? The CICS server adapter exposes a CORBA IDL interface, called cicsraw, to its clients. The cicsraw IDL interface defines operations to:

- **•** Specify a CICS program name and an input COMMAREA.
- Run the program in CICS.
- **•** Receive the resulting output COMMAREA.

**Note:** If you used the previous versions of the CICS server adapter, the cicsraw IDL interface has been modified to scope the cicsraw interface inside a module called IT MFA CICS. However, to maintain backwards compatibility with older client applications, the CICS server adapter can be configured to expose the legacy unscoped cicsraw API (see the *Mainframe Migration and Upgrade Guide* for more details). Also, as stated in the IDL of previous adapter versions, the  $d_{\text{o}}$  trans() operation has been removed.

<span id="page-41-2"></span>**EXCI versus APPC** The cicraw interface is only supported by server adapters that are communicating with CICS over EXCI. It is not supported by server adapters that are communicating with CICS over APPC. In CICS, the called program is responsible for conversation handling (unlike in IMS, where the IMS system is responsible for conversation handling and simply passes the segments to the called transaction). Therefore, when communicating with CICS over APPC, you can only call a program that has been coded to be the other partner in an APPC conversation, rather than a program that takes a COMMAREA as input.

<span id="page-42-0"></span>**Definition of the cicsraw IDL** The following shows the IDL definitions contained within the cicsraw IDL interface:

### **Example 1:** *The cicsraw IDL Interface (Sheet 1 of 3)*

```
//TDI1 #pragma prefix "iona.com"
2 module IT_MFA_CICS
   {
       interface cicsraw {
3 typedef string<8> programName;
            typedef sequence<char> CharBuffer;
            typedef sequence<octet> ByteBuffer;
            typedef string<4> CICSabend;
           typedef char transid[4];
4 exception CICSunavailable
            {
                string reason;
            };
           exception unknownProgramName {};
           exception commareaTooLarge {};
            exception userNotAuthorized
            {
                string reason;
            };
            exception programFailed
            {
                unsigned long eibresp;
                unsigned long eibresp2;
                CICSabend abendCode;
            };
            exception internalError
             {
                 string reason;
             };
            //
            // Methods for invoking CICS server programs.
            // The first uses CharBuffer, so data is subject
            // to ASCII-EBCDIC conversion cross-platforms, the
            // second uses a ByteBuffer so no conversion will be
            // done.
            //
5 void run program(
```

```
Example 1: The cicsraw IDL Interface (Sheet 2 of 3)
```

```
in programName program name,
                 inout CharBuffer commarea)
             ) raises (
                  commareaTooLarge,
                  CICSunavailable,
                  unknownProgramName,
                  userNotAuthorized,
                  programFailed,
                  internalError
             };
5 void run program binary{
                in programName program name,
                 inout ByteBuffer commarea
             ) raises (
                 commareaTooLarge,
                 CICSunavailable,
                 unknownProgramName,
                 userNotAuthorized,
                 programFailed,
                 internalError
             );
             //
             // Methods for invoking CICS server programs with the
             // mirror transaction name specified.
             //
             // This is for the EXCI based CICS adapter only.
             //
             // The first uses a CharBuffer, so data is subject
             // to ASCII-EBCDIC conversion cross-platforms, the
             // second uses a ByteBuffer so no conversion will be
             // done.
             //
6 void run program with tran(
                in programName program name,
                 in transid transaction_id,
                 inout CharBuffer commarea
                  ) raises(
                     commareaTooLarge,
                     CICSunavailable, 
                     unknownProgramName,
                     userNotAuthorized,
                     programFailed,
                     internalError
```
**Example 1:** *The cicsraw IDL Interface (Sheet 3 of 3)*

```
 };
6 void run program binary with tran{
                in programName program name,
                 in transid transaction_id,
                 inout ByteBuffer commarea
             ) raises (
                 commareaTooLarge,
                 CICSunavailable,
                 unknownProgramName
                 userNotAuthorized,
                 programFailed,
                 internalError
             };
7 T readonly attribute unsigned long maxCommareaSize;
        };
    };
```
<span id="page-44-0"></span>**Explanation of the cicsraw IDL** The cicsraw interface can be explained as follows:

- <span id="page-44-1"></span>1. This pragma prefix indicates that the IDL was developed by IONA.
- <span id="page-44-2"></span>2. The cicsraw interface is within the  $IT$  MFA CICS module scope. The IT prefix is a naming convention that is used to signify IDL modules developed by IONA. This helps to avoid naming clashes in the global scope.
- <span id="page-44-3"></span>3. It defines five data types:
	- ♦ programName, which is a bounded string of up to eight characters.
	- ♦ CharBuffer, which is a sequence of char types.
	- ♦ ByteBuffer, which is a sequence of octet types.
	- ♦ CICSabend, which is a bounded string of up to four characters.
	- ♦ transid, which is a bounded string of up to four characters.
- <span id="page-45-0"></span>4. It defines a series of exceptions that can be used to describe errors that might occur when running a CICS program. Any such errors are returned to the client, using this series of exceptions. This means that a client program can catch and handle any errors that might be used for diagnostic purposes or for which a useful response is possible. See ["Exception information for APPC" on page 30](#page-47-0) and ["Exception](#page-48-1)  [information for EXCI" on page 31](#page-48-1) for more details of these exceptions.
- <span id="page-45-1"></span>5. It defines operations called run program() and run program binary(). These operations are similar in that:
	- They are both provided for passing COMMAREA data to a CICS program.
	- $\bullet$  They both take an in parameter called program name, and an inout parameter called commarea. The program name parameter specifies the CICS program that the client wants to invoke. The commarea parameter is used by the client to pass the COMMAREA data to the CICS program. The commarea parameter is also used by the CICS server adapter, to pass the processed data from the CICS program back to the client.

The two operations differ in the type of the commarea parameter, as follows:

The commarea parameter for run program() is of the CharBuffer type. This means that the CICS server adapter performs ASCII-to-EBCDIC translations when it is sending the buffer that contains the COMMAREA across different platforms. However, if the client input is a mixture of character and numeric data, the numeric data might be corrupted by the ASCII-to-EBCDIC conversion process, and the CICS program is then unable to process the inputs. The easiest solution in this case is to have the CICS program receive all its input in character format, and to have the CICS server adapter use the run program() operation to convert the data to EBCDIC format before supplying it to CICS.

- $\bullet$  The commarea parameter for run program binary() is of the ByteBuffer type. This means that the data passed from a non-EBCDIC platform to z/OS is not converted. In such cases, where the COMMAREA contains a mixture of character and non-character data, there are two possible solutions. The first solution is to have the client call run program binary and translate all the character data to EBCDIC. (However, this translation is awkward and is not portable across different client platforms.) The second solution is to modify the CICS program, so that it only accepts character input.
- <span id="page-46-0"></span>6. It defines operations called run program with tran() and run program binary with tran(). These operations are similar to run program() and run program binary(). The only difference is that they also have an extra in parameter called transaction id, which allows for the mirror transaction to be specified. The run program() and run program binary() operations pick up a default mirror transaction specified in the configuration domain.
- <span id="page-46-1"></span>7. The readonly attribute, maxCommareaSize, allows the client to retrieve the maximum COMMAREA length for which the CICS server adapter was configured when it was started. Because this is a readonly attribute, clients can read its value, but they cannot set it. As long as your CICS program uses a COMMAREA for all input and output, no changes are required to it.

<span id="page-47-0"></span>**Exception information for APPC** For APPC, the exception information that can be raised by the cicsraw interface can be explained as follows:

**•** reason

The reason string is usually created from a call to  $ATBEESS()$ , with some other available information, such as the return code from the ATBxxx call, added where applicable. For failures that do not involve APPC, a reason string is generated by the adapter to describe the failure.

- **•** exception CICSunavailable { string reason; }; A CICSunavailable exception is thrown when ATBALC5() fails with k badDestname, k remoteLUnotActive, OY k remoteLUnotActive2.
- **•** exception unknownTransactionName {}; An unknownTransactionName exception is thrown when ATBSEND(), ATBRCVW(), OF ATBDEAL() fails with CM\_TPN\_NOT\_RECOGNIZED.
	- **•** exception segmentTooLarge {}; A segment TooLarge exception is thrown if one of the input segments exceeds the maximum length specified for segments in the adapter configuration file.
- **•** exception userNotAuthorized { string reason; }; A userNotAuthorized exception is thrown when ATBSEND(), ATBRCVW(), Or ATBDEAL() fails with CM\_SECURITY\_NOT\_VALID. It can also be thrown if the plugins: cicsa: use client principal configuration item is set to yes but the principal received does not look like a valid RACF user ID.
- **•** exception transactionFailed { string reason; }; A transactionFailed exception is thrown when ATBSEND() fails with CM\_PROGRAM\_ERROR\_NO\_TRUNC.
- **•** exception internalError { string reason; }; An internalError exception is thrown for all other failures. Refer to the adapter event log output for more details on what caused a specific exception.

<span id="page-48-1"></span>**Exception information for EXCI** For EXCI, the exception information that can be raised by the cicsraw interface can be explained as follows:

- **•** exception CICSunavailable A CICSunavailable exception is thrown when EXCI returns NO\_CICS\_IRC\_STARTED, NO\_PIPE, or NO\_CICS reason codes. It can also be thrown for a reason code of IRC CONNECT FAILURE with a subreason of IRERRNSS or -1.
- **•** exception unknownProgramName

An unknownProgramName exception is thrown if the program name is more than eight characters in length. It can also be returned if CICS returns a DPL response code of EXEC\_PGMIDERR.

**•** exception commareaTooLarge

A commareaTooLarge exception is thrown if the commarea received from the client application is either larger than the limit specified in the adapter configuration file or larger than 32K.

**•** exception userNotAuthorized

A userNotAuthorized exception is thrown if the adapter is configured to use client principals for calls to CICS, but the received principal is malformed. It can also be thrown for a reason code of IRC CONNECT FAILURE with a subreason of IRERRSCF.

**•** exception programFailed

A programFailed exception is thrown for any error, except EXEC\_PGMIDERR, that is returned by DPL on the EXCI DPL request call.

**•** exception interalError

An internalError exception is thrown for all other failures. Refer to the adapter event log output for more details on what caused a specific exception. This includes errors that are caused by the CICS adapter being configured to use the client principal, but not subsequently being able to log onto CICS with the principal provided by the client.

<span id="page-48-0"></span>**Demonstration of the cicsraw interface**  $A C++$  demonstration client for the  $cicsraw$  interface is supplied with the other C++ demonstrations in your Orbix Mainframe installation. Follow the instructions in the supplied readme to run the client application.

### <span id="page-49-0"></span>**Unsupported IDL Types**

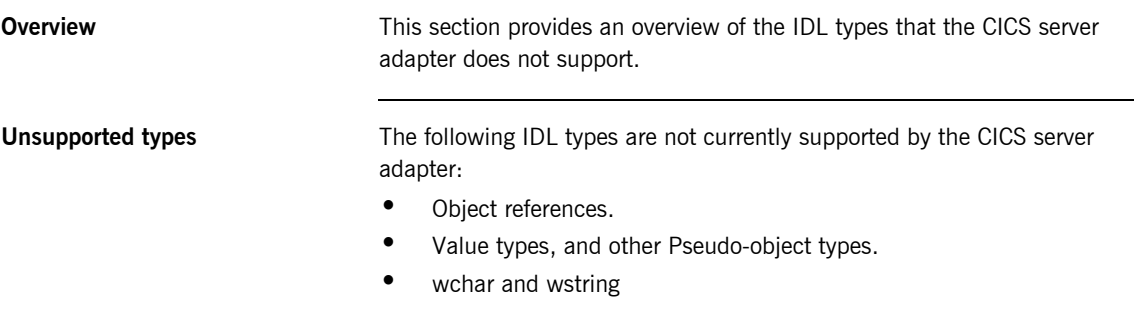

Refer to the *COBOL Programmer's Guide and Reference* and the *PL/I Programmer's Guide and Reference* for details.

## **Overview of the Client Adapter**

**Overview** The Orbix Mainframe client adapter is an Orbix service that can be deployed in a native z/OS or UNIX System Services environment. Its function is to allow CICS transactions to act as clients of CORBA servers running on various platforms.

> The client adapter acts as a bridge between CICS client transactions and CORBA servers. The client adapter allows you to set up a distributed system that combines the powerful online transaction processing capabilities of CICS with the consistent and well-defined structure of a CORBA environment.

This section discusses the following topics:

- **•** [Characteristics of the client adapter](#page-50-0)
- **•** [Client adapter functions](#page-51-1)
- **•** [Graphical overview](#page-51-0)

### <span id="page-50-0"></span>**Characteristics of the client adapter**

The client adapter has the following characteristics:

- **•** It is a mirror implementation of the CICS server adapter in that it adapts CORBA requests that originate in CICS, whereas the CICS server adapter adapts CORBA requests destined for CICS. Figure 6 on [page 35](#page-52-0) provides an overview of the role of the client adapter in integrating CICS client transactions with distributed CORBA servers on different platforms.
- **•** It uses APPC or cross memory to communicate with CICS.
- **•** It implements the CORBA invocation facility using the Orbix Dynamic Invocation Interface (DII), and uses the IFR server or a type\_info store to obtain type information. Refer to the *CORBA Programmer's Guide, C++* for more information on the DII.

<span id="page-51-1"></span>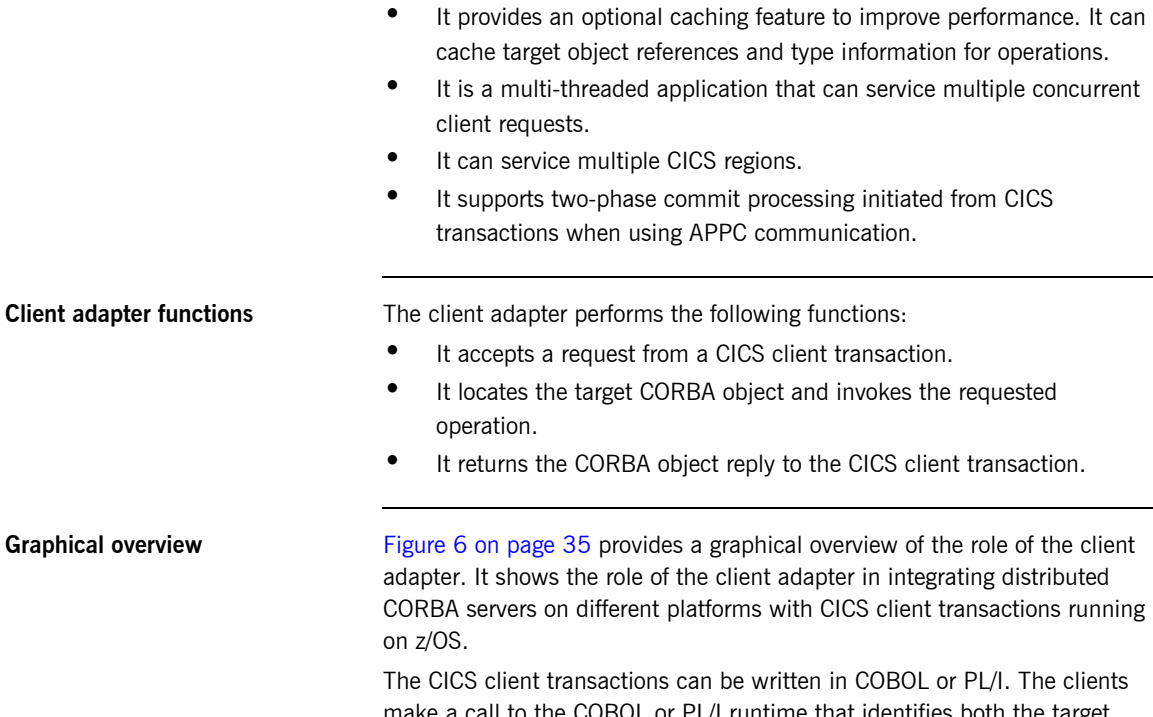

<span id="page-51-0"></span>make a call to the COBOL or PL/I runtime that identifies both the target object and the operation to perform, and supplies in, inout, and out parameters. The COBOL or PL/I runtime uses the APPC protocol or cross memory to communicate with the client adapter, and passes the client request to it. The client adapter locates the target server object and invokes the requested operation. The results are then returned back to the CICS client transaction. A CICS client transaction can process requests to servers using two-phase commit processing when using APPC for communication.

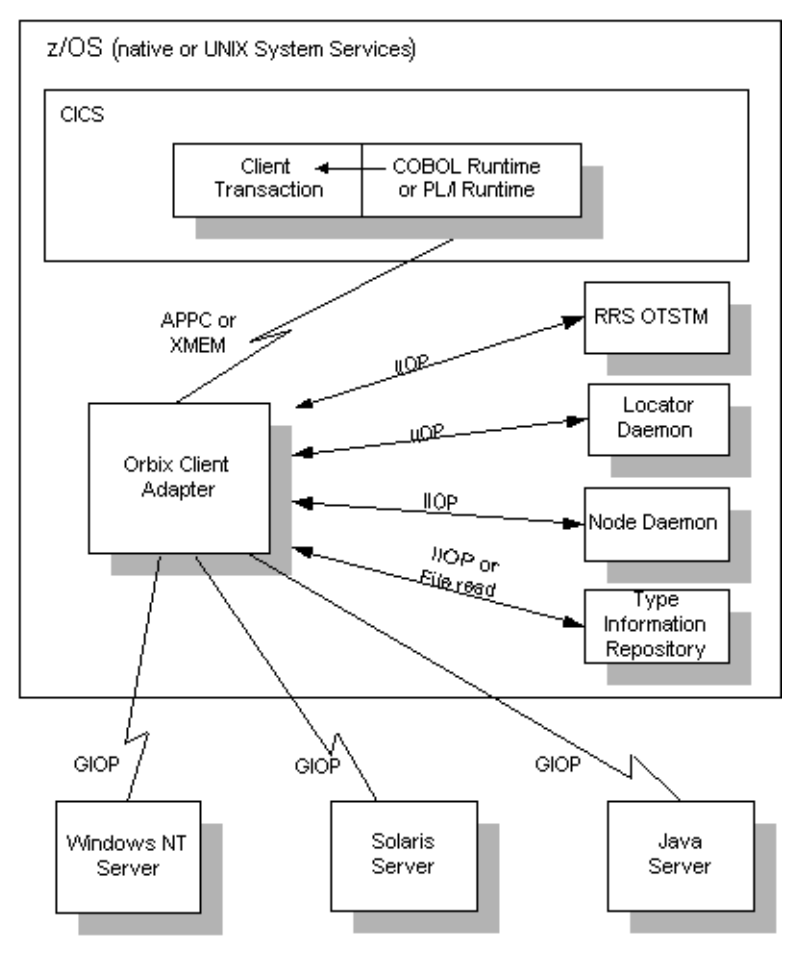

<span id="page-52-0"></span>**Figure 6:** *Graphical Overview of the Role of the Client Adapter*

### CHAPTER 2 | **Introduction to the CICS Adapters**

# **Part 2**

# Configuring the CICS Server Adapter and the Orbix Runtime in CICS

**In this part In this part This part contains the following chapters:** 

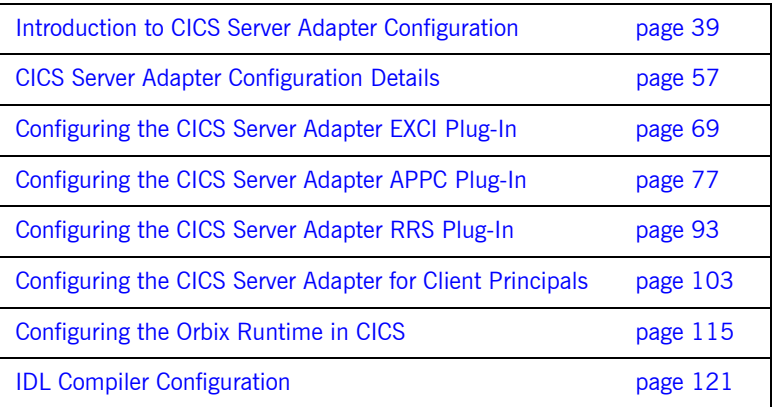

CHAPTER 3

# <span id="page-56-0"></span>Introduction to CICS Server Adapter **Configuration**

*This chapter provides information needed to configure the CICS server adapter and its components (plug-ins). It provides descriptions of all the configuration items involved in running the server adapter. It also provides details on configuring the various system components used by the server adapter. These components include CICS, EXCI, APPC/MVS, and RRMS.*

**In this chapter** This chapter discusses the following topics:

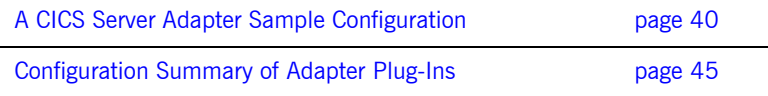

# <span id="page-57-0"></span>**A CICS Server Adapter Sample Configuration**

<span id="page-57-2"></span><span id="page-57-1"></span>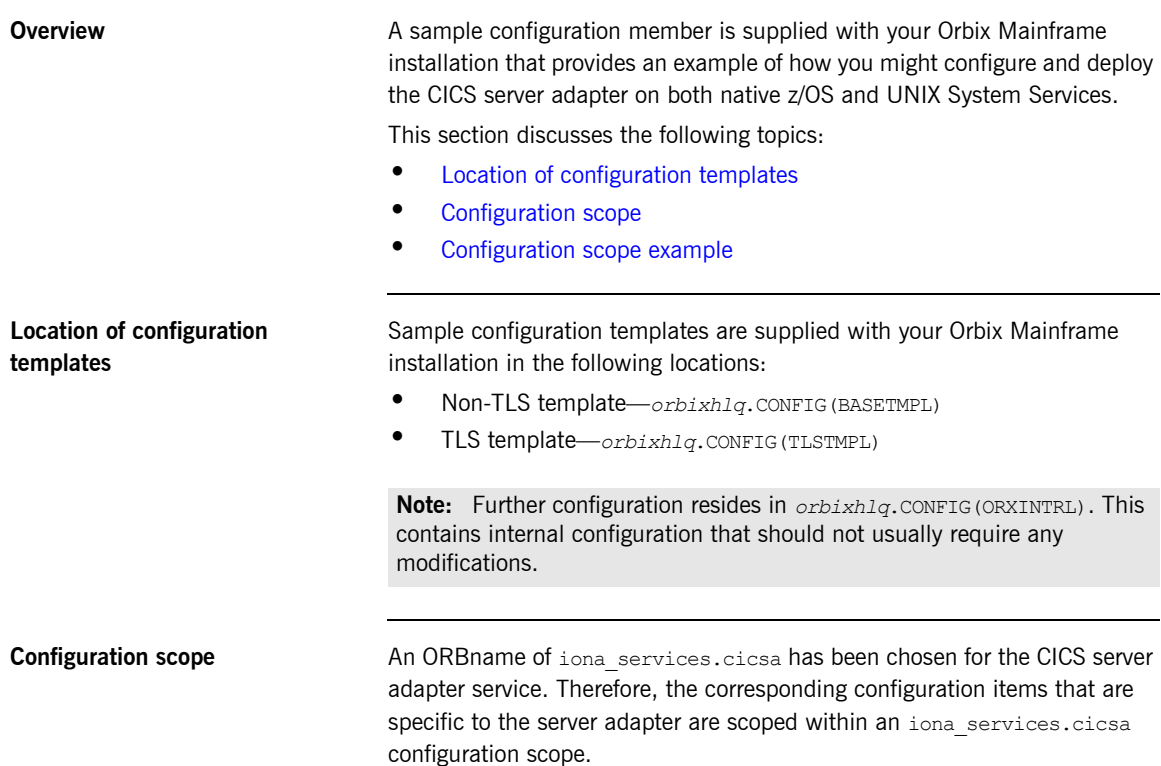

<span id="page-58-0"></span>**Configuration scope example** The following is an example of the iona services.cicsa configuration scope.

**Example 2:** *iona\_services.cicsa Configuration Scope (Sheet 1 of 4)*

```
iona_services
{
 thread pool: high water mark = "100";
  orb_plugins = ["local_log_stream","iiop_profile", "giop", "iiop", "ots"];
  generic_server:wto_announce:enabled = "true";
  …
  cicsa
\left\{ \begin{array}{ccc} 0 & 0 & 0 \\ 0 & 0 & 0 \\ 0 & 0 & 0 \\ 0 & 0 & 0 \\ 0 & 0 & 0 \\ 0 & 0 & 0 \\ 0 & 0 & 0 \\ 0 & 0 & 0 \\ 0 & 0 & 0 \\ 0 & 0 & 0 \\ 0 & 0 & 0 \\ 0 & 0 & 0 \\ 0 & 0 & 0 \\ 0 & 0 & 0 & 0 \\ 0 & 0 & 0 & 0 \\ 0 & 0 & 0 & 0 \\ 0 & 0 & 0 & 0 \\ 0 & 0 & 0 & 0 & 0 \\ 0 & 0 & 0 & 0 & 0 \\ 0 & 0 & 0 & 0 & 0event log:filters = ["*=WARN+ERROR+FATAL", "IT MFA=INFO HI+WARN+ERROR+FATAL"];
             plugins:cicsa:direct_persistence = "no";
             plugins:cicsa:poa_prefix = "IT_MFA_CICS_";
 #
             # Settings for well-known addressing:
             # (mandatory if direct_persistence is enabled)
             # plugins:cicsa:iiop:port = "5007";
             # plugins:cicsa:iiop:host = "%{LOCAL_HOSTNAME}";
 #
             # List of mappings of interface/operation -> CICS prog name
             # PDS member or HFS filename may be specified
             plugins:cicsa:mapping_file = "DD:MFAMAPS";
 #
             # The adapter may be configured to use type_info files or
             # to contact the IFR to attain type information dynamically
             # during runtime.
 #
             # * To configure to use type_info files:
             # (note: source may be a PDS or HFS pathname)
            # plugins:cicsa: repository id = "type info";
            # plugins:cicsa:type info:source = "%{LOCAL HFS ROOT}/info.txt";
 #
             # * To configure to use the IFR:
            # plugins:cicsa: repository id = "ifr";
            # plugins:cicsa:ifr:cache = "";
 #
            plugins:cicsa:repository_id = "type_info";
             plugins:cicsa:type_info:source = "DD:TYPEINFO";
             plugins:cicsa:ifr:cache = "";
```
**Example 2:** *iona\_services.cicsa Configuration Scope (Sheet 2 of 4)*

```
 # Use the following to display timing information on adapter requests
         # plugins:cicsa:display timings = "yes";
 #
          # Choose a CICS protocol plugin: cics_exci or cics_appc
 #
         initial references: IT cicsraw: plugin = "cics exci";
         #initial references: IT cicsraw: plugin = "cics appc";
          plugins:cics_exci:applid = "CICSTS1";
         plugins:cics_exci:pipe_name = "ORXPIPE1";<br>plugins:cics_exci:default_tran_id = "ORX1";
         plugins:cics_exci:default_tran_id = "ORX1";<br>plugins:cics_exci:pipe_type = "SPECIFIC";
         plugins:cics exci:pipe type = plugins:cics_exci:max_comm_area_length = "32000";
          plugins:cics_appc:cics_destination_name = "ORBIXCIC";
          plugins:cics_appc:appc_outbound_lu_name = "ORXLU02";
         plugins:cics appc:timeout = "6";plugins:cics appc:segment length = "32767";
          # Activate this to display accounting info
         # plugins:cicsa:call accounting dll = "yes";
 #
          # Update the following to enable GIOP request logging:
         # orb plugins = ["local log stream", "request logger", ...];
        # binding:server binding list = ["request logger", ""];
 # 
          # For RRS/OTS support, add:
        # event log:filters = ["IT REQUEST LOGGER=*", ...];
 #
         # plugins:rrs:rm name = "TEST.CICSRAW.IONA.UA";
        # initial references: IT_RRS: plugin = "rrs";
 #
          # For client principal support, add/update:
         # plugins:cicsa:use client principal = "yes";
        # plugins:cicsa:use client password = "no";
 #
          # And add the following if the client cannot send principals in a 
          # service context over GIOP 1.2 in a format recognised by the GIOP plugin
         # policies:iiop:server version policy = "1.1";
 #
 #
          # For publishing IORs from the adapter, add the following:
 #
          # Publishing to a USS file:
          # plugins:cicsa:object_publishers = ["filesystem"];
```
**Example 2:** *iona\_services.cicsa Configuration Scope (Sheet 3 of 4)*

```
# plugins:cicsa:object publishers:publish static references only = "false";
         # plugins:cicsa:object publisher:filesystem:filename = "%{LOCAL_HFS_ROOT}/test.txt";
 #
          # Publishing to a DD file that has to be defined in the JCL:
          # plugins:cicsa:object_publishers = ["filesystem"];
         # plugins:cicsa:object publishers:publish static references only = "false";
          # plugins:cicsa:object_publisher:filesystem:filename = "DD:MFAIORS";
 #
          # Publishing to a naming service context:
         # plugins:cicsa:object publishers = ["naming service"];
         # plugins:cicsa:object publishers:publish static references only = "false";
         # plugins:cicsa:object publisher:naming service:context = "test_context";
         # plugins:cicsa:object publisher:naming service:context:auto create = "true";
         # plugins:cicsa:object publisher:naming service:update mode = "current";
         # plugins:cicsa:object publisher:naming service:nested scopes = "false";
 #
          # Publishing to a naming service group:
         # plugins:cicsa:object publishers = ["naming service"];
         # plugins:cicsa:object publishers:publish static references only = "false";
          # plugins:cicsa:object_publisher:naming_service:group:prefix = "group1_";
         # plugins:cicsa:object publisher:naming service:group:member name = "adapter2";
         # plugins:cicsa:object publisher:naming service:update mode = "current";
         # plugins:cicsa:object publisher:naming service:nested scopes = "false";
 #
          # For the Adapter portable interceptor demo, please add "demo_sec"
         # and "portable interceptor" to your orb plugins list.
         # If you need an example, please refer to the orb plugins list
         # in the iona services scope. Afterwards, please uncomment the next
          # three configuration settings.
 #
         # orb plugins = [ ... , "demo sec", "portable interceptor"];
 #
         # binding:server binding list = ["DemoPI"];
         # plugins:demo sec:shlib name = "SECPI";
         # plugins: demo sec: shlib version = "1";
 #
          # Performance management logging: enable the remote
          # logging feature by updating/adding the following:
 #
         # orb plugins = [ ... , "it response time longer" ];# binding:server binding list = ["it response time logger"];
         # plugins: it response time collector: period = "60"; # secs
         # plugins: it response time collector: server-id = "cicsa 1";
         # plugins: it response time collector: remote logging enabled = "true";
```
**Example 2:** *iona\_services.cicsa Configuration Scope (Sheet 4 of 4)*

```
 # initial_references:IT_PerfLoggingReceiver:reference
          # = "..."; # IOR or corbaloc of remote logger
     };
 …
```
**Note:** The configuration items shown in [Example 2](#page-58-1) can be used to deploy an insecure server adapter. See ["Securing and Using the CICS Server](#page-206-0)  [Adapter" on page 189](#page-206-0) for more details about the configuration items that are involved in deploying a server adapter in secure mode.

**Configuring a domain** Refer to the *CORBA Administrator's Guide* for more details on how to configure an Orbix configuration domain.

# <span id="page-62-0"></span>**Configuration Summary of Adapter Plug-Ins**

<span id="page-62-1"></span>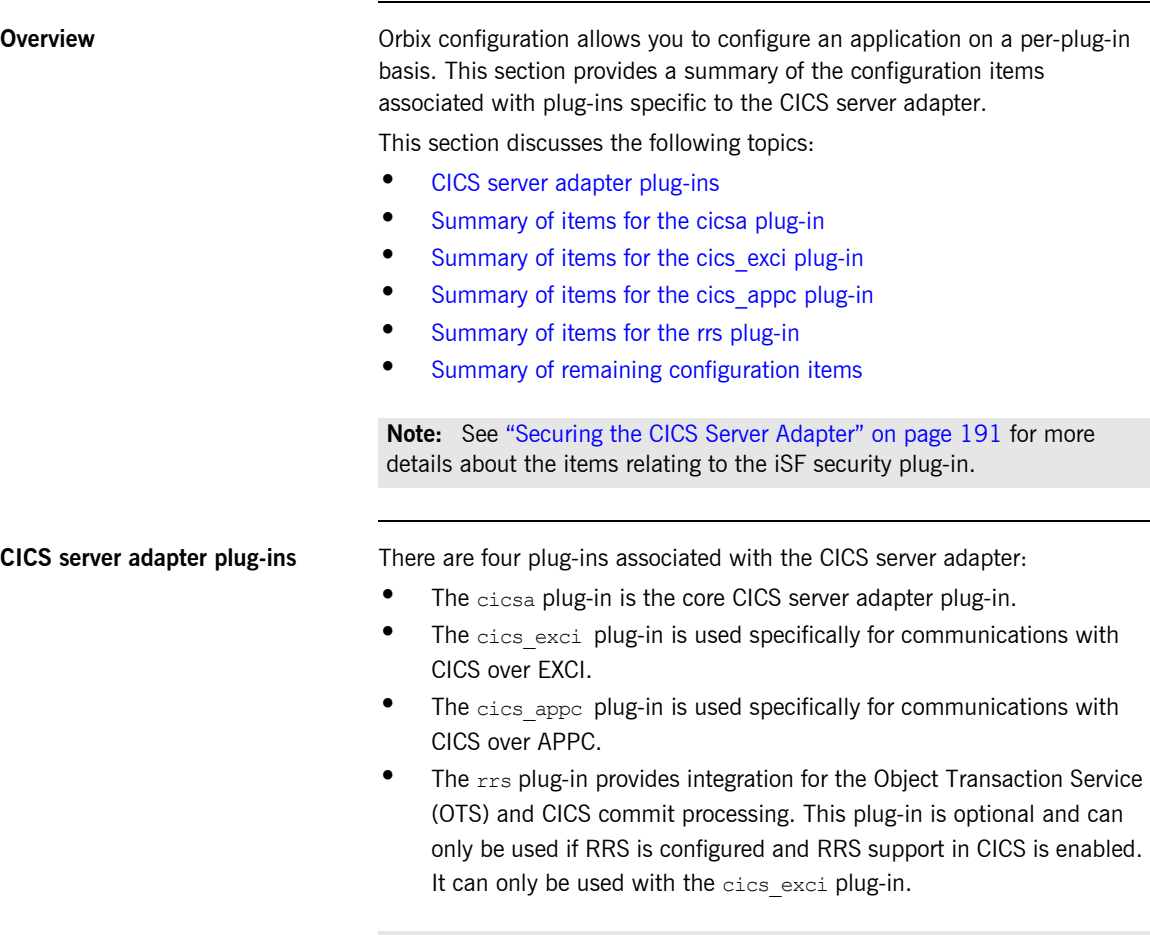

**Note:** Either the EXCI or APPC plug-in should be selected with the initial references: IT cicsraw: plugin configuration variable.

### <span id="page-63-0"></span>**Summary of items for the cicsa plug-in**

The following is a summary of the configuration items associated with the cicsa plug-in. Refer to ["CICS Server Adapter Configuration Details" on](#page-74-0)  [page 57](#page-74-0) for more details.

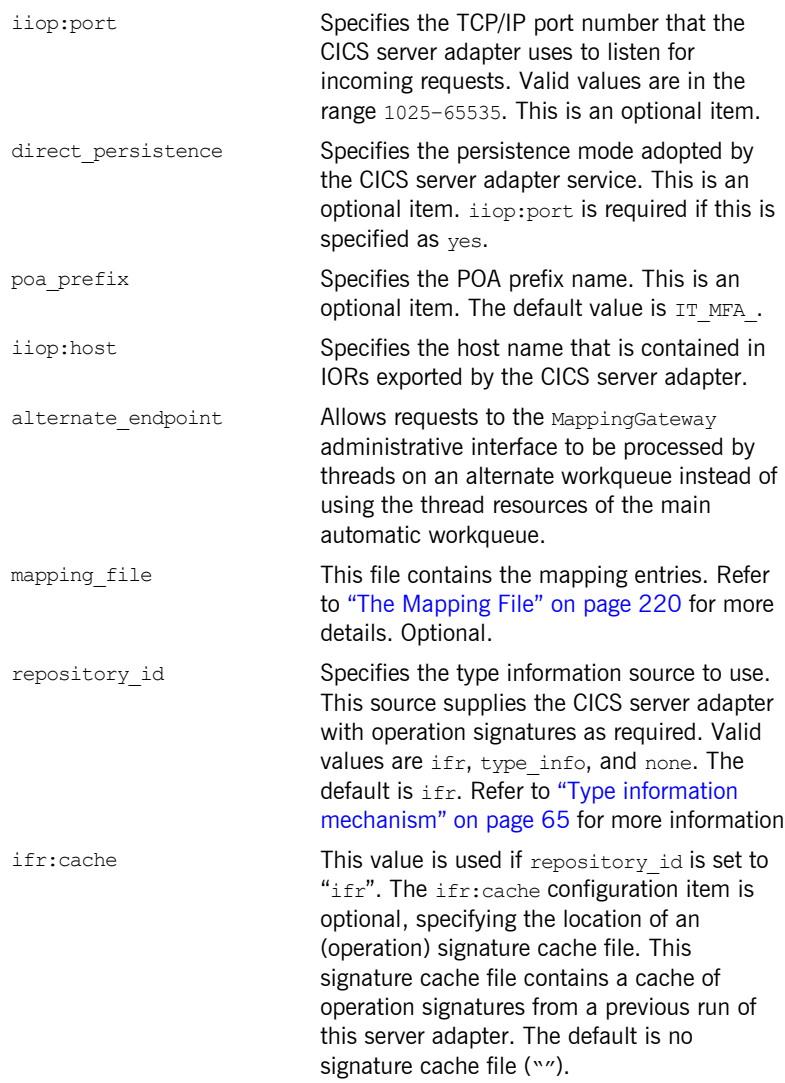

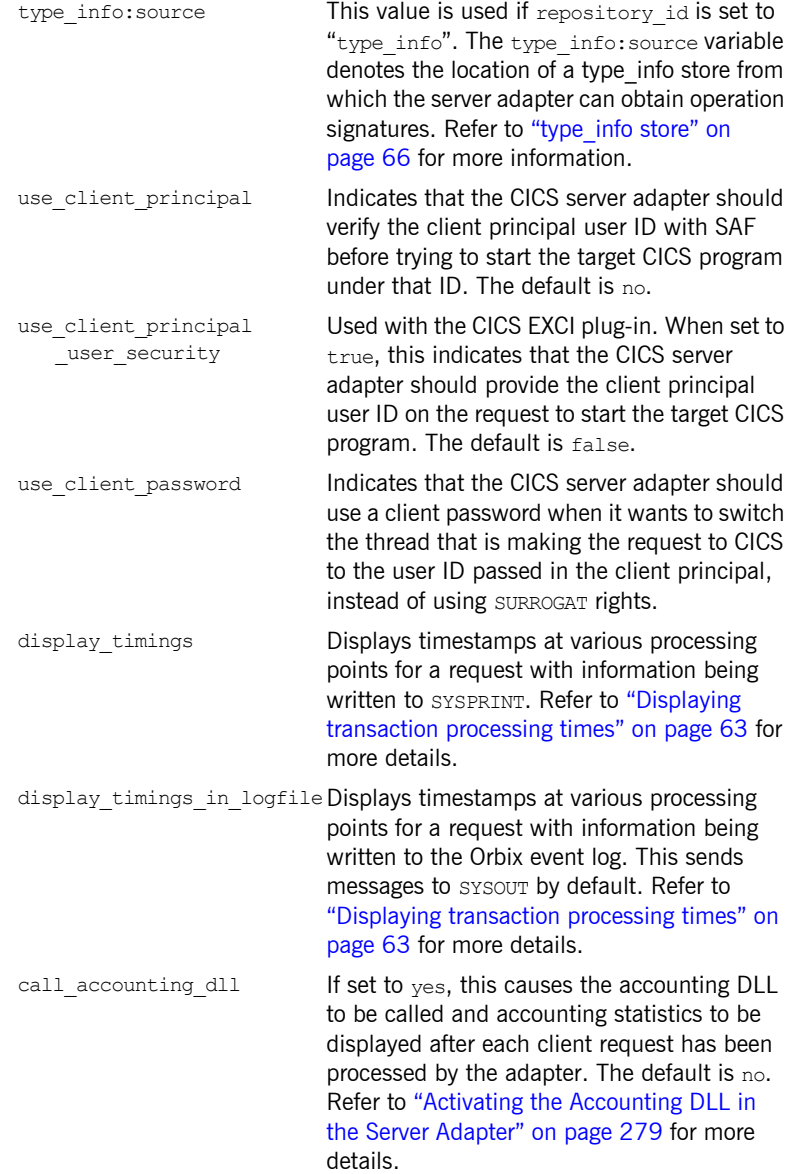

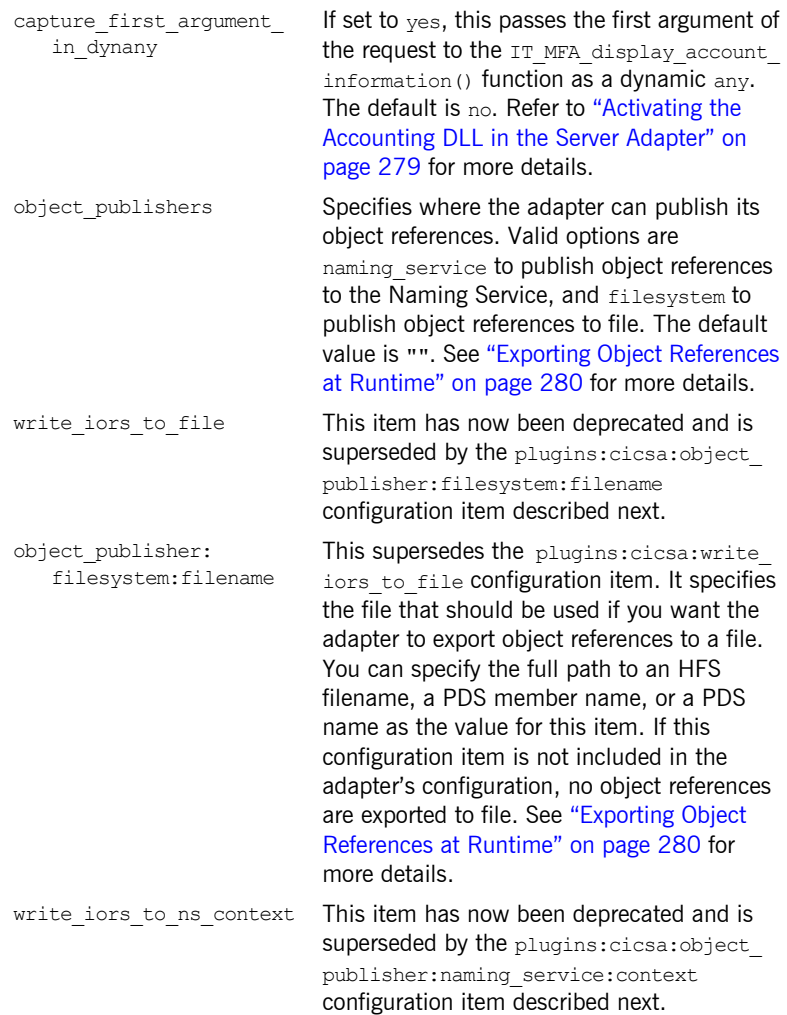

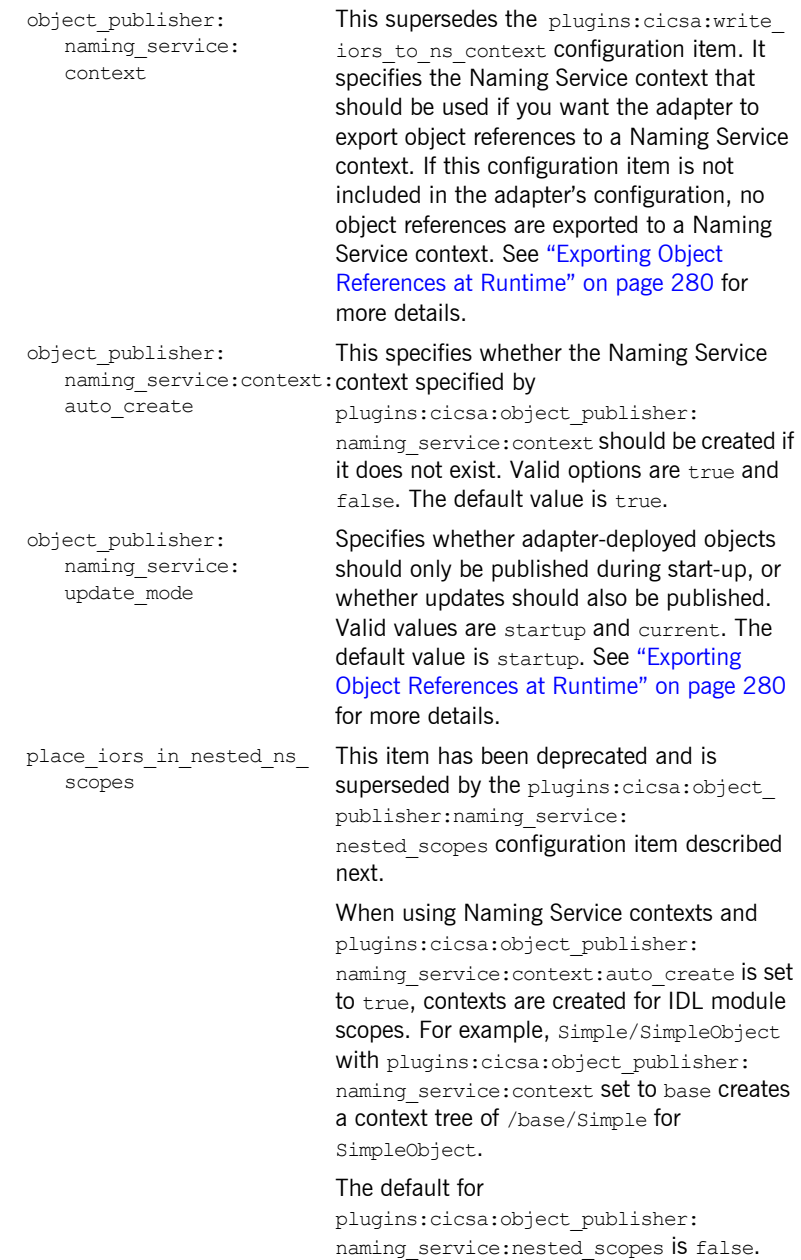

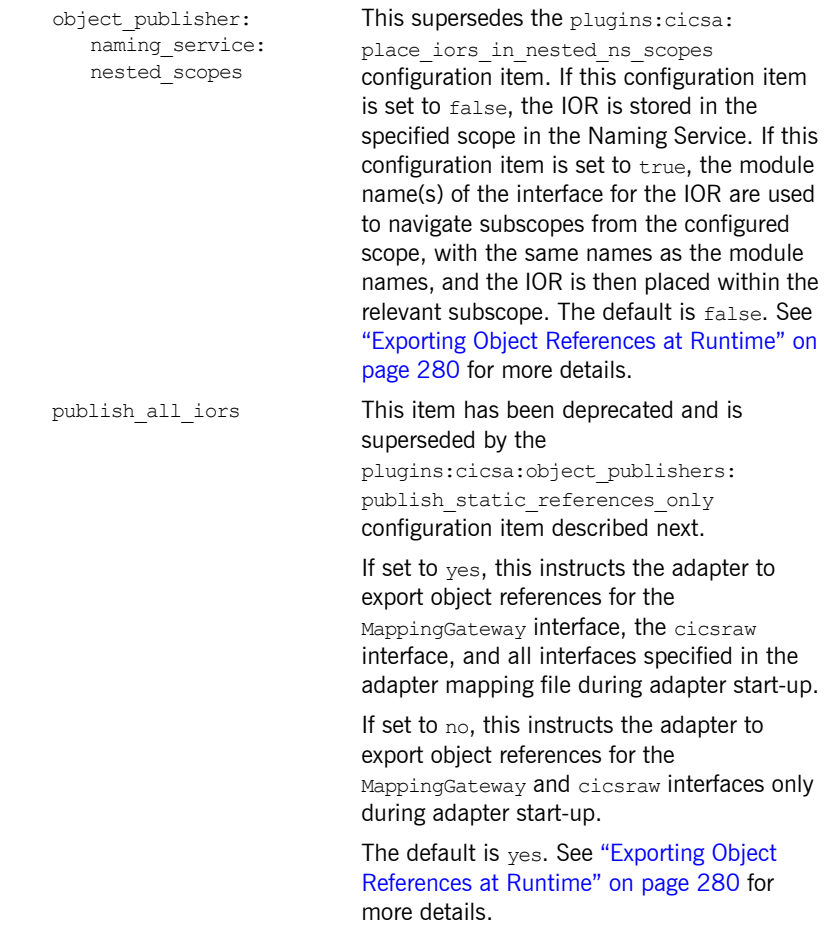

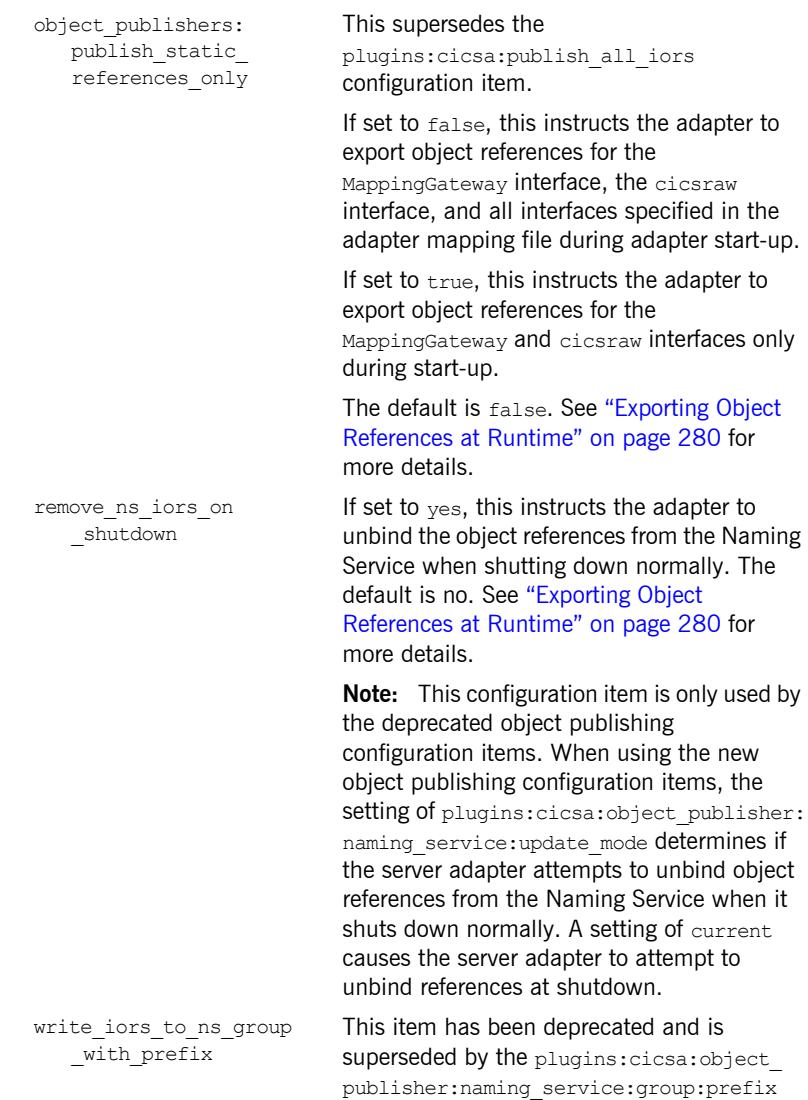

configuration item described next.

<span id="page-69-0"></span>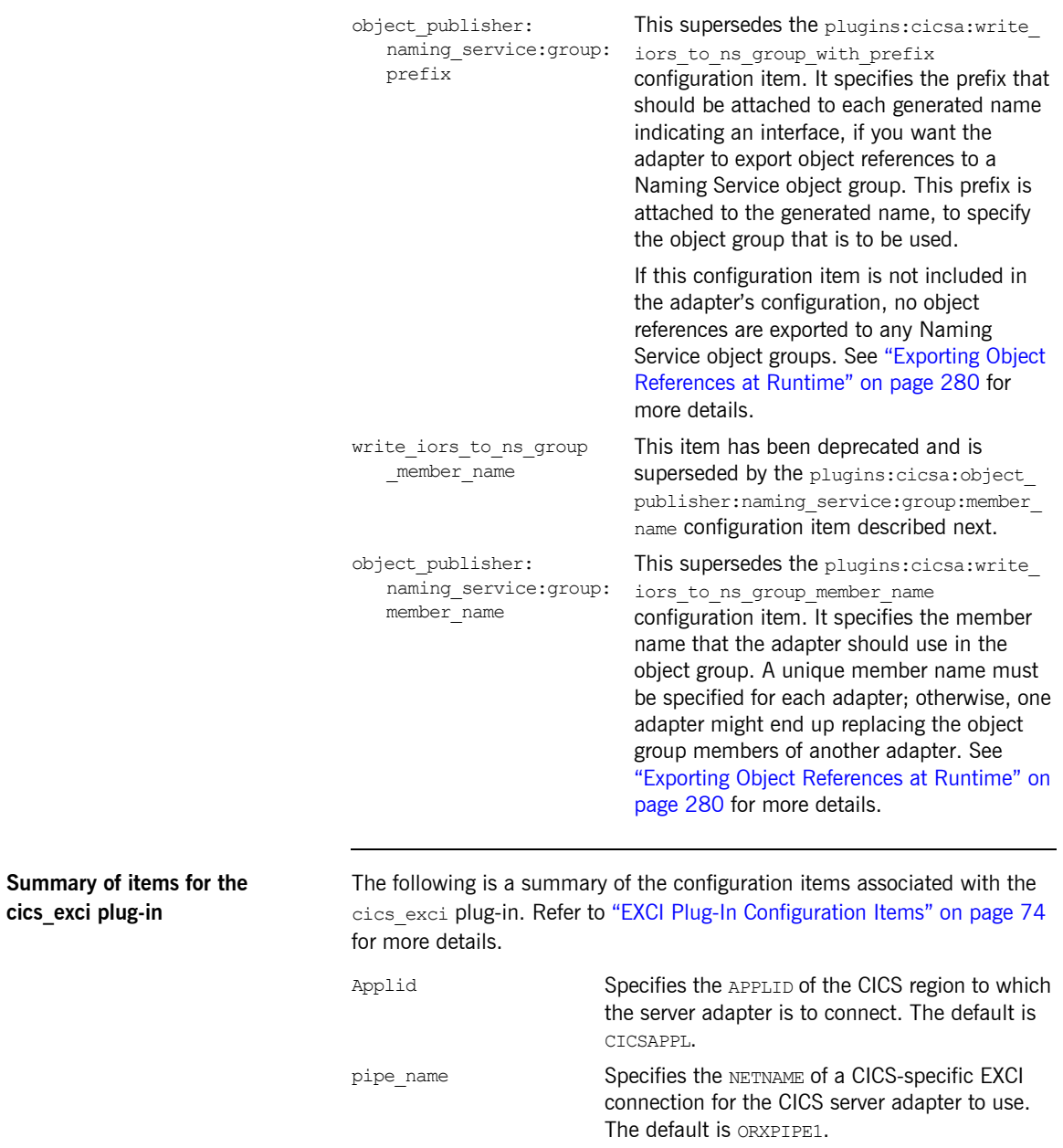

<span id="page-70-0"></span>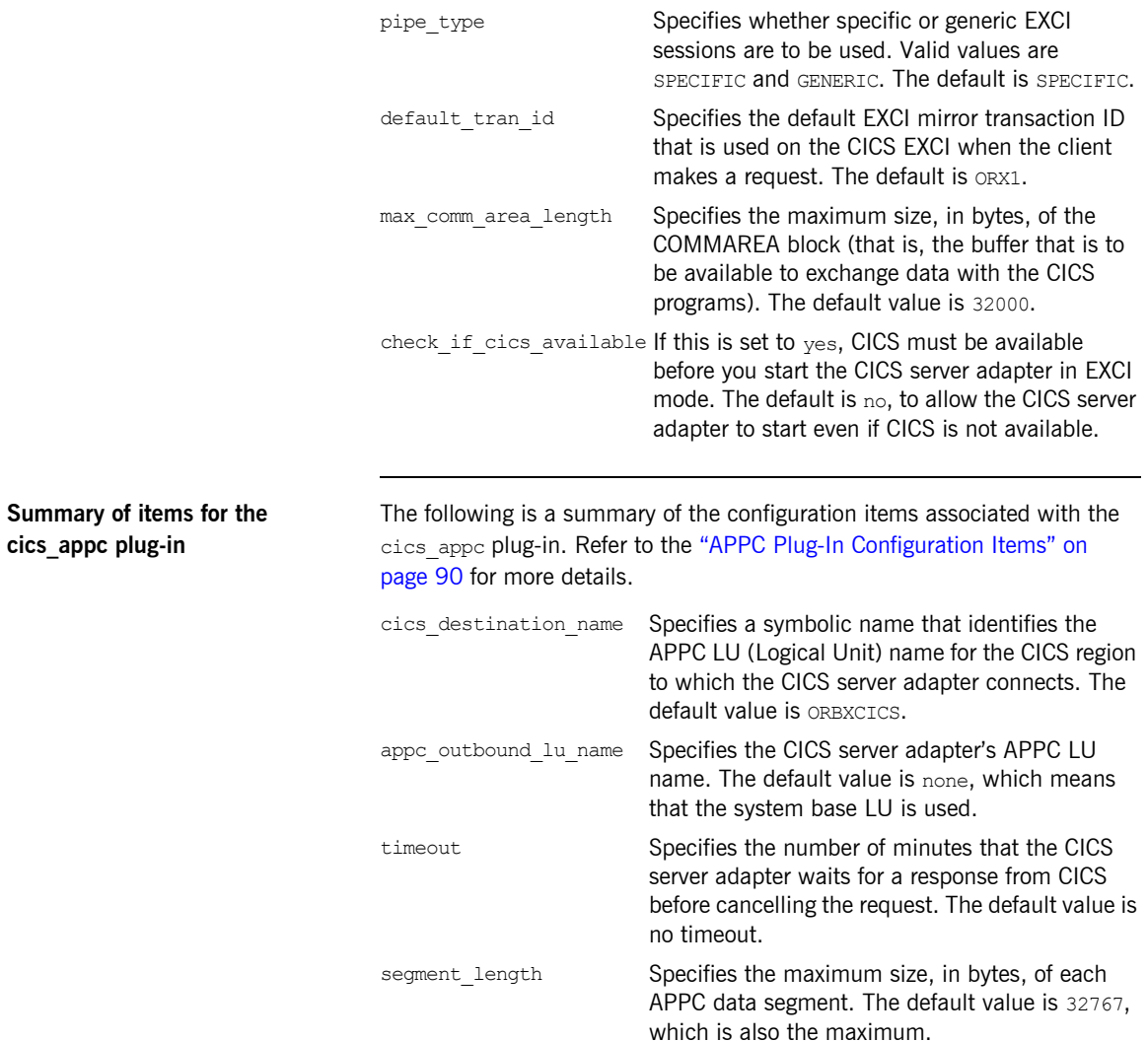

<span id="page-71-0"></span>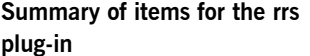

The following is a summary of the configuration items associated with the rrs plug-in. Refer to ["RRS Plug-In Configuration Items" on page 102](#page-119-0) for more details.

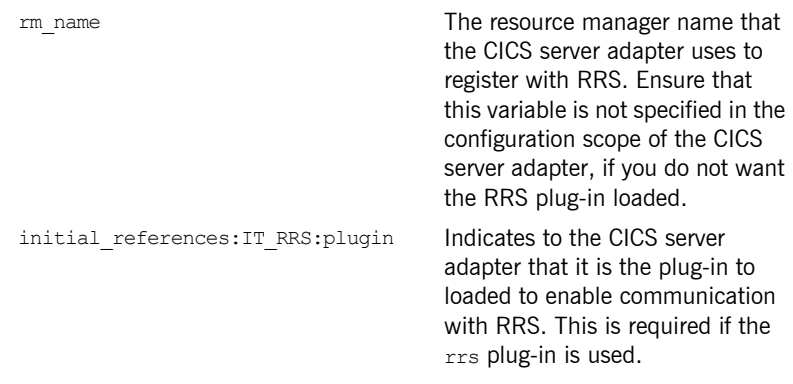

### <span id="page-71-1"></span>**Summary of remaining configuration items**

The following is a summary of the remaining configuration items. Refer to ["CICS Server Adapter Configuration Details" on page 57](#page-74-0) and the *CORBA Administrator's Guide* for more details.

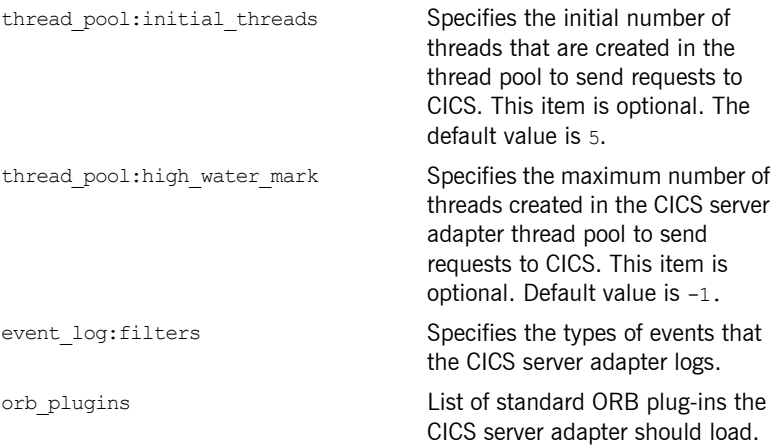
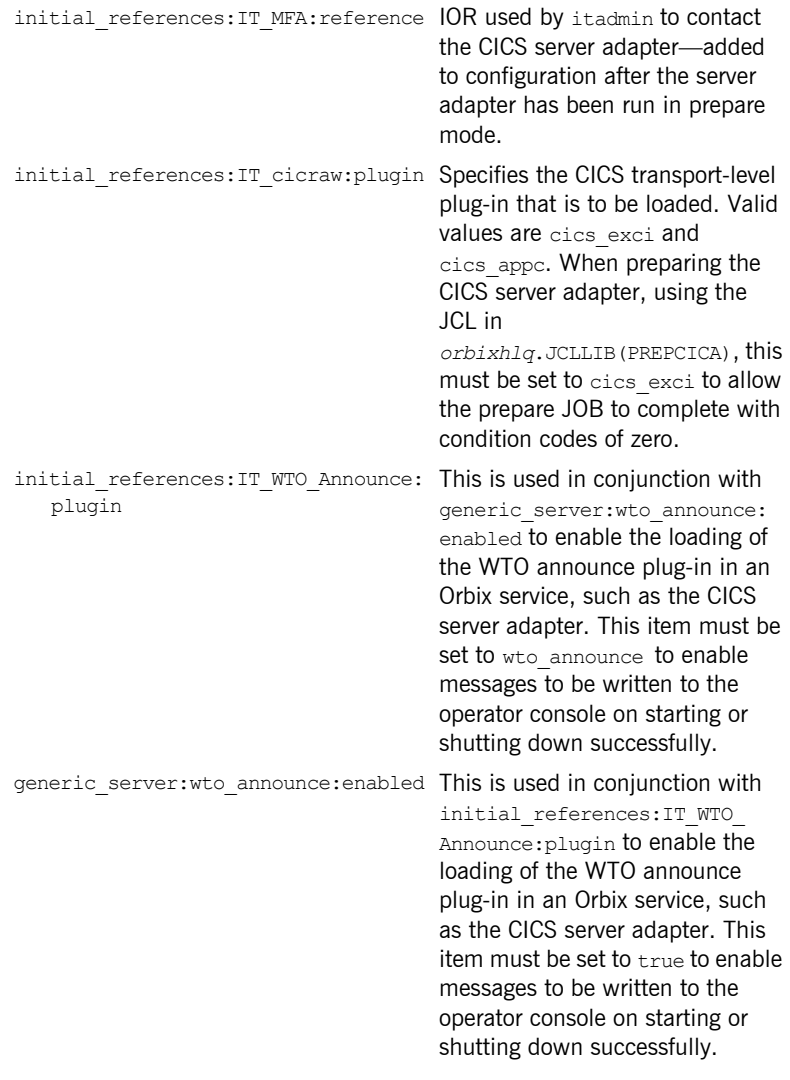

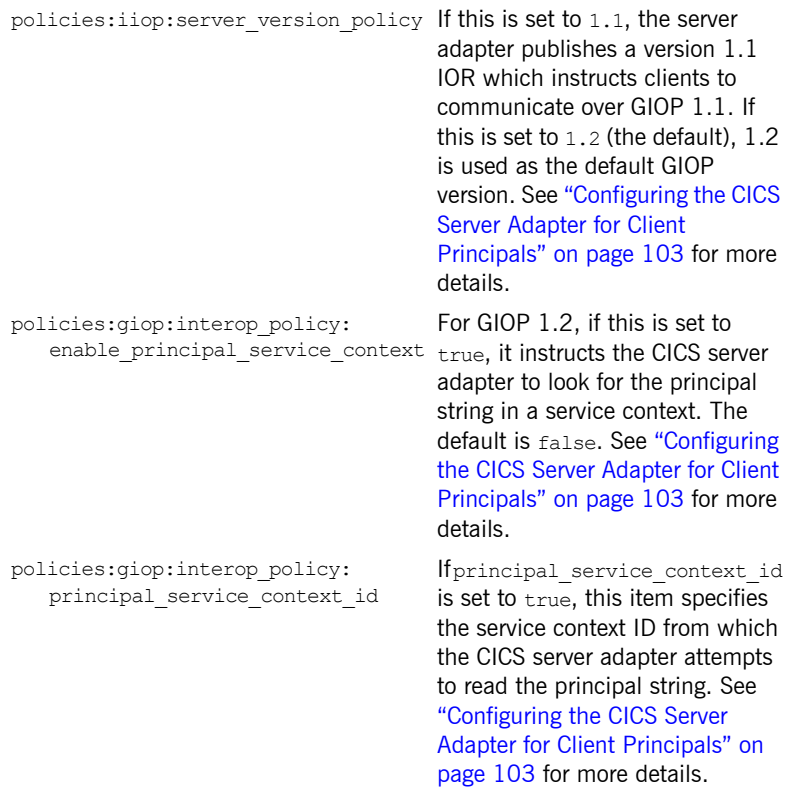

CHAPTER 4

## CICS Server Adapter Configuration Details

*This chapter provides details of the configuration items for the CICS Server Adapter's application service plug-in. These items are used to specify parameters such as TCP/IP transport details, the level of Orbix event logging, and mapping information for mapping IDL operations to CICS programs.*

**In this chapter** This chapter discusses the following topic:

[CICS Server Adapter Service Configuration page 58](#page-75-0)

### <span id="page-75-0"></span>**CICS Server Adapter Service Configuration**

**Overview** This chapter discusses the following topics:

- **•** [Persistence mode](#page-75-1)
- **•** [Host name](#page-75-2)
- **•** [Well known addressing](#page-76-0)
- **•** [Initial threads in thread pool](#page-76-2)
- **•** [Maximum threads in thread pool](#page-76-3)
- **•** [Alternate workqueue for the MappingGateway](#page-76-1)
- **IT** cicsraw initial reference
- **•** [IT\\_MFA initial reference](#page-78-1)
- **•** [Orbix event logging](#page-78-0)
- **•** [WTO announce plug-in](#page-79-1)
- **•** [ORB plug-ins list](#page-79-0)
- **•** [POA prefix](#page-80-0)
- **•** [Displaying transaction processing times](#page-80-1)
- **•** [Mapping file](#page-81-0)
- **•** [Type information mechanism](#page-82-0)
- **•** [IFR signature cache file](#page-82-1)
- **•** [type\\_info store](#page-83-0)

<span id="page-75-1"></span>**Persistence mode** The related configuration item is plugins: cicsa: direct\_persistence. It specifies the persistence mode policy adopted by the CICS server adapter. If you want the server adapter to run as a standalone service, set this to yes. If you set this to no, the server adapter contacts and registers with the locator service.

<span id="page-75-2"></span>**Host name** The related configuration item is plugins: cicsa: iiop: host. It specifies the name of the host on which the CICS server adapter is running. This host name is contained in IORs exported by the CICS server adapter.

<span id="page-76-3"></span><span id="page-76-2"></span><span id="page-76-1"></span><span id="page-76-0"></span>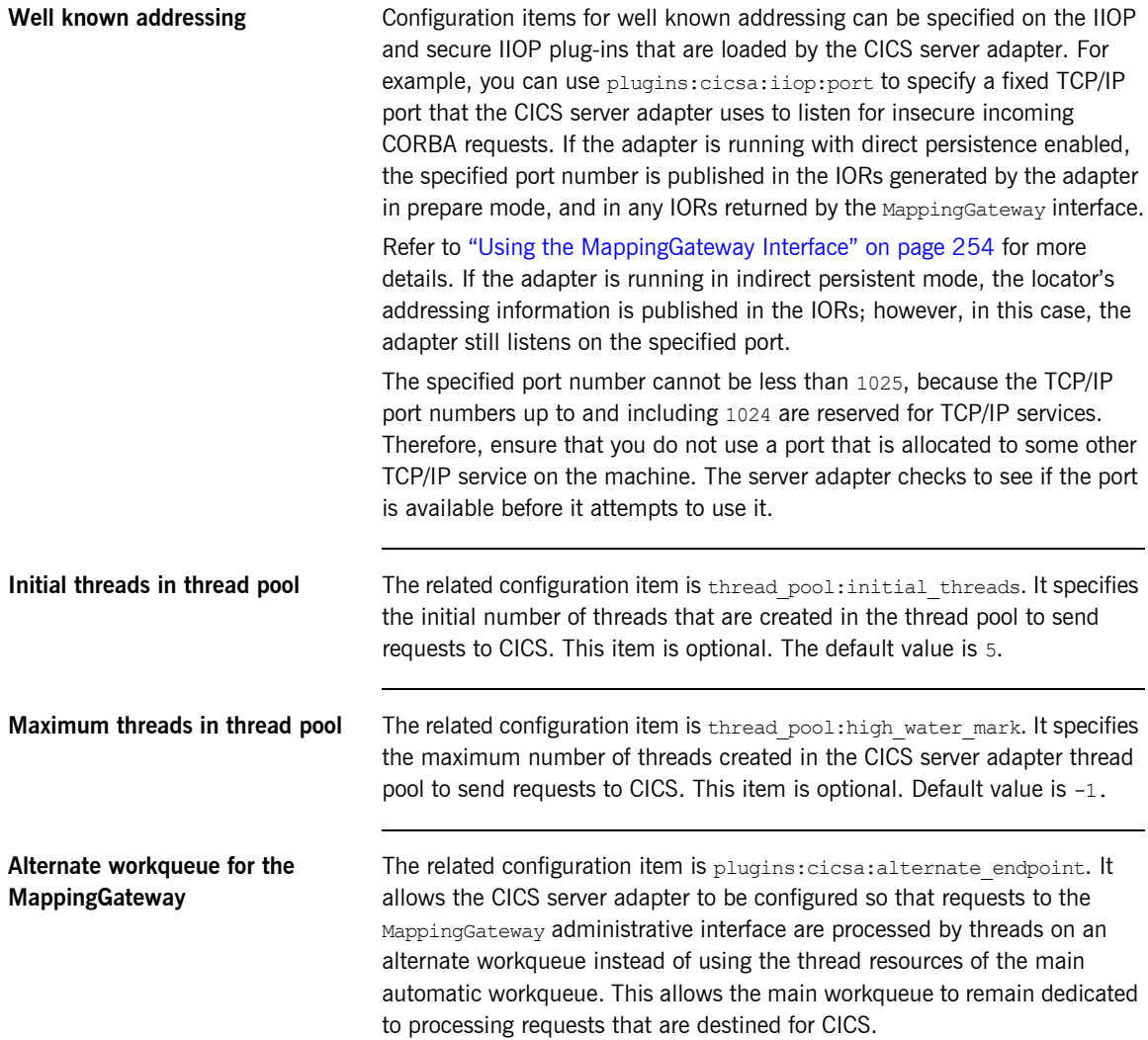

The associated thread pool settings can then be configured as follows:

```
The preceding values correspond to the default settings that are assumed if 
                                   these items are omitted from the CICS server adapter configuration. See the 
                                   CORBA Administrator's Guide for general information on thread pools and 
                                   workqueues.
                                   If you have configured the CICS server adapter to use direct persistence, you 
                                   must specify the addressing information for the listener associated with the 
                                   MappingGateway interface's alternate endpoint. You can specify well-known 
                                   addressing information as follows:
                                   The IOR that is published by the server adapter for the MappingGateway
                                   interface now includes this addressing information.
IT cicsraw initial reference The related configuration item is initial_references: IT_cicsraw:plugin.
                                    plugins:cicsa:alternate_endpoint:thread_pool:high_water_mark = 
                                       "-1";
                                    plugins:cicsa:alternate_endpoint:thread_pool:low_water_mark = 
                                       "-1";
                                    plugins:cicsa:alternate_endpoint:thread_pool:initial_threads = 
                                       "2";
                                    plugins:cicsa:alternate endpoint:thread pool:max queue size =
                                       "-1";
                                    plugins:cicsa:alternate_endpoint:iiop:port = "5007";
                                    plugins:cicsa:alternate_endpoint:iiop:host = "hostname";
```
<span id="page-77-0"></span>The cicsa plug-in uses this configuration item to establish the name of the CICS transport-level plug-in to be loaded. To load the CICS EXCI plug-in, set this item to cics\_exci. To load the CICS APPC plug-in, set this item to cics\_appc.

> This plug-in is used by the CICS server adapter service to communicate with CICS—it is therefore required for processing both the cicsraw interface and mapped IDL interface requests. This item is required.

**Note:** When preparing the CICS server adapter, using the JCL in *orbixhlq*.JCLLIB(PREPCICA), set this value to cics\_exci. This allows the prepare JOB to complete with condition codes of zero.

<span id="page-78-1"></span><span id="page-78-0"></span>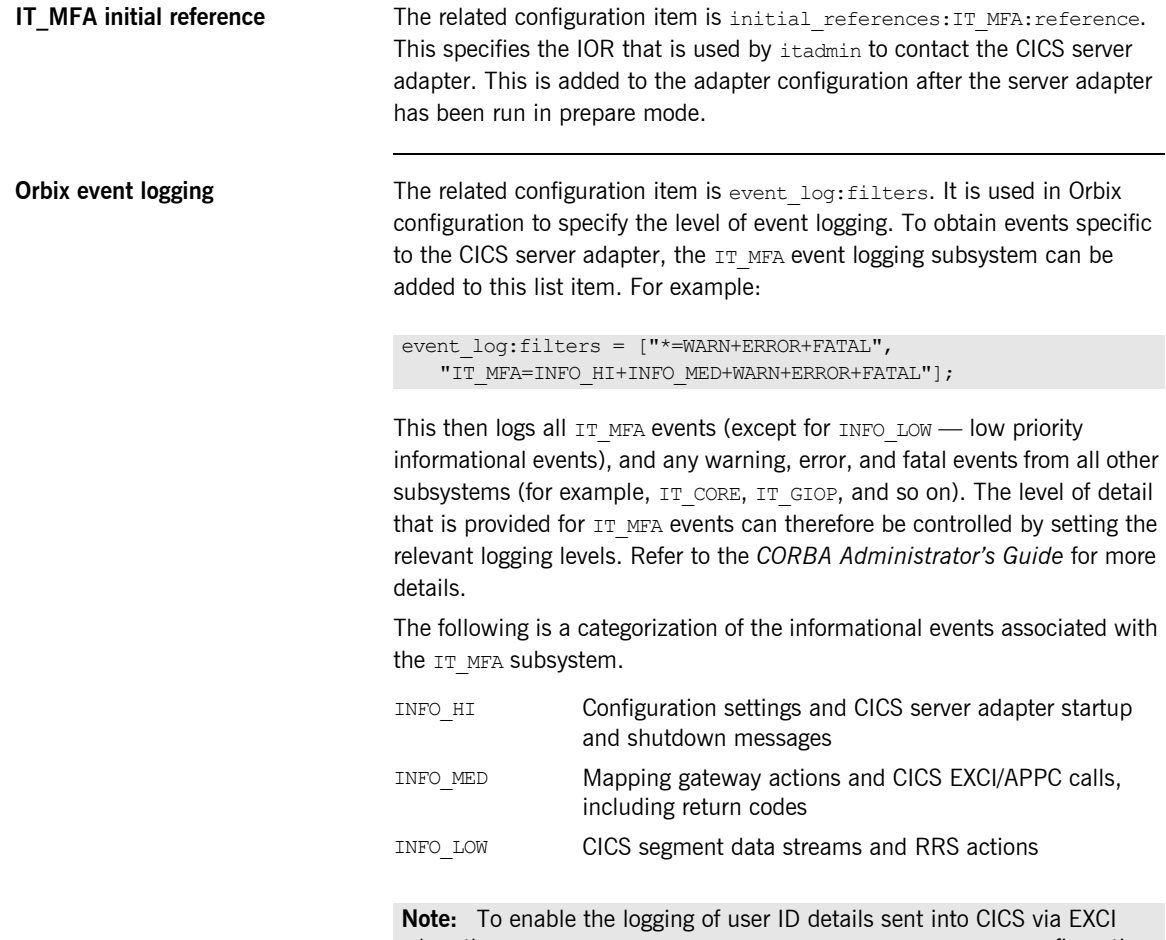

when the plugins:cicsa:use\_client\_principal\_security configuration item is set to true, the event log:filters configuration item must contain INFO\_MED in its list of values for the IT\_MFA filter, as shown in the preceding example.

<span id="page-79-1"></span>**WTO announce plug-in** Orbix applications may be configured to write messages to the operator console on starting or shutting down successfully. This can be useful for automated operations software to keep track of these events. The WTO announce plug-in is used to implement this feature.

> To enable the loading of the WTO announce plug-in in an Orbix service, such as the CICS server adapter, add the following two configuration items in the iona services.cicsa scope:

- initial references: IT WTO Announce: plugin = "wto announce";
- **•** generic\_server:wto\_announce:enabled = "true";

**Note:** For customer-developed Orbix applications (for example, a batch COBOL or PL/I server), the wto announce plug-in should be added to the end of the orb plugins list in that particular application's ORB configuration. (See ["ORB plug-ins list"](#page-79-0) next for more details.) However, for all Orbix services (by default, within the iona services configuration scope), it is recommended that you load the wto announce plug-in by specifying the two preceding configuration items rather than by adding the wto announce plug-in to the orb plugins list.

When you load the WTO announce plug-in, a WTO message is issued when the server adapter ORB starts up and shuts down. Messages take the following format:

+ORX2001I ORB iona\_services.cicsa STARTED (*HOSTNAME*:<*process id*>) +ORX2002I ORB iona\_services.cicsa ENDED (*HOSTNAME*: <*process id*>)

On UNIX System Services, <*process id*> is a PID. On native z/OS, <*process id*> is a job name and an A=*xxxx* job identifier.

<span id="page-79-0"></span>**ORB plug-ins list** The related configuration item is orb plugins. It specifies the ORB-level plug-ins that should be loaded in your application at ORB init() time. On z/OS, you can add the WTO announce plug-in support to any customer-developed Orbix application by updating this list in the relevant configuration scope. For example:

```
orb_plugins = ["iiop_profile", "giop", "iiop",
               "local log stream", "wto announce"];
```
<span id="page-80-0"></span>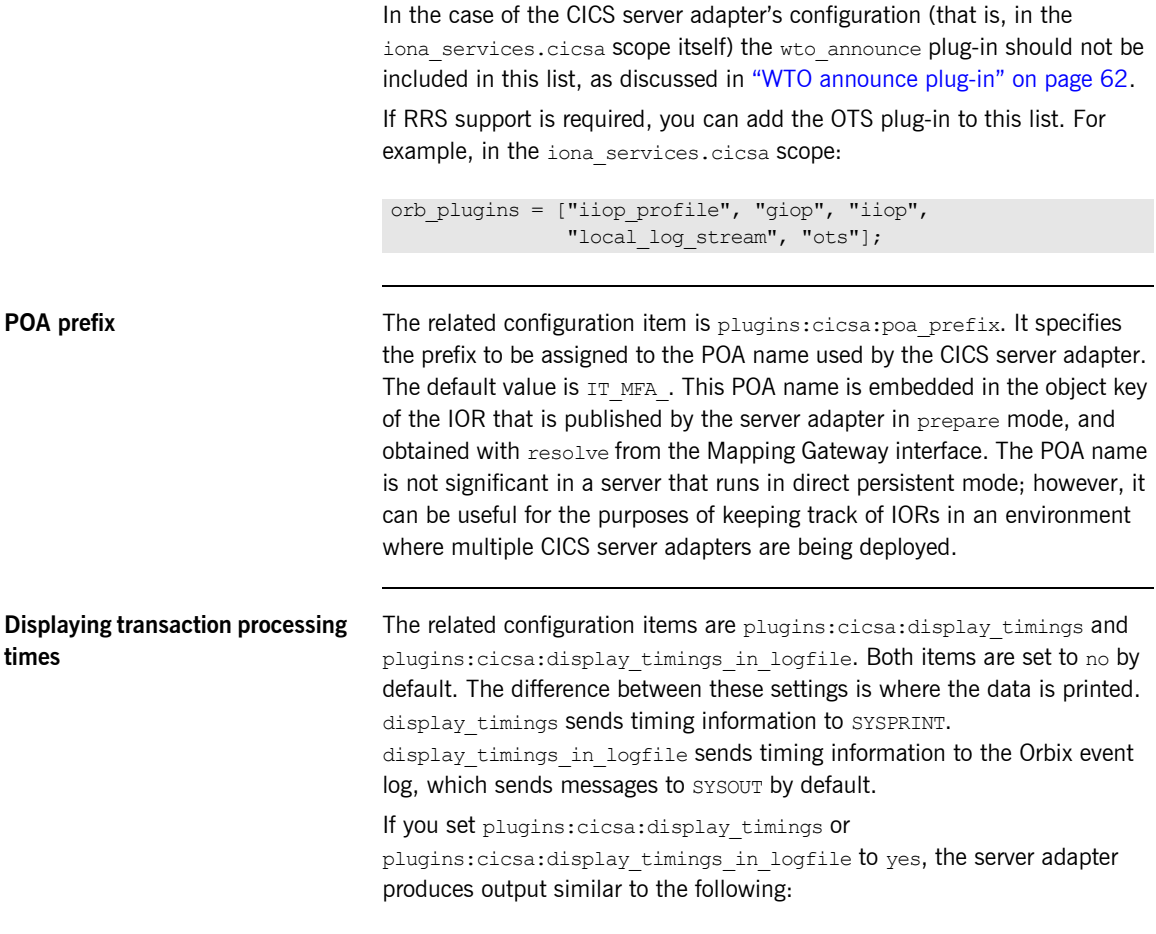

<span id="page-80-1"></span>2005-05-20 02:07:46: Simple/SimpleObject: call\_me: 1: +0 ms, 2: +37ms, 3: +45ms, 4: +51ms

Each item of output contains one line. Each line shows the date and time when the corresponding request was completed, the name of the interface and operation, and the timestamps at each of the four measurement points (in milliseconds). All timestamps are relative to the first measurement point. Therefore, the first measurement point always shows zero milliseconds.

The four measurement points taken are:

- 1. After the dispatching handler thread gets the request from the server adapter's pending request work queue.
- 2. Before sending the request to CICS.
- 3. After receiving the response from CICS.
- 4. Before sending the response back to the client, using IIOP.

The times measured do not include any time that the request has waited for a server adapter processing thread to become available. If you therefore have five threads in the server adapter, and send six requests at exactly the same moment, the times displayed for the sixth request do not include the time it waited in the server adapter input queue for a thread to become available.

The first measurement point is taken before the data is marshalled from the IIOP request buffer, and is exactly the same point in the source code for each version of the server adapter.

The second and third measurement points are only approximately the same point in the source code for each version of the server adapter CICS transport (EXCI or APPC) plug-ins.

The fourth point is taken after the data has been marshalled back into the IIOP request buffer, but before it is transmitted to the client. It is also exactly the same point in the source code for each version of the server adapter.

No information is displayed for threads with IDs greater than 99. The use of plugins:cicsa:display\_timings or

plugins: cicsa: display\_timings\_in\_logfile can cause a small decrease in the performance of server adapters, compared to when the server adapters are running without these configuration settings.

<span id="page-81-0"></span>**Mapping file** The related configuration item is plugins:cicsa: mapping file. You can use this to specify either a native z/OS dataset name or a fully qualified pathname to a z/OS UNIX System Services file. The contents of the specified file represent the mappings between IDL operations that the adapter supports and target CICS program names. The mapping file is read by the adapter when it starts. Refer to ["The Mapping File" on page 220](#page-237-0) for more details.

<span id="page-82-1"></span><span id="page-82-0"></span>**Type information mechanism** The related configuration item is plugins:cicsa:repository id. It specifies the repository used by the CICS server adapter to store operation signatures. Two repositories are supported:  $\text{if }r$  and  $\text{type\_info}$  store. The default is  $\text{if }r$ . Refer to "Using type info store as a Source of Type Information" on [page 236](#page-253-0) for more information on the role of type information. You can also set this item to none, to indicate that the adapter should only support cicsraw and not attempt to read type information from anywhere. **IFR signature cache file** If the CICS server adapter is configured to use the IFR as the type information repository (a store of operation signatures), an IFR signature cache file can be used to improve performance. The related configuration item is plugins:cicsa:ifr:cache. Refer to ["Using an IFR Signature Cache](#page-251-0)  [file" on page 234](#page-251-0) for more information on how IFR signature cache files work. The filename specification for the signature cache file can take one of several forms: **•** The following example reads the mappings from a file in the z/OS UNIX System Services hierarchical file system (HFS): **•** The following example shows the syntax to indicate that the mappings are cached in a flat file (PS) data set, which is created with the default attributes used by the LE runtime: The data set is created with the default attributes used by the LE runtime. Depending on the number of interfaces and the complexity of the types used, this might not be large enough. In this case, the CICS server adapter saves as many cache entries as possible and then issues error messages. If this occurs, you should preallocate a larger data set with the same attributes, and use this name the next time you start the server adapter. plugins:cicsa:ifr:cache = "/home/user/sigcache.txt;" plugins:cicsa:ifr:cache = "//*orbixhlq*.DEMO.IFRCACHE";

> **Note:** Do not use members of partitioned data sets as a signature cache file.

<span id="page-83-0"></span>**type info store If the CICS server adapter is configured to use a type info store as the type** information repository (a store of operation signatures), the location of the store must be supplied. The related configuration item is plugins:cicsa:type\_info:source.

> The plugins: cicsa: type\_info: source variable can be set to one of the following:

**•** An HFS file (z/OS UNIX System Services)

Specifies a file to use as a type info source. Operation signatures are read from this file during start-up. If a refresh is requested (via itadmin mfa refresh for example), this file is re-read. For example:

plugins:cicsa:type\_info:source = "/home/bob/type\_info.txt";

**•** An HFS directory (z/OS UNIX System Services) Specifies a directory to use as a type\_info source. Operation signatures are read from all files in this directory during start-up. If a refresh is requested, all files in the directory are browsed until the relevant operation signature(s) are found. For example:

plugins:cicsa:type\_info:source = "/home/bob/typeinfo\_store";

**•** A PDS member (native z/OS)

Specifies a PDS member (batch) to use as a type info source. Operation signatures are read from this member during start-up. If a refresh is requested, this member is re-read. For example:

plugins:cicsa:type\_info:source = "//MY1.TYPEINFO(MYINFS)";

**•** A PDS (native z/OS)

Specifies a dataset to use as a type info source. Operation signatures are read from all members in this dataset during start-up. If a refresh is requested, all members in the dataset are browsed until the relevant operation signature(s) are found. For example:

plugins:cicsa:type\_info:source = "//MY1.TYPEINFO";

For PDS names, you can use a DD name, as long as this is defined to the CICS server adapter start JCL, *orbixhlq.*JCLLIB(CICSA).

**Note:** The use of HFS directories or a PDS is preferable to the use of flat files, because these methods are better suited to the dynamic addition or removal of interface information, and they can also address IDL versioning.

#### CHAPTER 4 | **CICS Server Adapter Configuration Details**

CHAPTER 5

# Configuring the CICS Server Adapter EXCI Plug-In

*This chapter describes how to configure the CICS server adapter to use EXCI to communicate with CICS.*

**In this chapter** This chapter discusses the following topics:

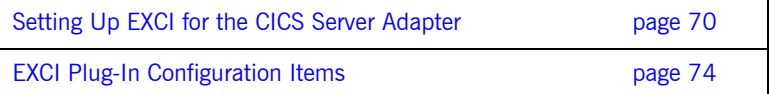

## <span id="page-87-0"></span>**Setting Up EXCI for the CICS Server Adapter**

**Overview** This section describes the steps to set up EXCI for the CICS server adapter. It discusses the following topics:

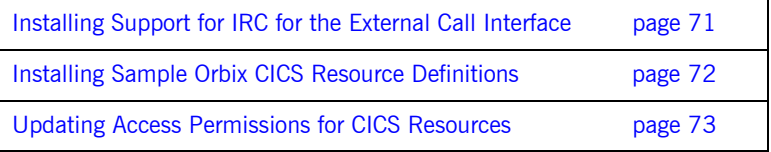

**Further reading** Refer to the manual *CICS/ESA 4.1 Intercommunication Guide* or the equivalent CICS TS manuals for details on installing IRC support in CICS.

> Refer to the manual *CICS/ESA 4.1 External CICS Interface* or the equivalent CICS TS manuals (*CICS TS External Interfaces Guide*) for details on EXCI used by the Orbix CICS server adapter.

Refer to the section on security in the IBM publication *EXCI reference, SC26-8743* for details on security-related questions.

#### <span id="page-88-0"></span>**Installing Support for IRC for the External Call Interface**

<span id="page-88-2"></span><span id="page-88-1"></span>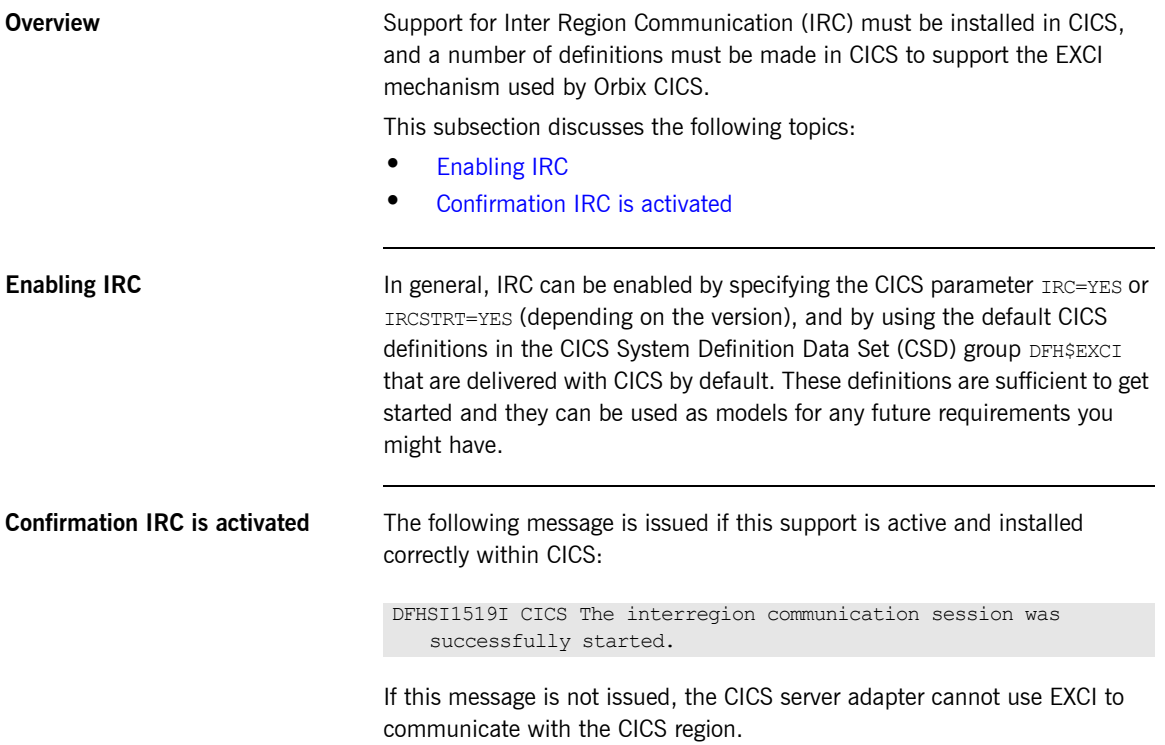

#### <span id="page-89-0"></span>**Installing Sample Orbix CICS Resource Definitions**

<span id="page-89-3"></span><span id="page-89-2"></span><span id="page-89-1"></span>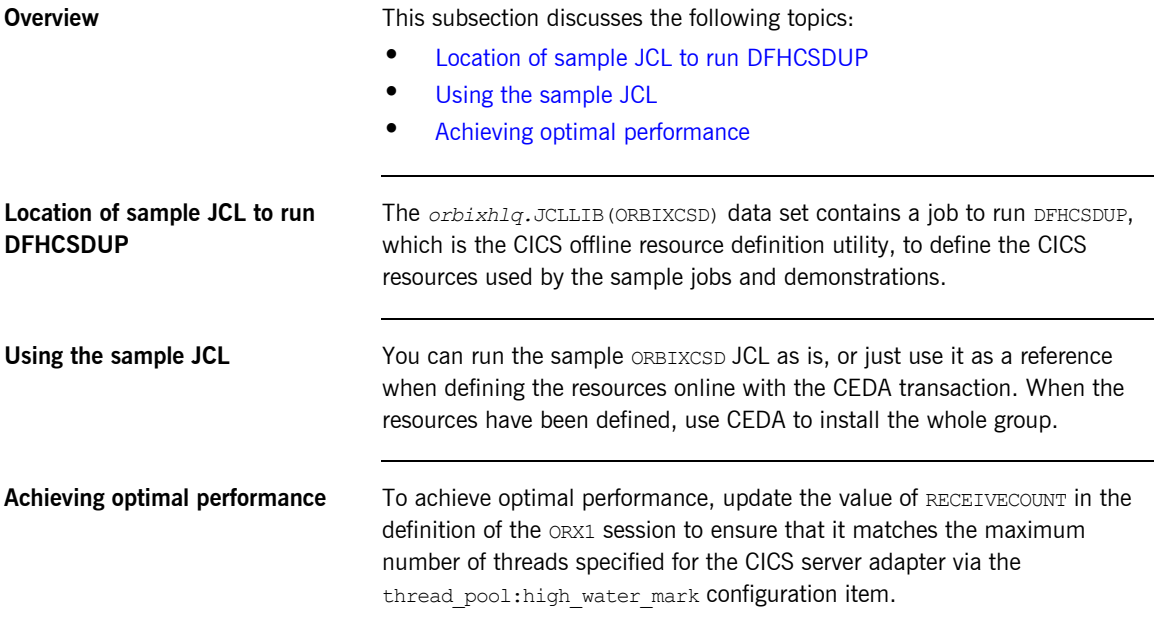

### <span id="page-90-0"></span>**Updating Access Permissions for CICS Resources**

<span id="page-90-2"></span><span id="page-90-1"></span>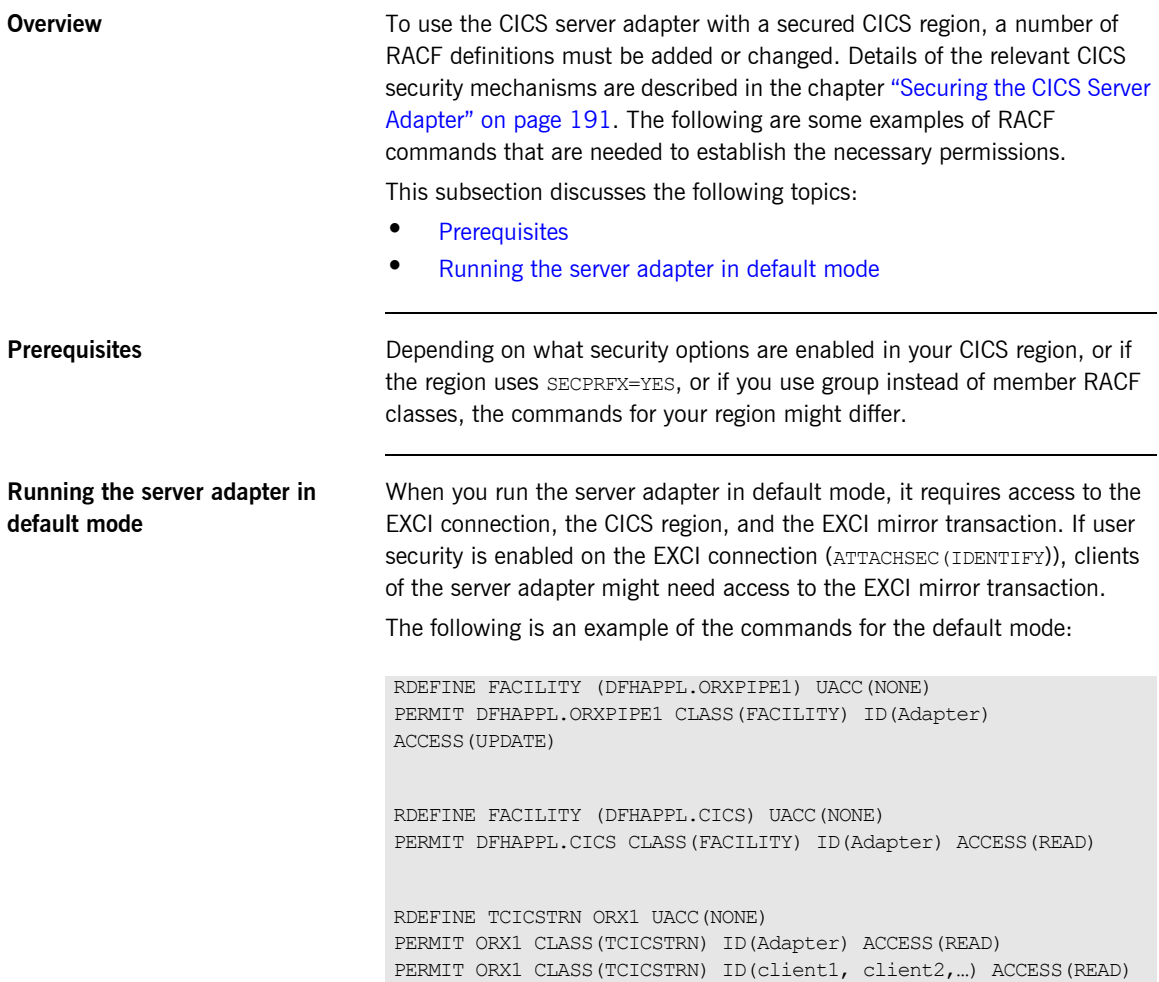

### <span id="page-91-0"></span>**EXCI Plug-In Configuration Items**

#### <span id="page-91-1"></span>items. It discusses the following topics: **•** [CICS APPLID](#page-91-1) **•** [CICS connection name](#page-91-2) **•** [CICS connection type](#page-91-3) **•** [CICS mirror transaction](#page-92-0) **•** [CICS COMMAREA length](#page-92-1) **•** [CICS availability](#page-92-2) **CICS APPLID The related configuration item is plugins:cics exci:applid. It specifies** the APPLID of the CICS region to which the server adapter is to connect. The CICS server adapter communicates with only one CICS region. If cics exci:check if cics available is set to yes, the specified APPLID is verified when the server adapter starts. This means that the CICS region has to be available when you start the server adapter in prepare mode. The CICS region does not have to be available, however, if cics exci:check if cics available is set to no. **CICS connection name** The related configuration item is plugins: cics exci:pipe name. It specifies the NETNAME of a CICS-specific EXCI connection for the CICS server adapter to use. By default, the server adapter uses the specific connection that is defined to EXCI for communicating with CICS. You can also use the CICS generic connection. However, because this resource must be shared by all the EXCI programs in your system, there might be times when it is temporarily unavailable to the CICS server adapter. In such cases, the CICS server adapter might not be able to process an incoming client request. Better availability can be achieved by specifying a specific EXCI connection that is dedicated to each server adapter. **CICS connection type** The related configuration item is plugins: cics exci:pipe type. It specifies whether specific or generic EXCI sessions are to be used. Valid values are

<span id="page-91-3"></span><span id="page-91-2"></span>SPECIFIC and GENERIC.

**In this section** This section provides a detailed description of the EXCI plug-in configuration

<span id="page-92-2"></span><span id="page-92-1"></span><span id="page-92-0"></span>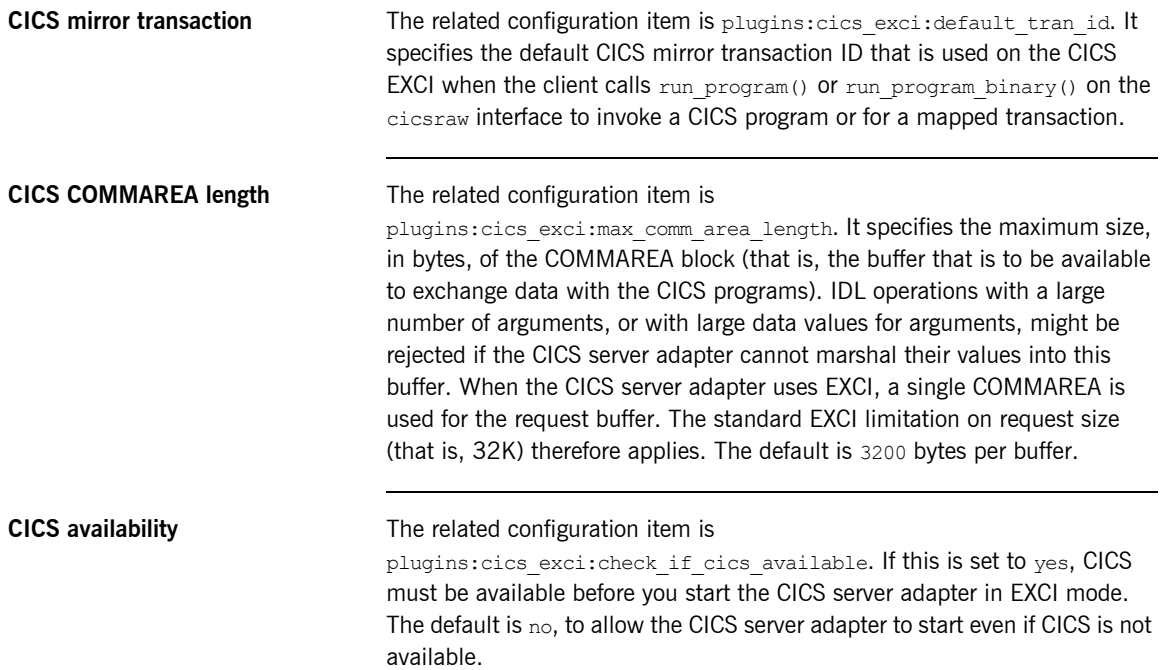

CHAPTER 5 | **Configuring the CICS Server Adapter EXCI Plug-In**

CHAPTER 6

# Configuring the CICS Server Adapter APPC Plug-In

*The APPC plug-in for the CICS Server Adapter uses APPC to pass data into and out of a CICS region. Using this plug-in therefore enables you to avoid the 32K limit imposed by the EXCI plug-in. This chapter describes how to configure the CICS server adapter to use APPC to communicate with CICS.*

**In this chapter** This chapter discusses the following topics:

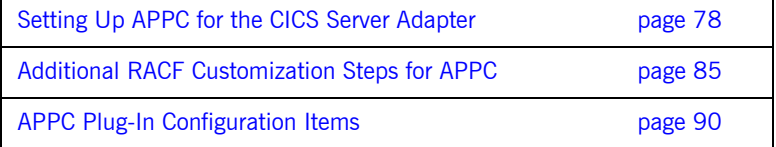

## <span id="page-95-0"></span>**Setting Up APPC for the CICS Server Adapter**

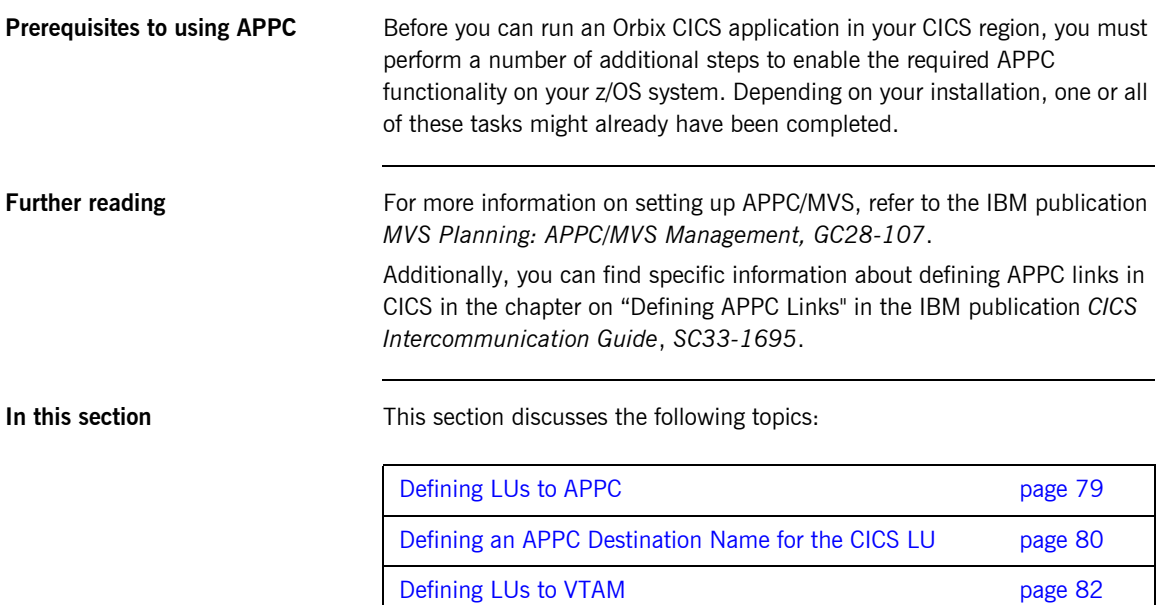

### <span id="page-96-0"></span>**Defining LUs to APPC**

<span id="page-96-4"></span><span id="page-96-3"></span><span id="page-96-2"></span><span id="page-96-1"></span>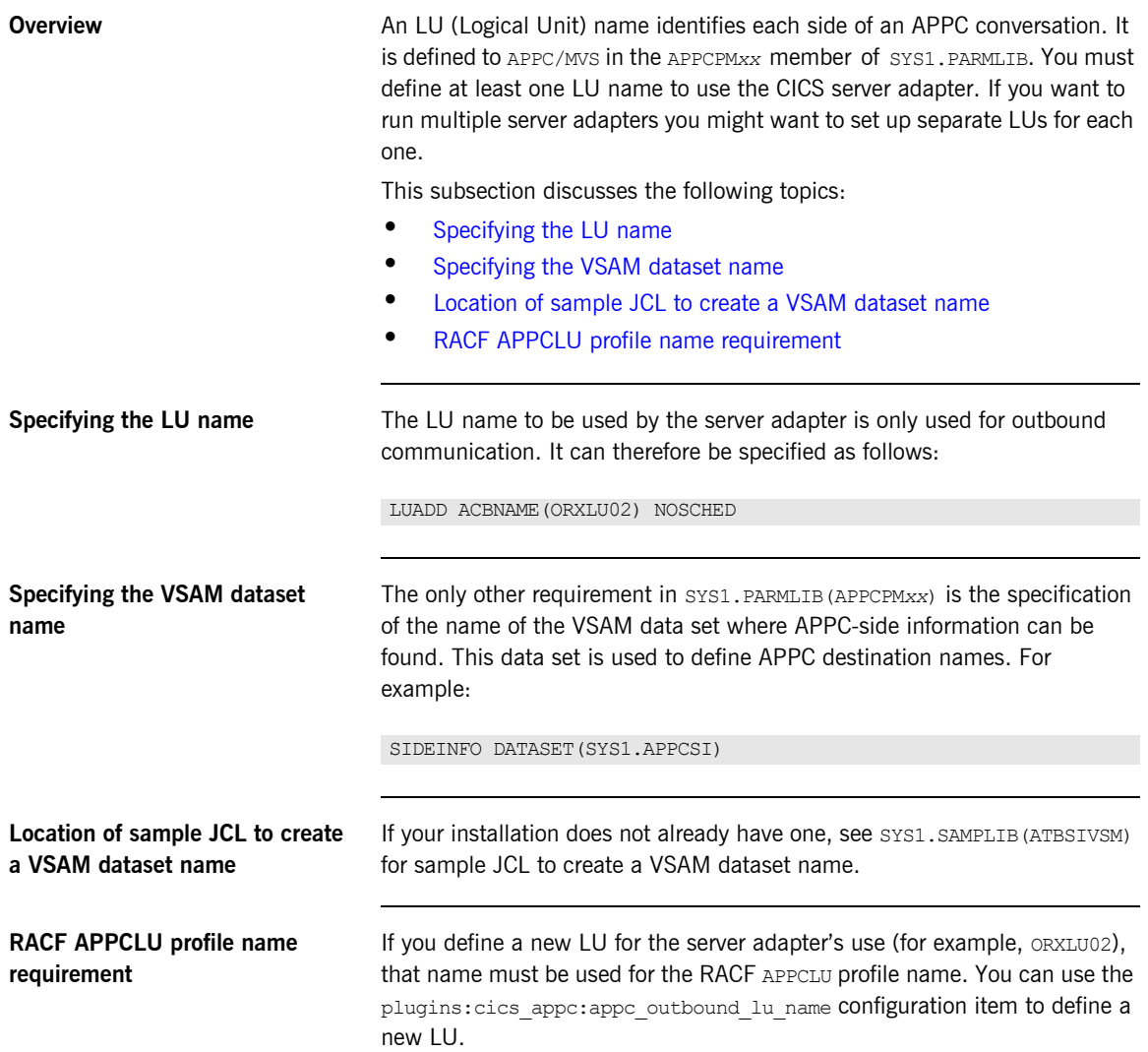

### <span id="page-97-0"></span>**Defining an APPC Destination Name for the CICS LU**

<span id="page-97-2"></span><span id="page-97-1"></span>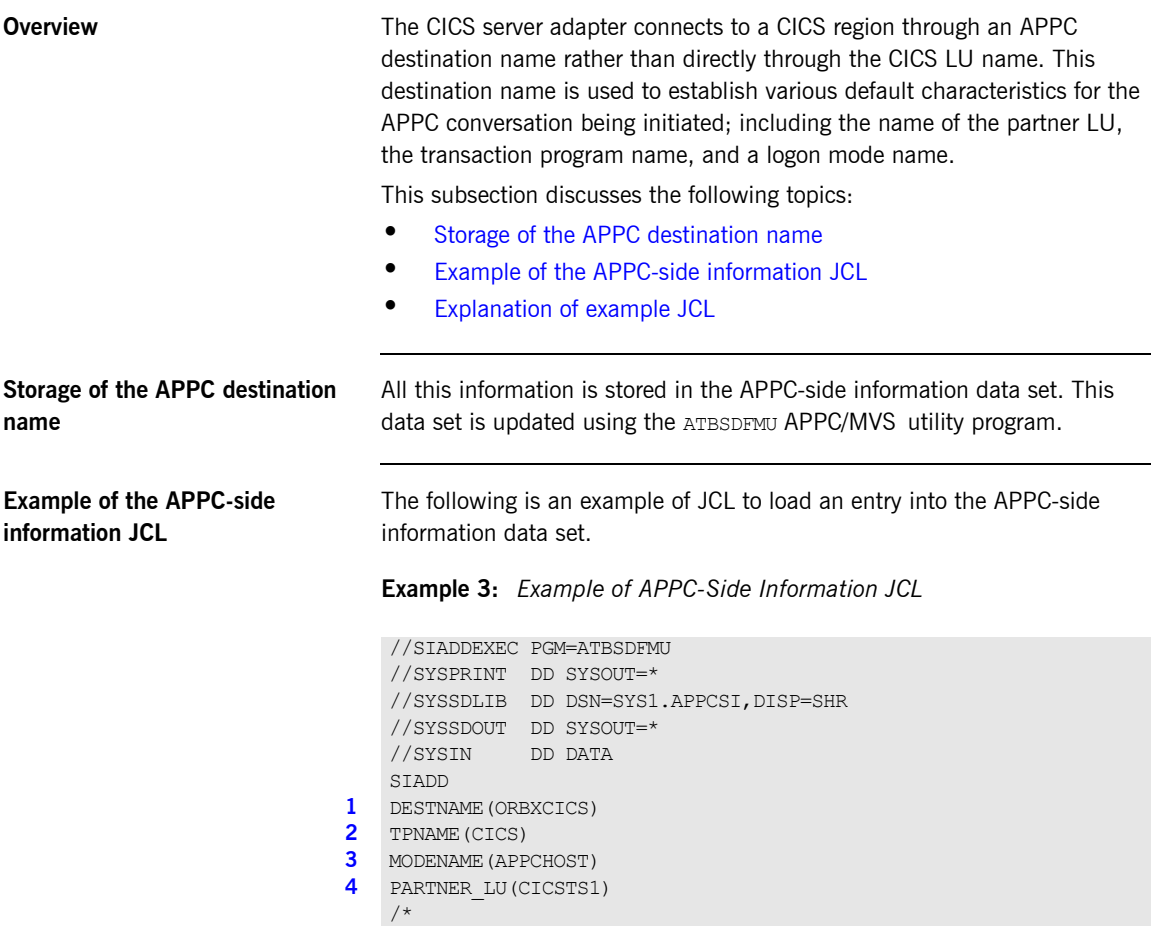

<span id="page-98-0"></span>**Explanation of example JCL** The example APPC-side information JCL can be explained as follows:

<span id="page-98-1"></span>1. For the purposes of the CICS server adapter, DESTNAME names the string that is to be passed to the server adapter when it starts up. The associated configuration item is

plugins:cics\_appc:cics\_destination\_name.

- <span id="page-98-2"></span>2. The TPNAME specification names a CICS transaction to run. However, the server adapter overrides this for each conversation. Therefore, its value here is not important.
- <span id="page-98-3"></span>3. The MODENAME parameter names an entry in the VTAM logon mode table. This specifies other characteristics that are to be used in the conversation. See the SYS1. SAMPLIB (ATBLMODE) data set for a definition of the APPCHOST logon mode, and the SYS1.SAMPLIB(ATBLJOB) data set for the JCL to install it.
- <span id="page-98-4"></span>4. PARTNER LU must specify the APPLID of the CICS region to which you want to connect.

### <span id="page-99-0"></span>**Defining LUs to VTAM**

<span id="page-99-2"></span><span id="page-99-1"></span>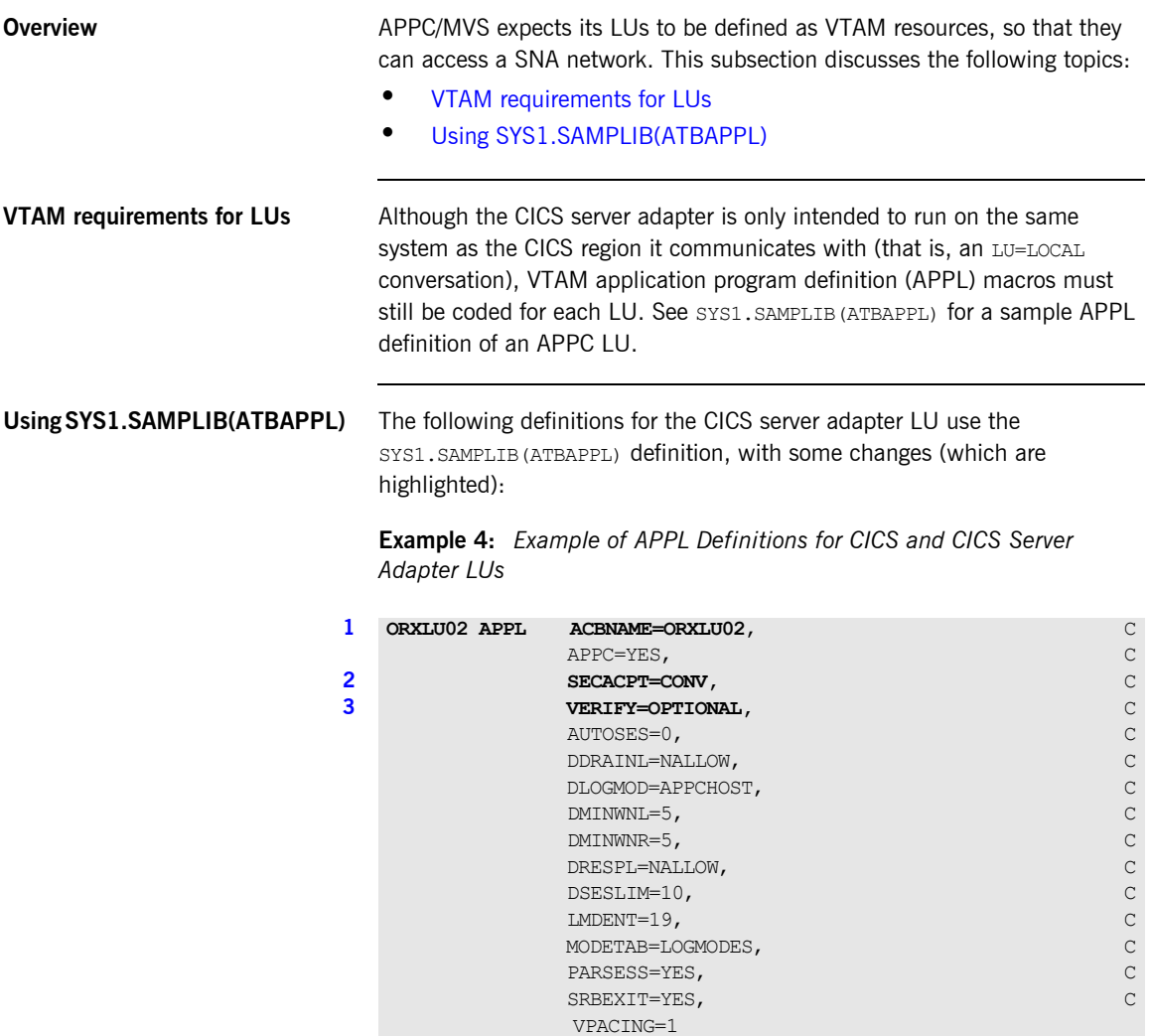

<span id="page-100-2"></span><span id="page-100-1"></span><span id="page-100-0"></span>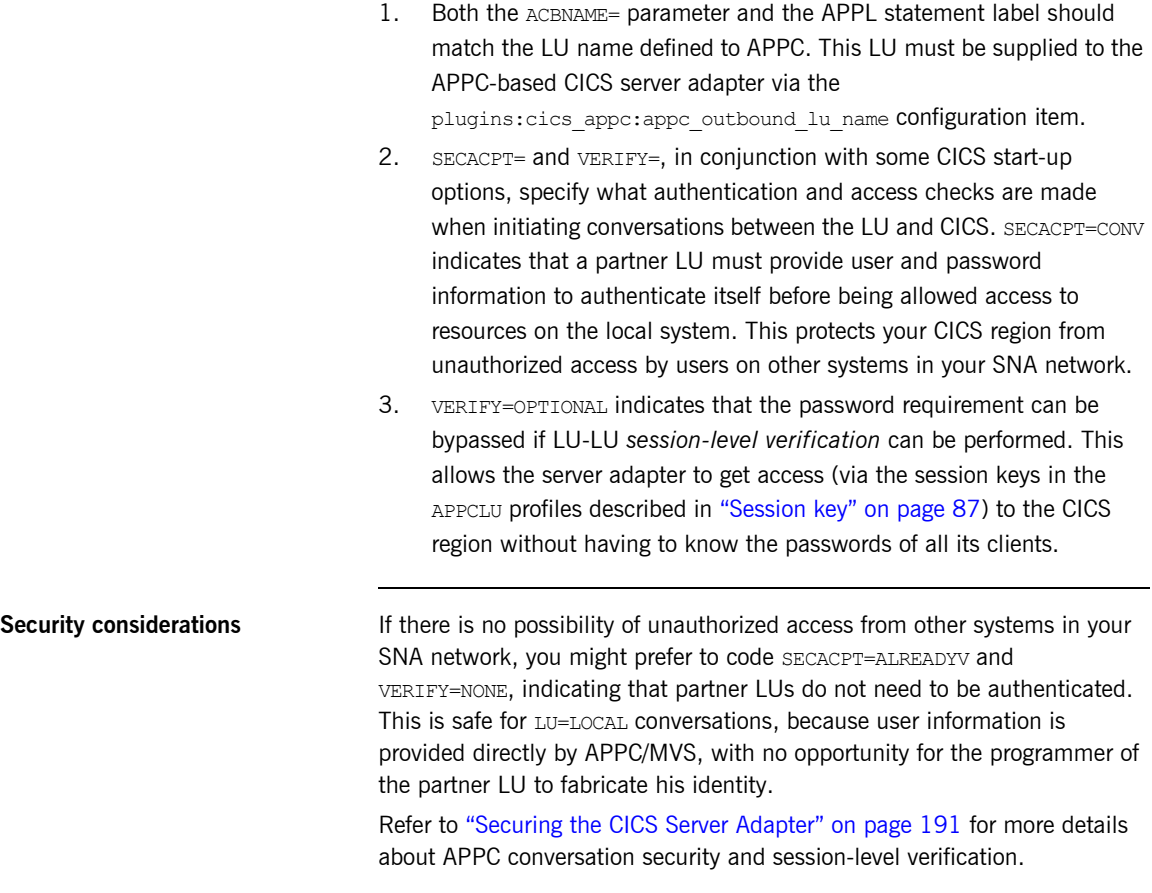

#### **Defining the Required Resources to CICS**

<span id="page-101-1"></span><span id="page-101-0"></span>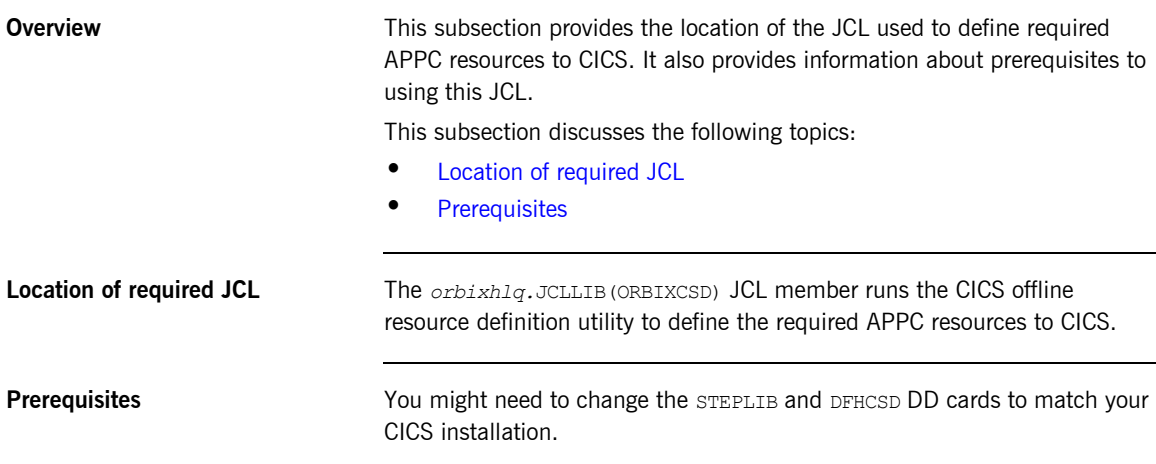

### <span id="page-102-0"></span>**Additional RACF Customization Steps for APPC**

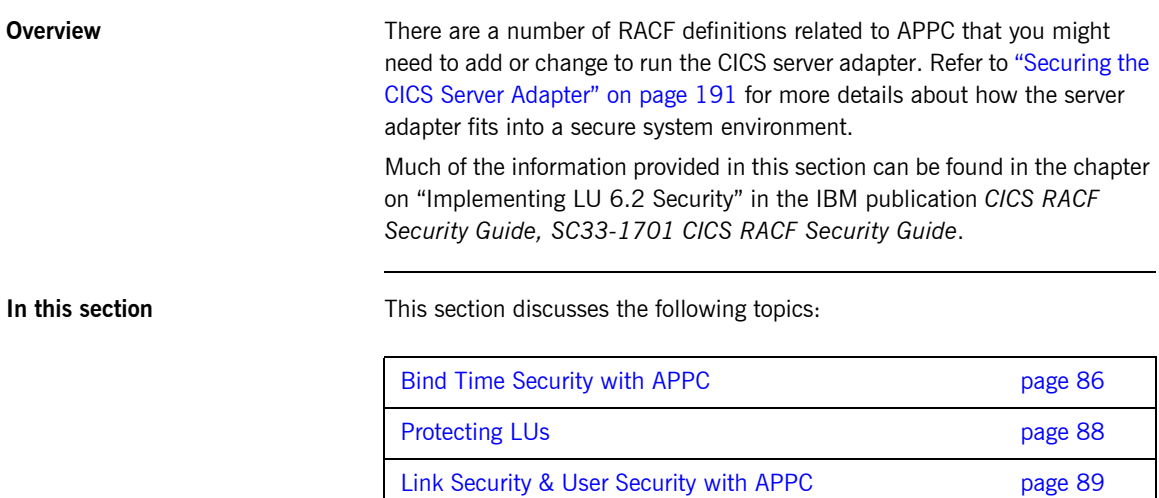

### <span id="page-103-0"></span>**Bind Time Security with APPC**

<span id="page-103-3"></span><span id="page-103-2"></span><span id="page-103-1"></span>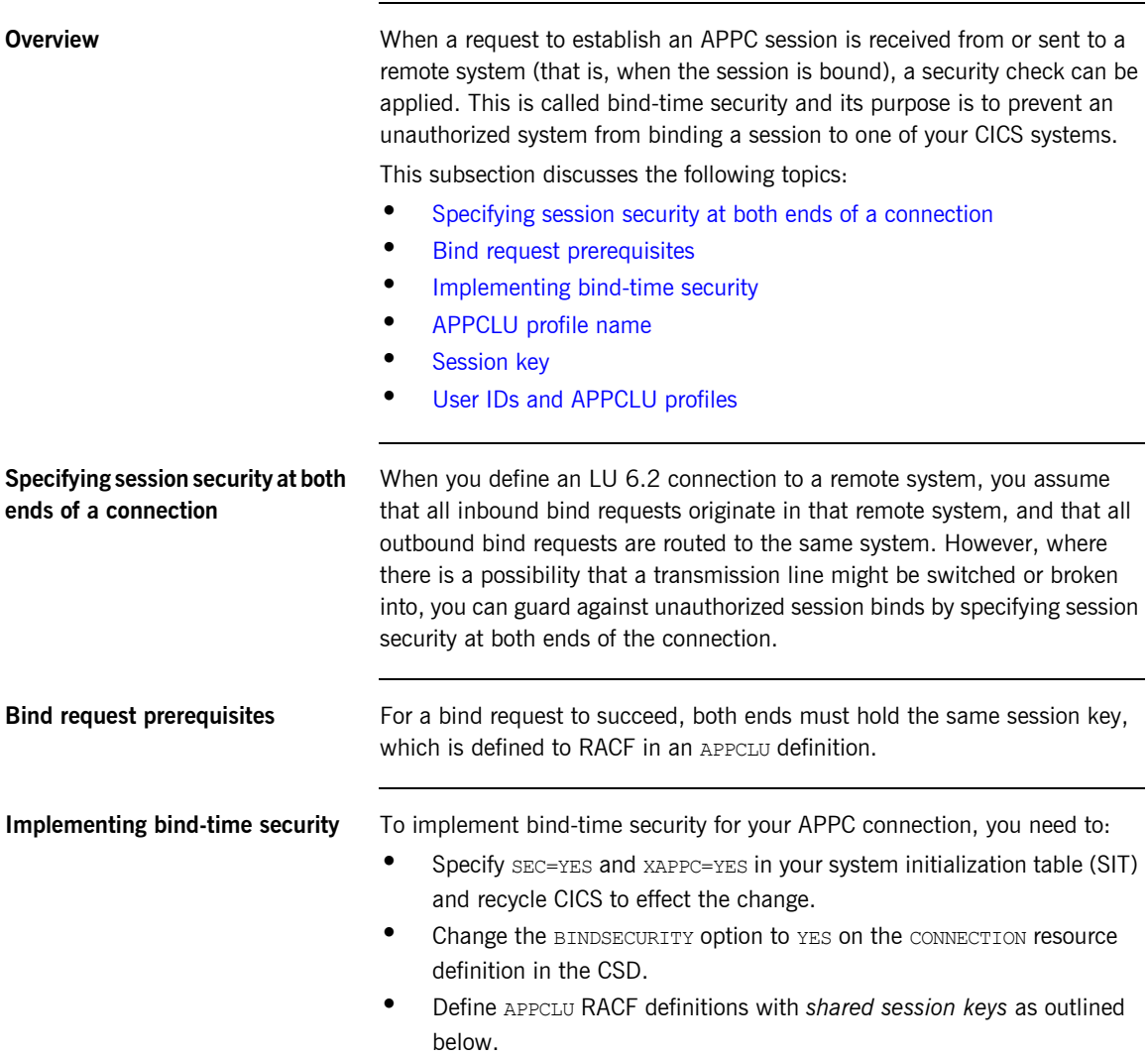

<span id="page-104-2"></span><span id="page-104-1"></span><span id="page-104-0"></span>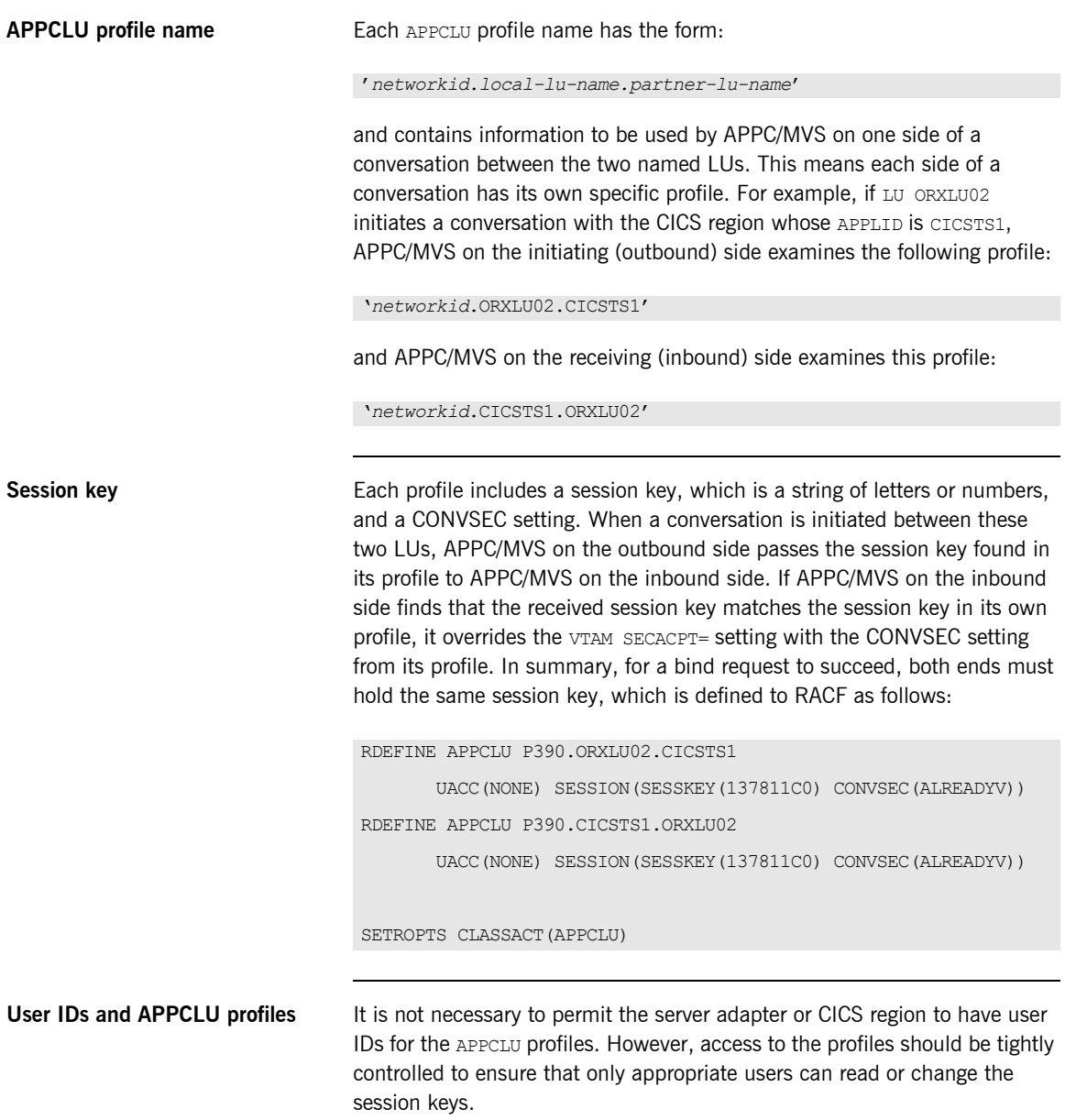

<span id="page-105-2"></span><span id="page-105-1"></span><span id="page-105-0"></span>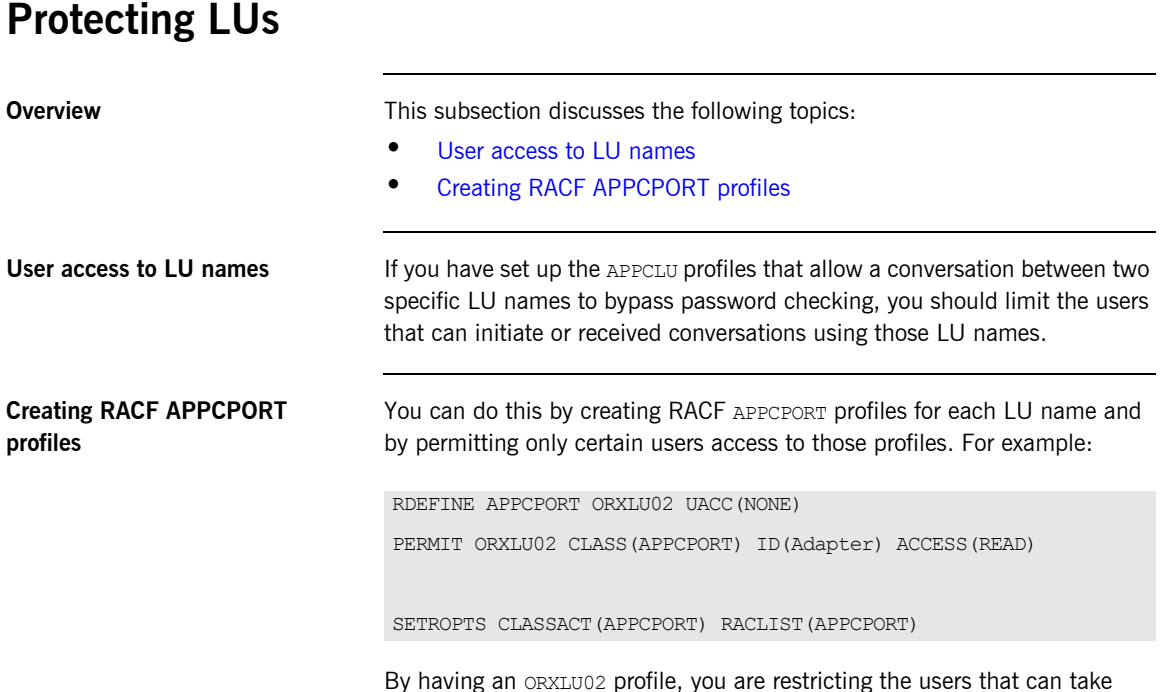

By having an ORXLU02 profile, you are restricting the users that can take advantage of the session-level verification provided by the APPCLU profiles.

#### <span id="page-106-0"></span>**Link Security & User Security with APPC**

<span id="page-106-2"></span><span id="page-106-1"></span>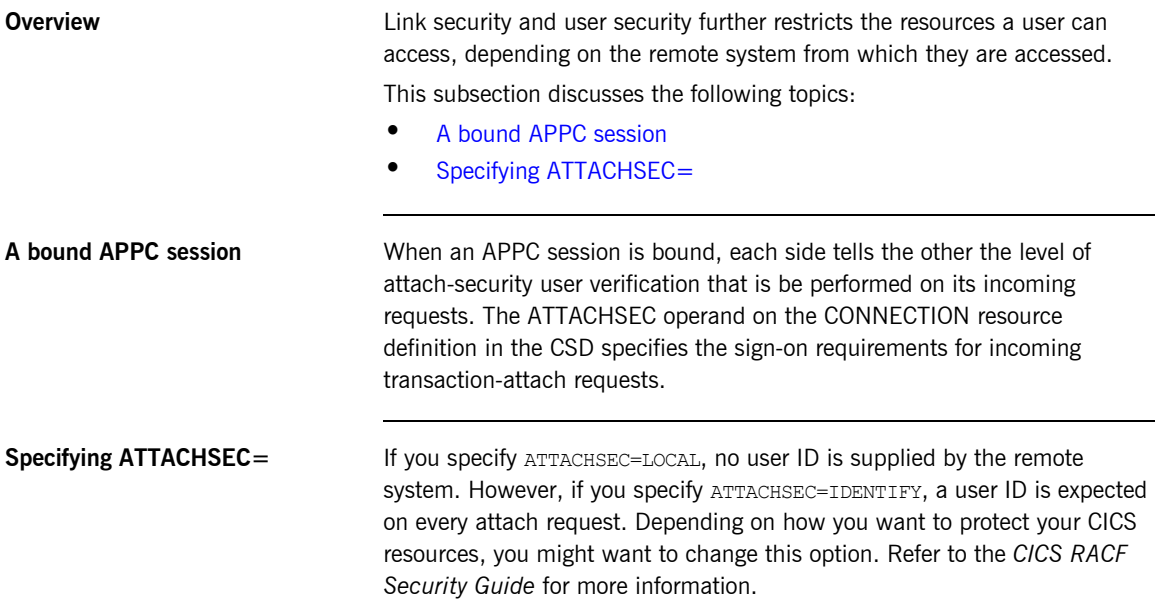

## <span id="page-107-0"></span>**APPC Plug-In Configuration Items**

<span id="page-107-3"></span><span id="page-107-2"></span><span id="page-107-1"></span>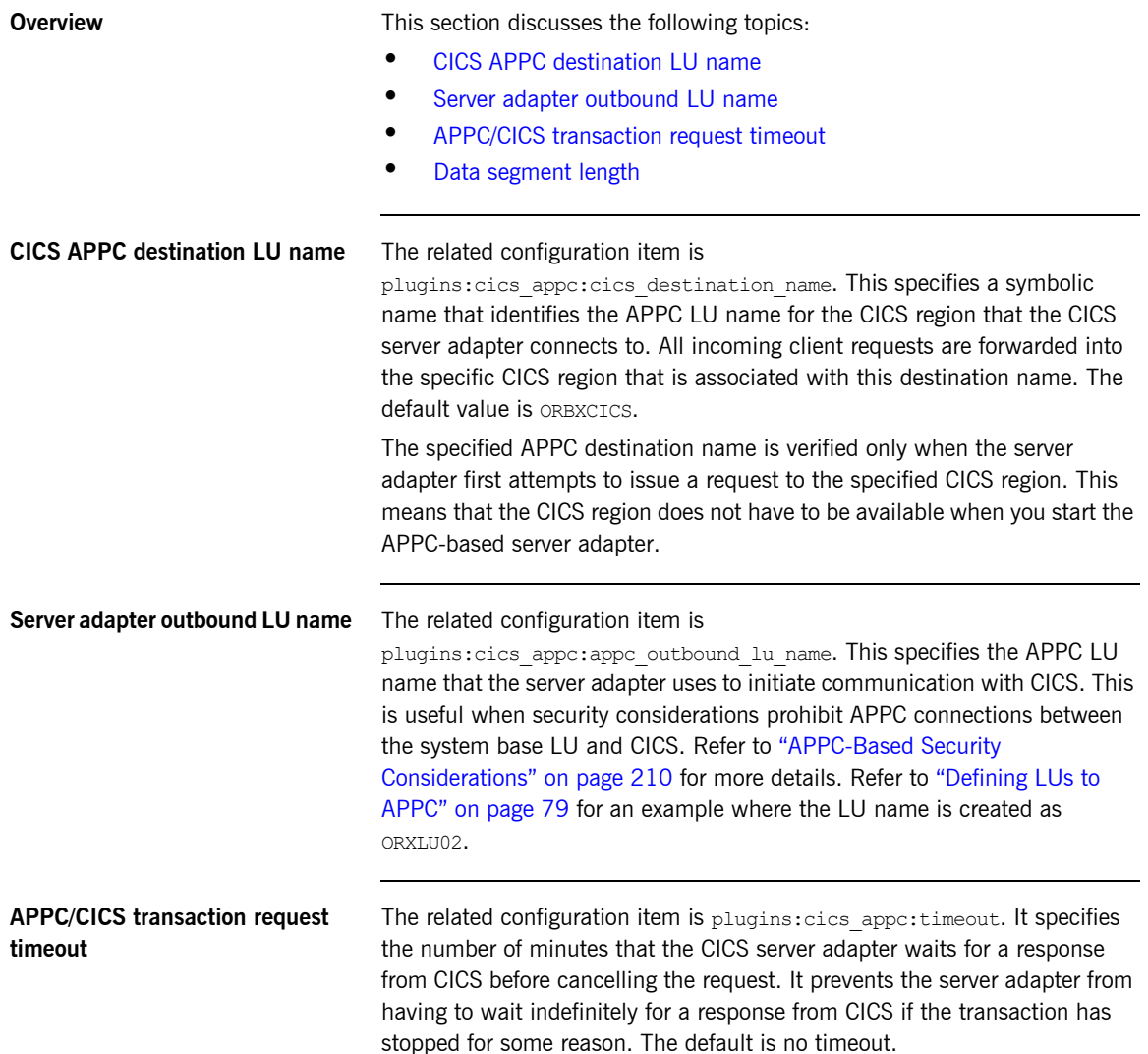
**Data segment length** The related configuration item is plugins:cics appc:segment length. The CICS server adapter builds up APPC segments of this size. For APPC, multiple buffers of up to this specified length are used to transmit the data. The 32K limit for APPC for a single buffer therefore applies, but all the buffers together can be more than 32K. The default is 32767 bytes per buffer.

CHAPTER 6 | **Configuring the CICS Server Adapter APPC Plug-In**

CHAPTER 7

# Configuring the CICS Server Adapter RRS Plug-In

*The RRS plug-in provides integration facilities between the CORBA OTS service in the CICS server adapter and the commit/rollback processing of CICS. This chapter provides an introduction to RRS functionality, shows you how to set up RRS for the CICS server adapter, and provides details of the RRS plug-in configuration items.*

**In this chapter** This chapter discusses the following topics:

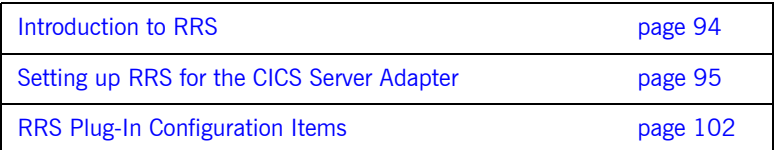

### <span id="page-111-0"></span>**Introduction to RRS**

<span id="page-111-2"></span><span id="page-111-1"></span>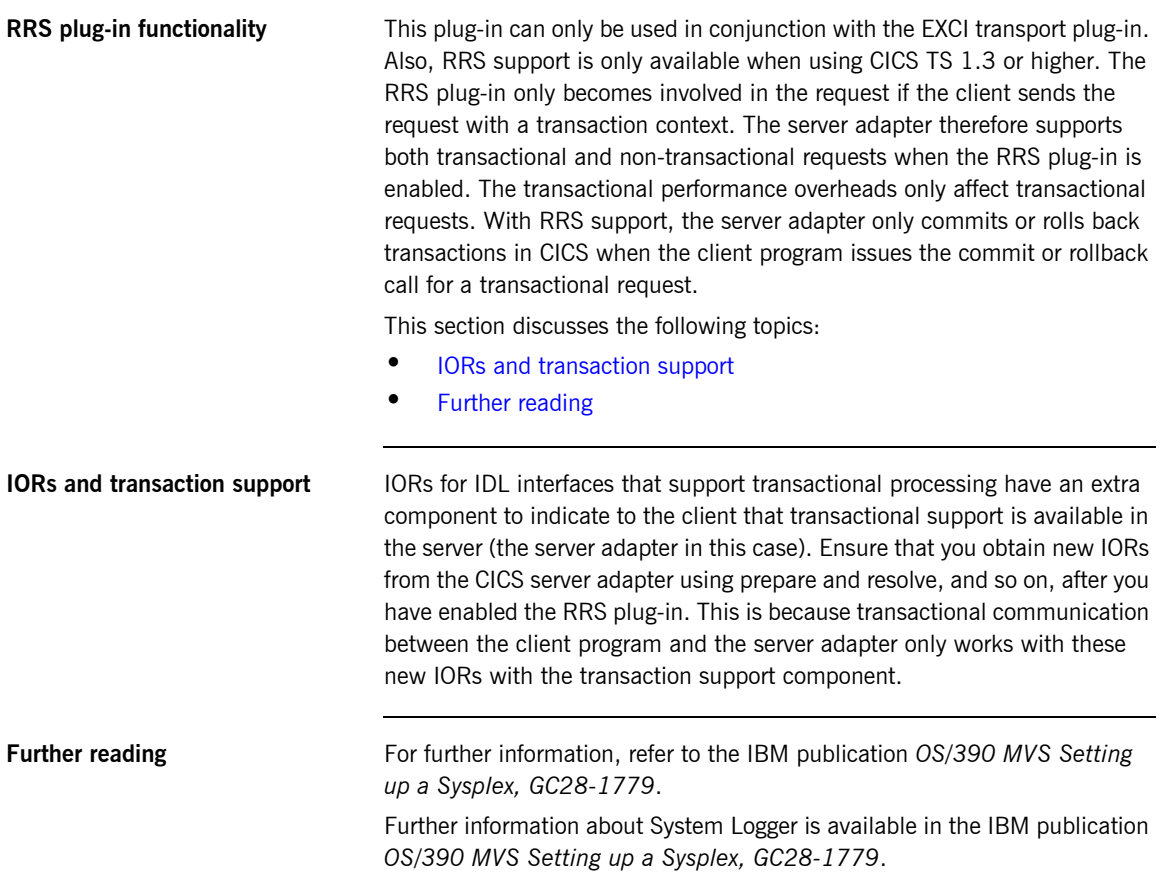

## <span id="page-112-0"></span>**Setting up RRS for the CICS Server Adapter**

**Overview** This section describes what you need to do to use the RRS plug-in with the CICS server adapter. It discusses the following topics:

- **•** [IPL your z/OS system in Sysplex mode](#page-112-1)
- **•** [Defining the required log streams](#page-113-0)
- **•** [Managing log streams](#page-115-0)
- **•** [Starting RRS](#page-118-0)
- **•** [Stopping RRS](#page-118-1)
- **•** [Restarting CICS when RRS is available on the system](#page-118-2)

<span id="page-112-1"></span>**IPL your z/OS system in Sysplex mode**

RRS requires the use of a sysplex couple data set, which means that your z/OS system must be configured as part of a single-system or multi-system sysplex.

The following steps are required:

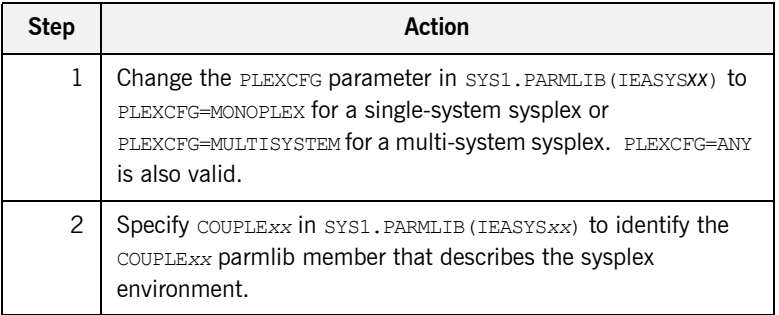

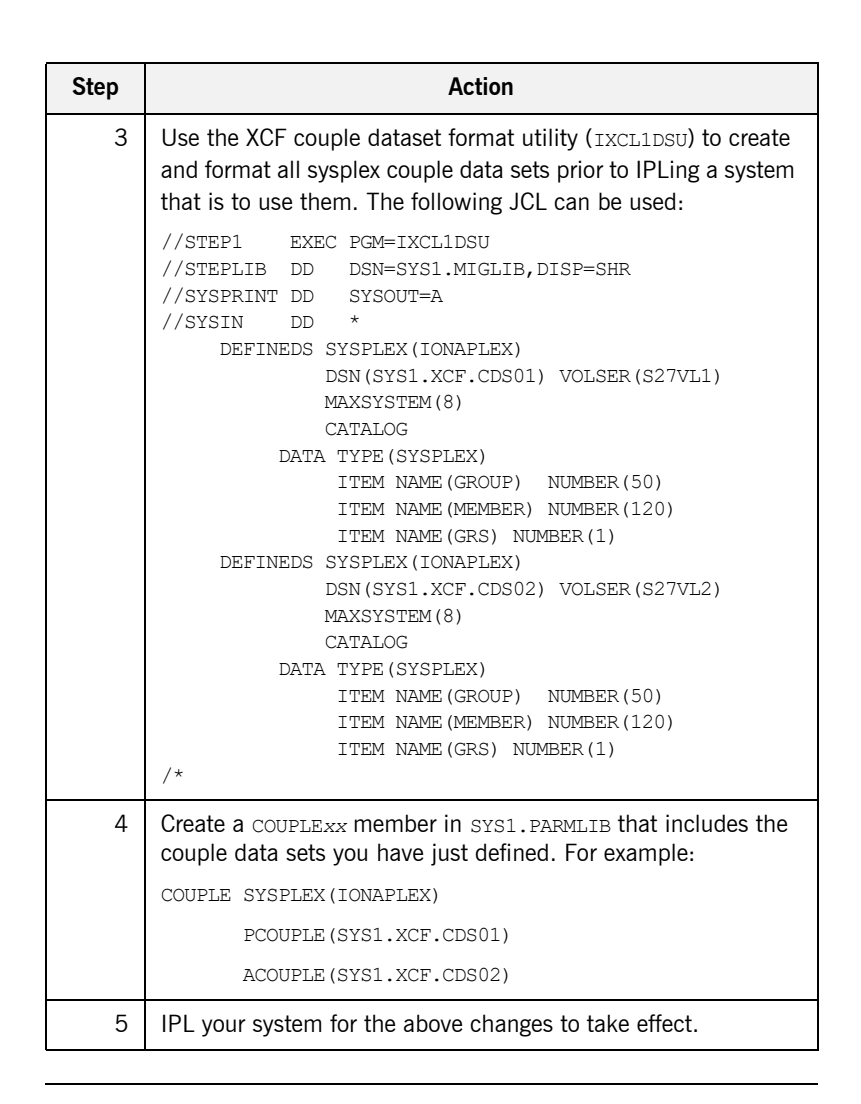

<span id="page-113-0"></span>**Defining the required log streams** There are two types of log streams:

- **•** Coupling facility log streams.
- **•** DASD-only log streams.

The main difference between the two types of log streams is the storage medium used to hold interim log data. In a coupling facility log stream, interim storage for log data is contained in coupling facility list structures. In a DASD-only log stream, interim storage for log data is contained in local storage buffers on the system. For the purposes of this demonstration, DASD-only log streams are used.

### **Prerequisites to running the log streams**

RRS requires five log streams to be defined to System Logger. The IBM publication *OS/390 MVS Programming: Resource Recovery, GC28-1739* lists the following initial and recommended sizes for the log streams:

**Table 1:** *Initial and Maximum Log Stream Sizes*

| Log Stream | <b>Initial Size</b> | <b>Maximum Size</b> |  |
|------------|---------------------|---------------------|--|
| RM.Data    | 1 MB                | I MB                |  |
| MAIN.UR    | 5 MB                | 50 MB               |  |
| DELAYED.UR | 5 MB                | 50 MB               |  |
| RESTART    | 1 MB                | 5 MB                |  |
| ARCHIVE    | 5 MB                | 50 MB               |  |

The initial sizes listed should be sufficient to run the demonstration, but the log streams should be set up with the maximum sizes, if possible, to facilitate future use of RRS on the system. This is because production- level applications require the maximum sizes listed. Also, the ARCHIVE stream is not required, but setting it up could help to trace any problems with RRS later on.

<span id="page-115-0"></span>**Managing log streams** Log streams are managed based on the policy information that is placed in the LOGR couple data set. To do this perform the following steps:

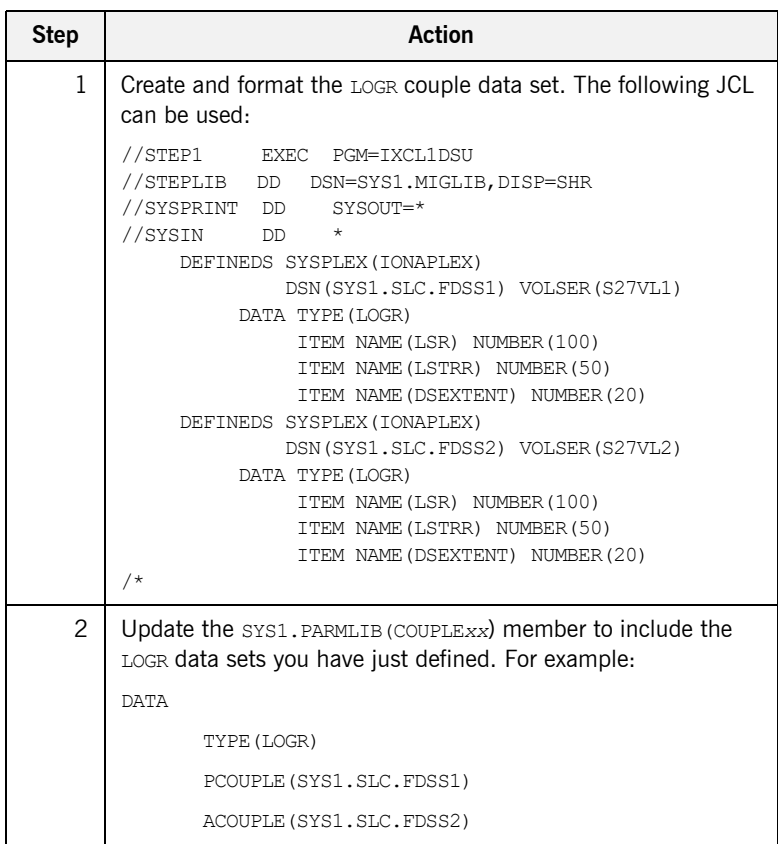

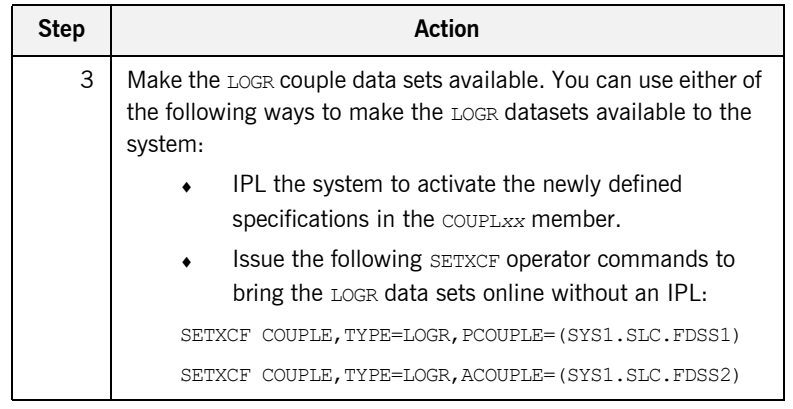

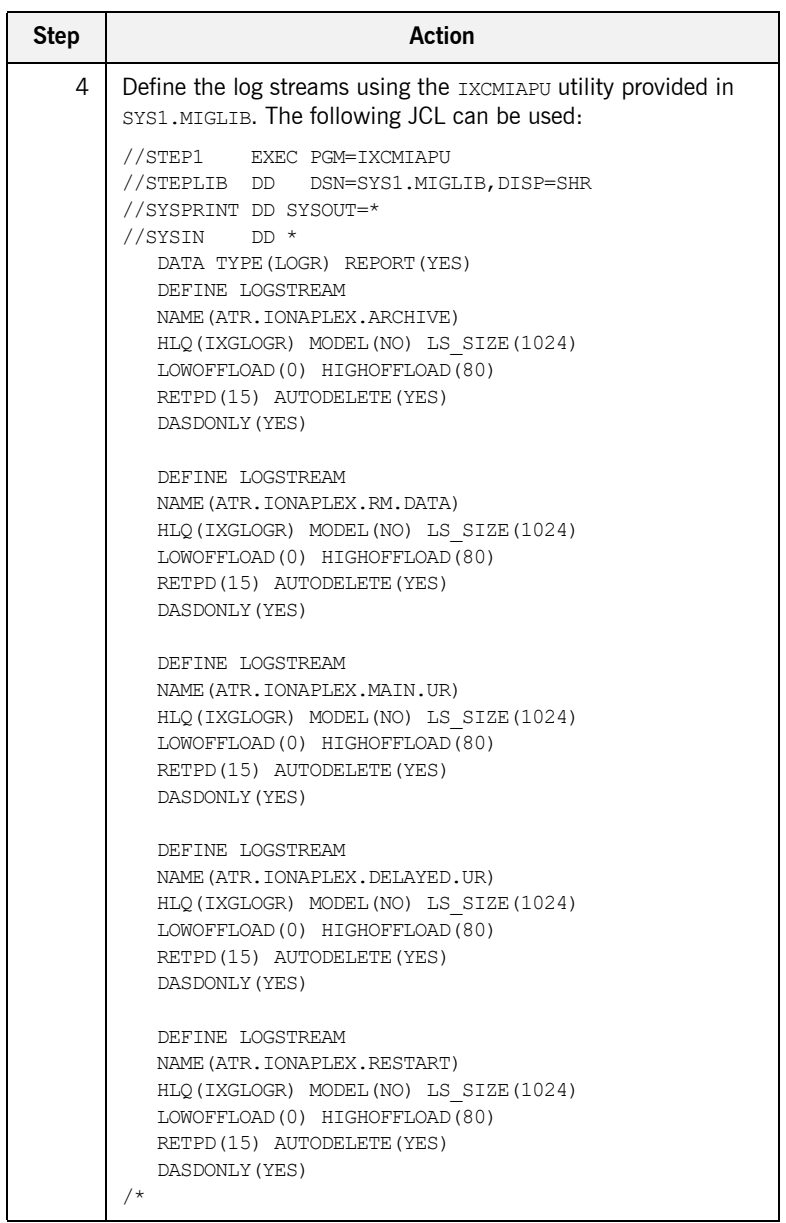

<span id="page-118-0"></span>**Starting RRS** Perform the following steps to start RRS:

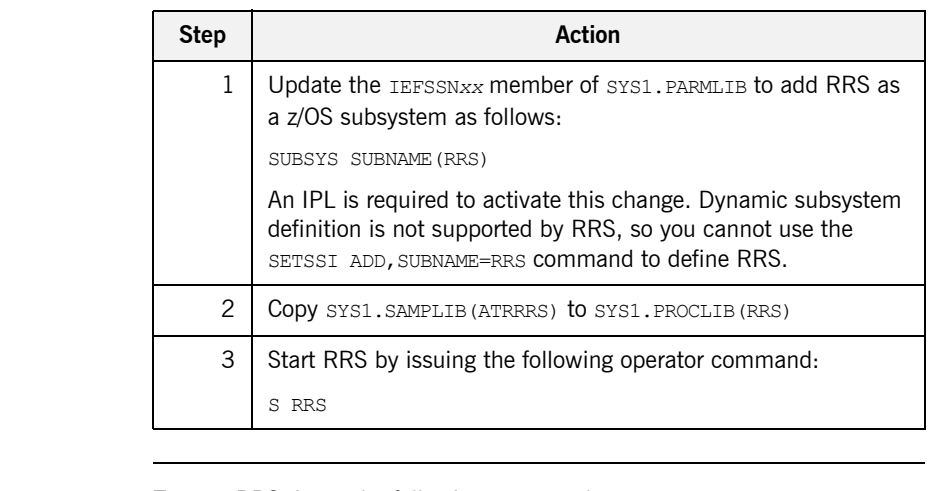

<span id="page-118-1"></span>**Stopping RRS** To stop RRS, issue the following command:

SETRRS CANCEL

<span id="page-118-2"></span>**Restarting CICS when RRS is available on the system**

Add RRMS=YES to the CICS SIT table. Restart the CICS region. The following message must appear in the CICS region output to indicate that CICS has attached to RRS:

The Resource Recovery Services (RRS) exit manager ATR.EXITMGR.IBM is now available.

## <span id="page-119-0"></span>**RRS Plug-In Configuration Items**

**Overview** This section discusses the following topics:

- **•** [Server adapter resource manager name](#page-119-1)
- **•** [Initial reference name for RRS plug-in](#page-119-2)

### <span id="page-119-1"></span>**Server adapter resource manager name**

The related configuration item is plugins:rrs:rm-name. It specifies the resource manager name that the CICS server adapter uses to register with RRS. The server adapter registers with RRS as a communications resource manager, because it only forwards transactional requests and does not itself manage incoming data on a transactional basis (that is, it supports only communication and is not a database). Each server adapter should have its own resource manager name that it uses to register with RRS. The resource manager name should also be in a dot-separated format; for example, as follows: TEST.CICSADAP1.IONA.UA

According to the rules of RRS on the naming of resource managers, the resource manager name for the server adapter must be suffixed with . UA. This indicates to RRS that the server adapter might run without APF authorization and that it does not use any of the RRS services that require APF authorization. The second last item in the name should be the company name that provides this resource manager. Depending on the naming schemes in your company, this should either be IONA or the name of your company. Using IONA is usually the best option, to ensure that the resource manager names do not conflict with resource managers provided by other companies. The rest of the name should be specified in such a way that it is unique for each server adapter.

The presence of this configuration item instructs the server adapter to attempt to load RRS.

<span id="page-119-2"></span>**Initial reference name for RRS plug-in** The related configuration item is initial references: IT\_RRS:plugin. It specifies that the RRS plug-in should be used for RRS services in the server adapter. This should always be set to rrs and is a required item if RRS is used.

CHAPTER 8

# Configuring the CICS Server Adapter for Client **Principals**

*The CICS server adapter can be configured to read the client principal from incoming GIOP 1.0 and 1.1 requests. It can also be configured to read the principal from a service context for GIOP 1.2. If the server adapter reads the principal from the GIOP request, it passes it into CICS for mapped requests. The server adapter can also run the transaction in CICS under the user principal obtained from the client. This chapter explains how to configure the server adapter to use client principals.*

**In this chapter** This chapter discusses the following topics: Activating Client Principal Support **page 105** Setting up the Required Privileges bagge 109 [Additional Requirements for CICS Protocol Plug-Ins page 111](#page-128-0)

**Note:** See ["Securing and Using the CICS Server Adapter" on page 189](#page-206-0) for more details about the use of client principals when running the server adapter in secure mode.

## <span id="page-122-0"></span>**Activating Client Principal Support**

<span id="page-122-2"></span><span id="page-122-1"></span>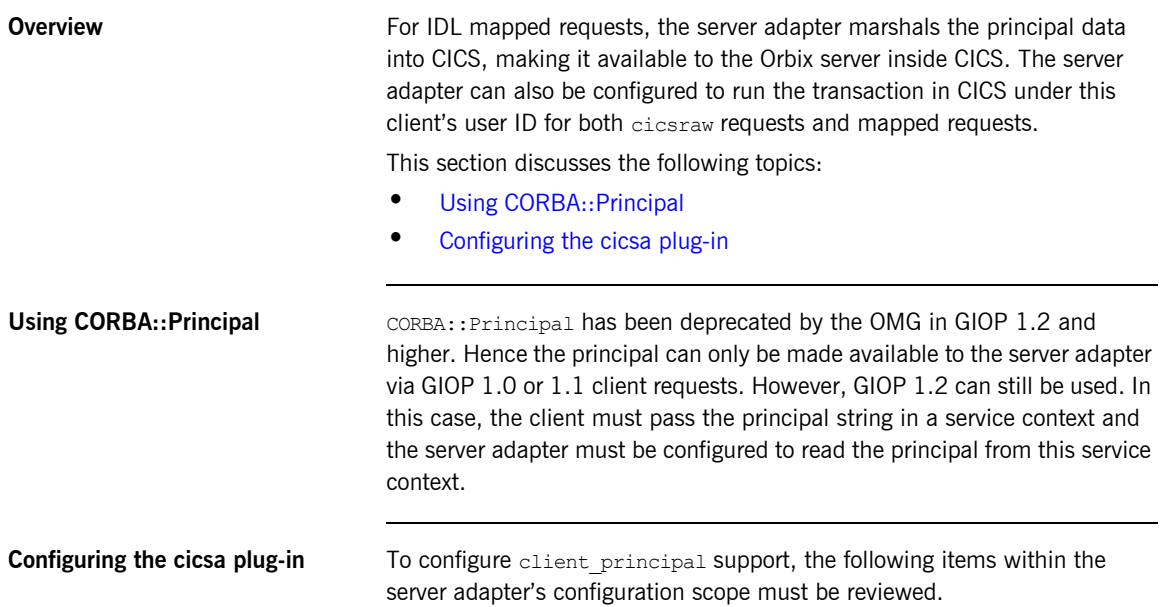

| <b>Configuration Item</b>                             | <b>Description</b>                                                                                                    |  |
|-------------------------------------------------------|----------------------------------------------------------------------------------------------------|--|
| plugins: cicsa: use client principal                  | When this item is set to $true$ , the principal is be obtained from<br>GIOP, truncated to eight characters and converted to uppercase.<br>The CICS server adapter then also runs the transaction under the<br>user ID. If no principal is available or it is invalid, the transaction<br>fails.                                                                                                    |  |
|                                                       | Setting this item to $true$ , therefore, instructs the CICS server<br>adapter to use z/OS services, to assume the identity of the client<br>when communicating with CICS. This results in CICS and either<br>APPC or EXCI making their security checks against that user ID. If<br>this option is not specified, the security checks are made against<br>the user ID of the server adapter itself. The use of this option<br>requires that the server adapter has special privileges set up. See<br>"Securing the CICS Server Adapter" on page 191 for more details<br>about using this configuration item. When this item is set to<br>false, the transaction runs under the server adapter's user ID. |  |
|                                                       | When this item is set to true or false, the principal is still<br>obtained from GIOP and passed as is (apart from being converted<br>from ASCII to EBCDIC) to the transaction inside CICS, if cicsraw<br>is not being used. If the client principal is not available from<br>GIOP, it is not passed as part of the request to CICS, but the<br>transaction is still executed.<br>The default is false.                                                                                                    |  |
|                                                       |                                                                                                    |  |
| plugins: cicsa: use client principal<br>user security | This is used only with CICS EXCI. When this item is set to true,<br>the CICS server adapter is to provide the client principal user ID<br>rather than its own user ID on the request to start the target CICS<br>program.                                                                                                    |  |
|                                                       | The default is false.                                                                                                    |  |

**Table 2:** *Client Principal Support and cicsa Plug-In Configuration Items (Sheet 1 of 3)*

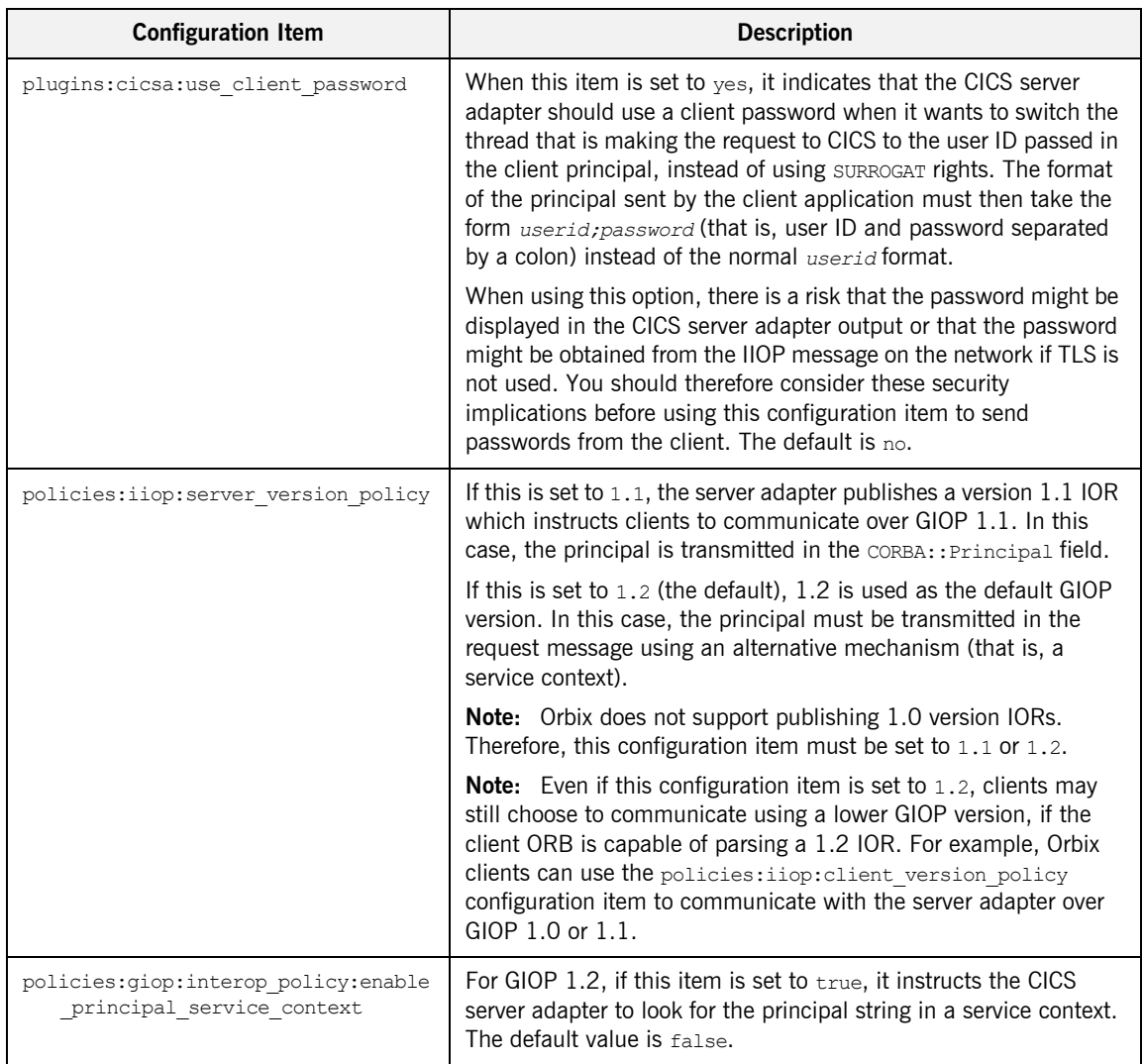

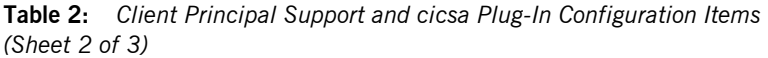

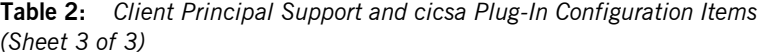

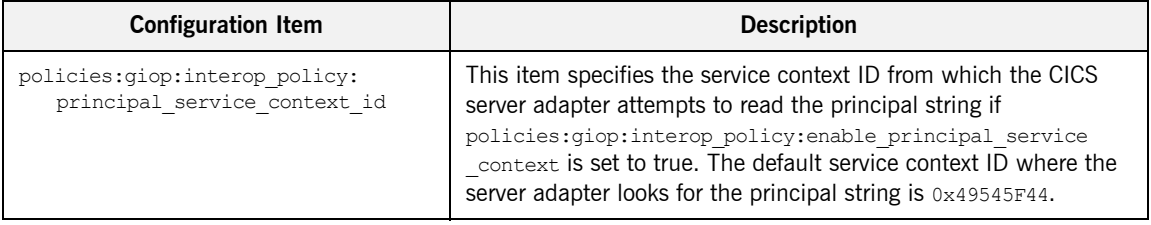

## <span id="page-126-0"></span>**Setting up the Required Privileges**

<span id="page-126-3"></span><span id="page-126-2"></span><span id="page-126-1"></span>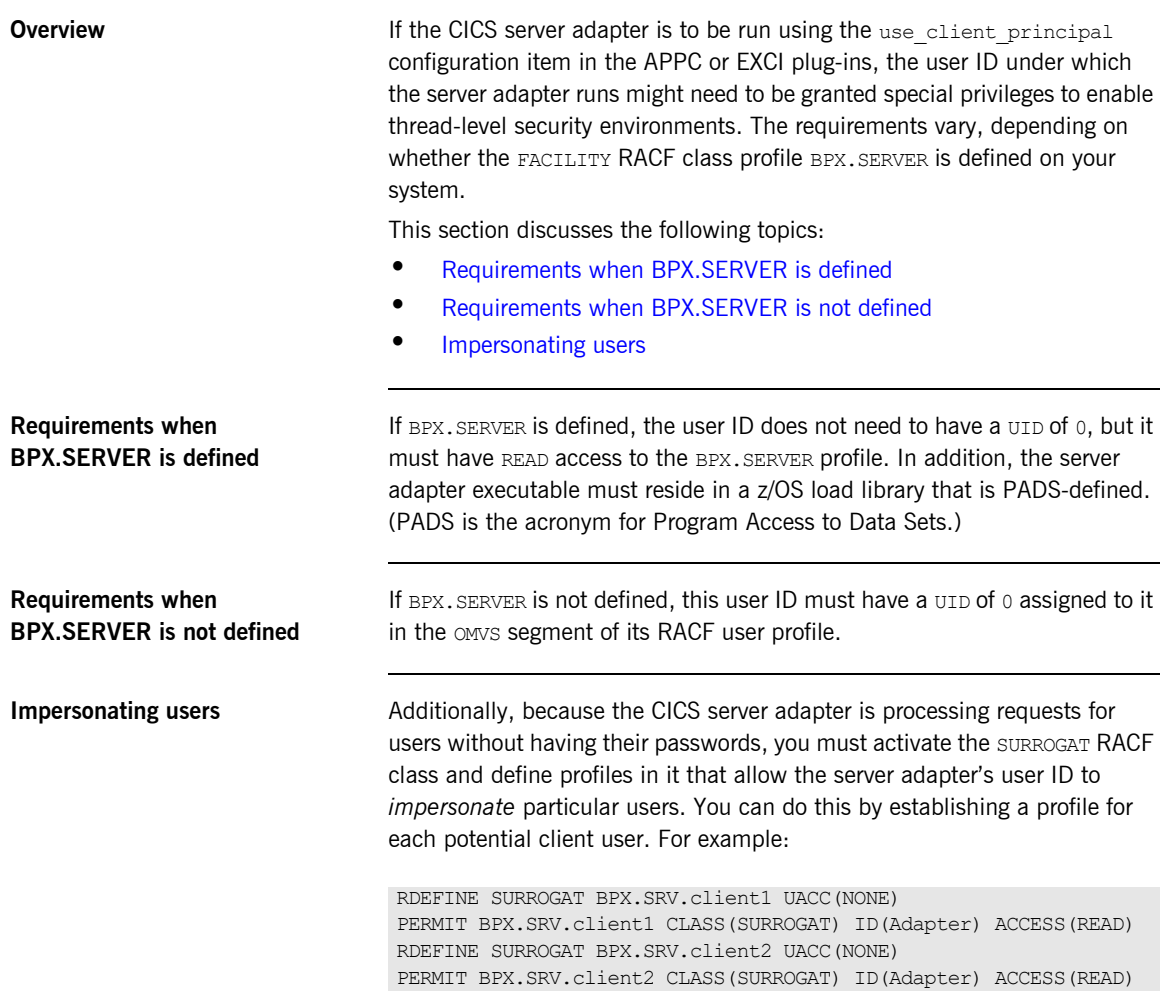

Alternatively, you might want to use a generic profile that allows the CICS server adapter to *impersonate* any client user. For example:

RDEFINE SURROGAT BPX.SRV.\* UACC(NONE) PERMIT BPX.SRV.\* CLASS(SURROGAT) ID(Adapter) ACCESS(READ)

Access to such profiles should be very tightly controlled.

## <span id="page-128-0"></span>**Additional Requirements for CICS Protocol Plug-Ins**

**Overview** Mhen running authorized and using the use client principal configuration item in the APPC or EXCI plug-in, the CICS server adapter changes the ID of the thread processing the request to that of the client principal. It then makes the request under the new ID; so, in this case, the request should start the CICS transaction with an ACEE for the client ID.

This section discusses the following topics:

- **•** [Switching threads](#page-128-1)
- **•** [Making the CICS server adapter program-controlled](#page-129-0)
- **•** [Further Reading](#page-130-0)

<span id="page-128-1"></span>**Switching threads** The CICS server adapter uses the pthread security np() call on the thread that is processing the client request, to switch that thread to run under the requested user ID (client principal). For EXCI, it then issues the EXCI call, providing this ID in the request. For APPC, it issues the APPC calls now that the thread is running under this user ID. For this to work, an EXCI or APPC server adapter must be program-controlled.

### <span id="page-129-0"></span>**Making the CICS server adapter program-controlled**

To make the CICS server adapter program-controlled, you need to consider the following issues:

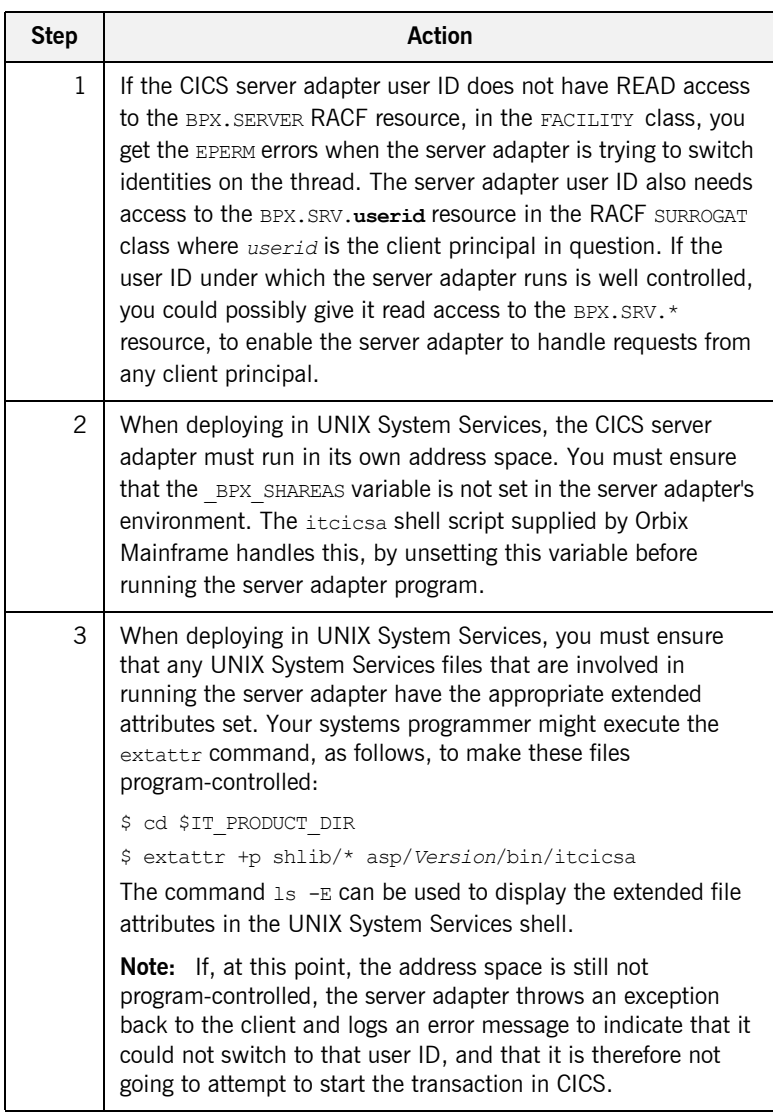

<span id="page-130-0"></span>Further Reading **Refer to the IBM** publication *Planning: OpenEdition MVS, SC23-3015* for more information on enabling thread-level security for servers.

CHAPTER 8 | **Configuring the CICS Server Adapter for Client Principals**

### CHAPTER 9

# Configuring the Orbix Runtime in **CICS**

*This chapter provides information on configuring the Orbix runtime that is used by Orbix servers running in CICS.*

**In this chapter** This chapter discusses the following topics:

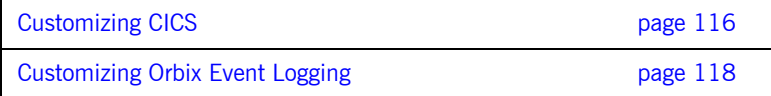

### <span id="page-133-0"></span>**Customizing CICS**

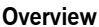

Before you can run Orbix CICS applications in your region, you must perform a number of additional steps to enable your CICS system to support Orbix servers. Depending on your installation, one or all of these tasks might already have been completed. You must verify this with the systems programmer responsible for CICS at your site.

This section discusses the following topics:

- **•** [Installing language environment support](#page-133-1)
- **•** [Installing support for C++ classes in CICS](#page-133-2)
- **•** [Installing sample Orbix CICS resource definitions](#page-134-0)
- **•** [Updating the CICS region](#page-134-1)

### <span id="page-133-1"></span>**Installing language environment support** CICS Language Environment (LE) support is not installed as standard. To enable LE support in CICS you must perform a number of steps. Refer to the IBM manual *Language Environment for OS/390 Customization* for details on installing LE support in CICS. If LE support has been successfully installed in CICS, the following message is written to the console:

DFHAP1203I CICS Language Environment is being initialized

If you cannot see this message, LE support is not available under CICS and any Orbix activities fail.

<span id="page-133-2"></span>**Installing support for C++ classes in CICS** Support for the  $C++$  standard classes must be explicitly defined to CICS. Refer to the IBM manual *OS/390 C/C++ Programming Guide* for details of the steps required to run  $C++$  application programs under CICS. In particular, note that the standard  $C++$  DLLs such as  $IOSTEREAM$  must be defined to CICS.

> Failure to do this results in the following messages being issued from CICS when attempting to run an Orbix CICS transaction:

EDC6063I DLL name is IOSTREAM EDC5207S Load request for DLL load module unsuccessful.  $C++$  support is required by Orbix itself, which is written in  $C++$ .

**Note:** From the Orbix CICS programming perspective, servers can only be written in COBOL or PL/I at this time.

<span id="page-134-0"></span>**Installing sample Orbix CICS resource definitions** The data set *orbixhlq.*JCLLIB(ORBIXCSD) contains a job to run DFHCSDUP, which is the CICS offline resource definition utility, to define the CICS resources used by the sample jobs and demonstrations. You can run this as is, or just use it as a reference when defining the resources online with the CEDA transaction. When the resources have been defined, use CEDA to install the whole group.

<span id="page-134-1"></span>**Updating the CICS region** To update the CICS region perform the following steps.

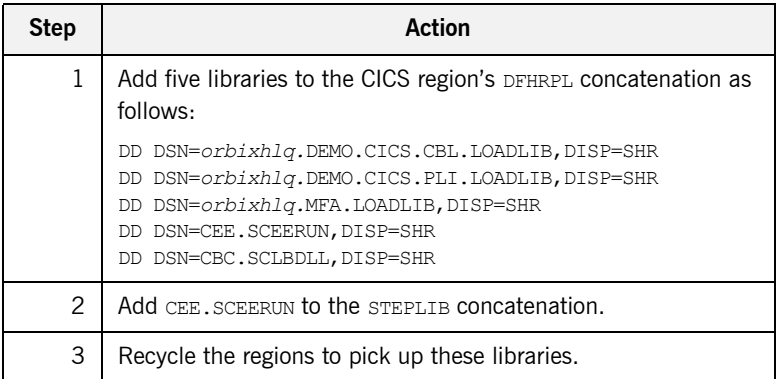

## <span id="page-135-0"></span>**Customizing Orbix Event Logging**

**Overview** For the Orbix runtime in CICS, most of the configuration settings are fixed. However, the level of event logging performed by the runtime can be customized for the server adapter.

This section discusses the following topics:

- **•** [Customizing the level of event logging](#page-135-1)
- **•** [Event logging settings](#page-135-2)
- **•** [ORXMFACx DLL setting](#page-136-0)
- **•** [Modifying the ORXMFACx DLL setting](#page-136-1)

<span id="page-135-1"></span>**Customizing the level of event logging** This is done by modifying the ORXMFAC*x* DLL. This DLL contains an S390 Assembler CSECT that supplies the event logging string to the runtime.

<span id="page-135-2"></span>**Event logging settings** The event logging settings are as follows:

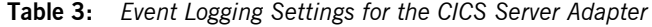

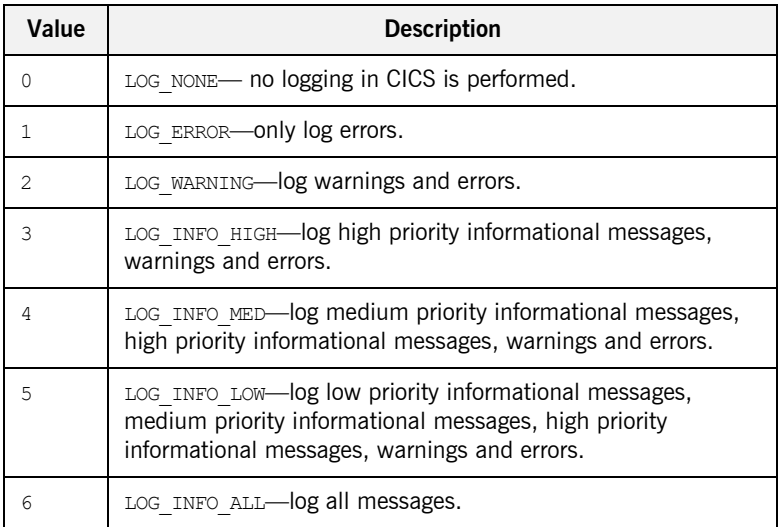

<span id="page-136-1"></span><span id="page-136-0"></span>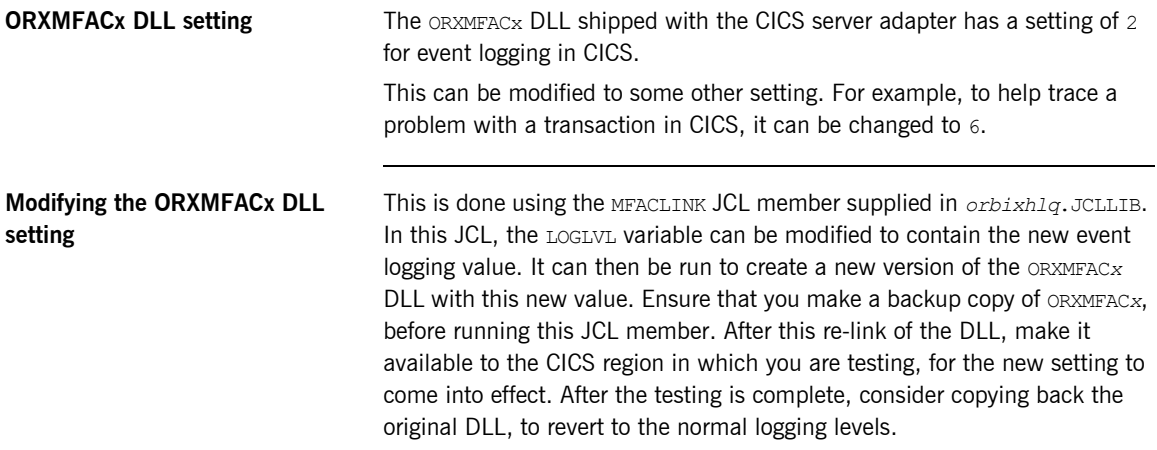

### CHAPTER 9 | **Configuring the Orbix Runtime in CICS**

### CHAPTER 10

# IDL Compiler Configuration

*This chapter describes Orbix IDL compiler settings for the mfa plug-in, which is used to generate CICS server adapter mapping files and type\_info files.*

**In this chapter** This chapter discusses the following topics:

Orbix IDL Compiler Settings **page 122** 

## <span id="page-139-0"></span>**Orbix IDL Compiler Settings**

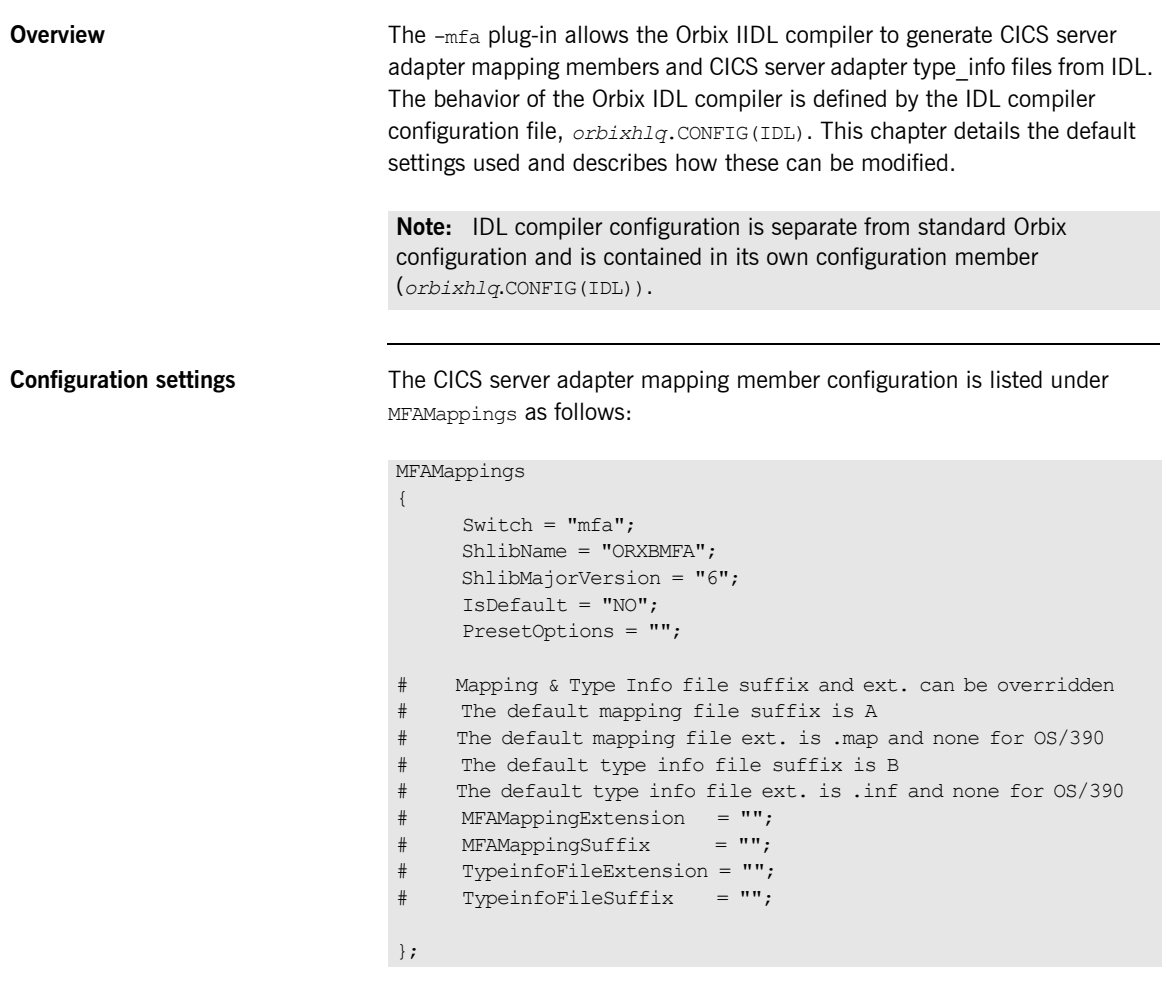

**Note:** Settings listed with a # are considered to be comments and are not in effect.

**Mandatory settings** The first three of the preceding settings are mandatory and must not be altered. They inform the Orbix IDL compiler how to recognize the server adapter mapping member switch, and what name the DLL plug-in is stored under. **User-defined settings** All but the first three settings are user-defined and can be changed. The reason for these user-defined settings is to allow you to change, if you want, default configuration values that are set during installation. To enable a user-defined setting, use the following format:

*setting\_name* = "*value*";

<span id="page-140-0"></span>**List of available settings** [Table 4](#page-140-0) provides an overview and description of the available settings.

**Table 4:** *Server Adapter Mapping Member Configuration Settings*

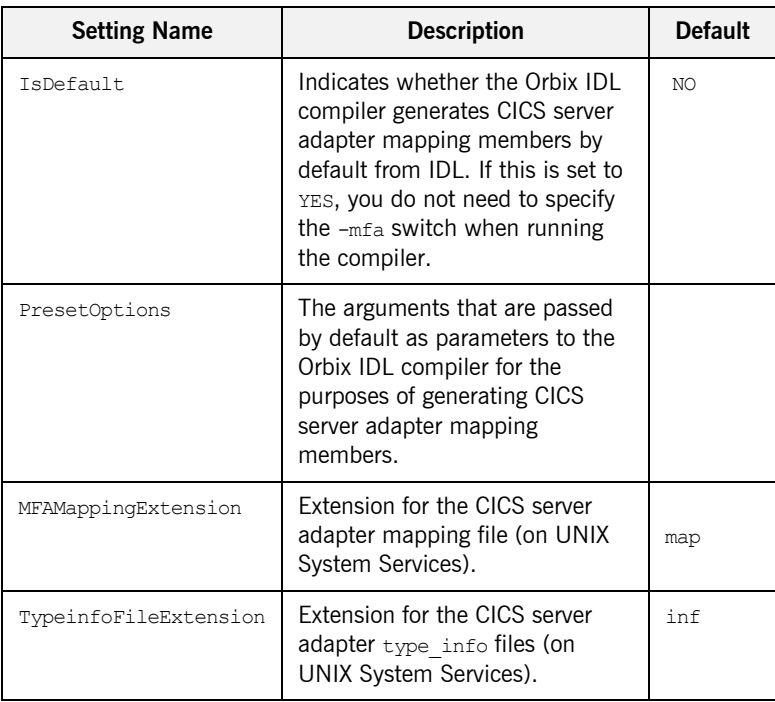

| <b>Setting Name</b> | <b>Description</b>                                                                                                    | <b>Default</b> |
|---------------------|----------------------------------------------------------------------------------------------------|----------------|
| TypeinfoFileSuffix  | Suffix for CICS server adapter<br>type info files (on both native<br>z/OS and UNIX System<br>Services). If you do not supply a<br>value for this, a default suffix of B<br>is used. | B              |
| MFAMappingSuffix    | Suffix for the CICS server adapter<br>mapping member on z/OS. If you<br>do not specify a value for this, a<br>default suffix of $A$ is used.                                        | Α              |

**Table 4:** *Server Adapter Mapping Member Configuration Settings*

# **Part 3**

## Configuring the Client Adapter and the Orbix Runtime in CICS

**In this part In this part This part contains the following chapters:** 

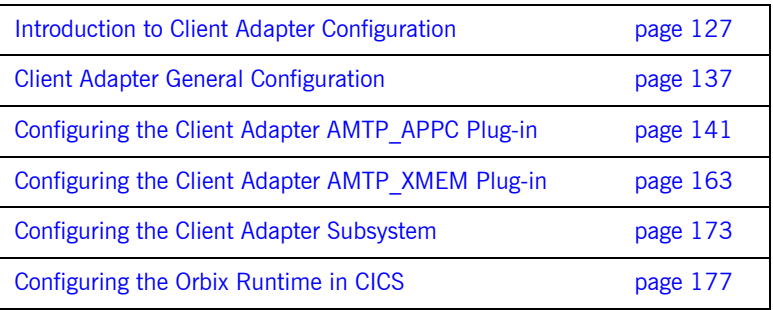
## CHAPTER 11

# Introduction to Client Adapter **Configuration**

*This chapter provides information needed to configure the client adapter and its components (plug-ins). It provides descriptions of all the configuration items involved in running the client adapter. It also provides details on configuring the various system components used by the client adapter.*

**In this chapter** This chapter discusses the following topics:

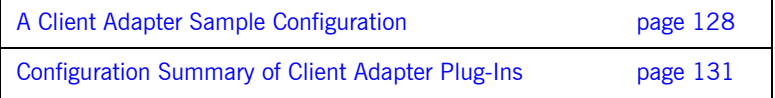

## <span id="page-145-0"></span>**A Client Adapter Sample Configuration**

<span id="page-145-1"></span>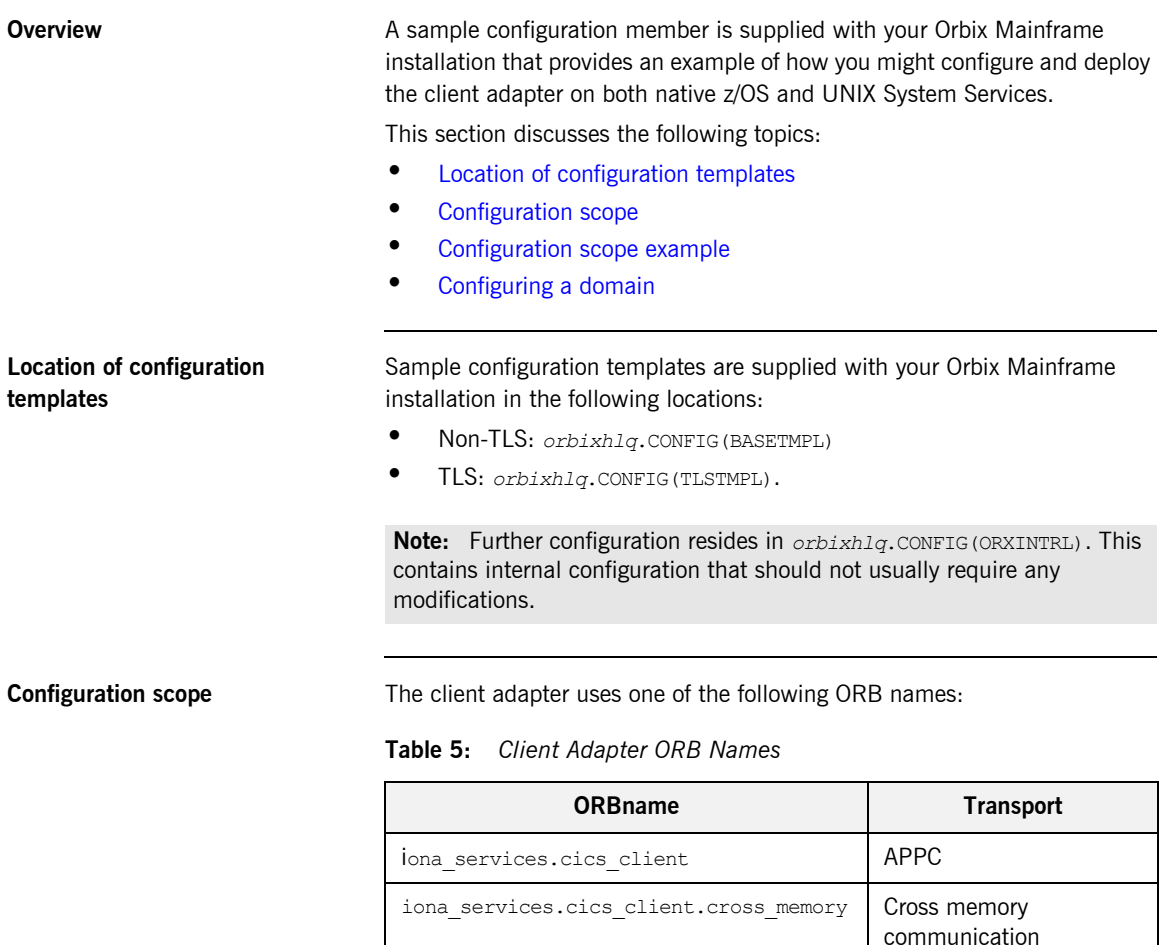

<span id="page-145-2"></span>The items specific to the client adapter configuration are scoped in these configuration scopes.

<span id="page-146-0"></span>**Configuration scope example** The following is an example of the iona services.cics client configuration scope. It includes the cross\_memory sub-scope, which is used for the cross memory communication transport.

**Example 5:** *An iona\_services.cics\_client Configuration Scope Example*

```
iona_services
{…
     cics_client
        {
             event log:filters = ["*=WARN+ERROR+FATAL", "IT MFA=INFO HI+WARN+ERROR+FATAL",
                                  "IT_MFU=INFO_HI+WARN+ERROR+FATAL"];
              plugins:cicsa:direct_persistence = "yes";
              plugins:cicsa:iiop:host = "%{LOCAL_HOSTNAME]";
              plugins:cicsa:iiop:port = "5072";
             plugins: client adapter: repository id = "type info";
              plugins:client_adapter:type_info:source = "DD:TYPEINFO";
             orb_plugins = ["local_log_stream", "iiop_profile", "giop", "iiop", "ots",
                           "amtp_appc"];
              # Client Adapter amtp_appc plugin
              plugins:amtp_appc:symbolic_destination = "ORXCLNT1";
             plugins: amtp appc: appc function wait = "5";
             plugins: amtp appc:min comm threads = "5";
             plugins: amtp appc:max comm_threads = "10";
              #For two-phase commit support uncomment the following lines:
             #plugins: amtp appc: maximum sync level = "2";
             #initial references:TransactionFactory:reference = "%{LOCAL OTSTM REFERENCE}";
              # Client Adapter mfu plugin
             plugins:ots lite:use internal orb = "true";
             plugins:ots lite:orb name= "iona services.cics client.ots";
              ots 
{1 \over 2}orb plugins = ["local log stream", "iiop profile", "giop", "iiop"];
              };
```
**Example 5:** *An iona\_services.cics\_client Configuration Scope Example*

```
 # Cross memory transport
        cross_memory
        {
          orb_plugins = ["local_log_stream", "iiop_profile", "giop"
                     "iiop", "amtp_xmem"];
          plugins:amtp_xmem:symbolic_destination = "ORXCLNT1";
plugins:amtp_xmem:min_comm_threads = "5";
 plugins:amtp_xmem:max_comm_threads = "10";
 plugins:amtp_xmem:max_segment_size = "32760";
        };
    }
};
```
<span id="page-147-0"></span>**Configuring a domain** Refer to the *CORBA Administrator's Guide* for details on how to configure an Application Server Platform domain.

## <span id="page-148-0"></span>**Configuration Summary of Client Adapter Plug-Ins**

**Overview Orbix configuration allows you to configure an application on a per-plug-in** basis. This section provides a summary of the configuration items associated with plug-ins specific to the client adapter.

This section discusses the following topics:

- **•** [Client adapter components](#page-148-1)
- **•** [Summary of items for the amtp\\_appc plug-in](#page-149-0)
- **•** [Summary of items for the amtp\\_xmem plug-in](#page-150-0)
- **•** [Summary of items for the client adapter subsystem](#page-151-0)
- **•** [Summary of remaining configuration items](#page-152-0)

<span id="page-148-1"></span>**Client adapter components** The main components of the client adapter include:

- **•** A client adapter subsystem, which is loaded by the adapter executable (many subsystems can be run by the same application).
- The amtp appc plug-in, which is used to provide APPC transport between CICS client transactions and the client adapter.
- The amtp xmem plug-in, which is used to provide cross memory communication transport between CICS client transactions and the client adapter.
- The common adapter plug-in, which exposes common functionality such as support for different signature repositories (that is, type info, IFR, and so on).

### <span id="page-149-0"></span>**Summary of items for the amtp\_appc plug-in**

The following is a summary of the configuration items associated with the amtp appc plug-in. Refer to "AMTP\_APPC Plug-In Configuration Items" on [page 160](#page-177-0) for more details.

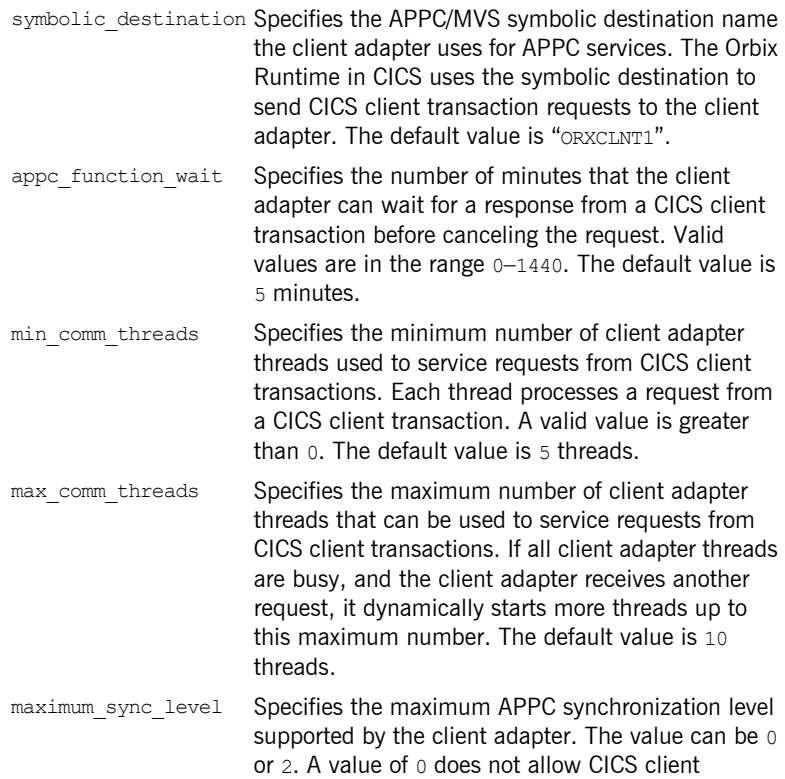

transactions to perform two-phase commit processing. A value of 2 allows CICS client transactions to perform two-phase commit processing. The default value is 0.

 **132**

## <span id="page-150-0"></span>**Summary of items for the amtp\_xmem plug-in**

The following is a summary of the configuration items associated with the amtp\_xmem plug-in. Refer to "AMTP\_XMEM Plug-In Configuration Items" on [page 171](#page-188-0) for more details.

**Note:** The cross memory transport does not support two-phase commit processing.

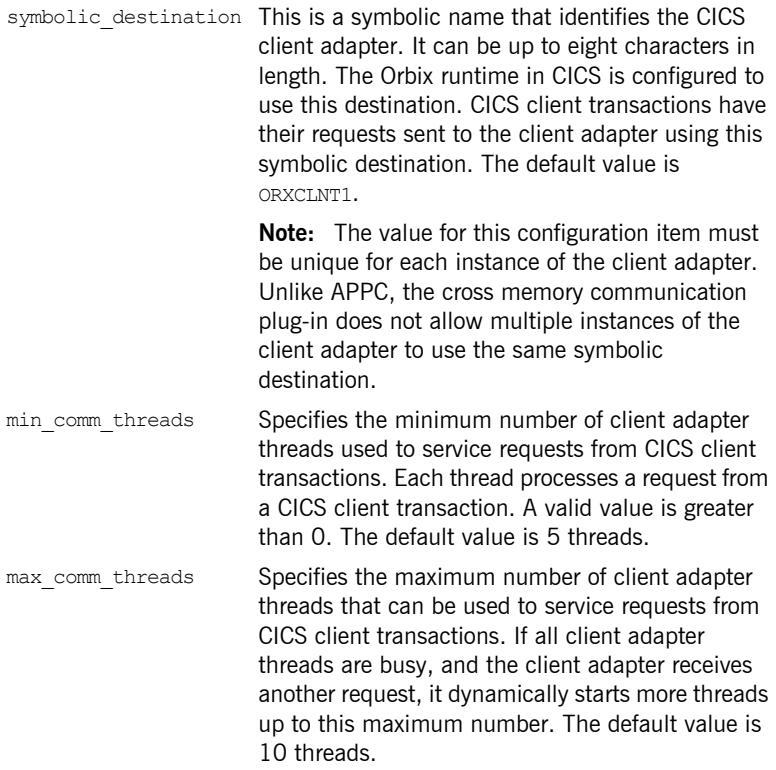

<span id="page-151-0"></span>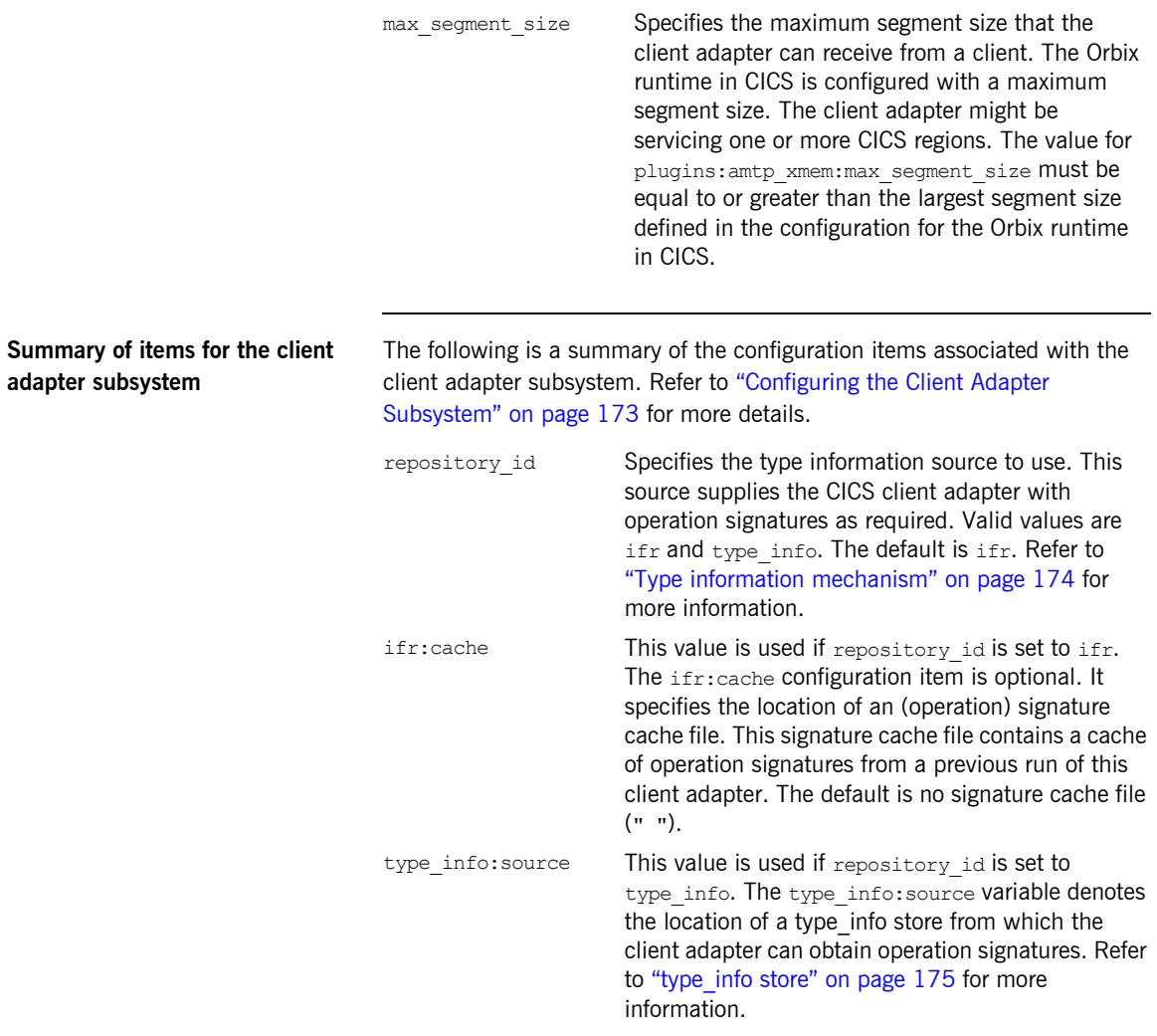

### <span id="page-152-0"></span>**Summary of remaining configuration items**

The following is a summary of the remaining configuration items. Refer to ["Client Adapter General Configuration" on page 137](#page-154-0) and the *CORBA Administrator's Guide* for more details.

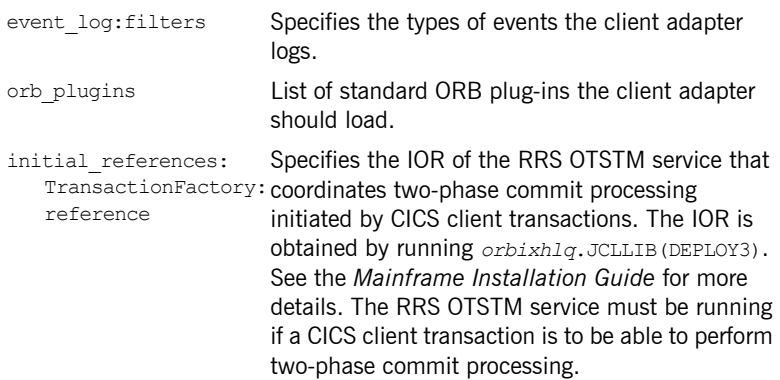

CHAPTER 11 | **Introduction to Client Adapter Configuration**

## CHAPTER 12

# <span id="page-154-0"></span>Client Adapter General **Configuration**

*This chapter provides details of the configuration items for the core client adapter. These details specify the level of Orbix event logging and plug-ins to be loaded when the ORB is initializing.*

**In this chapter** This chapter discusses the following topics:

Client Adapter Configuration Settings **page 138** 

## <span id="page-155-0"></span>**Client Adapter Configuration Settings**

<span id="page-155-1"></span>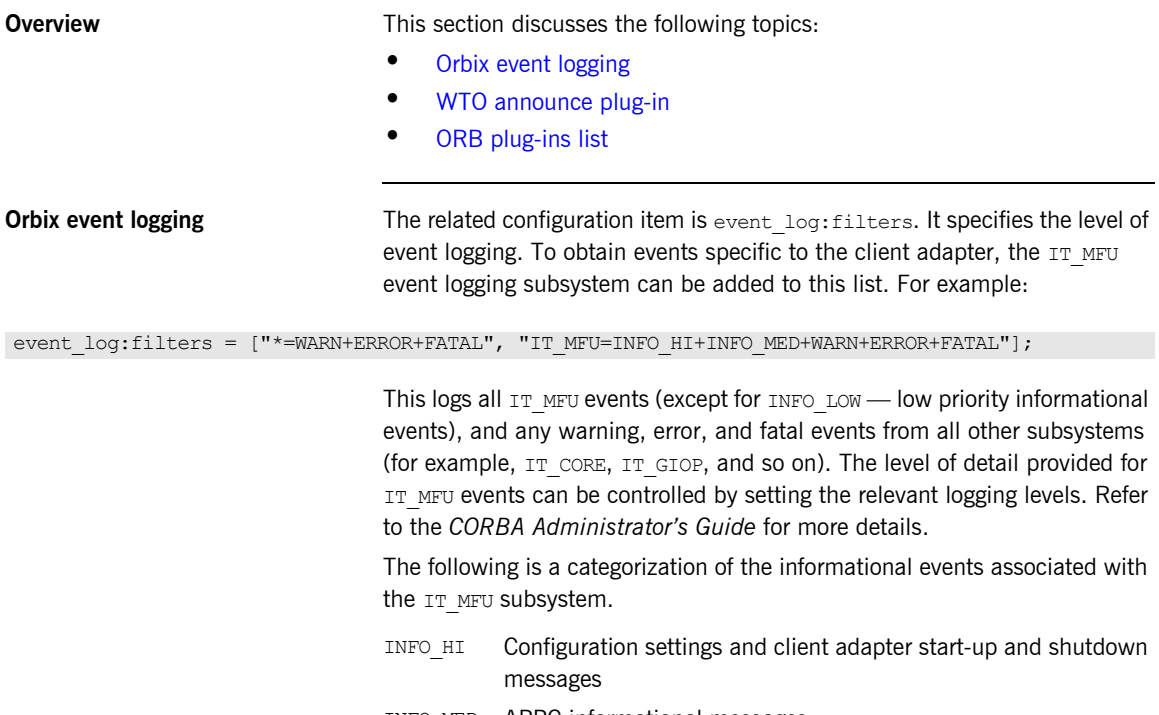

- INFO\_MED APPC informational messages
- INFO\_LOW CICS segment data streams and two-phase commit events.

<span id="page-156-0"></span>**WTO announce plug-in** Orbix applications may be configured to write messages to the operator console on starting or shutting down successfully. This can be useful for automated operations software to keep track of these events. The WTO announce plug-in is used to implement this feature.

> To enable the loading of the WTO announce plug-in in an Orbix service, such as the client adapter, add the following two configuration items in the iona\_services.cics\_client SCODe:

- initial references: IT WTO Announce: plugin = "wto announce";
- **•** generic\_server:wto\_announce:enabled = "true";

**Note:** For customer-developed Orbix applications (for example, a batch COBOL or PL/I server), the wto announce plug-in should be added to the end of the orb plugins list in that particular application's ORB configuration. (See ["ORB plug-ins list"](#page-157-0) next for more details.) However, for all Orbix services (by default, within the iona services configuration scope), it is recommended that you load the wto announce plug-in by specifying the two preceding configuration items rather than by adding the wto announce plug-in to the orb plugins list.

When you load the WTO announce plug-in, a WTO message is issued when the server adapter ORB starts up and shuts down. Messages take the following format:

```
+ORX2001I ORB iona_services.cics_client STARTED 
   (HOSTNAME:<process id>)
+ORX2002I ORB iona_services.cics_client ENDED (HOSTNAME: 
   <process id>)
```
On z/OS UNIX System Services, <*process id*> is a PID. On native z/OS, <*process id*> is a job name and an A=*xxxx* job identifier.

<span id="page-157-0"></span>**ORB plug-ins list** The related configuration item is orb plugins. It specifies the ORB-level plug-ins that should be loaded into your application at  $ORB_1$  init() time. On z/OS, you can add the WTO announce plug-in support to any Orbix application by updating this list in the relevant configuration scope. For example, in the iona services.cics client scope:

```
orb plugins = ["local log stream", "iiop profile", "giop",
                   "iiop", "ots", "amtp_appc", "wto_announce"];
```
In the case of the CICS client adapter's configuration (that is, in the iona\_services.cics\_client SCODe) the wto\_announce plug-in should not be included in this list, as discussed in ["WTO announce plug-in" on](#page-156-0)  [page 139.](#page-156-0)

## CHAPTER 13

# Configuring the Client Adapter AMTP\_APPC Plug-in

*The AMTP\_APPC plug-in for the client adapter uses APPC to communicate with client transactions. This chapter describes how to configure APPC for CICS, and the client adapter AMTP\_APPC plug-in configuration.*

**In this chapter** This chapter discusses the following topics:

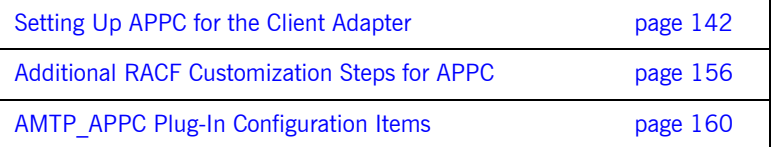

# <span id="page-159-0"></span>**Setting Up APPC for the Client Adapter**

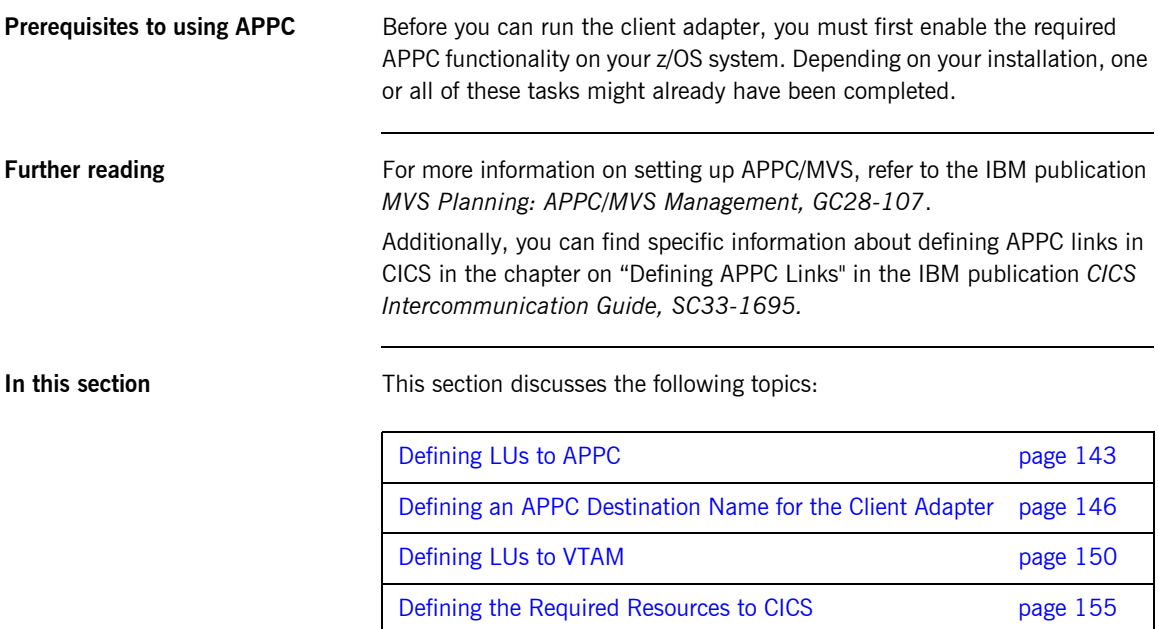

## <span id="page-160-0"></span>**Defining LUs to APPC**

<span id="page-160-1"></span>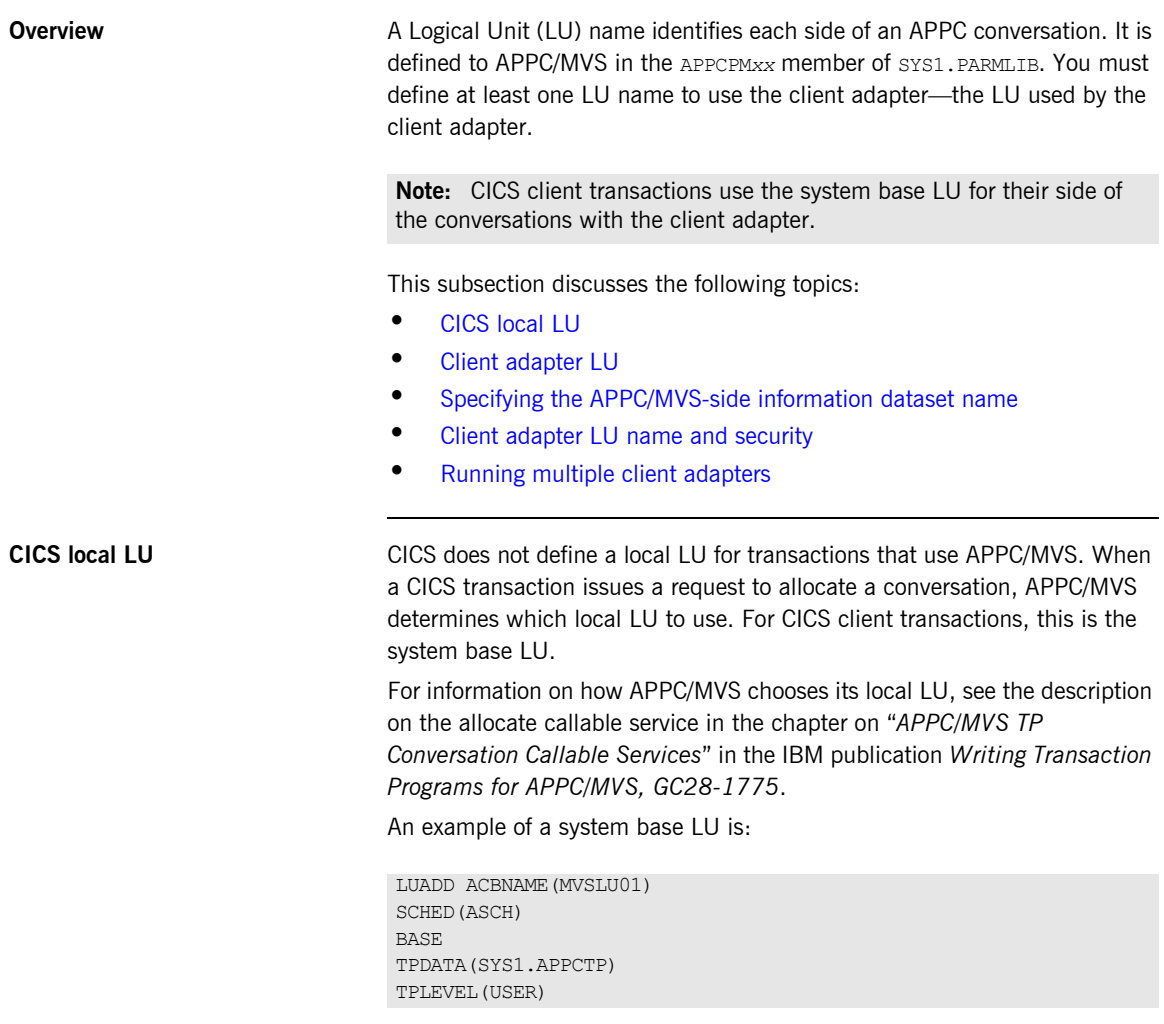

The definition of MVSLU01-the system base LU-is provided here as an example. This LU (perhaps with a different name) should already be defined.

<span id="page-161-3"></span><span id="page-161-2"></span><span id="page-161-1"></span><span id="page-161-0"></span>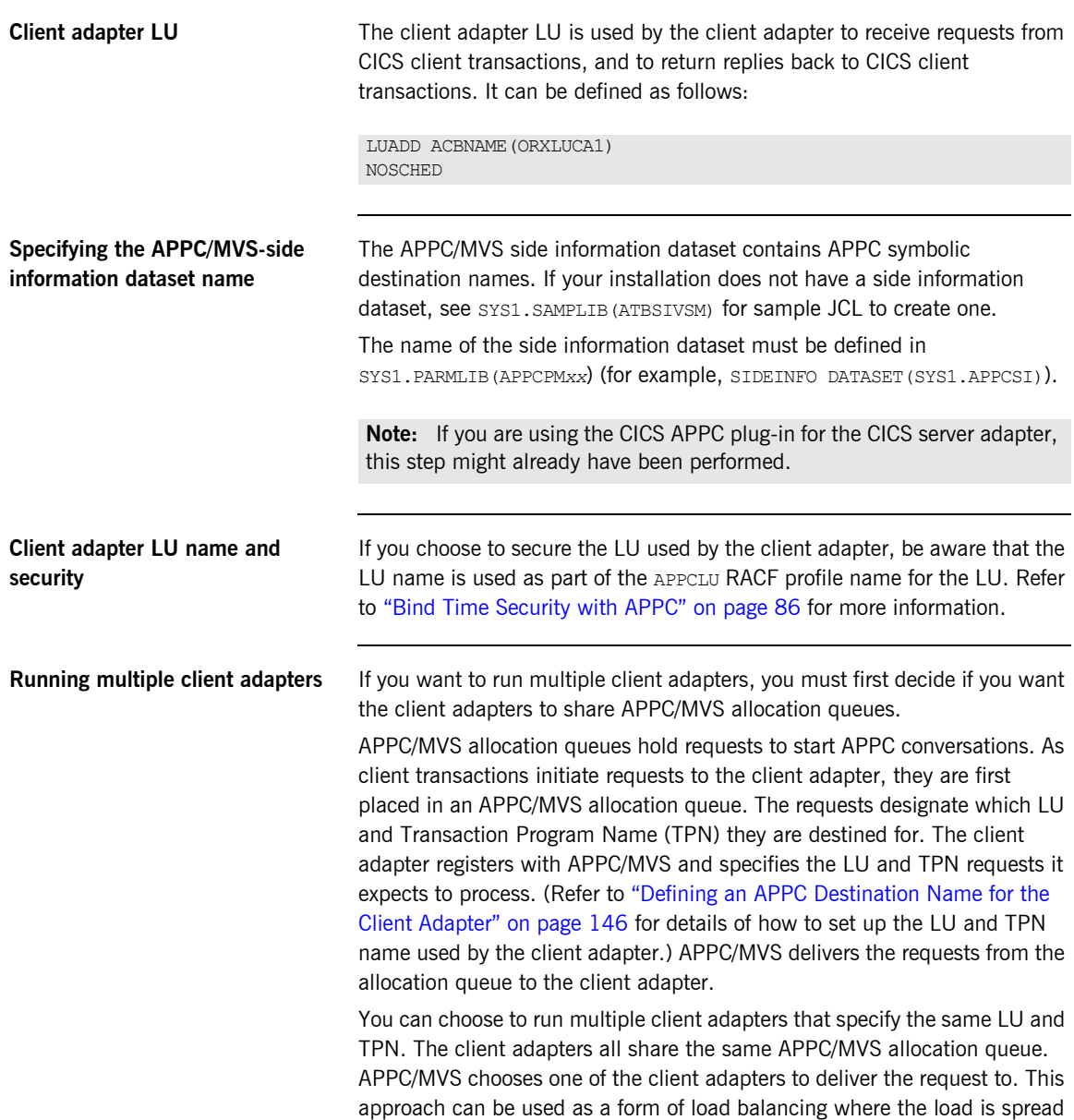

over multiple client adapters. This approach also provides a measure of fault tolerance. If a client adapter is stopped or goes down, allocation requests from client transactions can still be processed by the other client adapters.

You can alternatively choose to run multiple client adapters where each client adapter specifies a different LU and TPN. The client adapters all have their own APPC/MVS allocation queue. This approach is useful for setting up a test client adapter along with a production client adapter. The Orbix runtime inside the test CICS region is configured to direct allocation requests to the test client adapter, while the Orbix runtime inside the production CICS region is configured to direct allocation requests to the production client adapter.

## <span id="page-163-0"></span>**Defining an APPC Destination Name for the Client Adapter**

<span id="page-163-2"></span><span id="page-163-1"></span>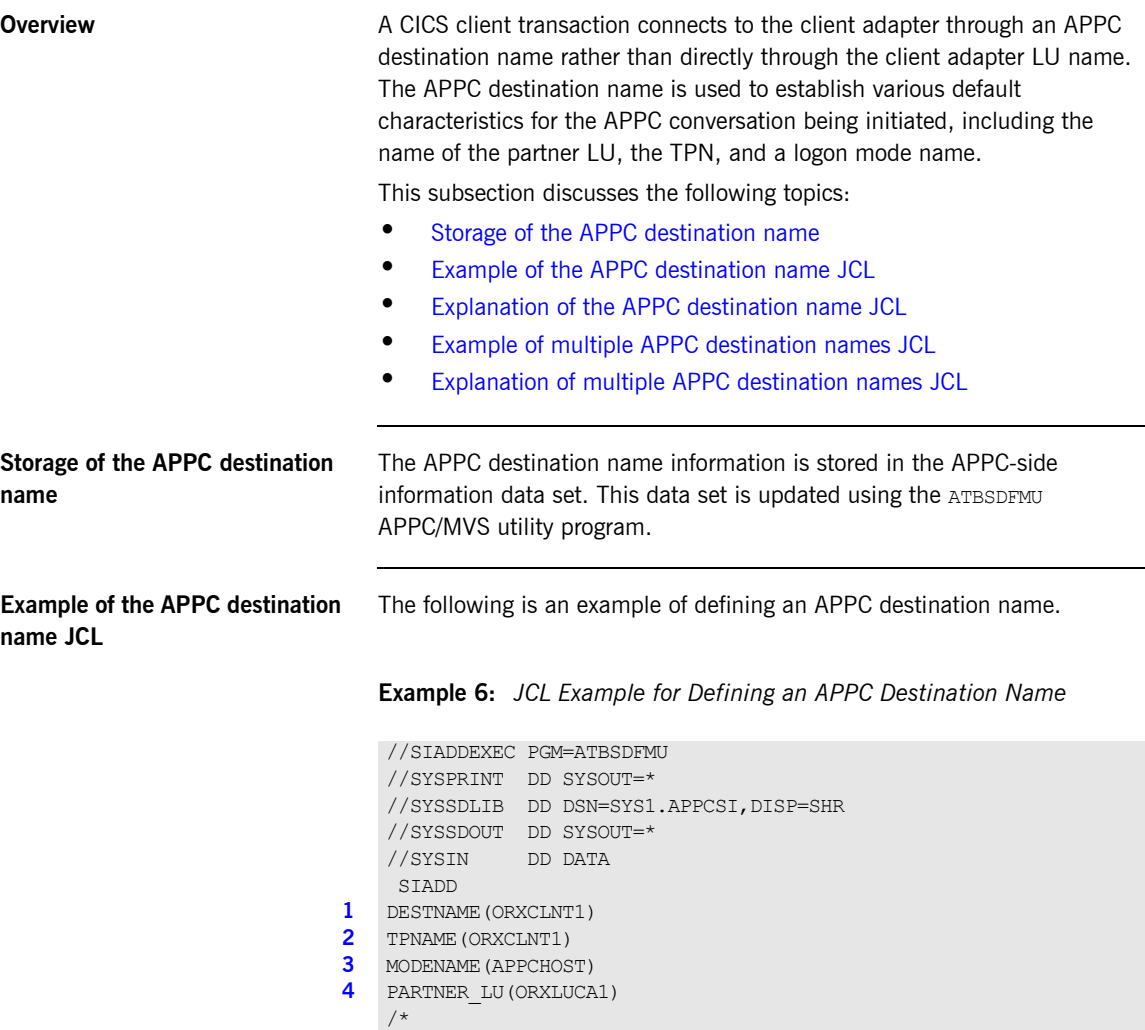

### <span id="page-164-3"></span>**Explanation of the APPC destination name JCL**

The JCL example for defining an APPC destination name can be explained as follows:

- <span id="page-164-0"></span>1. The DESTNAME is a symbolic name that contains the TPNAME, MODENAME, and PARTNER LU. It is used in two places:
	- The Orbix runtime inside CICS configuration specifies which destination name the CICS region uses for APPC communication with the client adapter.
	- The amtp\_appc plug-in configuration item symbolic\_destination. which tells the client adapter which LU and TPN to use for APPC communication. The LU/TPN define the APPC/MVS allocation queue from which the client adapter receives allocation requests.
- <span id="page-164-1"></span>2. The TPNAME specification forms part of the APPC/MVS allocation queue designation. If you want to run a test client adapter along with a production client adapter, two symbolic destinations can be defined. They can each specify the same MODENAME and PARTNER LU, but each can specify a different TPNAME. (Refer to "Explanation of multiple APPC [destination names JCL" on page 148](#page-165-1) for more information.)
- <span id="page-164-2"></span>3. The MODENAME parameter is used to name an entry in the VTAM logon mode table. This specifies other characteristics that are to be used in the conversation. See the SYS1.SAMPLIB(ATBLMODE) data set for a definition of the APPCHOST logon mode, and the SYS1.SAMPLIB(ATBLJOB) data set for the JCL to install it.
- <span id="page-164-4"></span>4. PARTNER LU must specify the client adapter LU name.

### <span id="page-165-0"></span>**Example of multiple APPC destination names JCL**

You might want to define multiple APPC destination names to allow multiple client adapters that do not share APPC/MVS allocation queues. A good example of this is to have a production client adapter processing requests from a production CICS region, and a test client adapter processing requests from a test CICS region.

**Example 7:** *JCL Example for Defining Multiple APPC Destination Names*

```
//SIADDEXEC PGM=ATBSDFMU
   //SYSPRINT DD SYSOUT=*
   //SYSSDLIB DD DSN=SYS1.APPCSI,DISP=SHR
   //SYSSDOUT DD SYSOUT=*
   //SYSIN DD DATA
1 SIADD
   DESTNAME (ORXCLNT1)
   TPNAME(ORXCLNT1)
   MODENAME(APPCHOST)
   PARTNER_LU(ORXLUCA1)
   SIADD
2 DESTNAME(ORXTEST)
3 TPNAME(ORXTEST)
4 MODENAME(APPCHOST)
5 PARTNER LU(ORXLUCA1)
   /*
```
### <span id="page-165-1"></span>**Explanation of multiple APPC destination names JCL**

The JCL example for defining multiple APPC destination names can be explained as follows:

- <span id="page-165-2"></span>1. The first SIADD statement defines the production destination, as explained in ["Explanation of the APPC destination name JCL" on](#page-164-3)  [page 147.](#page-164-3)
- <span id="page-165-3"></span>2. A second DESTNAME is defined for the test destination. It defines a different name from the production DESTNAME. The production CICS region and production client adapter is configured to use the production DESTNAME. The test CICS region and test client adapter is configured to use the test DESTNAME.
- <span id="page-166-0"></span>3. The test DESTNAME defines a TPNAME that is different from the production TPNAME. This causes APPC/MVS to use separate allocation queues for the production and test client adapters.
- <span id="page-166-1"></span>4. The test MODENAME is the same as the production MODENAME.
- <span id="page-166-2"></span>5. The test PARTNER LU is the same as the production PARTNER LU. This means you can run multiple client adapters that do not share APPC/MVS allocation queues, yet still use the same LU name for each.

## <span id="page-167-0"></span>**Defining LUs to VTAM**

<span id="page-167-2"></span><span id="page-167-1"></span>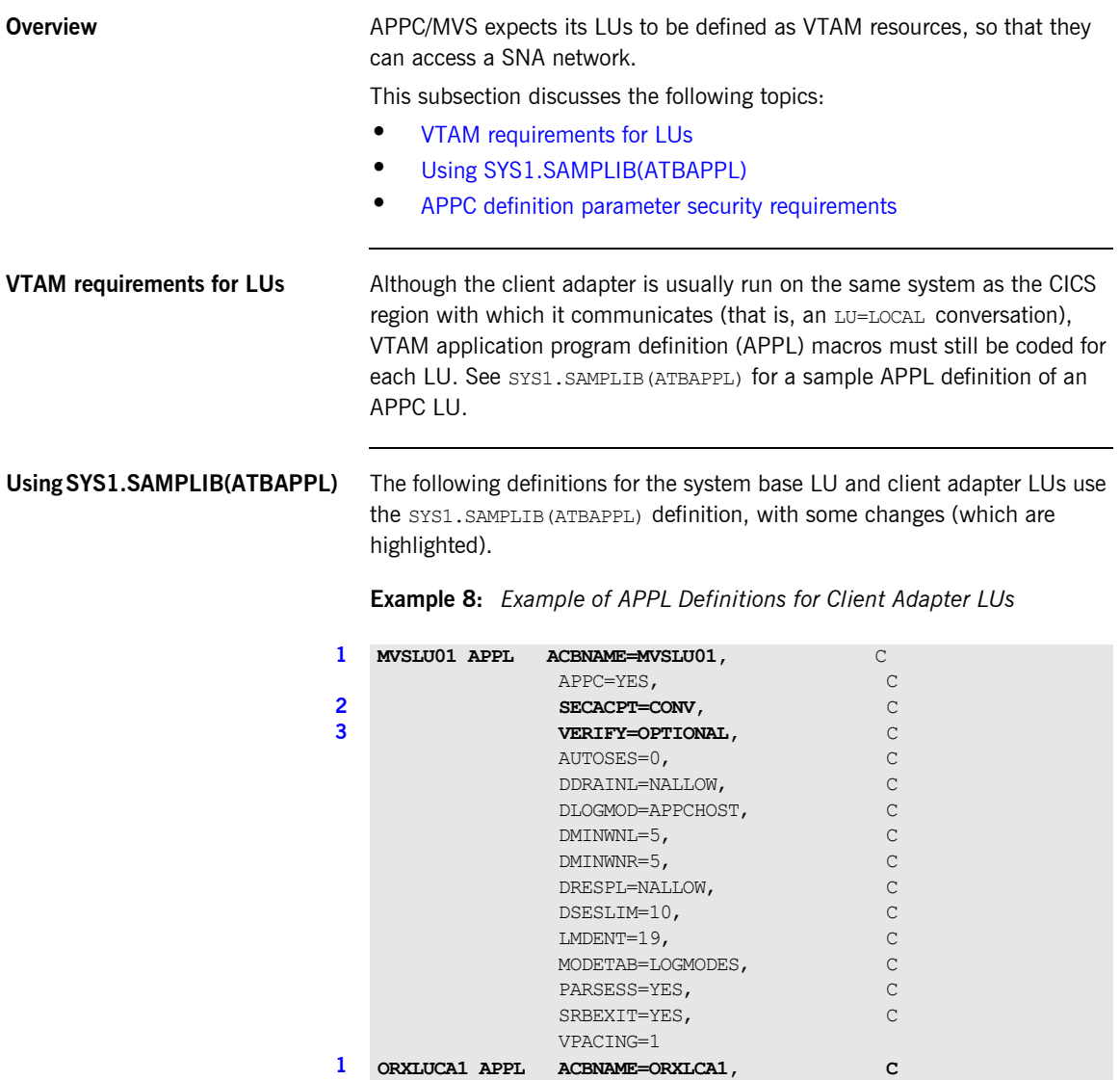

APPC=YES, C

| 2 | SECACPT=CONV,     | C |  |
|---|-------------------|---|--|
| 3 | VERIFY=OPTIONAL,  | с |  |
|   | AUTOSES=0,        |   |  |
|   | DDRAINL=NALLOW,   |   |  |
|   | DLOGMOD=APPCHOST, |   |  |
|   | $DMINWNL=5$ ,     |   |  |
|   | $DMINWNR=5$ ,     | ◠ |  |
|   | DRESPL=NALLOW,    | C |  |
|   | DSESLIM=10,       |   |  |
|   | $LMDENT=19$ ,     |   |  |
|   | MODETAB=LOGMODES, |   |  |
|   | PARSESS=YES,      | C |  |
|   | SRBEXIT=YES,      |   |  |
|   | VPACING=1         |   |  |

**Example 8:** *Example of APPL Definitions for Client Adapter LUs*

### <span id="page-168-2"></span>**APPC definition parameter security requirements**

The code for APPL definitions for client adapter LUs can be explained as follows:

- <span id="page-168-0"></span>1. Both the ACBNAME= parameter and the APPL statement label should match the LU name defined to APPC.
- <span id="page-168-1"></span>2. The VERIFY= and SECACPT= parameters specify the security levels for each LU. Determining the correct values for these parameters depends on the environment in which CICS and the client adapter are running. A test environment might not require the same level of security that a production environment does.

SECACPT= specifies the greatest level of security information passed on a conversation allocation request from a CICS client transaction to the client adapter. If the LUs are secured using RACF APPCLU profiles, this level of security information can be overridden to the value set in the APPCLU profile. Refer to ["Additional RACF Customization Steps for](#page-173-0)  [APPC" on page 156](#page-173-0) for more details. Each LU should have the same value for SECACPT.

- SECACPT=NONE—No security information is passed on conversation allocation requests. Use this value if security is not required, such as in a development environment.
- ♦ SECACPT=CONV—APPC/MVS passes security information (if available) on conversation allocation requests. Use this value when security is desired, such as in a production environment.

The security information that can be passed is:

- ♦ User ID
- ♦ Security profile name (treated as a group ID by APPC/MVS)
- ♦ Already verified indicator
- **•** SECACPT=ALREADYV—Conversation allocation requests with security information, and conversation allocation requests with an indication that security information is already verified. Use this value when the system base LU used by CICS and the client adapter LU are both trusted. See below.

**Note:** There are other values for the SECACPT parameter that are not described here, because they do not apply.

- <span id="page-169-0"></span>3. VERIFY= specifies that VTAM should verify the identity of partner LUs that attempt to establish sessions with this LU. Generally each LU has the same value for **VERIFY=**, but there are valid cases where the values can be different.
	- VERIFY=NONE—VTAM should not verify partner LUs. Use this value if security is not required.
	- ♦ VERIFY=OPTIONAL—VTAM should verify those LUs that have session keys defined. The session keys are defined in the RACF APPCLU profile. Refer to the topic on LU 6.2 Security in the IBM publication *SNA Network Implementation Guide, SC31-8562* for more information on how VTAM verifies the partner LU. Use this value when security is desired.
	- ♦ VERIFY=REQUIRED—VTAM should verify every partner LU. This provides even tighter security control. The system base LU used by CICS can be defined with VERIFY=OPTIONAL, and the client adapter LU can be defined with VERIFY=REQUIRED. This provides two benefits:
	- Compatibility with the CICS server adapter if it is being used.
	- Only those LUs defined with a proper RACF APPCLU profile can connect to the client adapter.

If there is no possibility of unauthorized access from other systems in your SNA network, you might prefer to code SECACPT=ALREADYV and VERIFY=NONE to indicate that partner LUs do not need to be authenticated. This is safe for LU=LOCAL conversations because user information is provided directly by APPC/MVS. Therefore, there is no opportunity for the programmer of the partner LU to fabricate his or her identity. Refer to ["Securing the Client](#page-312-0)  [Adapter" on page 295](#page-312-0) for more details about APPC conversation security and session-level verification.

**Note:** The definition of **MVSLU01—the system base LU—is provided here** as an example. This LU (perhaps with a different name) should already be defined. You might want to modify the security parameters as described above.

**APPC definitions for two-phase commit**

To support two-phase commit processing, define the VTAM LUs with the ATNLOSS and SYNCLVL operands as follows:

**Example 9:** *Example of APPL Definitions for Two-Phase Commit*

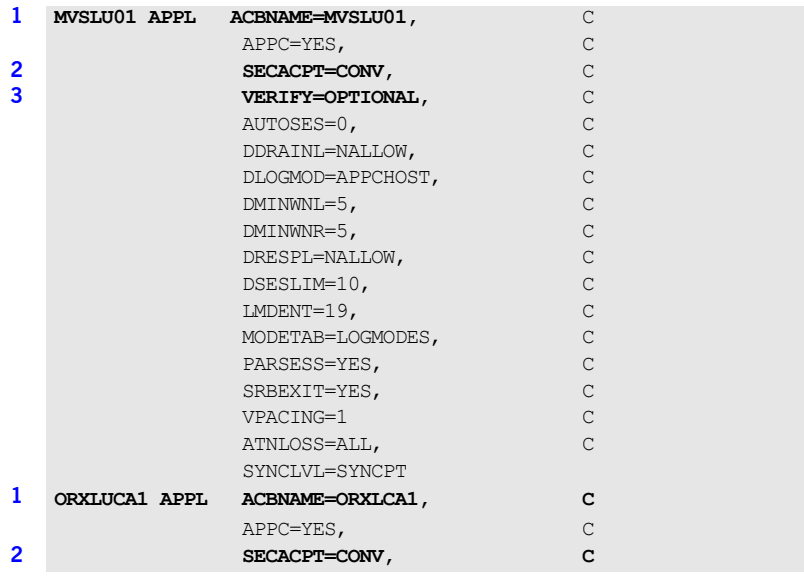

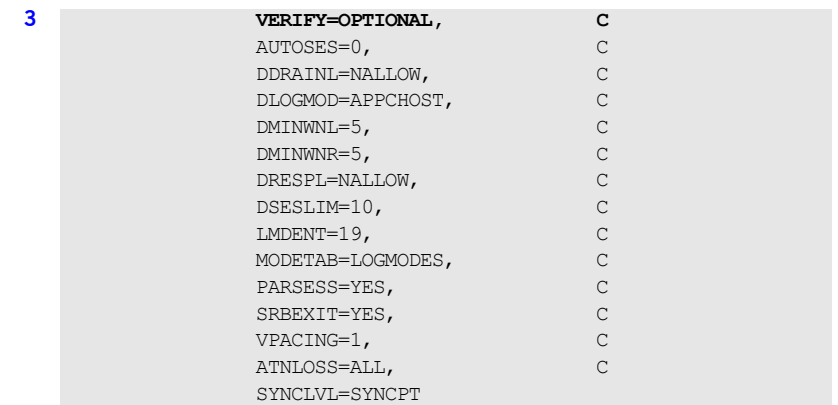

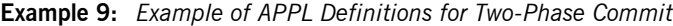

## <span id="page-172-0"></span>**Defining the Required Resources to CICS**

<span id="page-172-3"></span><span id="page-172-2"></span><span id="page-172-1"></span>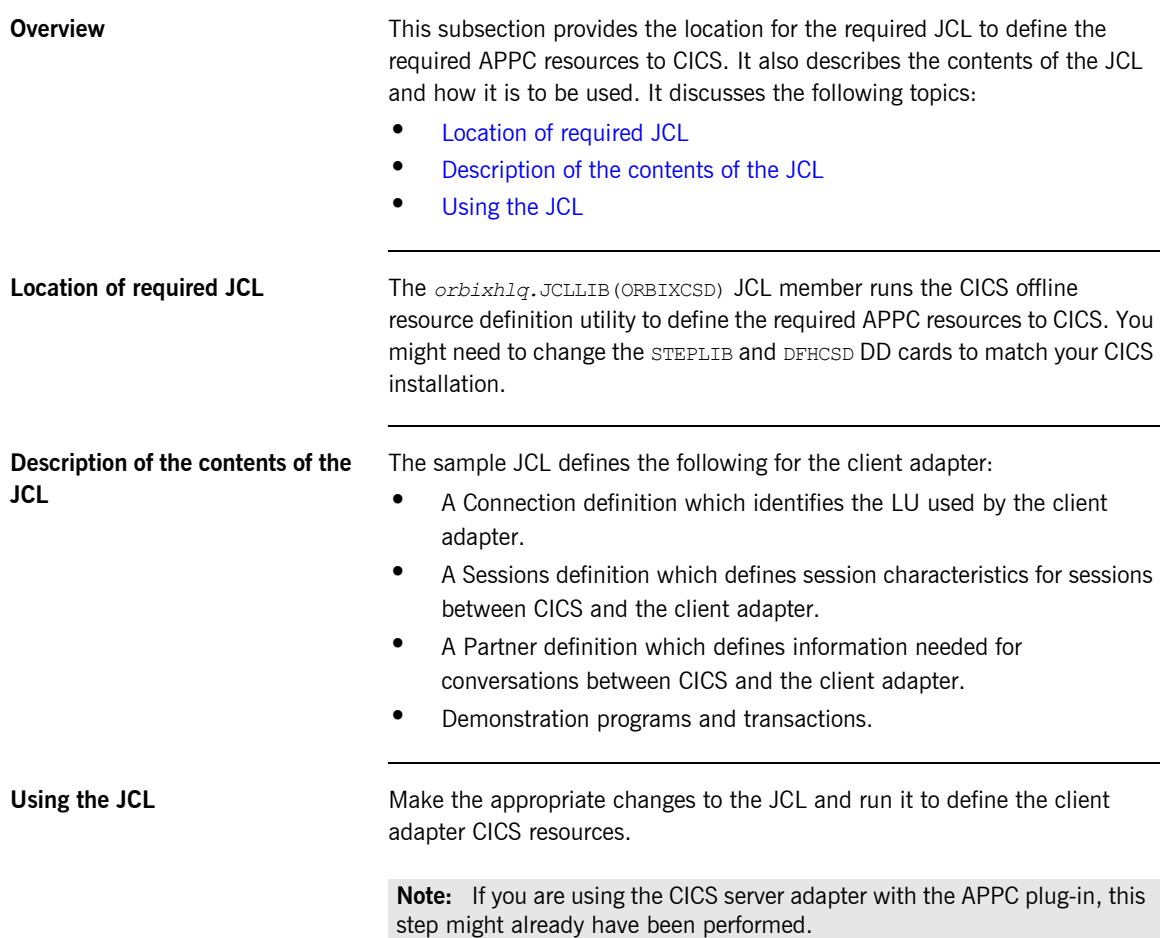

# <span id="page-173-0"></span>**Additional RACF Customization Steps for APPC**

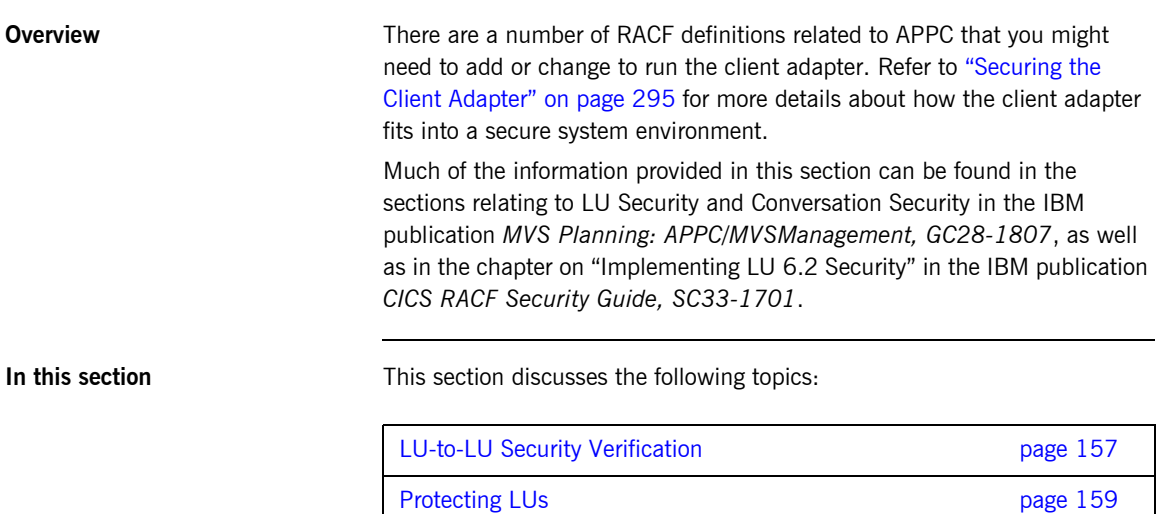

## <span id="page-174-0"></span>**LU-to-LU Security Verification**

<span id="page-174-2"></span><span id="page-174-1"></span>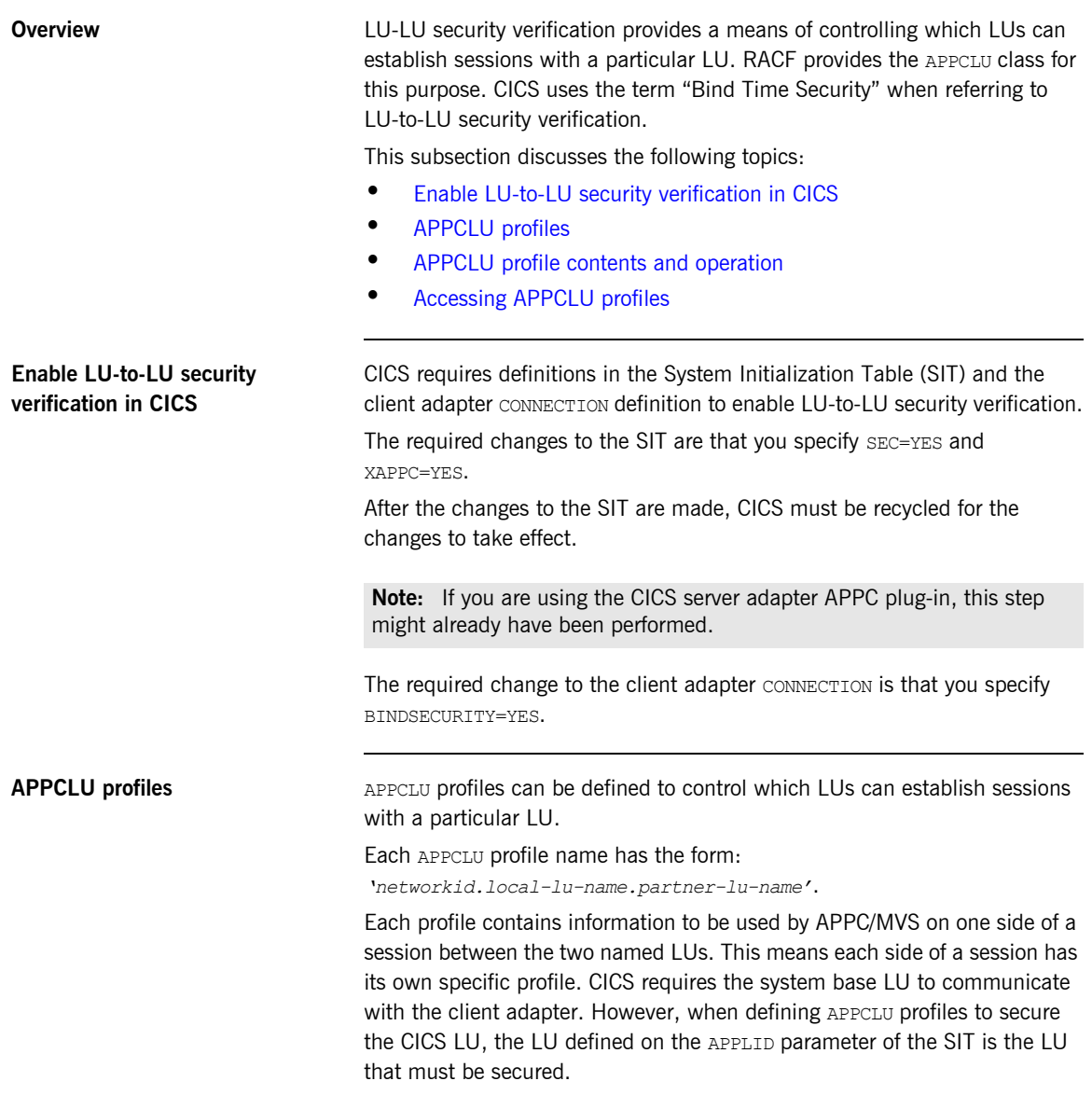

<span id="page-175-0"></span>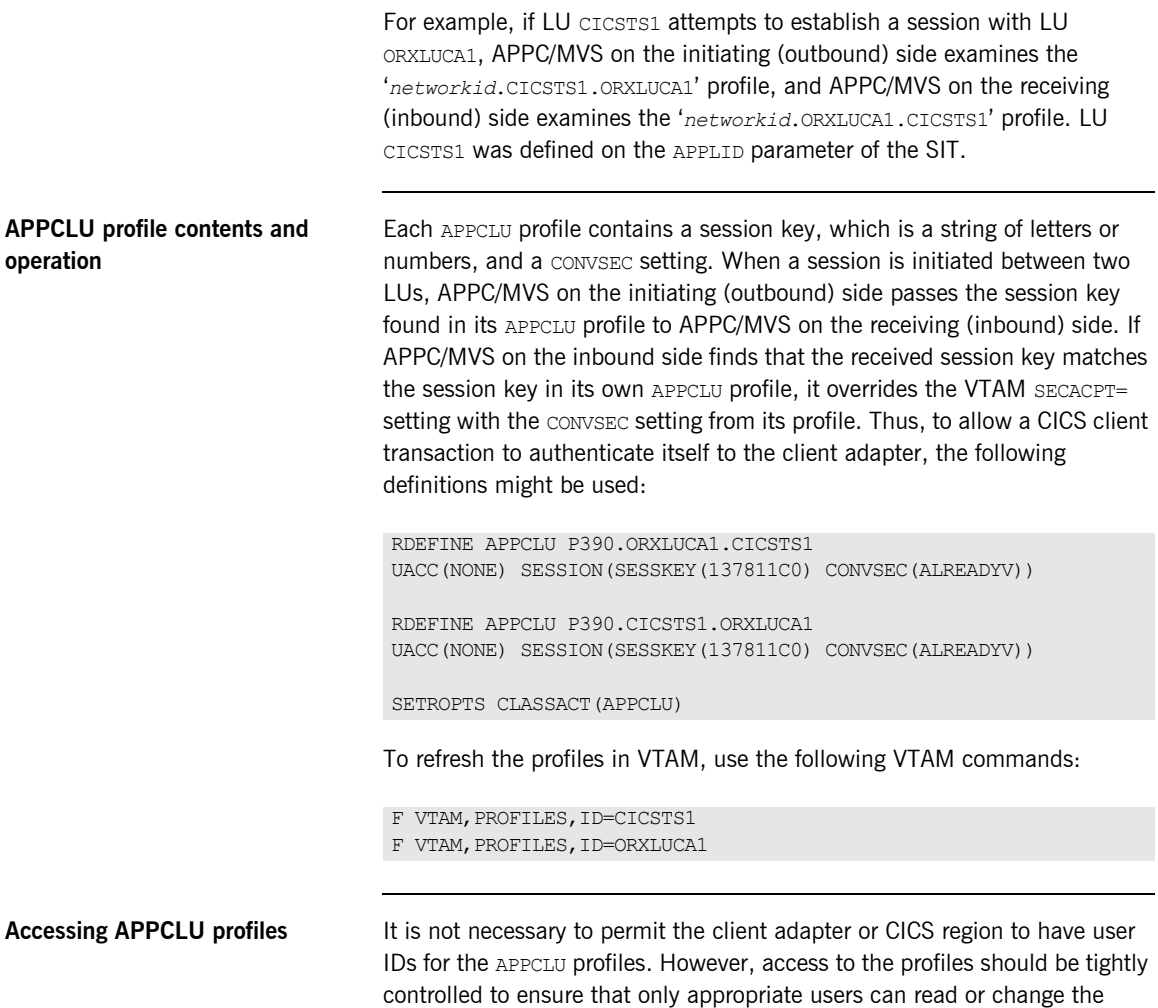

<span id="page-175-1"></span>session keys.

## <span id="page-176-0"></span>**Protecting LUs**

<span id="page-176-2"></span><span id="page-176-1"></span>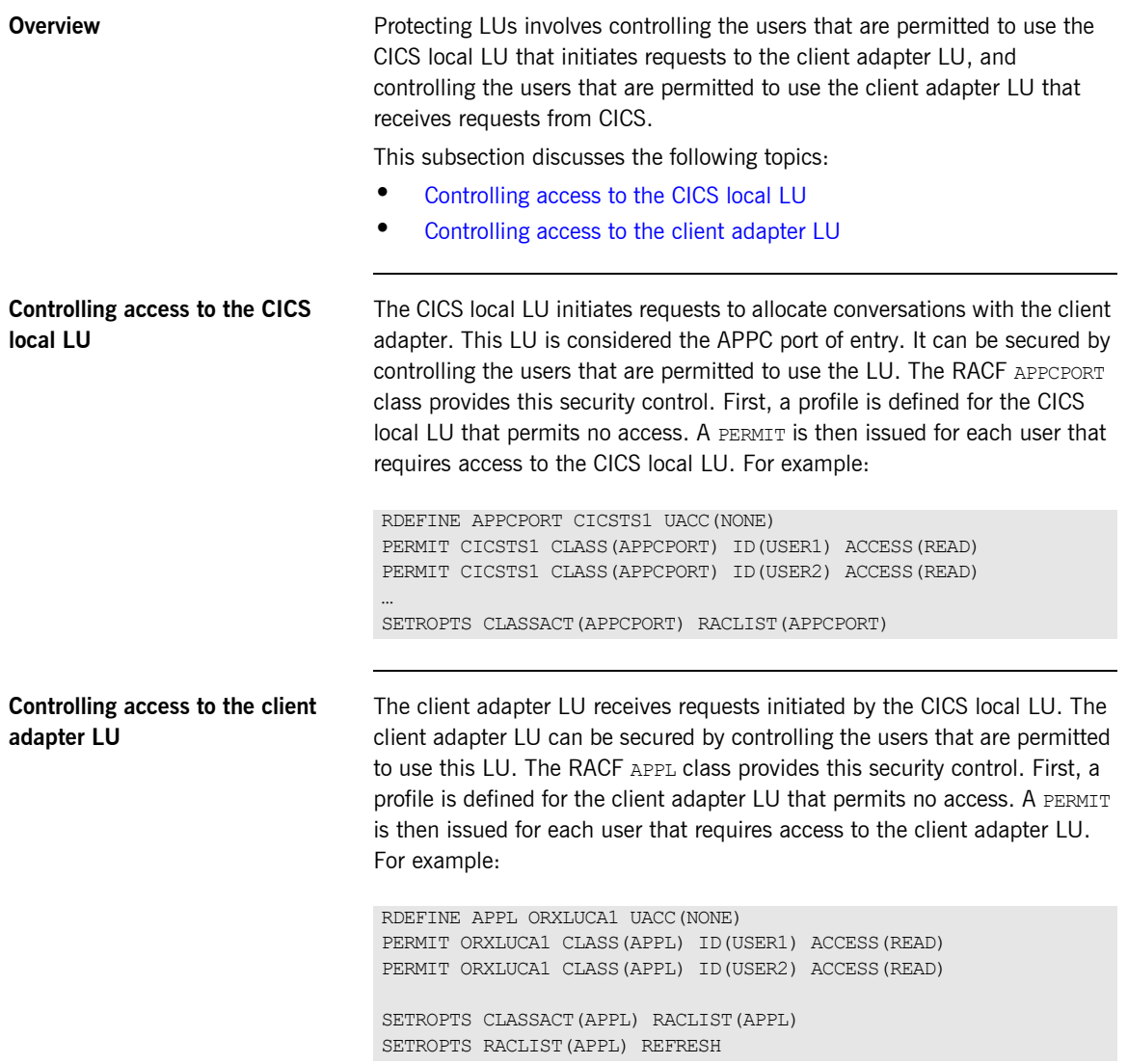

# <span id="page-177-1"></span><span id="page-177-0"></span>**AMTP\_APPC Plug-In Configuration Items**

**Overview COVER 1999 COVER THE SECTION OVERVIEW This section discusses the following topics:** 

<span id="page-177-4"></span><span id="page-177-3"></span><span id="page-177-2"></span>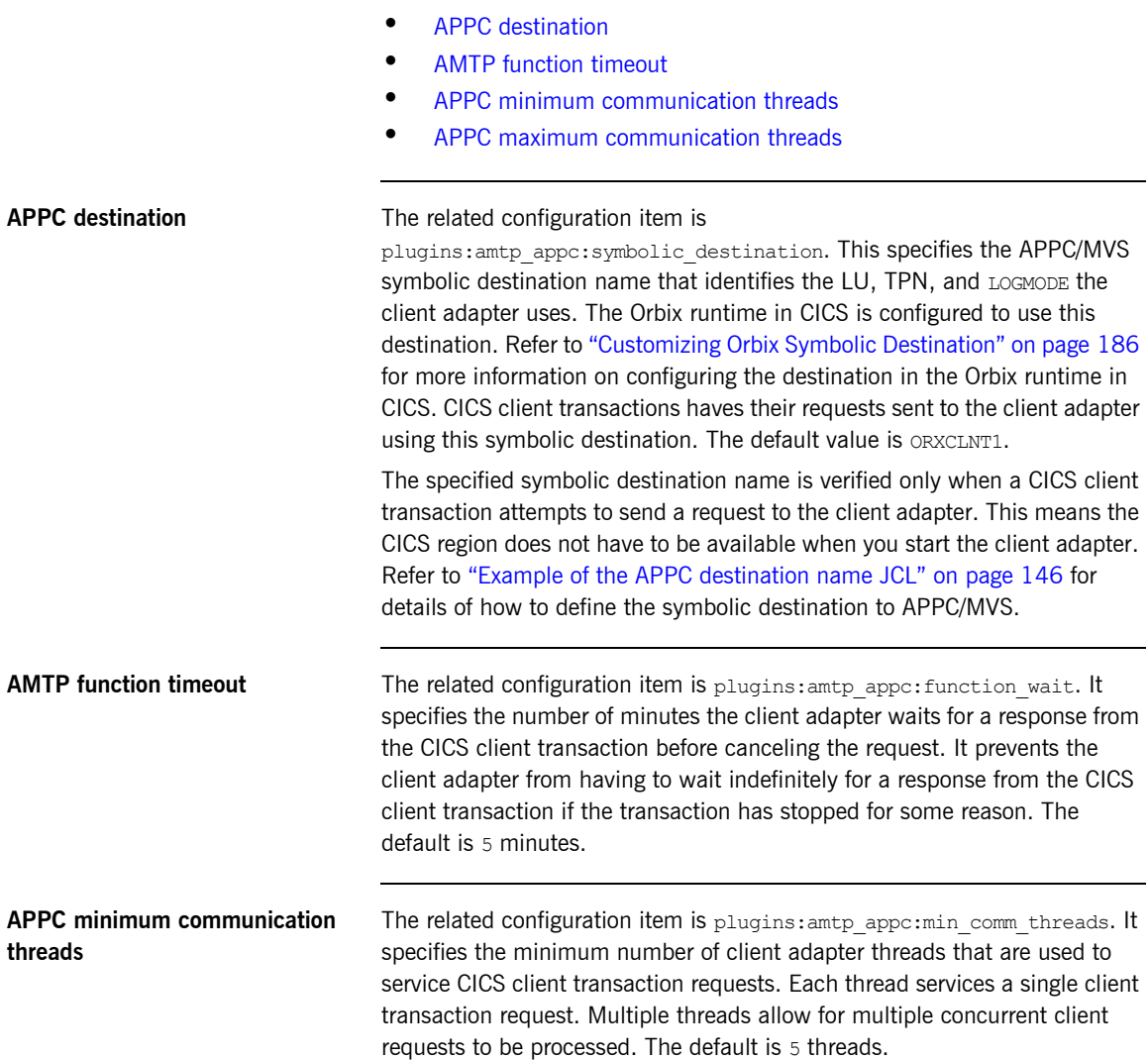

<span id="page-178-0"></span>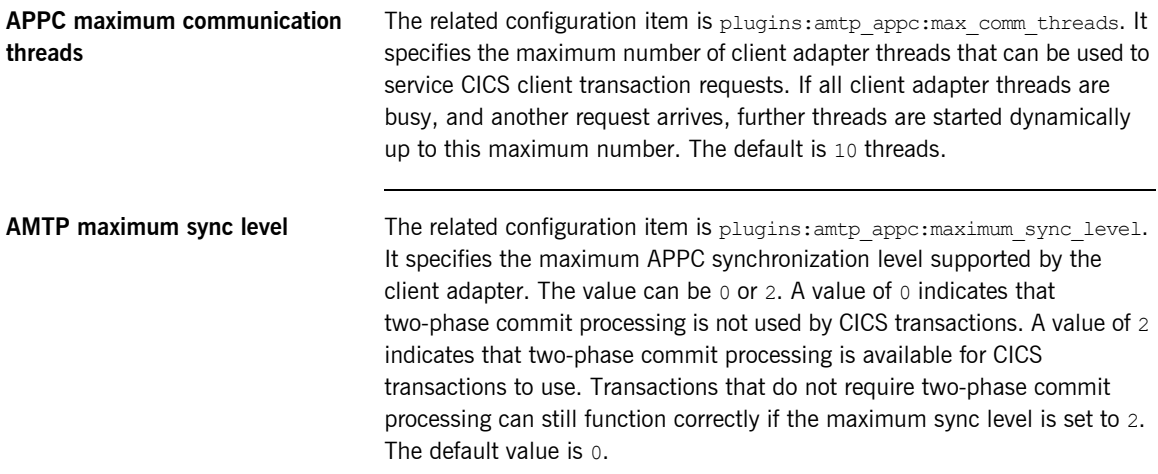

CHAPTER 13 | **Configuring the Client Adapter AMTP\_APPC Plug-in**
### CHAPTER 14

# Configuring the Client Adapter AMTP\_XMEM Plug-in

*The AMTP\_XMEM plug-in for the client adapter uses cross memory communication to communicate with client transactions. This chapter describes how to set up and configure the client adapter for cross memory communication.*

**In this chapter** This chapter discusses the following topics:

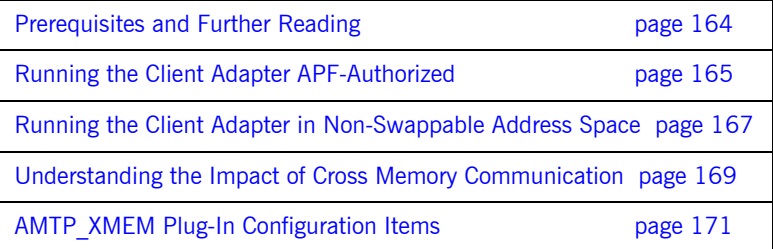

### <span id="page-181-0"></span>**Prerequisites and Further Reading**

#### **Prerequisites to using cross memory communication**

Cross memory communication is integrated into the z/OS operating system. Before using cross memory communication as the transport mechanism between CICS and the client adapter, be aware of the following restrictions.

- **•** The client adapter must be run APF-authorized.
- **•** The client adapter must run in a non-swappable address space.
- **•** After the client adapter is stopped, its address space ID becomes unavailable until the next IPL.
- **•** CICS and the client adapter must be running on the same LPAR.
- **•** Two-phase commit processing is not supported when using the cross memory communication transport.

**Further reading** Formore information on cross memory communication, refer to the IBM publication *MVS Programming: Extended Addressability Guide*, SA22-7614.

### <span id="page-182-0"></span>**Running the Client Adapter APF-Authorized**

**Overview** To enable the CICS client adapter to use cross memory communication, its load libraries must be APF-authorized. This section discusses the following topics:

- **•** ["Data sets that must be APF-authorized"](#page-182-1)
- **•** ["Authorizing the data sets"](#page-182-2)

All data sets in the STEPLIB concatenation of the orbixhlg.JCLLIB(CICSCA) JCL, which is used to run the CICS client adapter, must be APF-authorized. These data sets include:

- **•** *orbixhlq*.ADMIN.LOADLIB
- **•** *orbixhlq*.LOADLIB
- **•** *orbixhlq*.LPALIB
- **•** *cpphlq*.SCLBDLL
- **•** *lehlq*.SCEERUN

In the preceding list,  $cpph1q$  represents the high-level qualifier for the  $C++$ data sets; and *lehlq* represents the high-level qualifier for the LE (Language Environment) data sets).

**Note:** If the STEPLIB contains other data sets, they must also be APF-authorized

<span id="page-182-2"></span>**Authorizing the data sets** Your systems programmer can authorize the necessary data sets. There are two methods available to authorize a data set. Users with the relevant authority can do either of the following:

> **•** Issue the SETPROG command to dynamically make a data set APF-authorized. For example, to dynamically authorize an SMS-managed data set, issue the following command:

SETPROG APF, ADD, DSNAME=orbixhlq.LOADLIB, SMS

#### <span id="page-182-1"></span>**Data sets that must be APF-authorized**

After issuing the command, authorization can be verified by issuing the following command:

D PROG,APF

If the data set is authorized, it appears in the command output.

**•** Add the dataset name to the PROGxx parmlib member and issue the SET PROG=xx command. This method ensures that the data set is authorized across IPLs if the PROGxx member is referenced during the IPL.

### <span id="page-184-0"></span>**Running the Client Adapter in Non-Swappable Address Space**

<span id="page-184-2"></span><span id="page-184-1"></span>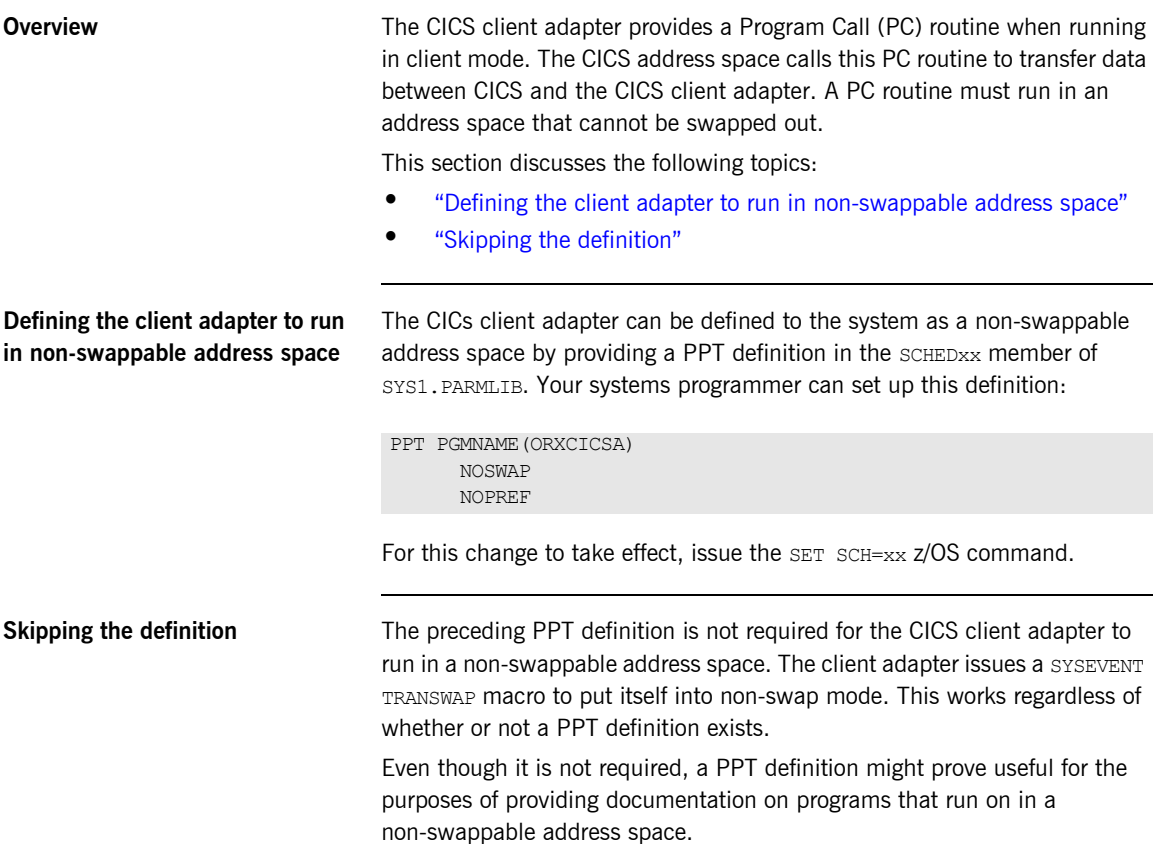

However, you might choose to not provide a PPT definition if the CICS client adapter and CICS server adapter both run on the same LPAR. Both adapters use the same program name of ORXCICSA.

A PPT definition causes both adapters to run in a non-swappable address space. Because the server adapter does not require the non-swap property, an installation might want to skip the PPT definition, resulting in only the client adapter running in a non-swappable address space.

### <span id="page-186-0"></span>**Understanding the Impact of Cross Memory Communication**

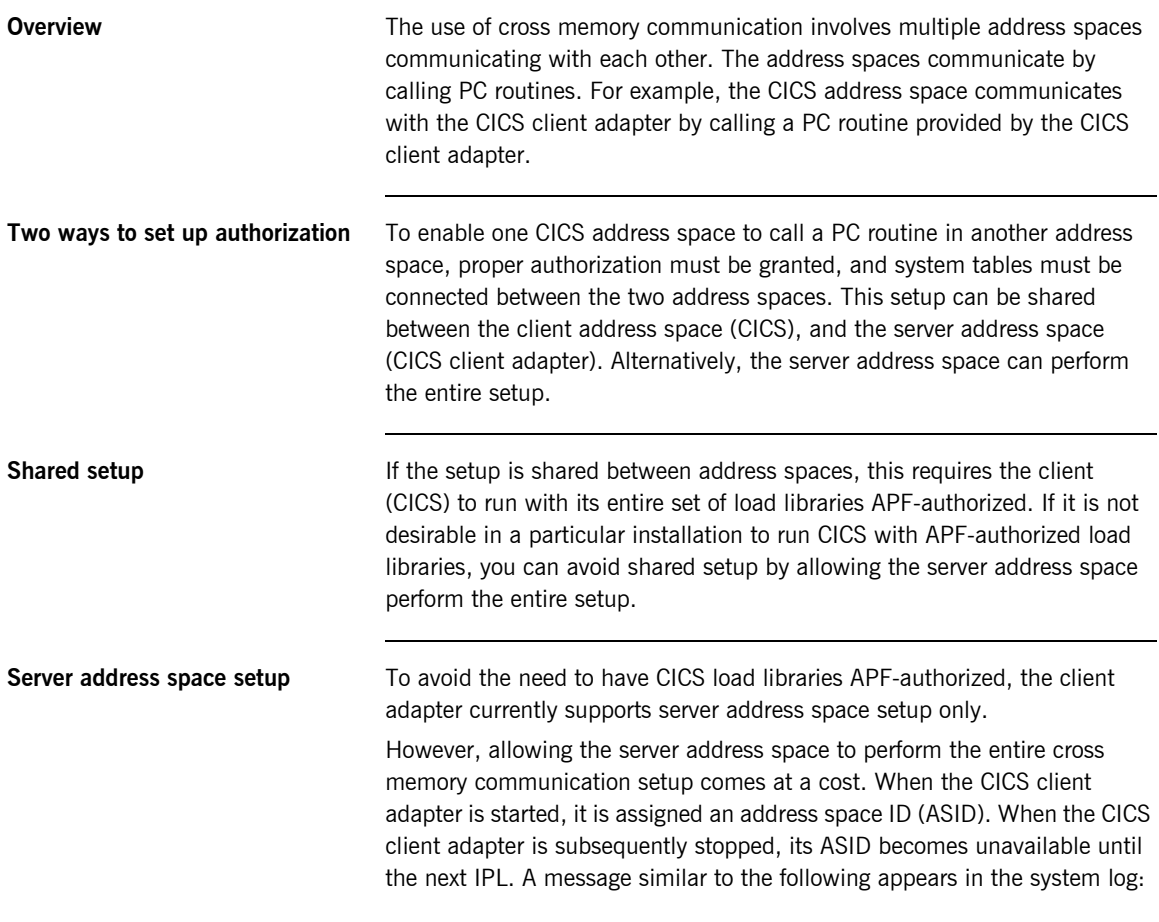

IEF352I ADDRESS SPACE UNAVAILABLE

Because the CICS client adapter is intended to be a long-running service, and not frequently stopped and restarted between IPLs, this should not result in many ASIDs becoming unavailable.

For more information on cross memory communication, and why ASIDs become unavailable, refer to the following IBM publication:

*MVS Programming: Extended Addressability Guide, SA22-7614.*

#### **ASID reuse** Since z/OS 1.9, the operating system can reuse an ASID. This facility is enabled by adding the following to the SYS1, PARMLIB (DIAGXX) member:

#### REUSASID(YES)

You must perform the following steps when starting the client adapter:

- 1. Place the client adapter JCL in a suitable PROCLIB.
- 2. Use the START command to start the client adapter.

**Note:** Simply submitting a job to start the client adapter results in a lost ASID when the client adapter is stopped.

3. Use the REUSASID parameter of the START command.

For example, to start an instance of the client adapter in SYS1. PROCLIB (MYXFRMR), issue the following command:

START MYXFRMR, REUSASID=YES

For more information on reusable ASIDs, see the following IBM publication: *MVS Programming: Extended Addressability Guide, SA22-7614.*

## <span id="page-188-0"></span>**AMTP\_XMEM Plug-In Configuration Items**

<span id="page-188-4"></span><span id="page-188-3"></span><span id="page-188-2"></span><span id="page-188-1"></span>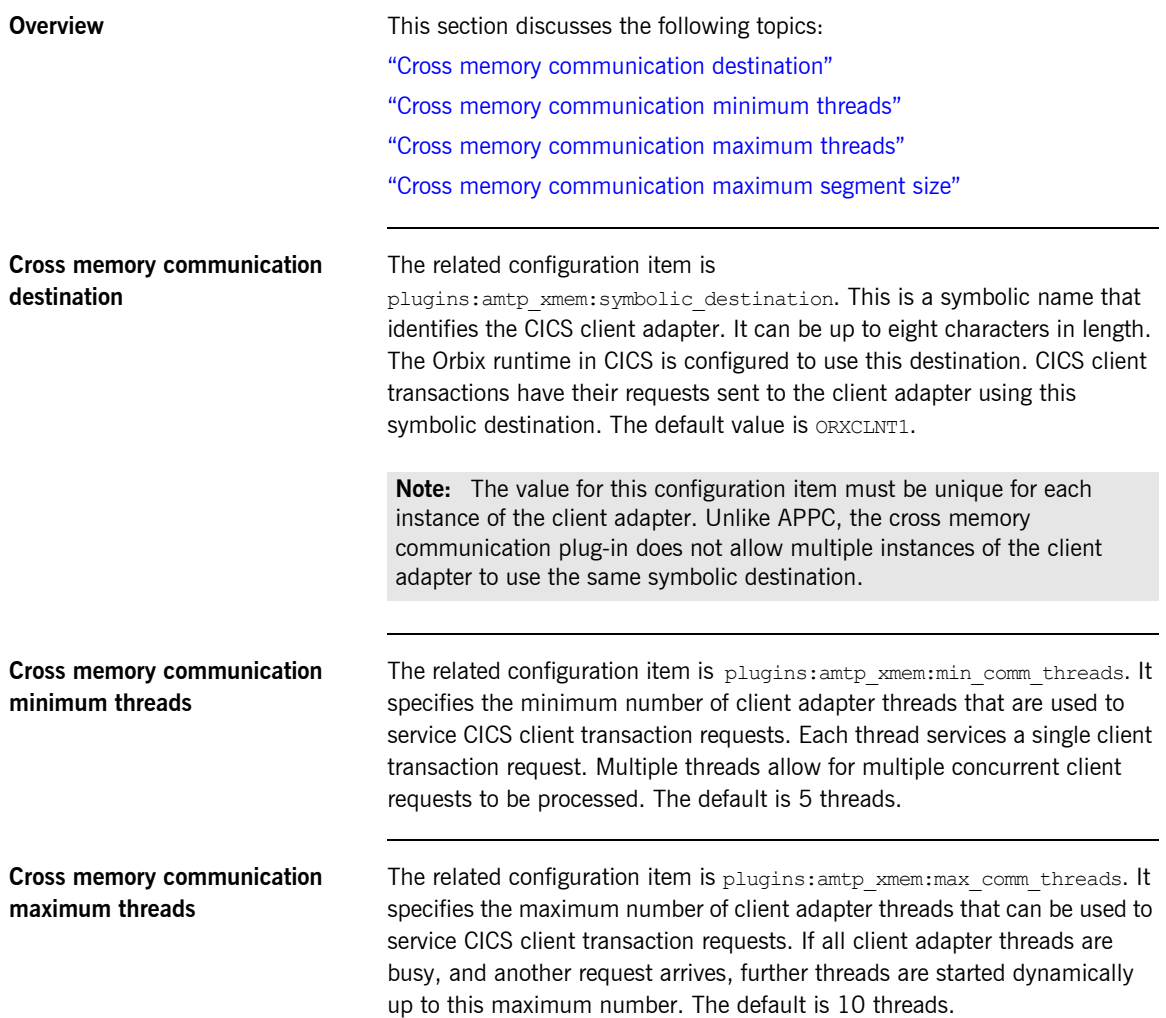

<span id="page-189-0"></span>**Cross memory communication maximum segment size**

The related configuration item is plugins:amtp\_xmem:max\_segment\_size. It specifies the maximum segment size that the client adapter can receive from a client. The Orbix runtime in CICS is configured with a maximum segment size. The client adapter might be servicing one or more CICS regions. The value for plugins: amtp\_xmem:max\_segment\_size must be equal to or greater than the largest segment size defined in the configuration for the Orbix runtime in CICS.

### CHAPTER 15

# Configuring the Client Adapter Subsystem

*The client adapter receives CICS client transaction requests from the AMTP\_APPC or AMTP\_XMEM plug-ins, locates target objects, invokes operations, and returns results to the AMTP\_APPC or AMTP\_XMEM plug-ins. This functionality is implemented as a client adapter subsystem that is dynamically loaded by the adapter application. This chapter describes how to configure the client adapter subsystem.* 

**In this chapter** This chapter discusses the following topic:

Client Adapter Subsystem Configuration **page 174** 

### <span id="page-191-0"></span>**Client Adapter Subsystem Configuration**

<span id="page-191-2"></span><span id="page-191-1"></span>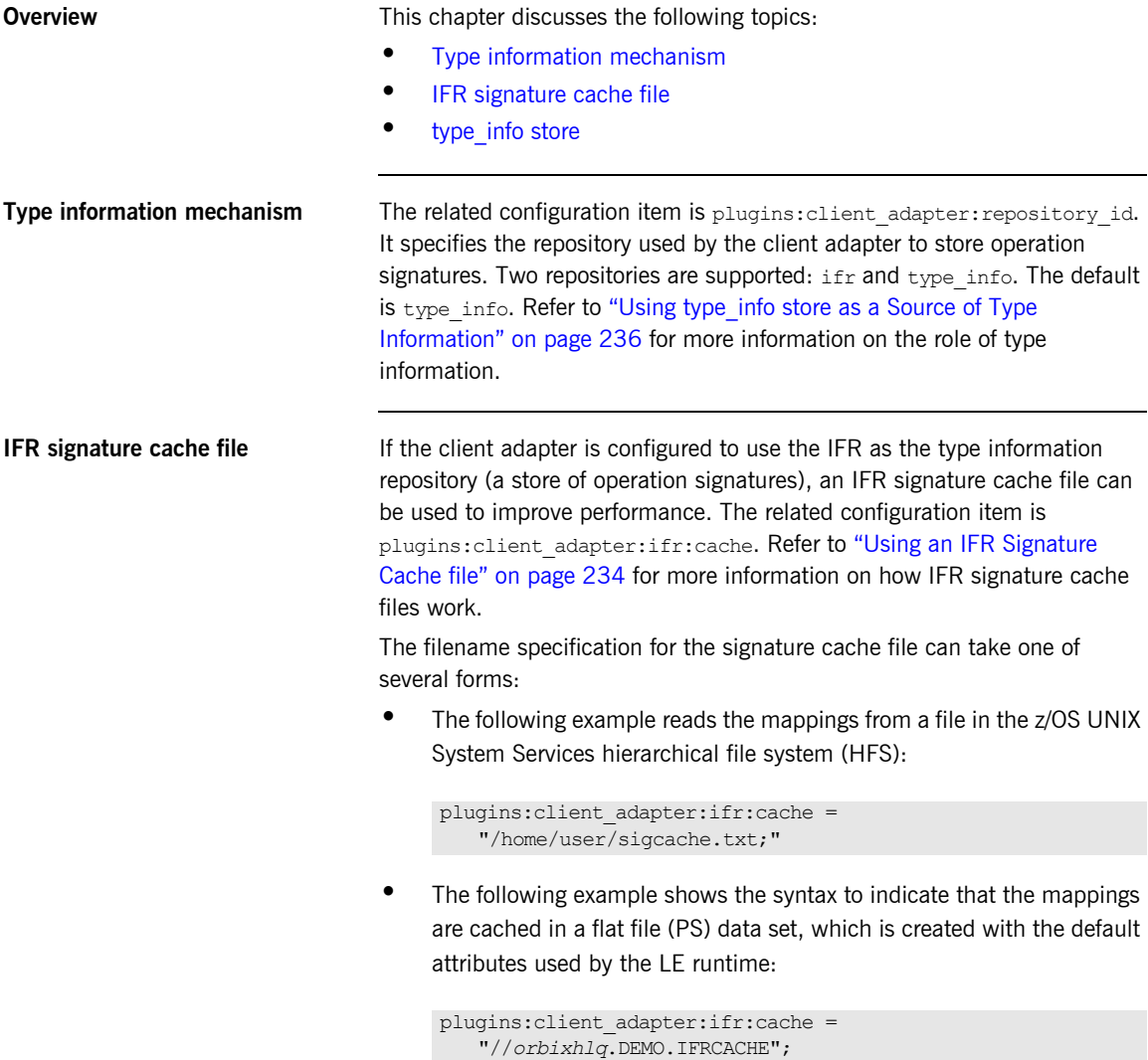

The data set is created with the default attributes used by the LE runtime. Depending on the number of interfaces and the complexity of the types used, this might not be large enough. In this case, the client adapter saves as many cache entries as possible and then issues error messages. If this occurs, you should preallocate a larger data set with the same attributes, and use this name the next time you start the client adapter.

**Note:** Do not use members of partitioned data sets as a signature cache file.

### <span id="page-192-0"></span>**type info store If the client adapter is configured to use a type info store as the type** information repository (a store of operation signatures), the location of the store must be supplied. The related configuration item is plugins: client adapter: type info: source. The plugins: client adapter: type info: source variable can be set to one of the following: **•** An HFS file (z/OS UNIX System Services) Specifies a file to use as a  $type$  info source. Operation signatures are read from this file during start-up. If a refresh is requested (via itadmin mfa refresh for example), this file is re-read. For example: **•** An HFS directory (z/OS UNIX System Services) Specifies a directory to use as a type info source. Operation signatures are read from all files in this directory during start-up. If a refresh is requested, all files in the directory are browsed until the relevant operation signature(s) are found. For example: **•** A PDS member (native z/OS) plugins:client\_adapter:type\_info:source = "/home/bob/type\_info.txt"; plugins: client adapter: type info: source = "/home/bob/typeinfo\_store";

**175**

Specifies a PDS member (batch) to use as a type info source. Operation signatures are read from this member during start-up. If a refresh is requested, this member is re-read. For example:

```
plugins: client adapter: type info: source =
   "//MY1.TYPEINFO(MYINFS)";
```
**•** A PDS (native z/OS)

Specifies a dataset to use as a type info source. Operation signatures are read from all members in this dataset during start-up. If a refresh is requested, all members in the dataset are browsed until the relevant operation signature(s) are found. For example:

```
plugins:client_adapter:type_info:source = "//MY1.TYPEINFO";
```
For PDS names, you can use a DD name, as long as this is defined to the client adapter start JCL, *orbixhlq.*JCLLIB(CICSCA).

**Note:** The use of HFS directories or a PDS is preferable to the use of flat files, because these methods are better suited to the dynamic addition or removal of interface information, and they can also address IDL versioning.

### CHAPTER 16

# Configuring the Orbix Runtime in **CICS**

*This chapter provides information on configuring the Orbix runtime that is used by Orbix clients running in CICS.*

**In this chapter** This chapter discusses the following topics:

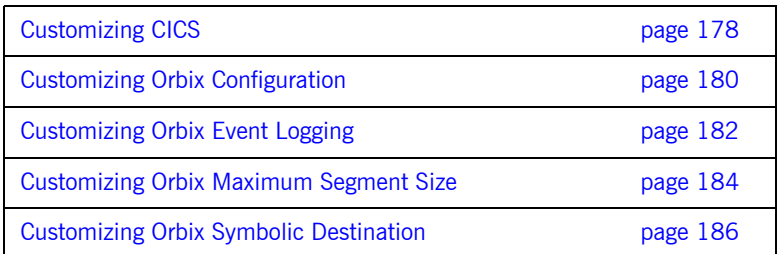

### <span id="page-195-0"></span>**Customizing CICS**

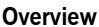

Before you can run Orbix CICS applications in your region, you must perform a number of additional steps to enable your CICS system to support Orbix clients. Depending on your installation, one or all of these tasks might already have been completed. You must verify this with the systems programmer responsible for CICS at your site.

This section discusses the following topics:

- **•** [Installing language environment support](#page-195-1)
- **•** [Installing support for C++ classes in CICS](#page-195-2)
- **•** [Installing sample Orbix CICS resource definitions](#page-196-0)
- **•** [Updating the CICS region](#page-196-1)

#### <span id="page-195-1"></span>**Installing language environment support** CICS Language Environment (LE) support is not installed as standard. To enable LE support in CICS you must perform a number of steps. Refer to the IBM manual *Language Environment for OS/390 Customization* for details on installing LE support in CICS. If LE support has been successfully installed in CICS, the following message is written to the console:

DFHAP1203I CICS Language Environment is being initialized

If you cannot see this message, LE support is not available under CICS and any Orbix activities fail.

<span id="page-195-2"></span>**Installing support for C++ classes in CICS** Support for the  $C++$  standard classes must be explicitly defined to CICS. Refer to the IBM manual *OS/390 C/C++ Programming Guide* for details of the steps required to run  $C++$  application programs under CICS. In particular, note that the standard  $C++$  DLLs such as  $IOSTEREAM$  must be defined to CICS.

> Failure to do this results in the following messages being issued from CICS when attempting to run an Orbix CICS transaction:

EDC6063I DLL name is IOSTREAM EDC5207S Load request for DLL load module unsuccessful.  $C++$  support is required by Orbix itself, which is written in  $C++$ .

**Note:** From the Orbix CICS programming perspective, clients can only be written in COBOL or PL/I at this time.

<span id="page-196-0"></span>**Installing sample Orbix CICS resource definitions** The data set *orbixhlq*.JCLLIB(ORBIXCSD) contains a job to run DFHCSDUP, which is the CICS offline resource definition utility, to define the CICS resources used by the sample jobs and demonstrations. You can run this as is, or just use it as a reference when defining the resources online with the CEDA transaction. When the resources have been defined, use CEDA to install the whole group.

<span id="page-196-1"></span>

**Updating the CICS region** To update the CICS region perform the following steps:

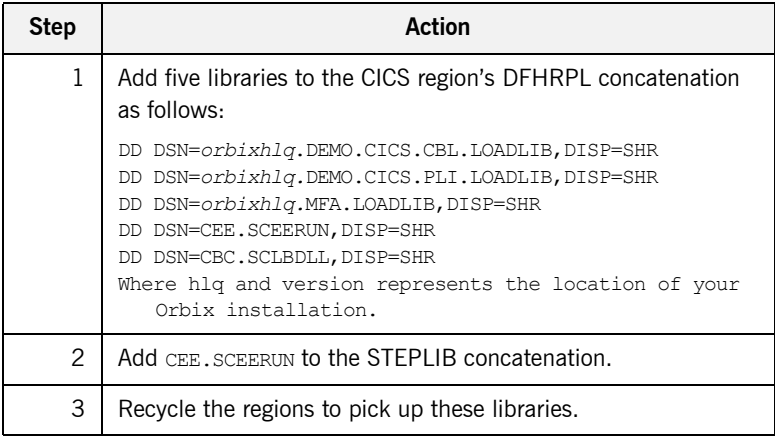

**Note:** If you are using the CICS server adapter, this step might have already been performed.

## <span id="page-197-0"></span>**Customizing Orbix Configuration**

<span id="page-197-1"></span>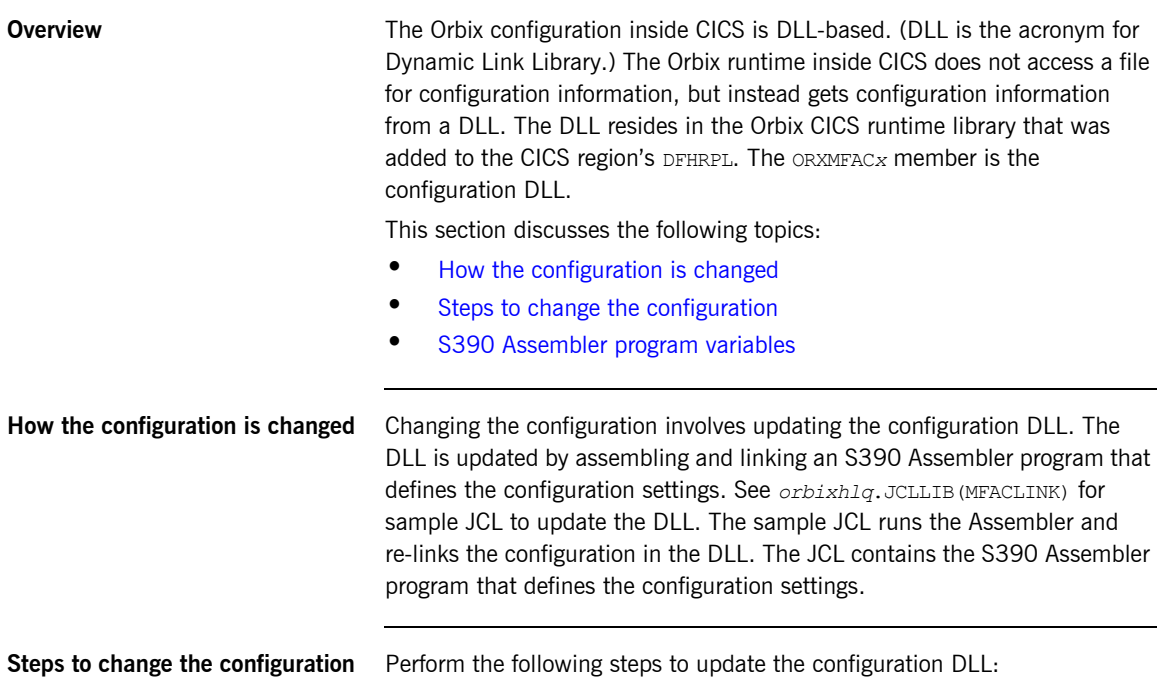

<span id="page-197-2"></span>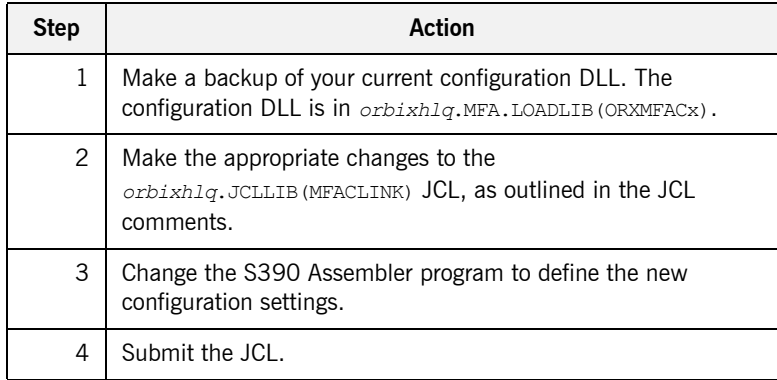

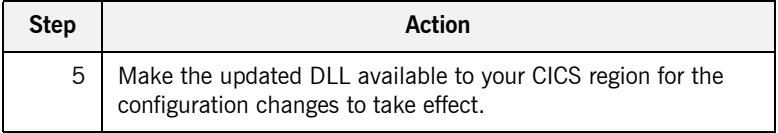

#### <span id="page-198-0"></span>**S390 Assembler program variables**

The following table lists the Assembler variables that can be changed in order to change the configuration:

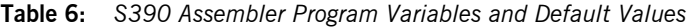

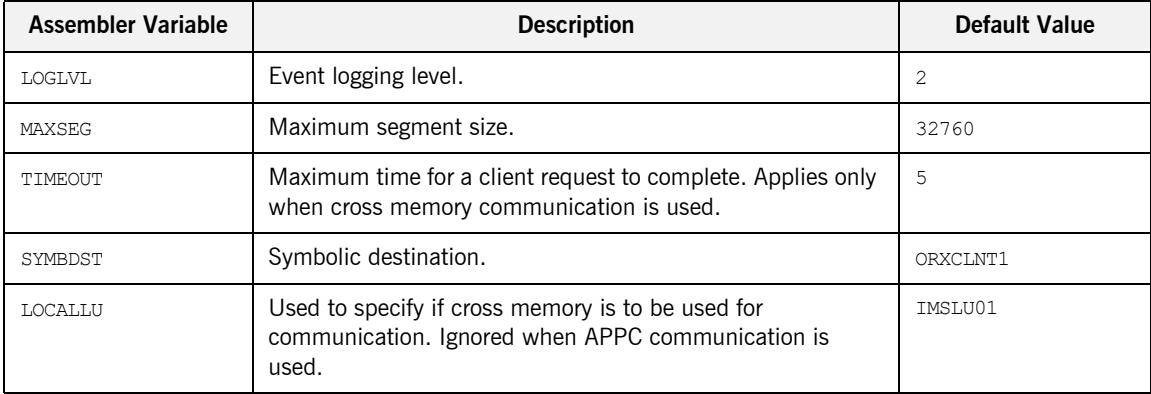

### <span id="page-199-0"></span>**Customizing Orbix Event Logging**

**Overview** For the Orbix runtime in CICS, most of the configuration settings are fixed. However, the level of event logging performed by the runtime can be customized for the client adapter.

This section discusses the following topics:

- **•** [Customizing the level of event logging](#page-199-1)
- **•** [ORXMFACx DLL setting](#page-200-0)
- **•** [Modifying the ORXMFACx DLL setting](#page-200-1)

<span id="page-199-1"></span>**Customizing the level of event logging**

This is done by modifying the ORXMFAC*x* DLL. This DLL contains an S390 Assembler CSECT that supplies the event logging string to the runtime.

**Event logging settings** The event logging settings are as follows:

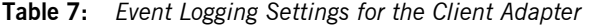

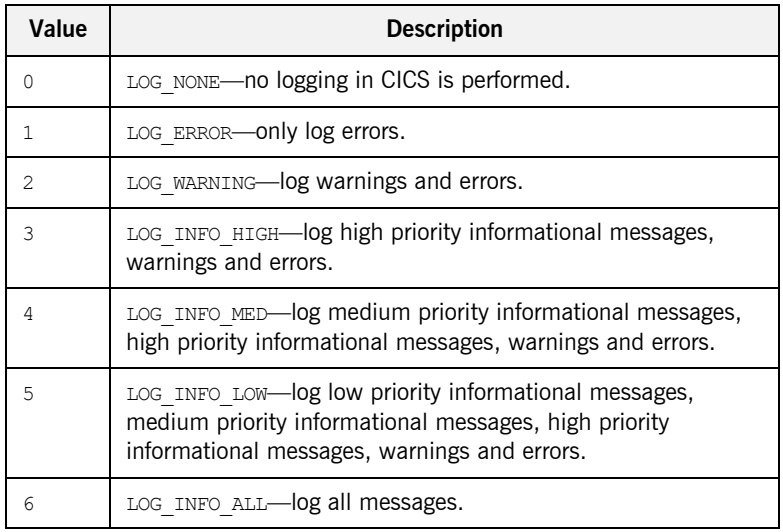

<span id="page-200-1"></span><span id="page-200-0"></span>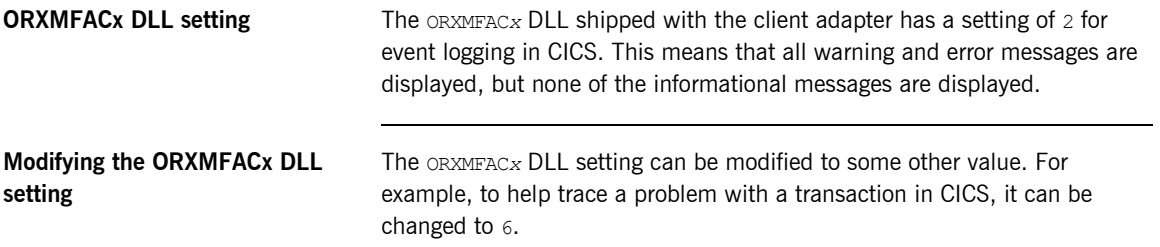

## <span id="page-201-0"></span>**Customizing Orbix Maximum Segment Size**

<span id="page-201-2"></span><span id="page-201-1"></span>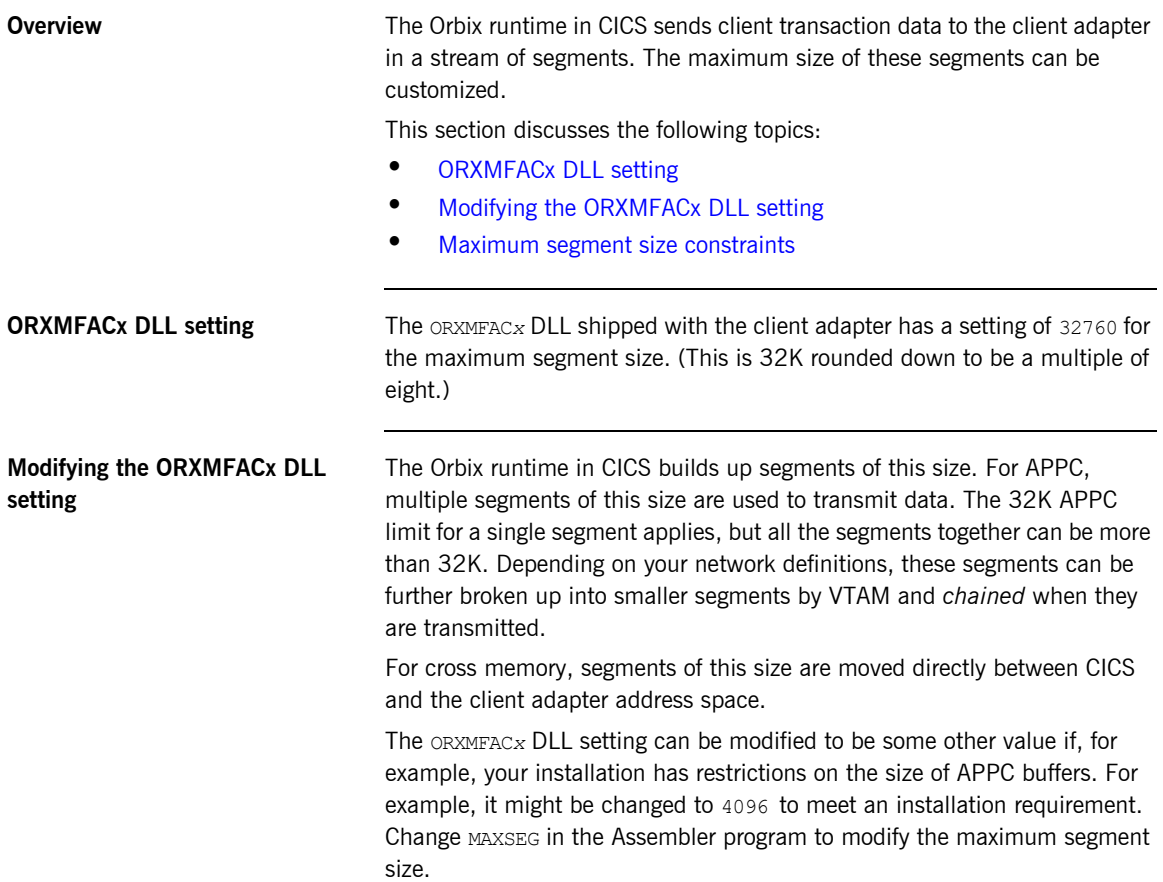

#### <span id="page-202-0"></span>**Maximum segment size constraints**

When choosing a value for the maximum segment size consider the following:

- The value must be a multiple of 8
- The minimum value is 32
- The maximum value is 32760
- The default value is 32760

## <span id="page-203-0"></span>**Customizing Orbix Symbolic Destination**

<span id="page-203-2"></span><span id="page-203-1"></span>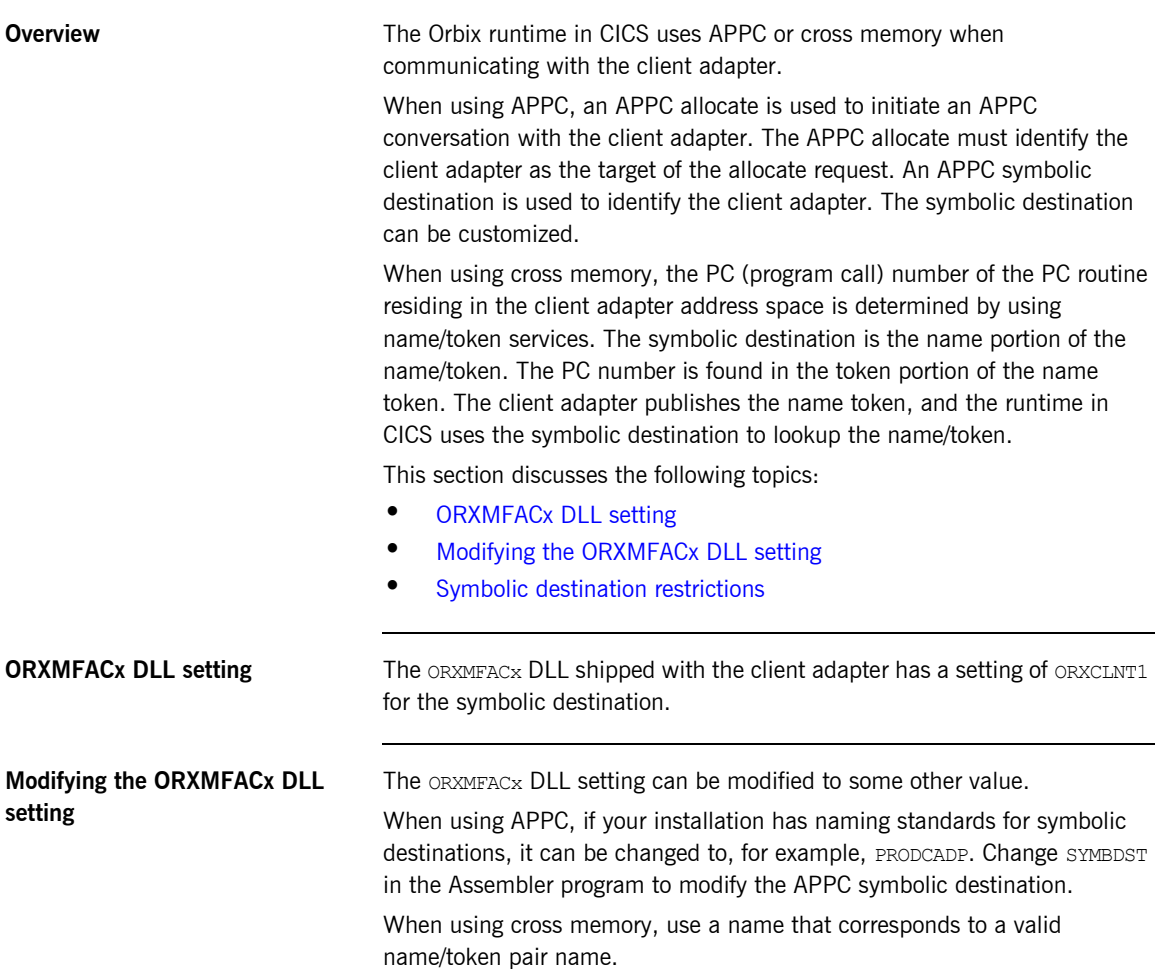

<span id="page-204-0"></span>**Symbolic destination restrictions** When using APPC, consider the following when choosing a value for the symbolic destination:

- **•** The default value is ORXCLNT1.
- **•** The value must match the setting of the client adapter's AMTP\_APPC plug-in configuration item

(plugins:amtp\_appc:symbolic\_destination). Refer to ["APPC](#page-177-0)  [destination" on page 160](#page-177-0) for more information on the AMTP\_XMEM plug-in configuration setting.

**•** Refer to ["Defining an APPC Destination Name for the Client Adapter"](#page-163-0)  [on page 146](#page-163-0) for more information on how to define a symbolic destination to APPC/MVS.

When using cross memory, consider the following when choosing a value for the symbolic destination:

- The default value is ORXCLNT1.
- **•** The value must match the setting of the client adapter's AMTP\_XMEM plug-in configuration item

(plugins: amtp\_xmem: symbolic\_destination). Refer to "Cross memory [communication destination" on page 171](#page-188-4) for more information on the AMTP\_XMEM plug-in configuration setting.

CHAPTER 16 | **Configuring the Orbix Runtime in CICS**

# **Part 4**

## Securing and Using the CICS Server Adapter

**In this part In this part This part contains the following chapters:** 

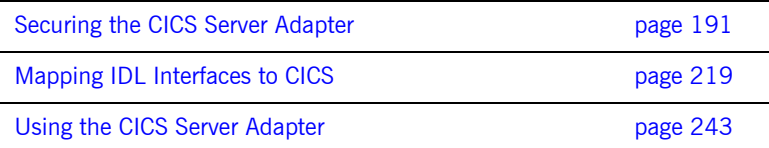

### CHAPTER 17

# <span id="page-208-0"></span>Securing the CICS Server Adapter

*This chapter provides details of security considerations involved in using the CICS server adapter. It provides a review of general Orbix security implications and the relevant CICS security mechanisms. It describes the various security modes that the EXCI-based and APPC-based server adapters support, with particular emphasis on how each mode affects the existing CICS security mechanisms.*

**In this chapter** The following topics are discussed in this chapter:

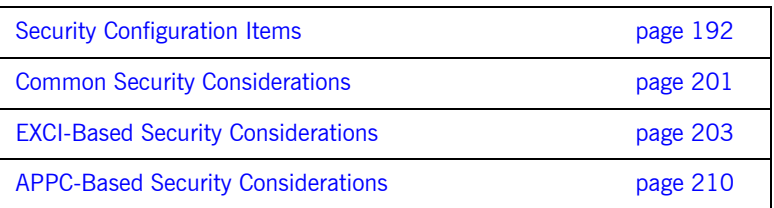

### <span id="page-209-0"></span>**Security Configuration Items**

**Overview** This section provides an example and details of how to configure the CICS server adapter to run with Transport Layer Security (TLS) enabled. The sample configuration includes an  $i$ sf sub-scope that highlights the configuration items required to integrate with the Orbix Security Framework (iSF) and, in particular, enable CSIv2-based authentication using the off-host Security service. The isf sub-scope also includes configuration items that allow you to deploy a fully standalone CICS adapter service.

<span id="page-209-1"></span>**Sample configuration** [Example 10](#page-209-1) provides an overview of the configuration items used to enable security with the server adapter.

> **Example 10:***Sample Security Configuration for CICS Server Adapter (Sheet 1 of 5)*

```
plugins: security: share credentials across orbs = "true";
# The configured protocol range below includes:
#
# - TLS V1# - TLS v1.1# - TLS v1.2
 - TLS v1.3
#
policies:mechanism_policy:protocol_version =
\sqrt{2} "TLS_V1",
      "TLS_V1_3",
];
# When TLS v1.3 is configured, be sure to configure a
# ciphersuite supported by TLS v1.3.
#
# When TLS v1.3 is configured as part of a range
# of protocols, but sure to configure at least
# one ciphersuite supported by TLS v1.3, and at
# least one cipher suite supported by other
# protocols in the range.
#
policies:mechanism_policy:ciphersuites =
```
**Example 10:***Sample Security Configuration for CICS Server Adapter (Sheet 2 of 5)*

```
 "TLS_AES_256_GCM_SHA384",
      "RSA_WITH_AES_256_CBC_SHA256",
      "RSA_WITH_AES_256_CBC_SHA",
      "RSA_WITH_AES_128_CBC_SHA",
      "RSA_WITH_AES_128_CBC_SHA256"
];
plugins:systemssl_toolkit:saf_keyring 
         = "%{LOCAL_SSL_USER_SAF_KEYRING}";
principal sponsor:use principal sponsor = "true";
principal sponsor: auth method id = "security label";
# By default, use the 'iona services' certificate from the keyring
principal sponsor: auth method data = ["label=iona services"];
# By default the following policies are used to deploy a 
# fully secure domain where client authentication is not required:
#
policies:target_secure_invocation_policy:requires = 
      ["Confidentiality", "DetectMisordering", 
       "DetectReplay", "Integrity"];
policies:target_secure_invocation_policy:supports = 
      ["Confidentiality", "EstablishTrustInTarget", 
       "EstablishTrustInClient", "DetectMisordering", 
       "DetectReplay", "Integrity"];
policies:client_secure_invocation_policy:requires = 
      ["Confidentiality", "EstablishTrustInTarget", 
       "DetectMisordering", "DetectReplay", "Integrity"];
policies: client secure invocation policy: supports =
      ["Confidentiality", "EstablishTrustInClient", 
       "EstablishTrustInTarget", "DetectMisordering", 
       "DetectReplay", "Integrity"];
# For semi-secure services, the following policies would be used:
#
#policies:target_secure_invocation_policy:requires = 
      ["NoProtection"];
#policies:target_secure_invocation_policy:supports = 
      # ["NoProtection", "Confidentiality",
       # "EstablishTrustInTarget", "EstablishTrustInClient", 
       "DetectMisordering", "DetectReplay", "Integrity"];
#policies:client_secure_invocation_policy:requires =
```
 $\sqrt{ }$ 

**Example 10:***Sample Security Configuration for CICS Server Adapter (Sheet 3 of 5)*

```
# ["NoProtection"];
#policies:client_secure_invocation_policy:supports = 
# ["NoProtection", "Confidentiality",
# "EstablishTrustInTarget", "EstablishTrustInClient", 
# "DetectMisordering", "DetectReplay", "Integrity"];
#
# If you are going to use a semi-secure approach, please
# search this file for "orb_plugins" and add "iiop" into 
# the list. 
orb plugins = ["local log stream", "iiop profile", "giop",
               "iiop_tls"];
IT_LocatorReplicas = ["iona_services.locator=corbaloc:iiops:1.2@%{LOCAL\
HOSTNAME}:%{LOCAL_TLS_LOCATOR_PORT},it_iiops:1.2@%{LOCAL_HOSTNAME}:%{L\
OCAL_TLS_LOCATOR_PORT},iiop:1.2@%{LOCAL_HOSTNAME}:%{LOCAL_LOCATOR_PORT}\
/IT_LocatorReplica"];
iona_services
{
     orb_plugins = ["local_log_stream", "iiop_profile", "giop", 
                   "iiop_tls", "ots"];
     generic_server:wto_announce:enabled = "true";
…
     cicsa
      {
 #
          # Settings for well-known addressing:
          # (mandatory if direct_persistence is enabled)
 #
          # plugins:cicsa:iiop_tls:port = "5107";
         # plugins:cicsa:iiop tls:host = "%{LOCAL HOSTNAME}";
          isf
 {
               # enable ISF authentication
 #
               orb_plugins = ["iiop_profile", "giop", 
                             "iiop_tls", "local_log_stream",
                              "ots", "gsp", "portable_interceptor"];
              event log:filters = ["IT_CSI=*", "IT_GSP=*",
```
**Example 10:***Sample Security Configuration for CICS Server Adapter (Sheet 4 of 5)*

```
"IT_IIOP_TLS=*",
                                  "IT_MFA=INFO_HI+WARN+ERROR+FATAL"];
               binding:server_binding_list 
                     = ["CSI+GSP+OTS", "CSI+GSP", "CSI+OTS", "CSI"];
               # standalone ISF-enabled adapter
 #
               plugins:cicsa:direct_persistence = "yes";
              plugins:cicsa:iiop tls:port = "5106";
               plugins:cicsa:iiop:port = "5006";
               # search for an access ID in the received credentials,
               # and if available, use that ID to perform SAF checks
               # when starting CICS transactions
 # 
               plugins:cicsa:use_client_principal = "yes";
               plugins:cicsa:check_security_credentials = "yes";
               # IOR for the off-host Security Service -
               # not required if the adapter is only intended to
               # perform identity assertion on the propagated CSI::IdentityToken
 #
              initial references: IT SecurityService: reference = "";
               policies:csi:auth_over_transport:target_supports =
                      ["EstablishTrustInClient"];
               # allow non-CSIv2 based requests to proceed for
               # demonstrational purposes. Insert this config item 
               # to enforce CSIv2 authentication:
 #
              # policies: csi: auth over transport: target requires =
               # ["EstablishTrustInClient"];
              policies: csi: auth_over_transport: server_domain_name =
                      "IONA";
               policies:csi:attribute_service:target_supports = 
                       ["IdentityAssertion"];
 #
               # ISF Authorization:
 #
```
**Example 10:***Sample Security Configuration for CICS Server Adapter (Sheet 5 of 5)*

```
 # - this variable can be used to disable authorization:
              plugins:gsp:enable_authorization = "false";
 #
              # If the above setting is omitted, or set to true, please 
              # review the following primary settings for ISF authorization: 
 #
              # - use local store for ACL (default: local):
                 plugins:gsp:authorization policy store type = "local";
 #
              # - and, specify file URL (UTF-8 encoded data in USS):
                 plugins:gsp:action role mapping file =
                     "file:///my/action/role/mapping.xml";
 #
              # - or, use centralized support:
             # plugins:gsp:authorization policy store type = "centralized";
 #
         };
     };
```
#### **Summary of global scope configuration items**

… };

> The following is a summary of the security-related configuration items associated with the global scope:

plugins:security:share\_ credentials\_across\_orbs

Enables own security credentials to be shared across ORBs. Normally, when you specify an own SSL/TLS credential (using the principal sponsor or the principal authenticator), the credential is available only to the ORB that created it. By setting this configuration item to  $true$ , however, the own SSL/TLS credentials created by one ORB are automatically made available to any other ORBs that are configured to share credentials.

```
policies:mechanism_policy:
   protocol_version
```
Specifies the protocol version used by a security capsule (ORB instance). It can be set to single protocol, or a range of protocols.

The supported values are:

- **•** SSL\_V3
- **•** TLS\_V1
- **•** TLS\_V1\_1
- **•** TLS\_V1\_2
- **•** TLS\_V1\_3

#### To set a single protocol:

```
policies:mechanism_policy:protoco
                                         l_version =
                                     [
                                            "TLS_V1_3"
                                     ];
                                     To set a range of protocols from TLS 
                                     v1 through TLS v1.3 (ie TLS v1, TLS 
                                     v1.1, TLS v1.2, TLS v1.3):
                                     policies:mechanism_policy:protoco
                                         l_version =
                                     \mathbf{r} "TLS_V1",
                                            "TLS_V1_3"
                                     ];
policies:mechanism_policy:
   ciphersuites
                                     Specifies a list of cipher suites for the 
                                     default mechanism policy.
plugins:systemssl_toolkit:
   saf keyring
                                     Specifies the RACF keyring to be used 
                                     as the source of X.509 certificates.
principal_sponsor:use_principal_
This must be set to true to indicate 
   sponsor
                                     that the certificate information is to be 
                                     specified in the configuration file.
principal sponsor: auth method id This must be set to security label
                                     to indicate that the certificate lookup 
                                     should be performed using the label 
                                     mechanism.
```
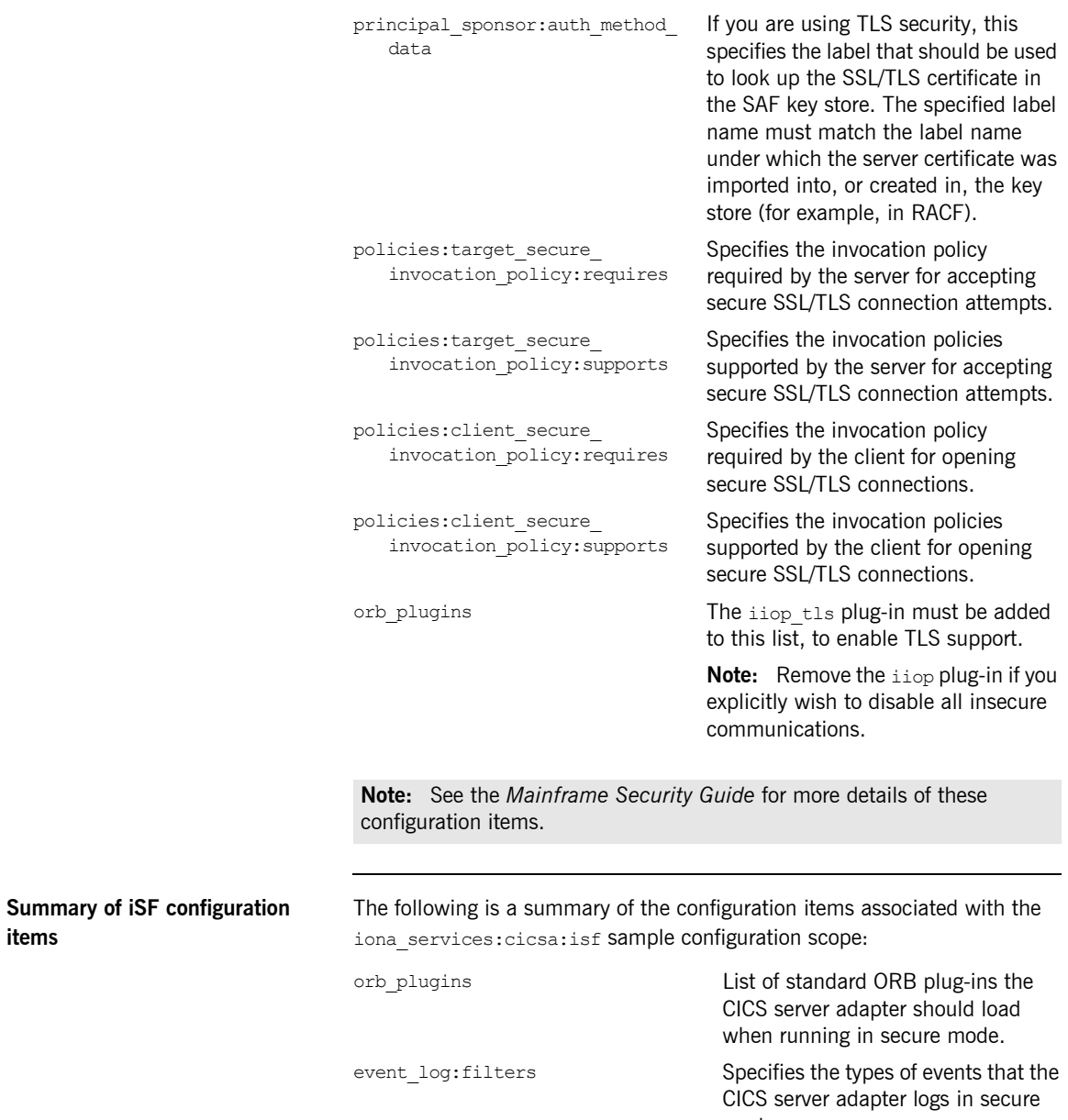

mode.

**items**
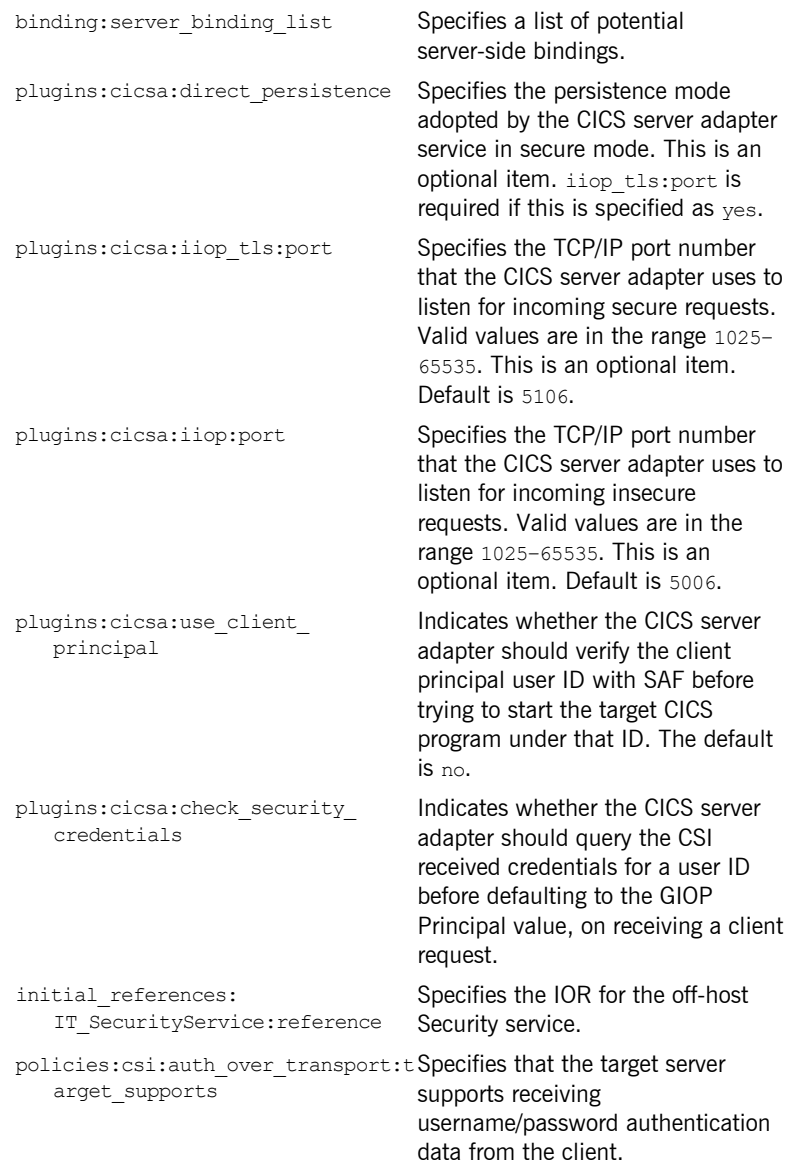

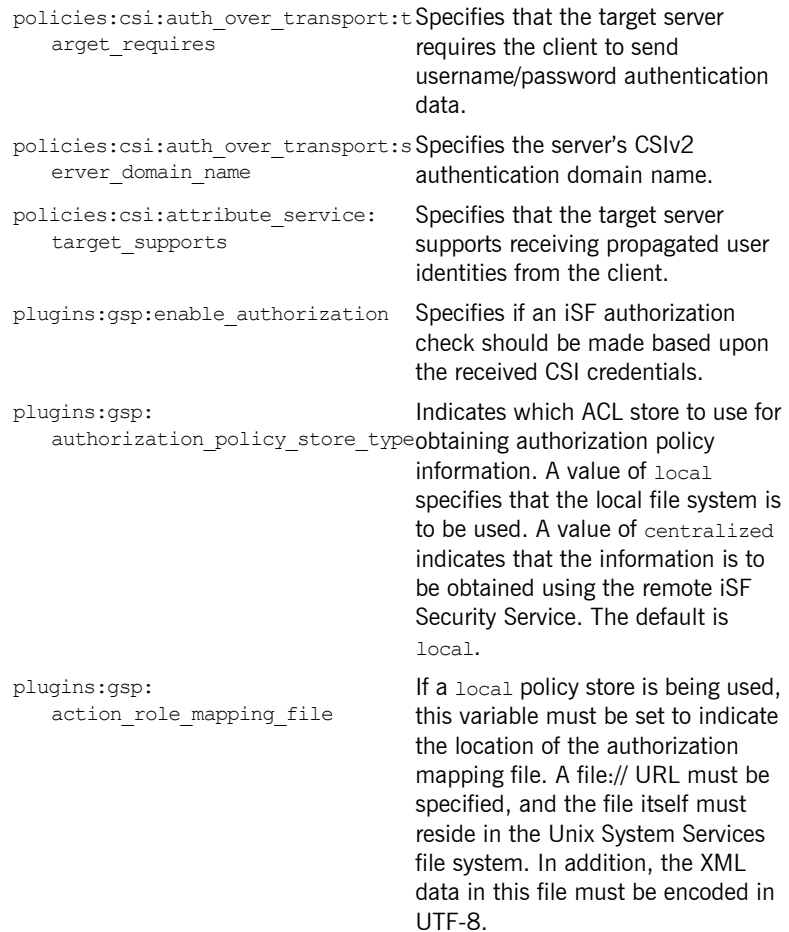

## **Common Security Considerations**

<span id="page-218-1"></span><span id="page-218-0"></span>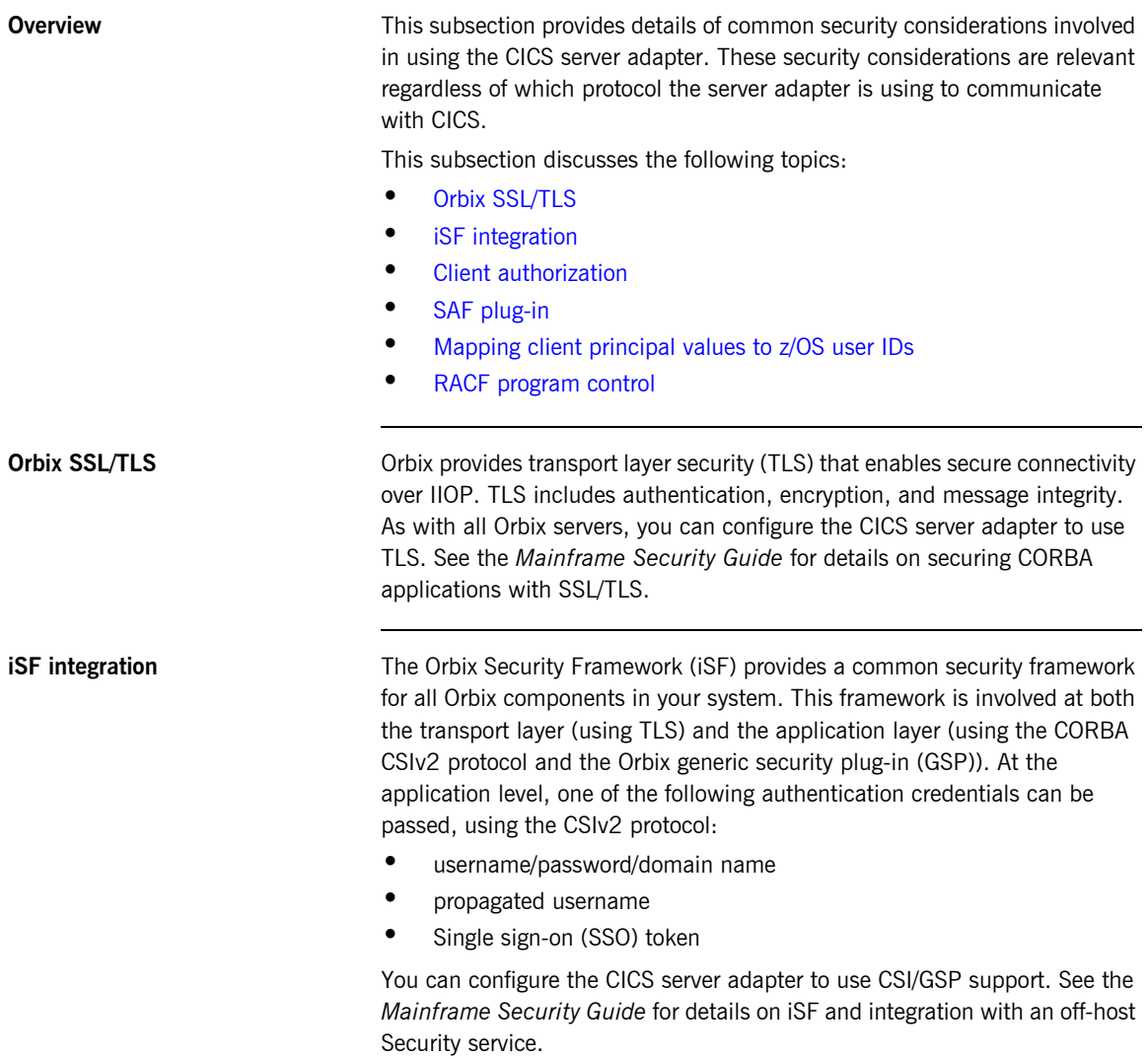

<span id="page-219-3"></span><span id="page-219-2"></span><span id="page-219-1"></span><span id="page-219-0"></span>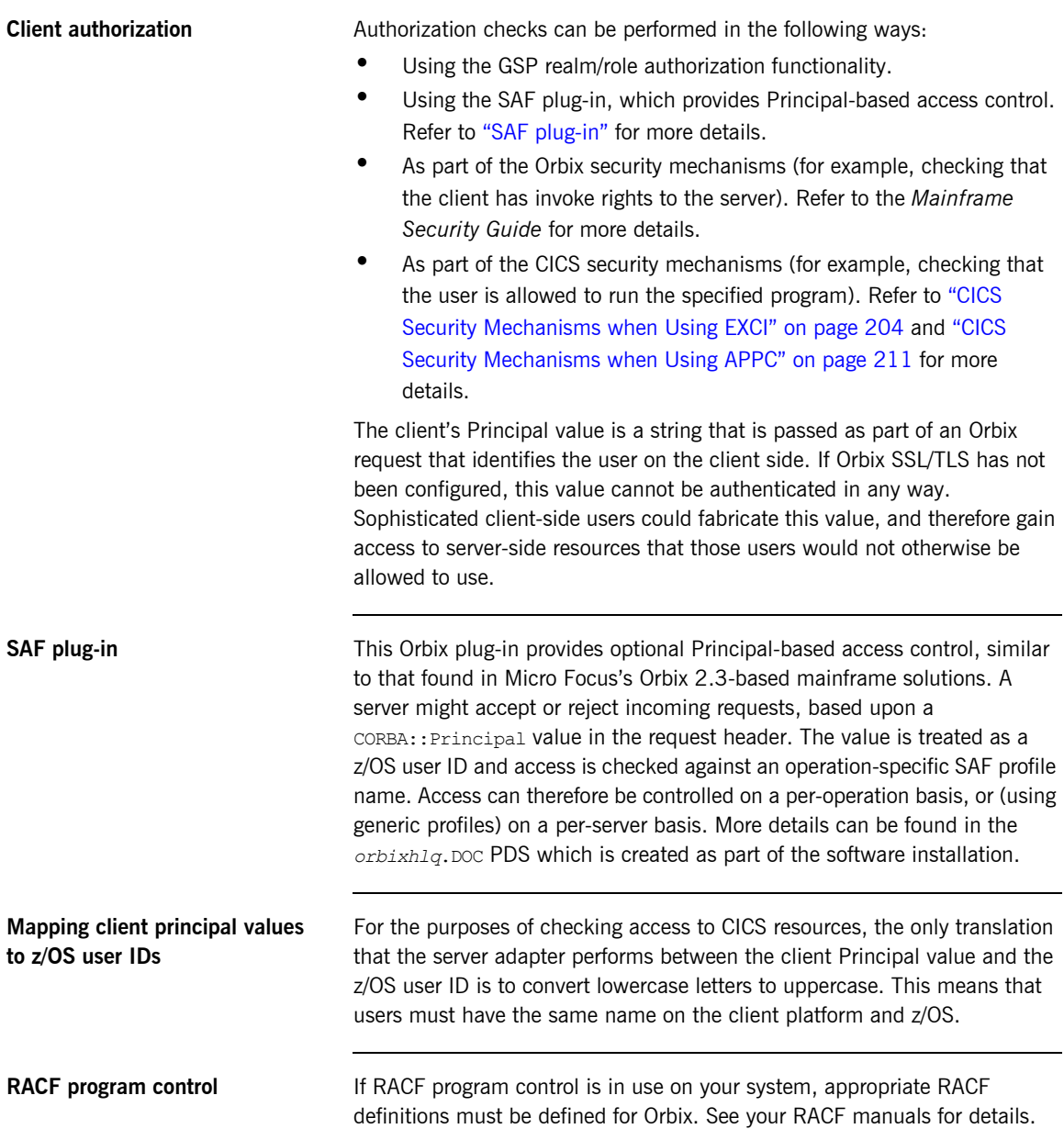

## **EXCI-Based Security Considerations**

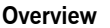

This section provides details of security considerations that are specific to using the EXCI-based server adapter. It describes the various security modes that the EXCI-based server adapter supports, with particular emphasis on how each mode affects the existing CICS security mechanisms.

**In this section** The following topics are discussed in this section:

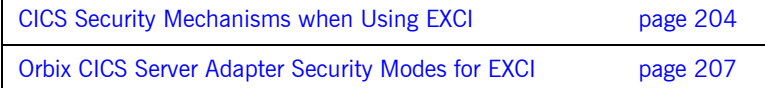

### <span id="page-221-0"></span>**CICS Security Mechanisms when Using EXCI**

#### **Background to CICS security mechanisms for EXCI**

CICS provides a number of mechanisms for securing access to CICS resources. The EXCI-based server adapter uses EXCI to transfer data into and out of a CICS region. It is therefore bound by the security restrictions that CICS places on it, such as link security, user security, and surrogate checks.

This subsection discusses the following topics:

- **•** [Overview of CICS security mechanisms for EXCI](#page-221-2)
- **•** [MRO logon security](#page-222-0)
- **•** [MRO connect security](#page-222-1)
- **•** [Link security](#page-223-0)
- **•** [User security](#page-223-1)
- **•** [Further reading](#page-223-2)

#### <span id="page-221-2"></span>**Overview of CICS security mechanisms for EXCI**

[Figure 7](#page-221-1) provides a graphical overview of the security mechanisms that are relevant to the operation of the EXCI-based server adapter.

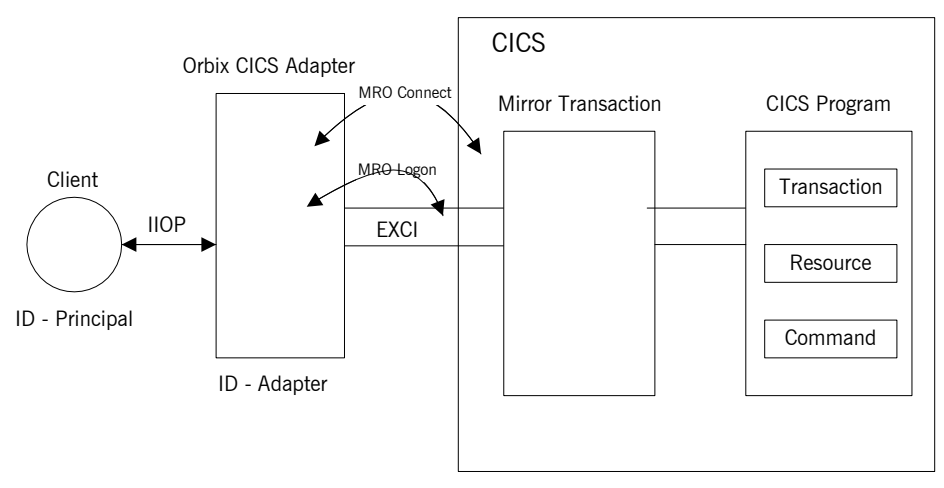

<span id="page-221-1"></span>**Figure 7:** *CICS Security Mechanisms for EXCI-Based Server Adapter*

<span id="page-222-0"></span>**MRO logon security** CICS EXCI is designed to allow non-CICS programs (such as the server adapter) to call a program running in a CICS region, without that program needing to be aware that it has been invoked from outside CICS. The program runs as if it were being linked to by another CICS program. EXCI accomplishes this by allowing each EXCI client program to act as a CICS pseudo-region. EXCI uses MRO logon security to ensure that a particular user has the authority to start this particular "pseudo-region". The pseudo-region is named via the NETNAME attribute of the EXCI connection that is to be used.

> You can use the plugins: cics exci: pipe name configuration item to specify the NETNAME of a particular EXCI SPECIFIC connection, which the server adapter uses for communicating with CICS. When this connection is first used, MRO logon security checks that the user ID under which the server adapter is running is allowed to use that connection. It does this by checking that the user ID has UPDATE access to the RACF FACILITY class profile named DFHAPPL.*pipename*. If the user ID does not have UPDATE access to this RACF FACILITY class profile, the server adapter cannot send data into the CICS region.

**Note:** This check is not made if the server adapter uses the EXCI GENERIC connection, which is used by default if you do not specify the plugins:cics\_exci:pipe\_name configuration item when starting the server adapter.

<span id="page-222-1"></span>**MRO connect security** MRO connect security is normally used to check the authorization of one CICS region to access resources in another region. Because CICS EXCI clients are treated as regions in their own right, this check applies to them also.

> You can use the plugins: cics exci: pipe name configuration item to specify the CICS region to which to connect. Access rights to the CICS region that is specified with the plugins: cics exci: pipe name configuration item must therefore be checked. This is done by checking for READ access to a profile named DFHAPPL.*applid* in the RACF FACILITY class.

<span id="page-223-0"></span>**Link security** Link security checks are made to ensure that a user has access to all the CICS resources that it wants to use. In the case of the server adapter, the following checks can occur:

- If CICS transaction-attach security is enabled (that is, XTRAN=YES in the CICS system initialization parameters), access to the EXCI mirror transaction (which is specified via the plugins:cics\_exci:default\_ tran id configuration item) is checked via the RACF GCICSTRN and TCICSTRN resource classes.
- If CICS resource security is enabled (that is, RESSEC=ALWAYS in the CICS system initialization parameters or RESSEC(YES) in the mirror transaction definition), a whole range of checks can be made for access to resources used by the EXCI mirror transaction. This can include checking for access to the program to be run, if  $XPPT=YES$  is specified in the CICS system initialization parameters. It can also include checking for resources that program might use, such as files (if XFCT=YES), journals (if XJCT=YES), and other started transactions (if XPCT=YES).

Refer to the *CICS-RACF Security Guide* for more details about which CICS parameters need to be specified to protect the various kinds of resources.

**•** If CICS command-security checking is enabled, checks are made if the program issues system programming-type (SP-type) CICS commands. Refer to the *CICS-RACF Security Guide* for more details about these commands.

<span id="page-223-2"></span><span id="page-223-1"></span>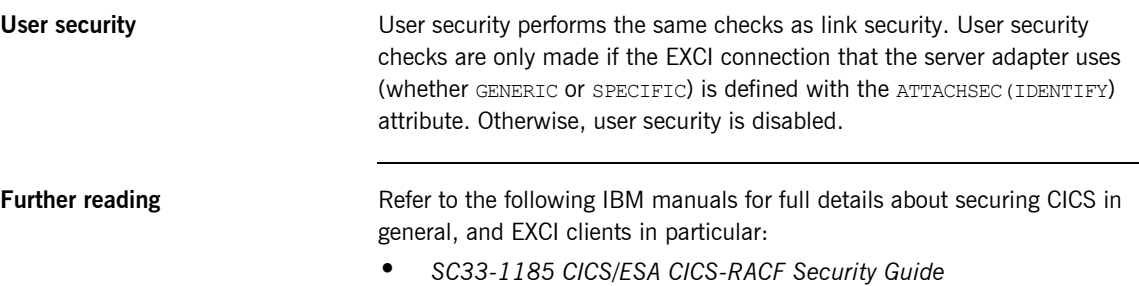

**•** *SC33-1390 CICS/ESA External CICS Interface*

### <span id="page-224-0"></span>**Orbix CICS Server Adapter Security Modes for EXCI**

<span id="page-224-1"></span>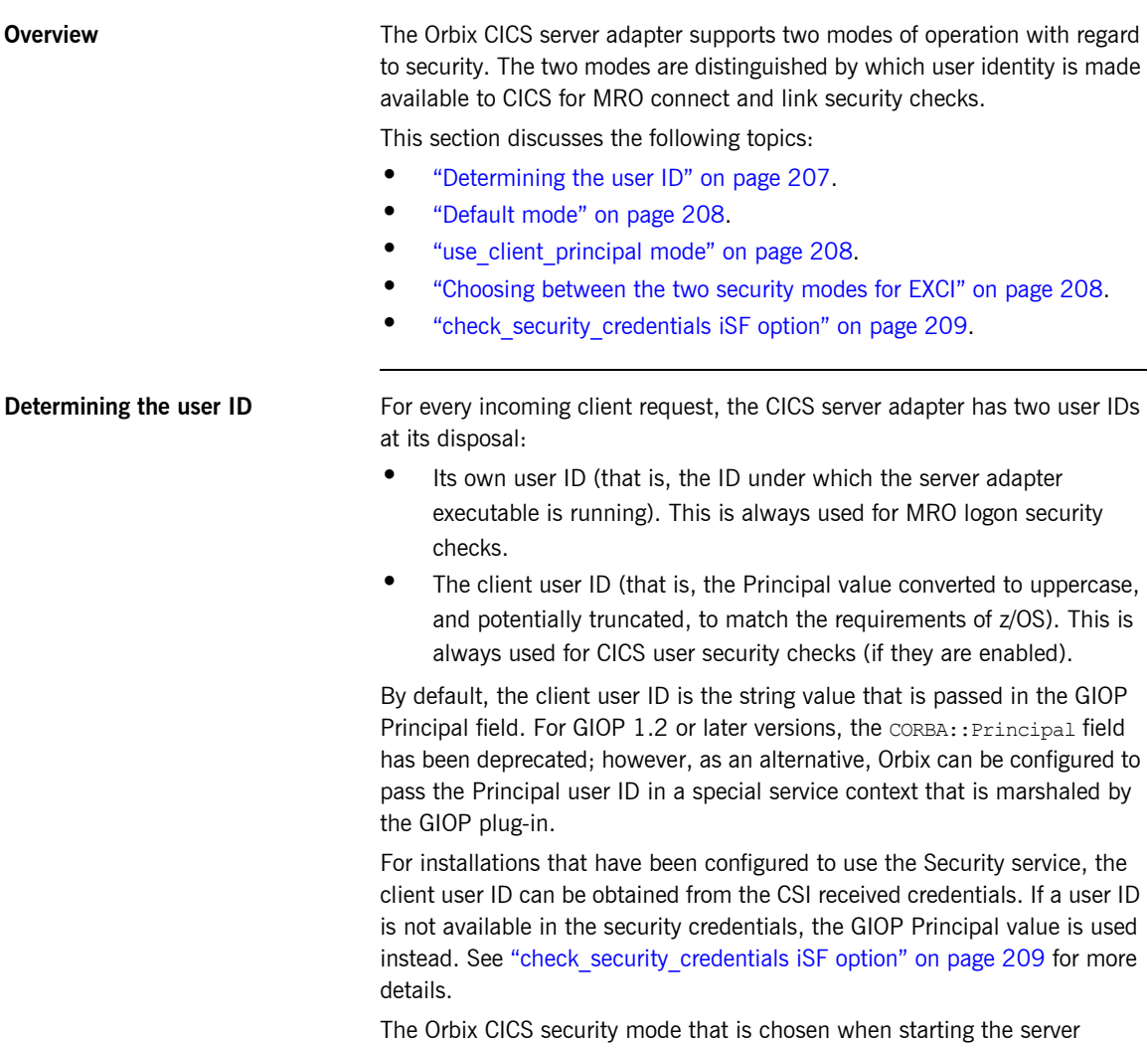

adapter determines the mode used for CICS MRO connect and link security.

<span id="page-225-1"></span><span id="page-225-0"></span>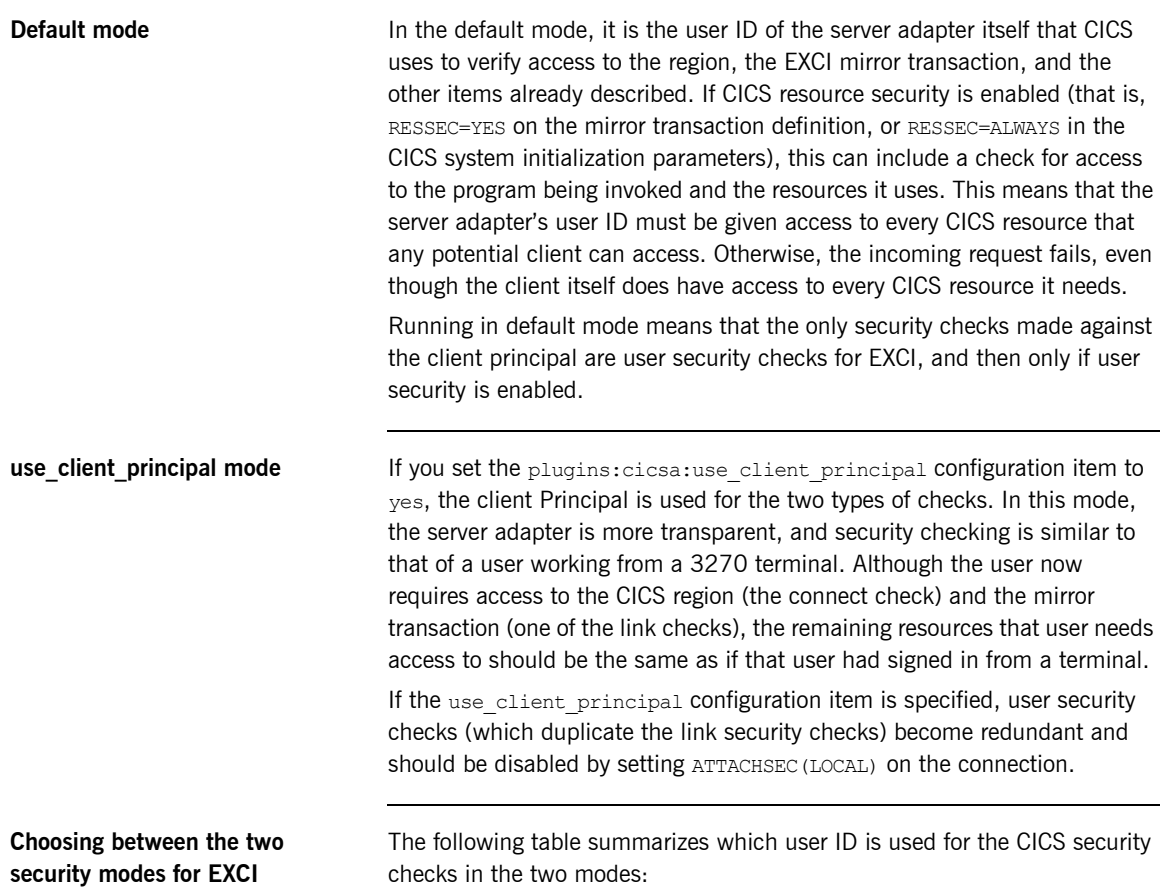

<span id="page-225-2"></span>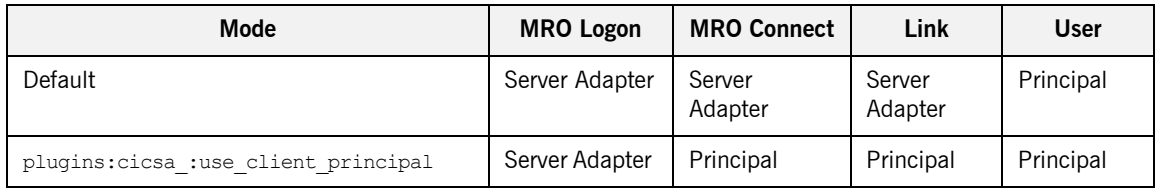

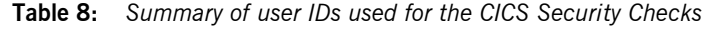

<span id="page-226-0"></span>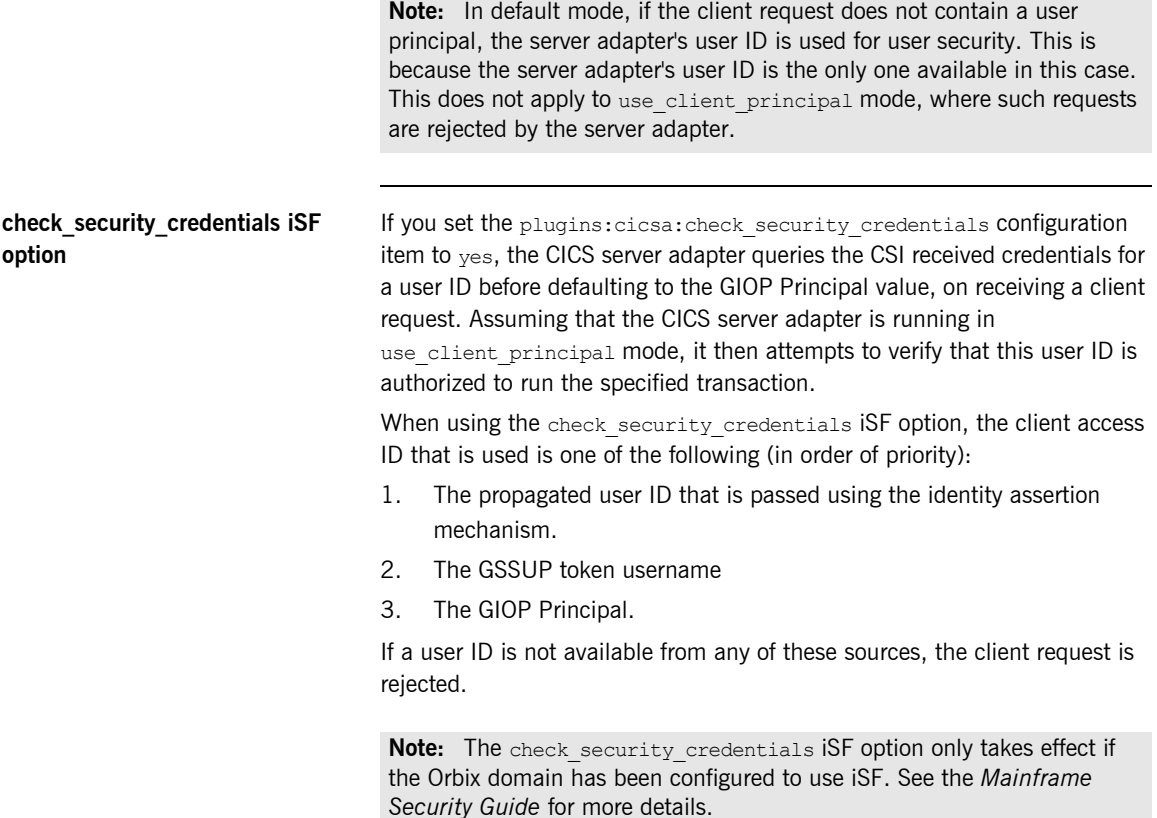

## **APPC-Based Security Considerations**

**Overview** This section provides details of security considerations that are specific to using the APPC-based server adapter. It describes the various security modes that the APPC-based server adapter supports, with particular emphasis on how each mode affects the existing CICS security mechanisms.

**In this section** The following topics are discussed in this section:

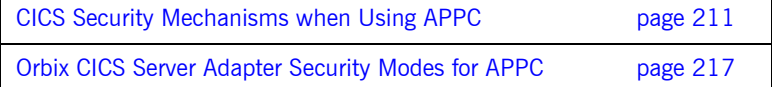

### <span id="page-228-0"></span>**CICS Security Mechanisms when Using APPC**

#### **Overview of APPC (LU 6.2 Protocol)**

APPC is an implementation of the SNA LU 6.2 protocol for program-to-program communication across networks. An LU allocates a conversation to another LU and exchanges data with it. LU 6.2 defines a number of characteristics that can be established for a conversation. These include throughput, transactional behavior, and levels of security. APPC provides a set of programming interfaces that are used to construct programs that can send or receive LU 6.2 conversations.

This subsection discusses the following topics:

- **•** [Overview of CICS security mechanisms for APPC](#page-229-0)
- **•** [Characteristics of the APPC-based server adapter](#page-229-1)
- **•** [LU 6.2 conversation security levels](#page-229-2)
- **•** [Preventing unauthorized access](#page-231-0)
- **•** [Security for users already logged on](#page-231-1)
- **•** [Session-level verification](#page-232-0)
- **•** [APPCLU class profiles](#page-232-1)
- **•** [Restricting authorized use of LU names](#page-233-0)
- **•** [Setting bind security on CONNECTION resource](#page-233-1)

### <span id="page-229-0"></span>**Overview of CICS security mechanisms for APPC**

[Figure 8](#page-229-3) provides a graphical overview of the security mechanisms that are relevant to the operation of the APPC-based server adapter.

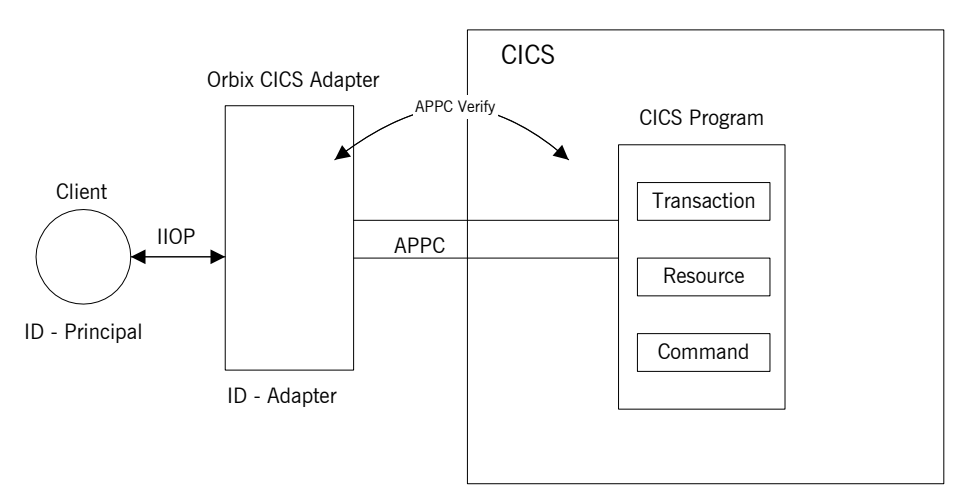

**Figure 8:** *CICS Security Mechanisms for APPC-Based Server Adapter*

protected by profiles with a UACC other than NONE.

<span id="page-229-3"></span><span id="page-229-2"></span><span id="page-229-1"></span>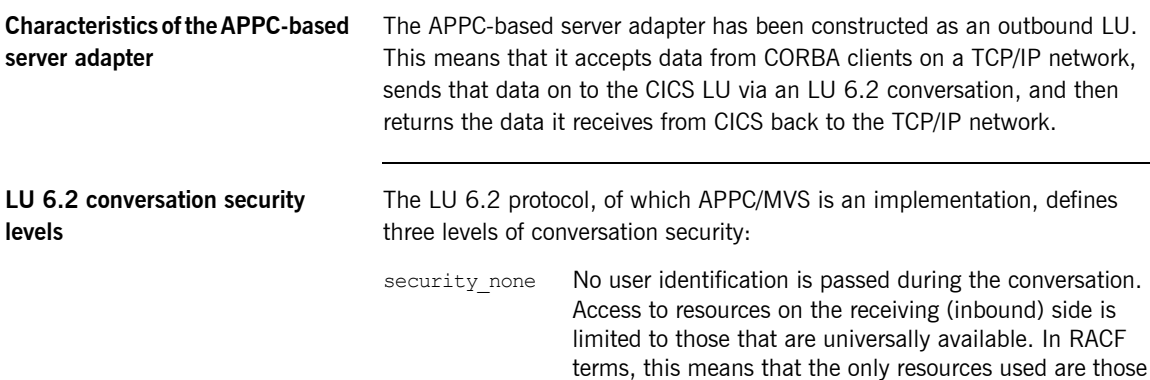

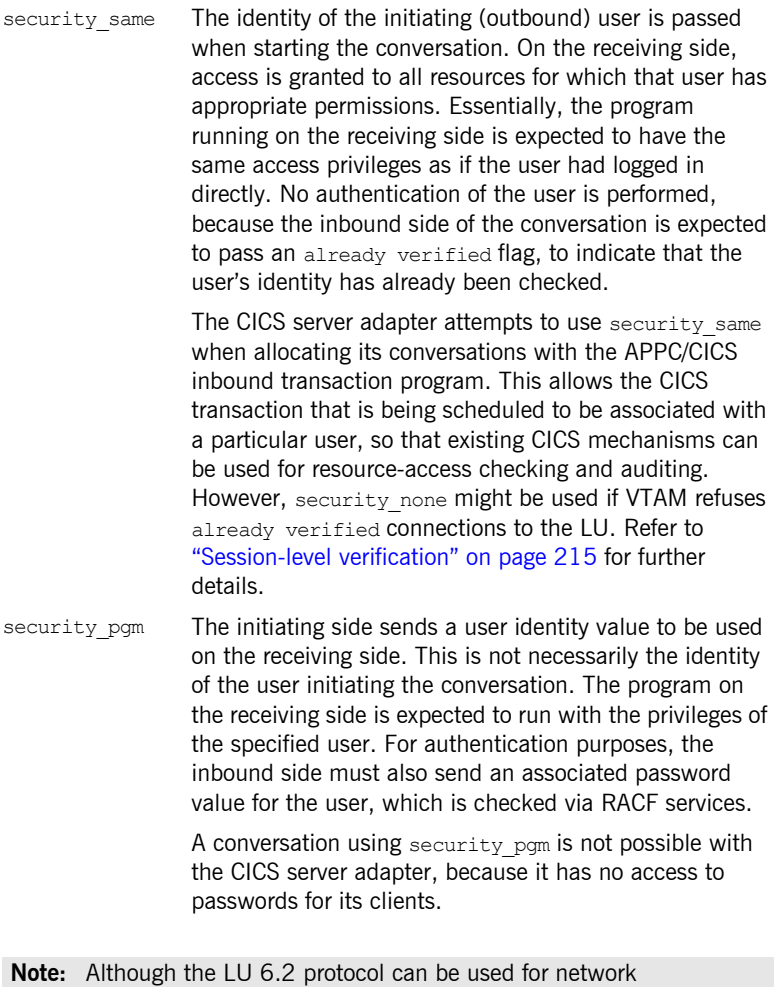

communication, the CICS server adapter is only intended to be run on the same machine as the CICS region with which it is communicating.

<span id="page-231-0"></span>**Preventing unauthorized access** Generally, in a network environment, it is a ridiculous idea that a client should be authenticated by a server merely on the basis that it claims to have been already-verified. After all, it is possible for a sophisticated user on a workstation to forge any desired identity merely by fabricating the appropriate LU 6.2 protocol exchanges with the z/OS host. Therefore, to prevent such unauthorized access, z/OS provides a way to specify what information must be passed, to connect to a particular LU. This is done by specifying the SECACPT=CONV key in the APPL definition for the VTAM ACB associated with the LU.

> When allocating a conversation with an LU defined in this way, the initiating LU must provide a user ID and password: the already-verified indicator is not accepted. If the required data is not passed, VTAM permits the connection, but the level of conversation security is reduced to security none, and only universally available resources are accessible on the receiving side. Therefore, to get access to resources on the inbound side, the outbound user must provide a password.

#### <span id="page-231-1"></span>**Security for users already logged on**

Consider the special case of a user already logged onto the host, who is using APPC/MVS to communicate with an LU on the same z/OS host. This is known as an LU=LOCAL conversation. In this case, the security information that is passed between the two sides for a security same conversation is contained entirely within APPC/MVS itself: the outbound LU extracts the user's identity automatically for presentation to the inbound LU. There is no opportunity for the user to insert a fabricated identity. In such cases, there should be no need for APPC/MVS to enforce the password requirement: the user has already provided a password to gain access to the host in the first place.

When running on z/OS, the CICS server adapter is in a similar situation to a logged-on user. If it initiates conversations to the CICS LU under its own identity (the default mode), that identity has either been verified when the user that started the server adapter logged on (if the server adapter is submitted as a job or started interactively), or it has been assigned by the security product when the work is started by an operator (if the server adapter is run as a started task).

<span id="page-232-0"></span>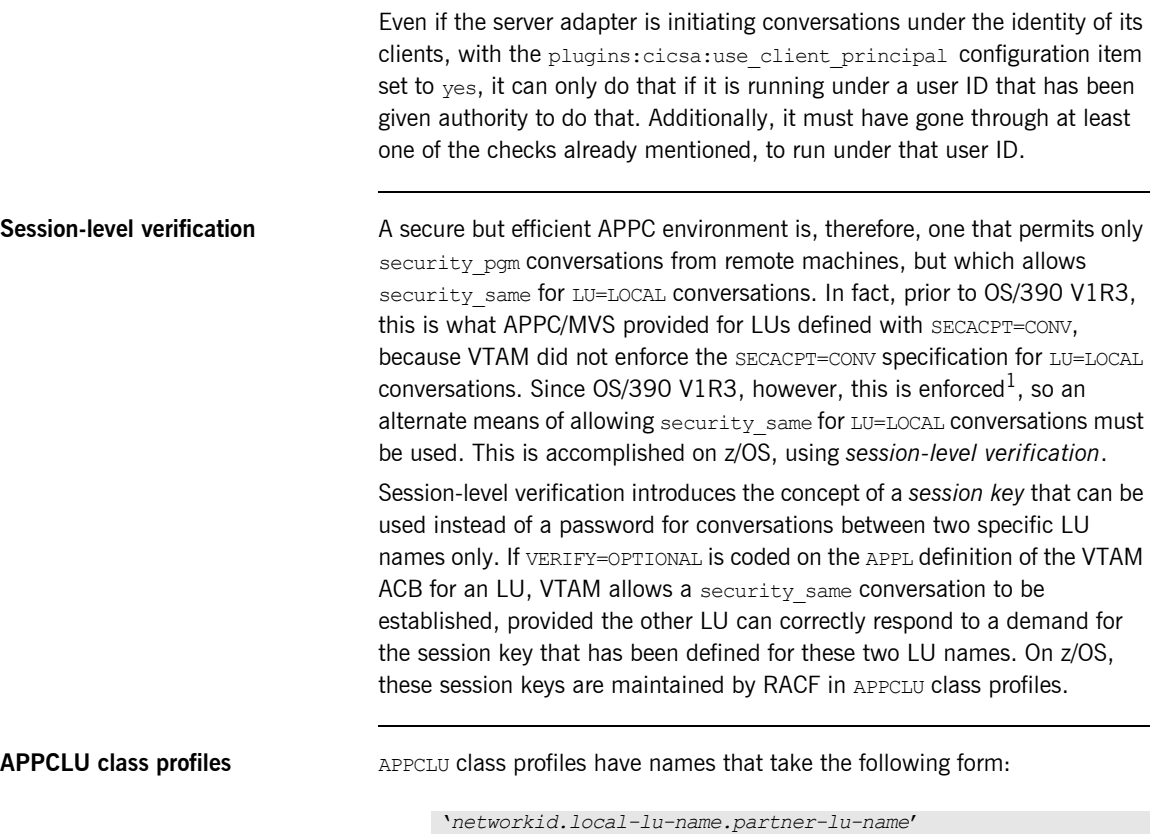

<span id="page-232-1"></span>They contain information to be used by APPC/MVS on one side of a conversation. Even if both LUs are on the same z/OS host, each LU examines a different profile, because each side of the conversation considers itself to be the local LU.

1. Refer to the IBM publication *GC28-1747 OS/390 V1R3.0 MVS Conversion Notebook* for more details.

<span id="page-233-1"></span><span id="page-233-0"></span>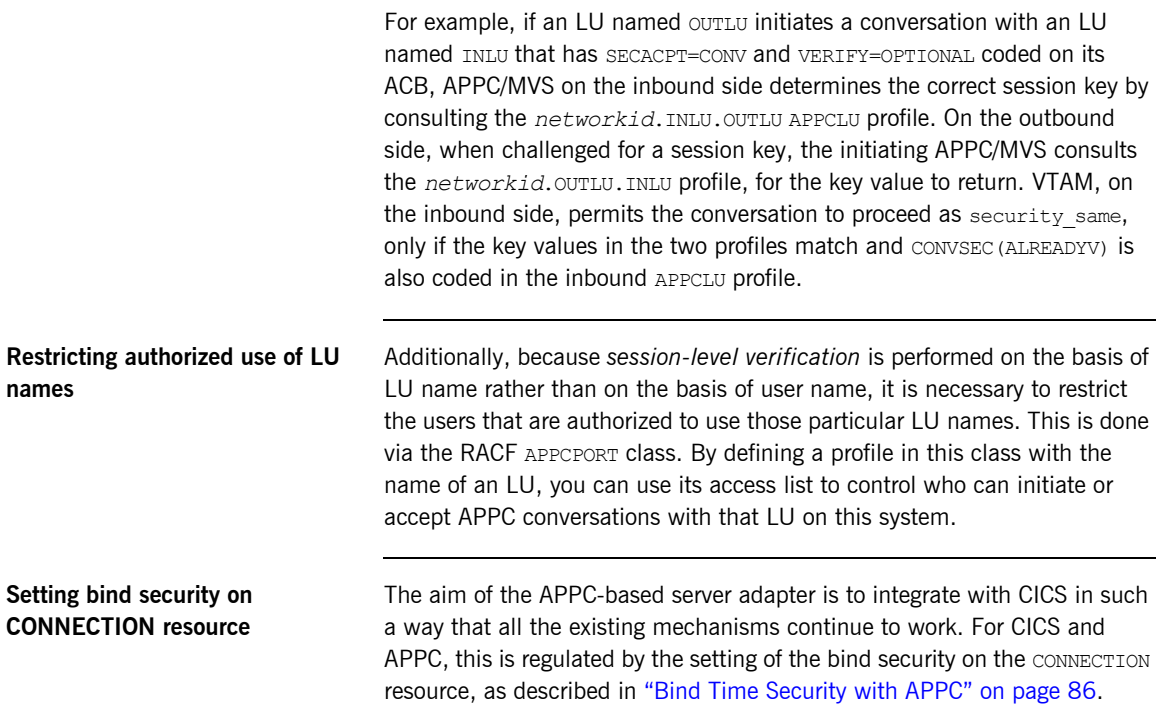

### <span id="page-234-0"></span>**Orbix CICS Server Adapter Security Modes for APPC**

<span id="page-234-2"></span><span id="page-234-1"></span>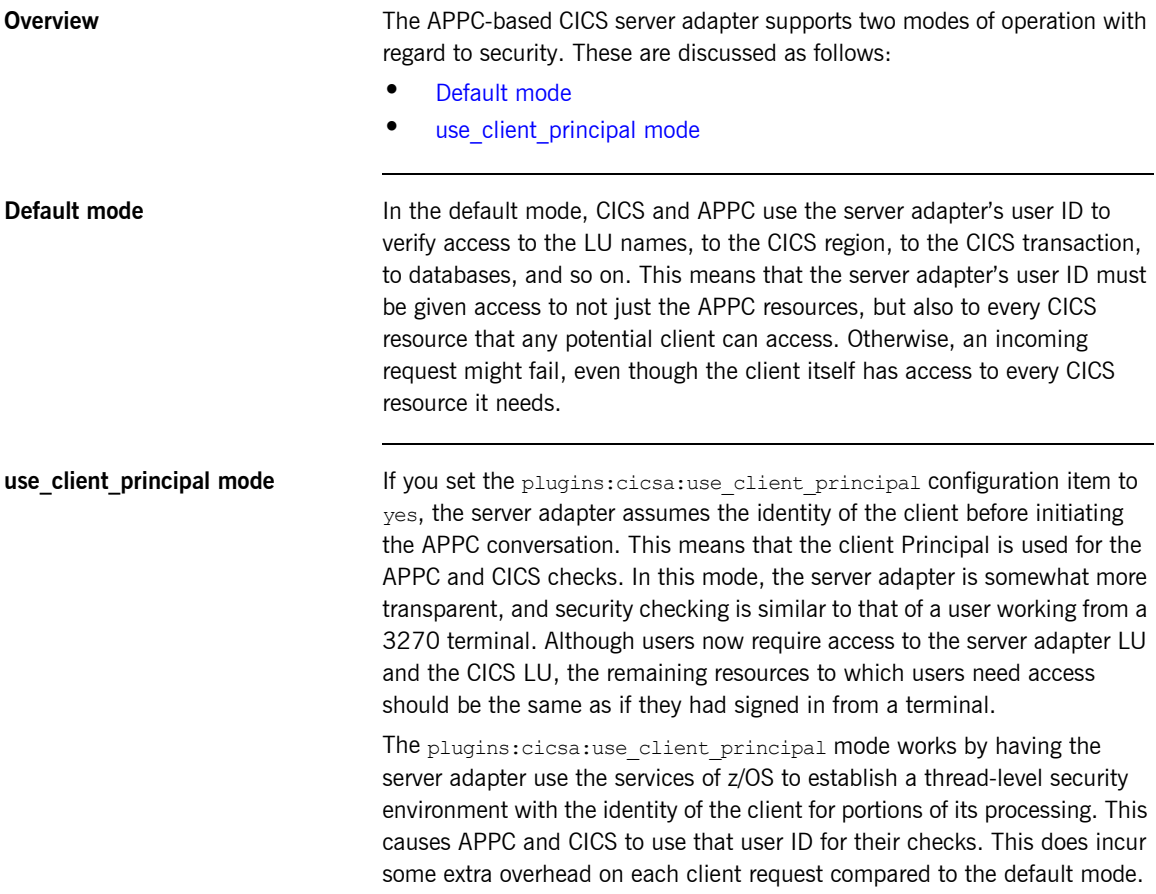

CHAPTER 17 | **Securing the CICS Server Adapter**

### CHAPTER 18

# Mapping IDL Interfaces to CICS

*This chapter provides information on how a CICS server adapter exposes CICS transactions as CORBA servers. It details the role that the mapping file plays in mapping CORBA operations and attributes for a given interface to a target transaction. It also details the role of the type information source (IFR or type\_info store) in marshalling data from a client request.*

**In this chapter** This chapter discusses the following topics:

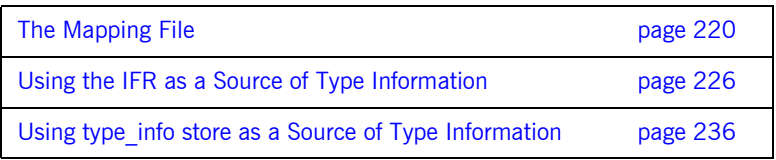

<span id="page-237-0"></span>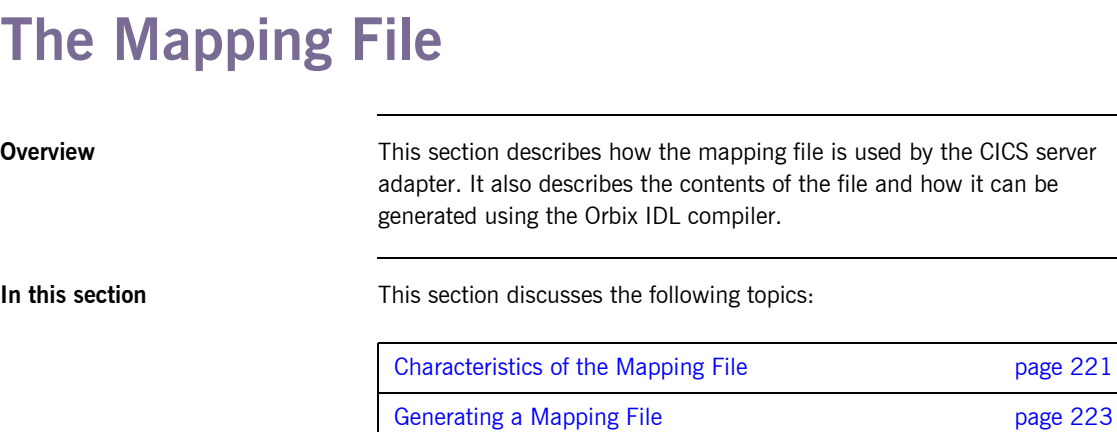

## <span id="page-238-0"></span>**Characteristics of the Mapping File**

<span id="page-238-2"></span><span id="page-238-1"></span>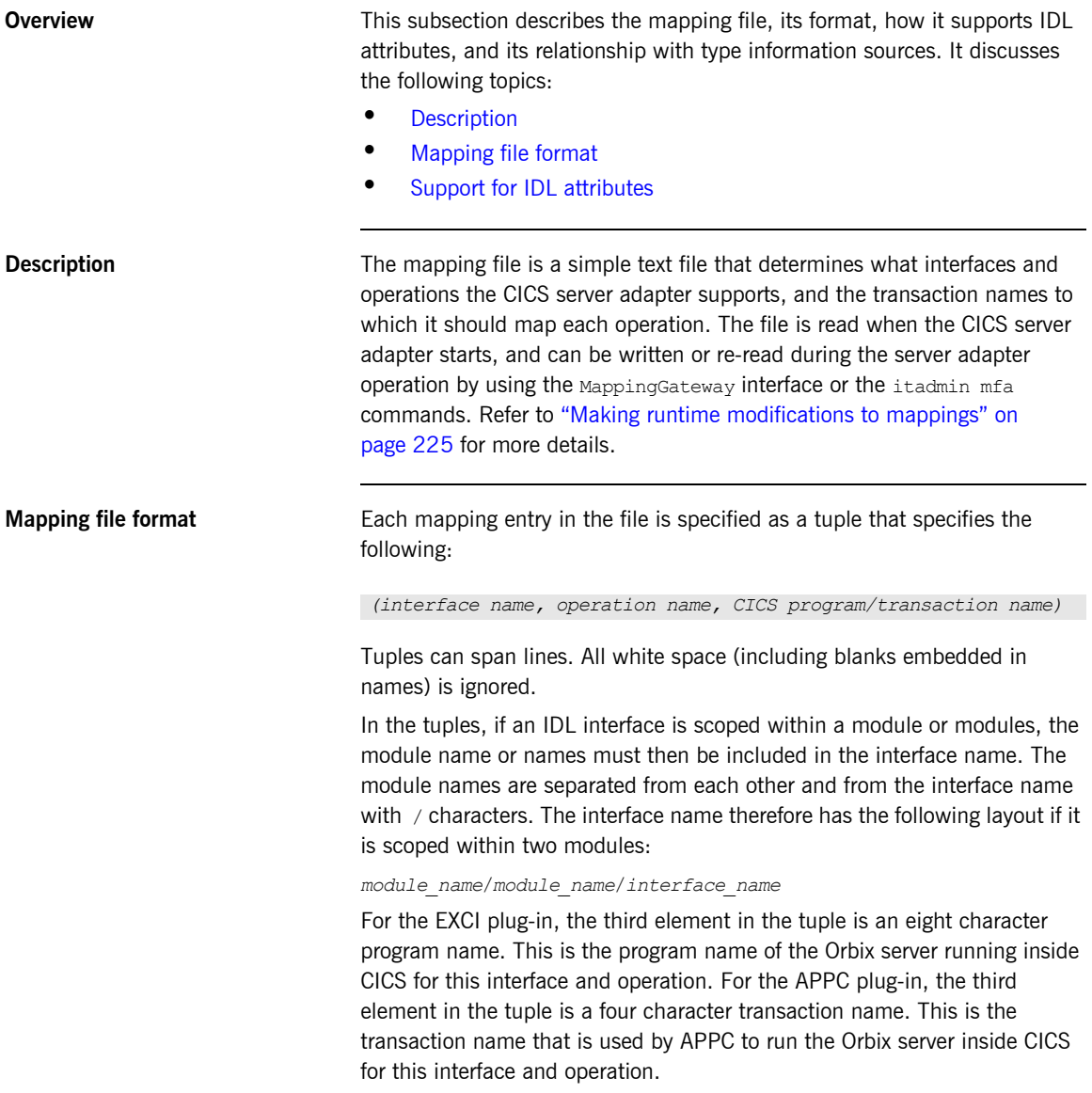

Additionally, for the EXCI plug-in, you can also choose to specify the EXCI mirror transaction for each individual entry in the mapping file. In this case, each mapping in the file is specified as follows:

```
(interface_name, operation_name, program_name:mirror_tran_name)
```
For example, the following entry maps the set operation on the simple interface (see the Simple IDL below) to the SIMPLESV CICS program and ORX2 EXCI mirror transaction:

```
(Simple/SimpleObject, call_me, SIMPLESV:ORX2)
```
Ensure that there are no spaces before or after the colon that separates the CICS program name and mirror transaction name. If the mirror transaction name is not specified, which is the default situation, the server adapter uses the transaction name that you can specify with the plugins:cics\_exci:default\_tran\_id configuration item when starting the server adapter.

<span id="page-239-0"></span>**Support for IDL attributes** Attributes of IDL interfaces are supported by using qet attribute and set *attribute* to read and write a particular attribute. For example, consider the Simple IDL:

```
module Simple {
    interface SimpleObject
       {
           void
          call me();
       };
   };
```
The following file maps the operation call me on the SimpleObject interface to the CICS transaction named SIMPLESV:

(Simple/SimpleObject, call\_me, SIMPLESV)

If the SimpleObject interface had a read-only attribute; for example, something (which it does not have in the sample application supplied by Micro Focus), it needs an entry as follows in the mapping file:

(Simple/SimpleObject, \_get\_something, SIMPLESV)

Because the something attribute of the SimpleObject interface is specified as read-only in the IDL file, no set something operation is necessary.

## <span id="page-240-0"></span>**Generating a Mapping File**

<span id="page-240-2"></span><span id="page-240-1"></span>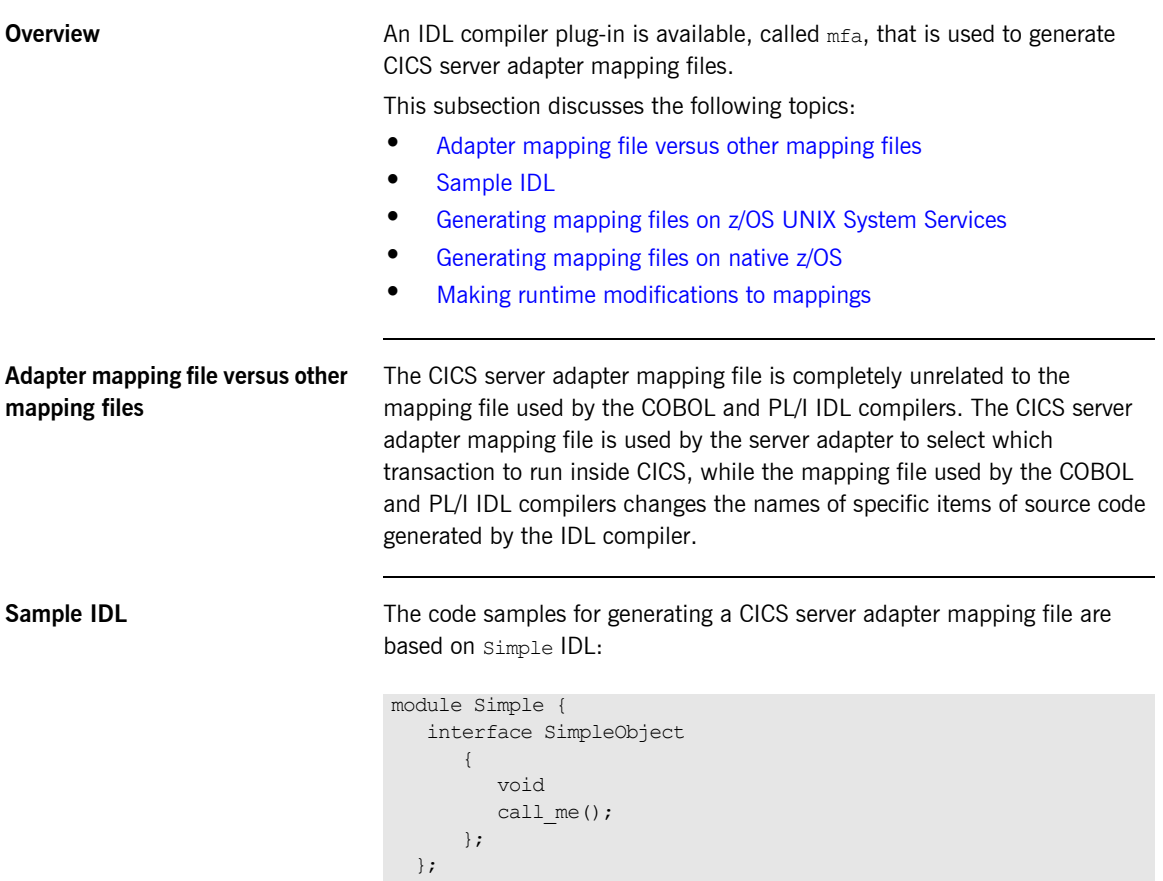

#### <span id="page-241-1"></span>**Generating mapping files on z/OS UNIX System Services**

To generate a mapping file on z/OS UNIX System Services, run the following command:

```
idl -mfa:-tSIMPLESV simple.idl
```
The -t parameter specifies the program or transaction that is run inside CICS for each IDL operation. For EXCI, it is the eight-character program name. For APPC, it is the four-character transaction name.

Refer to ["Mapping file format" on page 221](#page-238-2) for details of the format of the mapping file generated.

<span id="page-241-0"></span>**Generating mapping files on native z/OS**

The following is an example of JCL you can use to generate a mapping file on native z/OS:

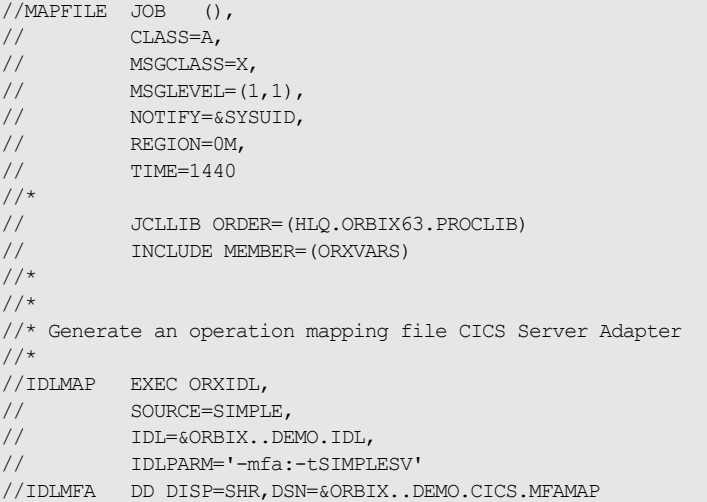

The  $-t$  parameter specifies the program or transaction that is run inside CICS for each IDL operation. For EXCI, it is the eight-character program name. For APPC, it is the four-character transaction name.

**Note:** If the  $-mfa$  option is specified to the Orbix IDL compiler, the IDLMFA DD statement defines the PDS used to store the generated CICS server adapter mapping file.

Refer to ["Mapping file format" on page 221](#page-238-2) for details of the format of the mapping file generated.

<span id="page-242-0"></span>**Making runtime modifications to mappings**

A CICS server adapter caches mapping files internally during execution. This cache can be modified allowing mappings to be added, changed, or deleted. This functionality is exposed by the itadmin mfa command (refer to ["Using](#page-271-0)  [the MappingGateway Interface" on page 254](#page-271-0) for a complete list of itadmin mfa commands). The syntax is as follows:

```
mfa 
     add -interface <name> -operation <name> <mapped value>
     change -interface <name> -operation <name> <mapped value>
     delete -interface <name> -operation <name>
```
The contents of this internal cache can be re-written (using  $mfa$  save) to file, to ensure that the mapping file is kept up-to-date. To refresh an internal cache from file, you can use mfa reload or mfa switch. The syntax is as follows:

mfa

```
 reload
save [<mapping_file name>]
 switch <mapping_file name>
```
## <span id="page-243-0"></span>**Using the IFR as a Source of Type Information**

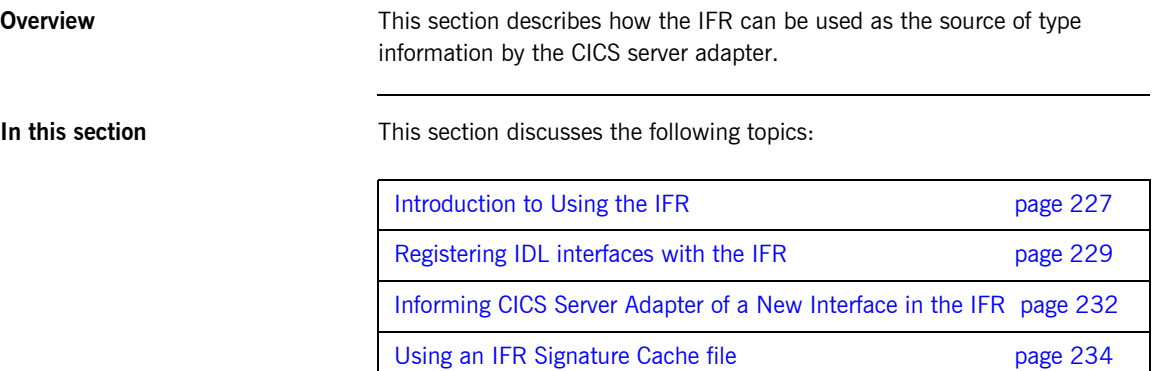

## <span id="page-244-0"></span>**Introduction to Using the IFR**

<span id="page-244-3"></span><span id="page-244-2"></span><span id="page-244-1"></span>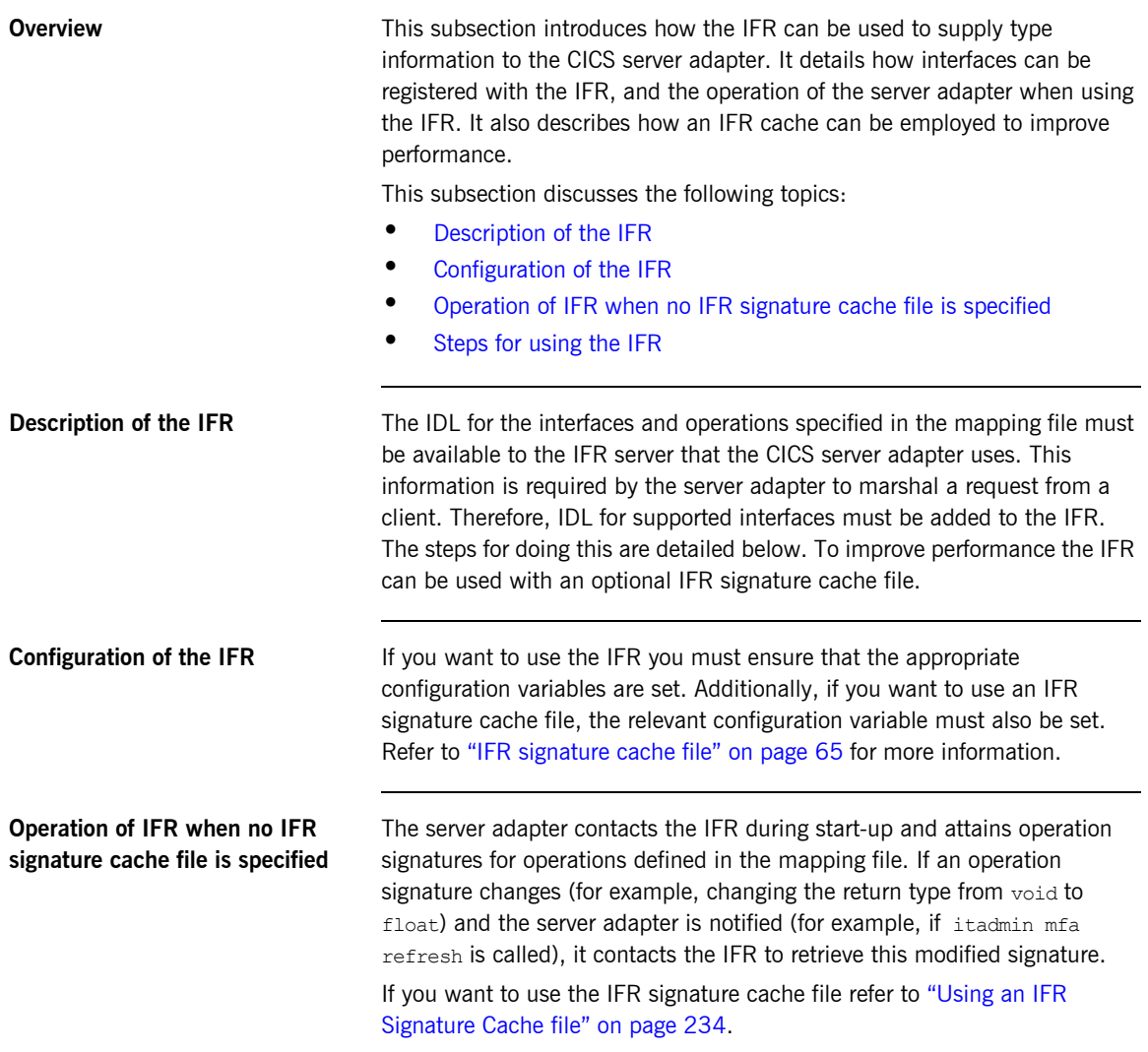

<span id="page-245-0"></span>**Steps for using the IFR** To use the IFR follow these steps:

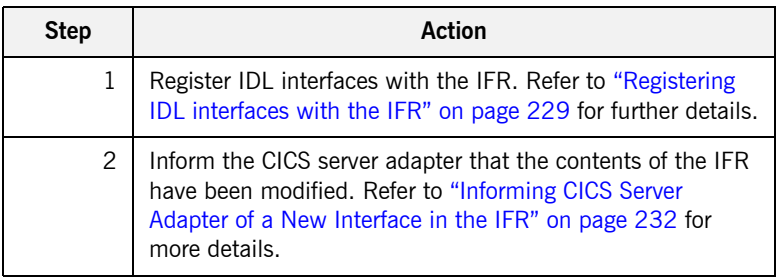

### <span id="page-246-0"></span>**Registering IDL interfaces with the IFR**

**Overview** This subsection describes how to register IDL interfaces with the IFR. It discusses the following topics:

- **•** [Sample IDL](#page-246-1)
- **•** [Registering IDL on native z/OS](#page-247-0)
- **•** [Registering IDL on z/OS UNIX System Services](#page-247-1)
- **•** [Specifying a -ORB argument](#page-248-0)

<span id="page-246-1"></span>**Sample IDL** The code samples for registering IDL with the IFR are based on the following Simple::SimpleObject interface in the simple.idl file:

```
module Simple {
    interface SimpleObject
        {
           void
          call me();
       };
    };
```
<span id="page-247-0"></span>**Registering IDL on native z/OS** To add IDL (for example, the SIMPLE IDL member) to the IFR on native z/OS, use the following JCL:

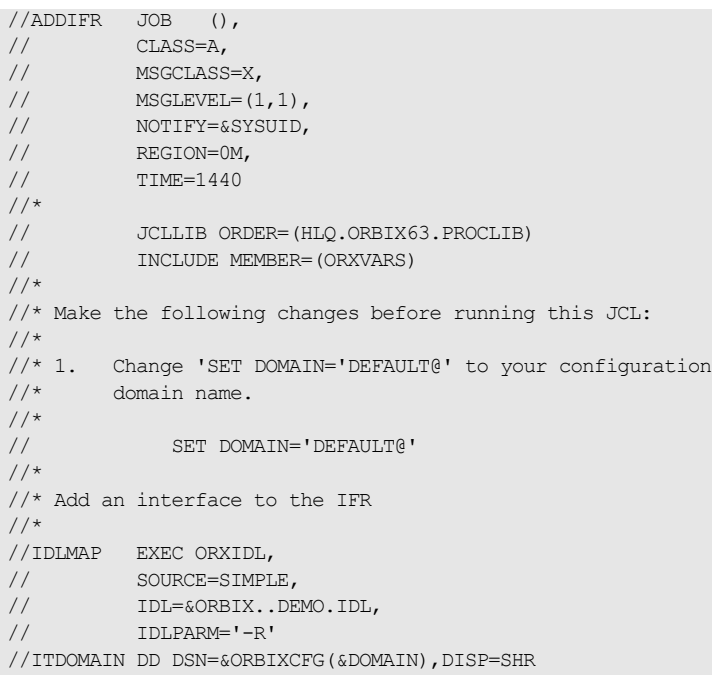

### <span id="page-247-1"></span>**Registering IDL on z/OS UNIX System Services**

To add IDL (for example, the simple.idl file) to the IFR on z/OS UNIX System Services, use the following command:

\$ idl -R simple.idl

<span id="page-248-0"></span>**Specifying a -ORB argument** When registering IDL with the IFR, the idl -R command invokes an IDL back end that acts as a CORBA client to the IFR server. The client sends the IDL definitions by invoking CORBA calls on the IFR. Therefore, you might want to specify an ORB argument that can be used in the client's ORB init() call before it communicates with the IFR. For example, to specify a different Orbix domain name on z/OS UNIX System Services, enter the following command:

idl -R:-ORBdomain name=domain2

### <span id="page-249-0"></span>**Informing CICS Server Adapter of a New Interface in the IFR**

**Overview After you add an interface to the IFR, the CICS server adapter must be** notified for the updates to take effect. If adding support for a new interface or operation, the itadmin mfa add command can be used. In addition to creating a new binding between operation and CICS transaction in the mapping file, it also causes the CICS server adapter to contact the IFR to retrieve the operation signature for the new operation.

This subsection discusses the following:

- **•** [Informing the server adapter of a new IDL interface on native z/OS](#page-249-1)
- **•** [Informing the server adapter of a new IDL interface on z/OS UNIX](#page-250-0)  [System Services](#page-250-0)
- **•** [Notifying the server adapter of modifications to the IFR](#page-250-1)

### <span id="page-249-1"></span>**Informing the server adapter of a new IDL interface on native z/OS**

To inform the CICS server adapter that the SimpleObject interface (see ["Sample IDL" on page 223](#page-240-1) for an example) has been added to the IFR on native z/OS, use the following JCL:

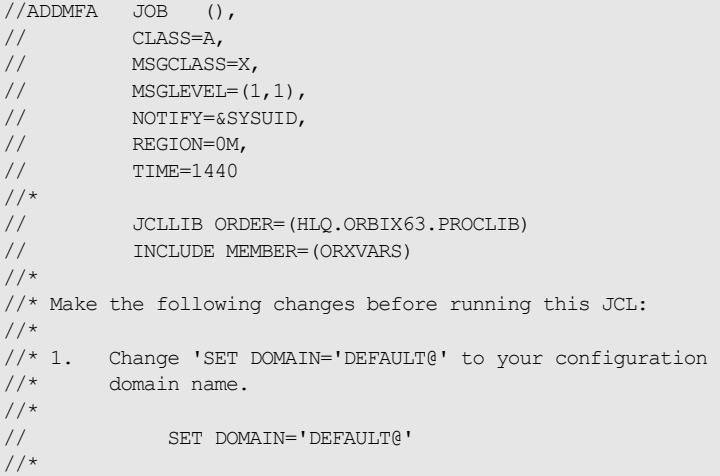

```
//* Add an interface mapping to the CICS Adapter 
//*//CICSADD EXEC ORXADMIN, 
// PPARM='-ORBname iona_services.cicsa' 
//SYSIN DD * 
   mfa add \
      –interface Simple/SimpleObject \
      –operation call_me \
    SIMPLESV
/*
//ITDOMAIN DD DSN=SHR,DSN=&ORBIXCFG(&DOMAIN),DISP=SHR
```
<span id="page-250-0"></span>**Informing the server adapter of a new IDL interface on z/OS UNIX System Services**

<span id="page-250-1"></span>**Notifying the server adapter of modifications to the IFR**

To inform the CICS server adapter that the SimpleObject interface (see ["Sample IDL" on page 223](#page-240-1) for an example) has been added to the IFR on z/OS UNIX System Services, use the following command:

\$ itadmin –ORBname iona\_services.cicsa mfa add –interface Simple/SimpleObject –operation call\_me SIMPLESV

The itadmin mfa refresh command is used to notify the CICS server adapter that an already supported operation signature has changed. It causes the CICS server adapter to contact the IFR and retrieve the updated operation signature and place this in its internal cache.

You can also use refreshInterface() or refreshOperation(). These functions are available via the MappingGateway interface and can be used to refresh the server adapter's internal cache of operation signatures by contacting the IFR. This requires that a corresponding entry exist for the operation(s) in the mapping file.

## <span id="page-251-0"></span>**Using an IFR Signature Cache file**

<span id="page-251-3"></span><span id="page-251-2"></span><span id="page-251-1"></span>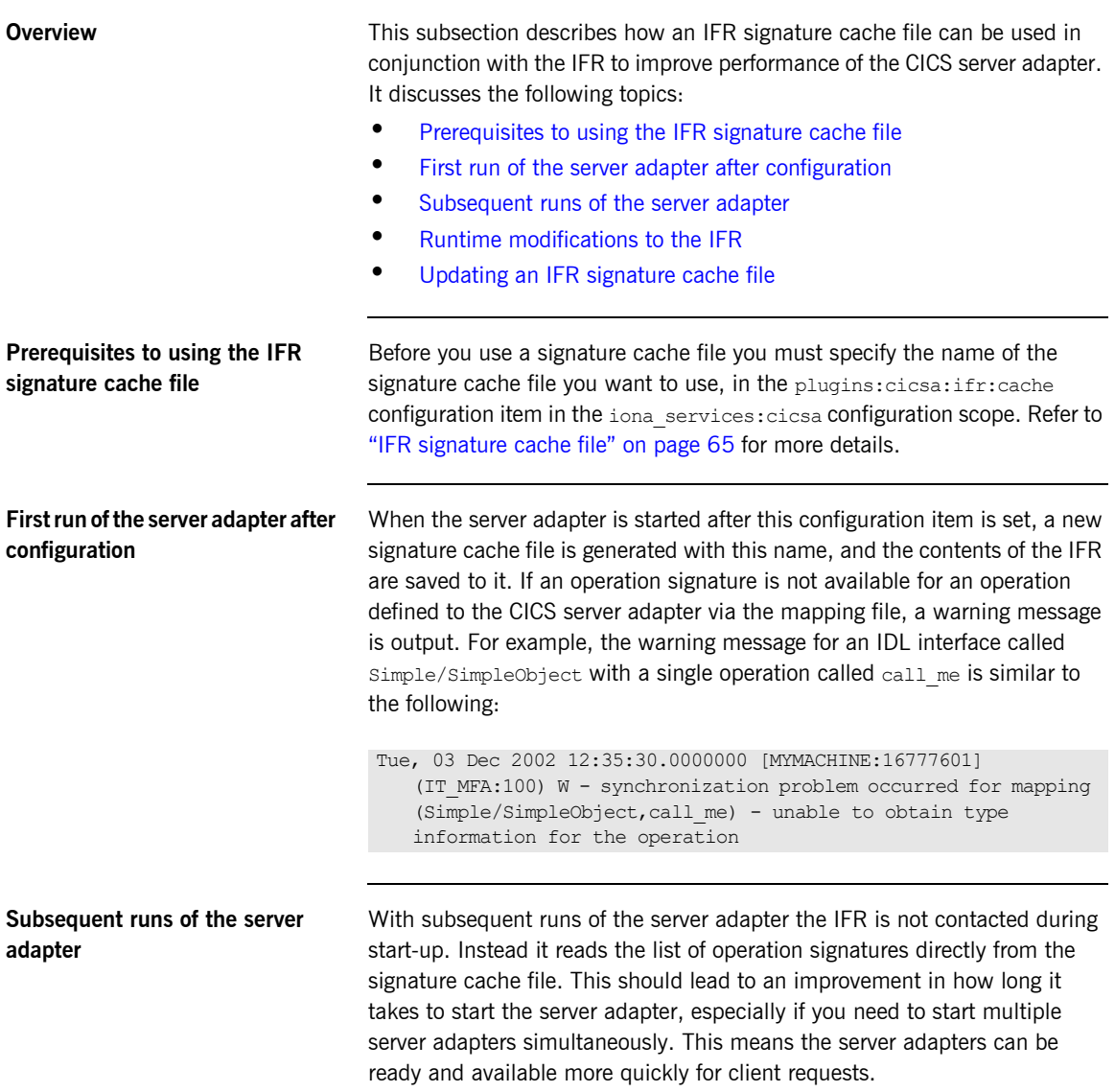
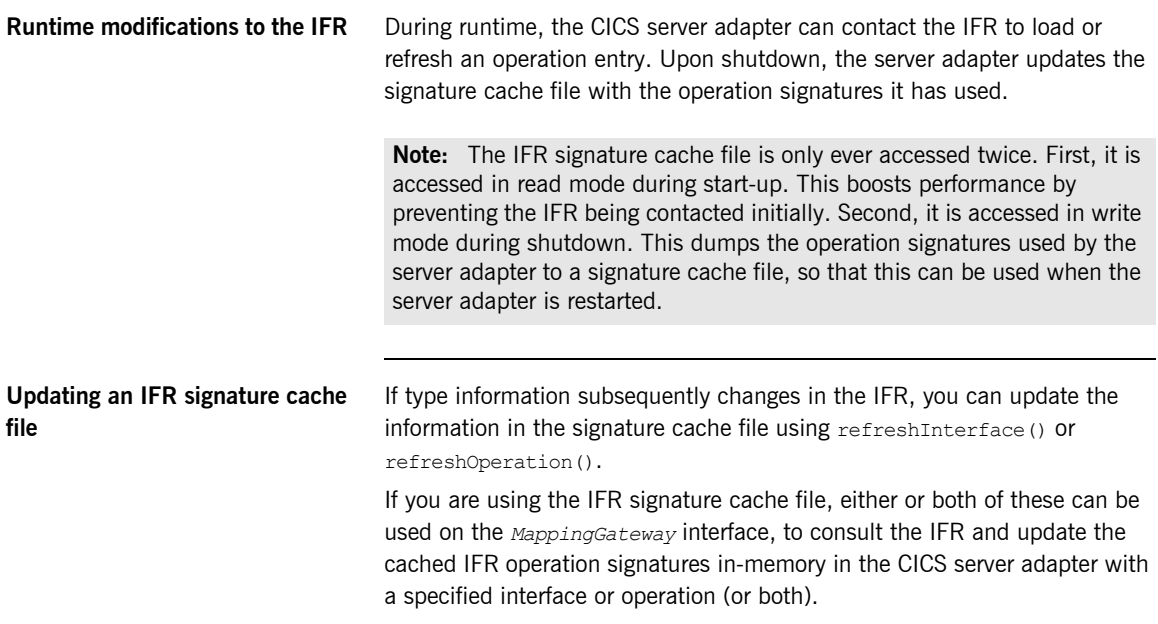

## **Using type\_info store as a Source of Type Information**

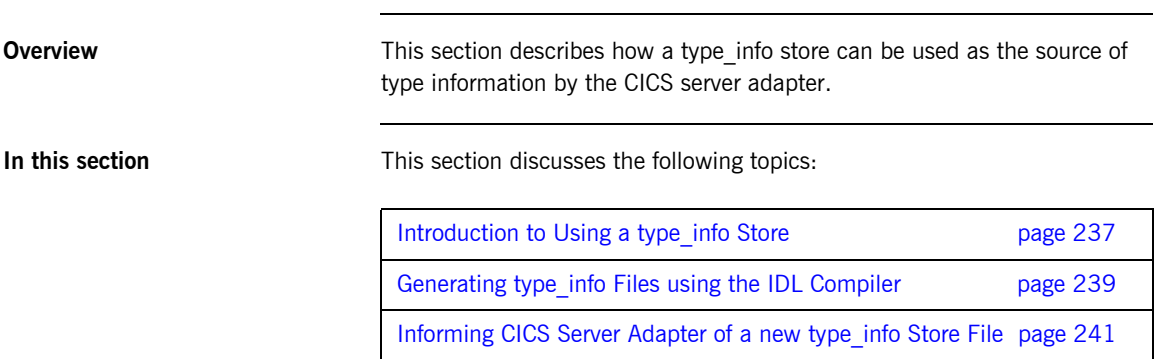

## <span id="page-254-0"></span>**Introduction to Using a type\_info Store**

<span id="page-254-3"></span><span id="page-254-2"></span><span id="page-254-1"></span>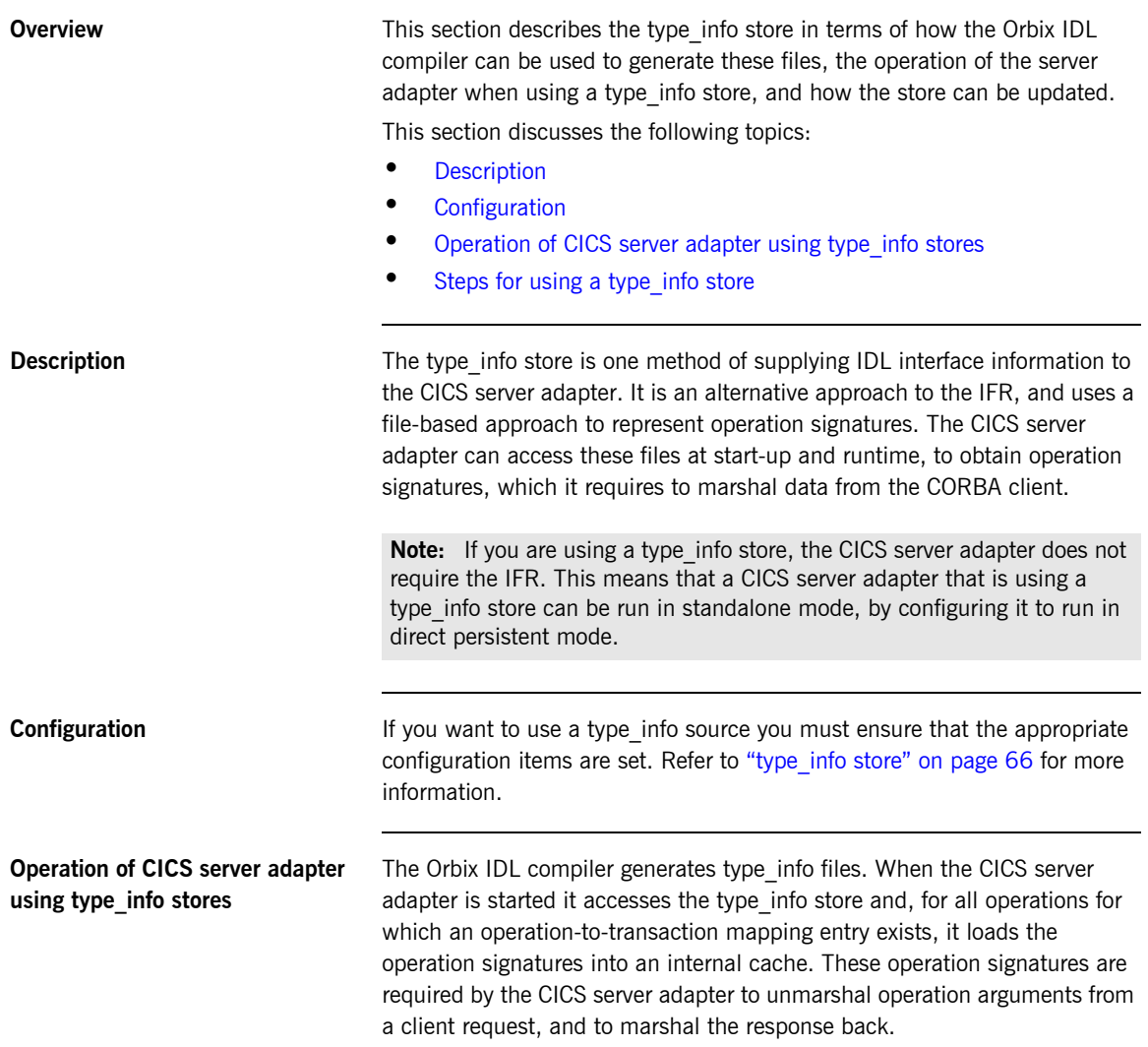

During runtime, the type\_info store can be updated dynamically (for example, to add support for a new interface, or to reflect a change in one or more operation signatures). This simply requires generating a new type info file and then requesting the CICS server adapter to refresh its internal operation signature cache with the latest version in the type\_info store.

### <span id="page-255-0"></span>**Steps for using a type info store** To use a type info store do the following:

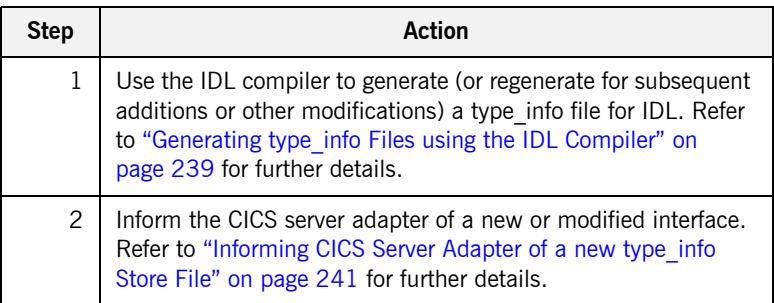

## <span id="page-256-0"></span>**Generating type\_info Files using the IDL Compiler**

**Overview** This subsection describes the process of generating type info store files. It discusses the following topics:

- **•** [Sample IDL](#page-256-1)
- **[On z/OS UNIX System Services](#page-256-2)**
- **•** [On native z/OS](#page-257-0)

<span id="page-256-1"></span>**Sample IDL** The code samples for generating a type info file are based on Simple IDL

```
module Simple {
    interface SimpleObject
       {
           void
          call me();
       };
   };
```
<span id="page-256-2"></span>

**On z/OS UNIX System Services** To generate a type info file on z/OS UNIX System Services for the Simple IDL, run the IDL compiler as follows:

```
idl –mfa:-inf simple.idl
```
This generates a type info file named simpleB.inf.

**Note:** By default, the mfa backend generates type info files with a suffix of B. This can be modified by editing the MFAMappings scope in *orbixhlq*.CONFIG(IDL).

<span id="page-257-0"></span>**On native z/OS** To generate a type info file on native z/OS for the Simple IDL, submit the following JCL to run the IDL compiler:

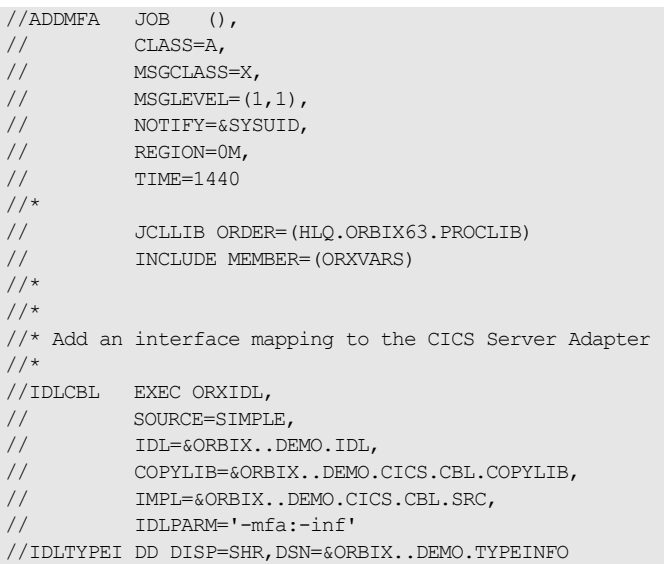

This generates a type info file named *orbixhlq*.DEMO.TYPEINFO(SIMPLEB).

Note: By default, the mfa backend generates type info files with a suffix of B. This can be modified by editing the MFAMappings scope in *orbixhlq.*CONFIG(IDL).

**Note:** If the -mfa:-inf option is specified to the Orbix IDL compiler, the IDLTYPEI DD statement defines the PDS used to store the generated type info file.

## <span id="page-258-0"></span>**Informing CICS Server Adapter of a new type\_info Store File**

**Overview** After you add a file to the type info store, the CICS server adapter must be notified for the updates to take effect. If adding support for a new interface or operation, the itadmin mfa add command can be used. In addition to creating a new binding between operation and CICS transaction in the mapping file, it also causes the CICS server adapter to access the type info store to retrieve the operation signature for the new operation.

This subsection discusses the following:

- **•** [Informing the server adapter of a new IDL interface on native z/OS](#page-258-1)
- **•** [Informing the server adapter of a new IDL interface on z/OS UNIX](#page-259-1)  [System Services](#page-259-1)
- **•** [Notifying the server adapter of modifications to the type\\_info store](#page-259-0)

<span id="page-258-1"></span>**Informing the server adapter of a new IDL interface on native z/OS**

To inform the CICS server adapter that the SimpleObject interface (see ["Sample IDL" on page 239](#page-256-1) for an example) has been added to the type info store on native z/OS, use the following JCL:

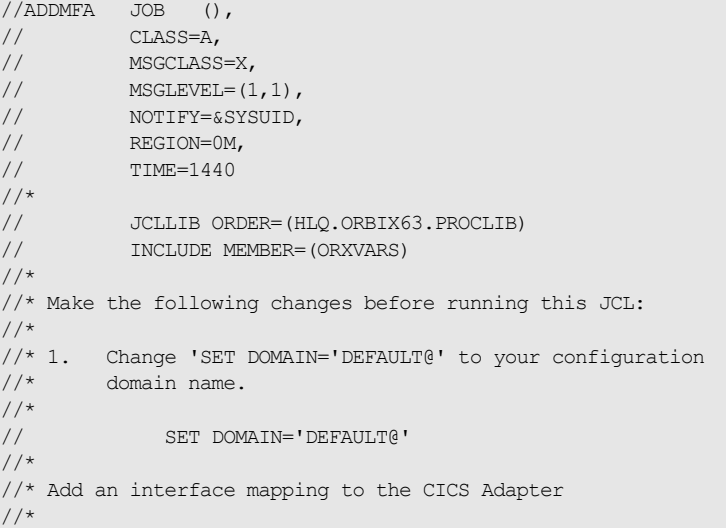

```
//CICSADD EXEC ORXADMIN, 
// PPARM='-ORBname iona_services.cicsa'
//SYSIN DD * 
   mfa add \
      –interface Simple/SimpleObject \
     -operation call me \setminus SIMPLESV
/*
//ITDOMAIN DD DSN=&ORBIXCFG(&DOMAIN),DISP=SHR
```
<span id="page-259-1"></span>**Informing the server adapter of a new IDL interface on z/OS UNIX System Services**

<span id="page-259-0"></span>**Notifying the server adapter of modifications to the type\_info store**

To inform the CICS server adapter that the SimpleObject interface (see ["Sample IDL" on page 239](#page-256-1) for an example) has been added to the type\_info store on z/OS UNIX System Services, use the following command:

\$ itadmin -ORBname iona services.cicsa mfa add -interface Simple/SimpleObject –operation call\_me SIMPLESV

The itadmin mfa refresh command is used to notify the CICS server adapter that an already supported operation signature has changed. (Refer to ["Using the MappingGateway Interface" on page 254](#page-271-0) for a complete list of itadmin mfa commands.) It causes the CICS server adapter to access the type info store and retrieve the updated operation signature and place this in its internal cache.

You can also use refreshInterface() or refreshOperation(). These functions are available via the MappingGateway interface and can be used to refresh the server adapter's internal cache of operation signatures by accessing the type info store. This requires that a corresponding entry exists for the operation(s) in the mapping file.

## CHAPTER 19

# Using the CICS Server Adapter

*This chapter provides information on running and using the CICS server adapter. It provides details on how to start and stop the server adapter. It provides details on how to use the server adapter to act as a dynamic bridge to pass IDL-based requests into CICS. It describes how to use the MappingGateway interface of the server adapter. It also explains how to add a portable interceptor to the server adapter and gather accounting information in the server adapter.*

**In this chapter** This chapter discusses the following topics:

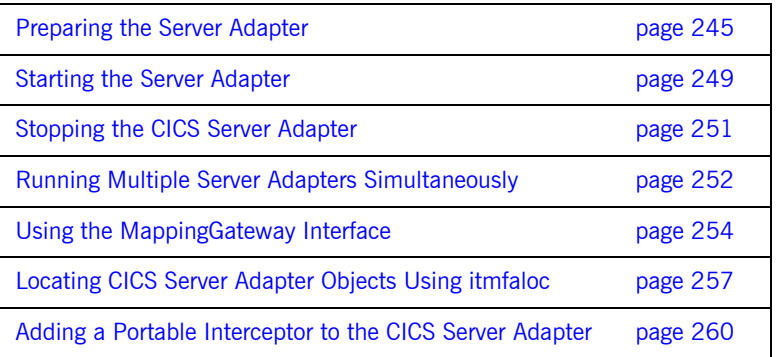

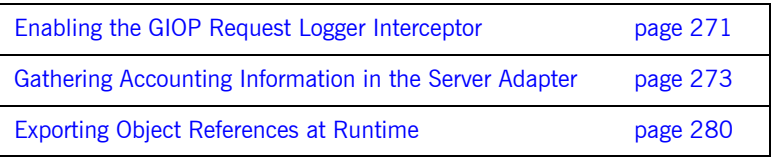

## <span id="page-262-0"></span>**Preparing the Server Adapter**

<span id="page-262-2"></span><span id="page-262-1"></span>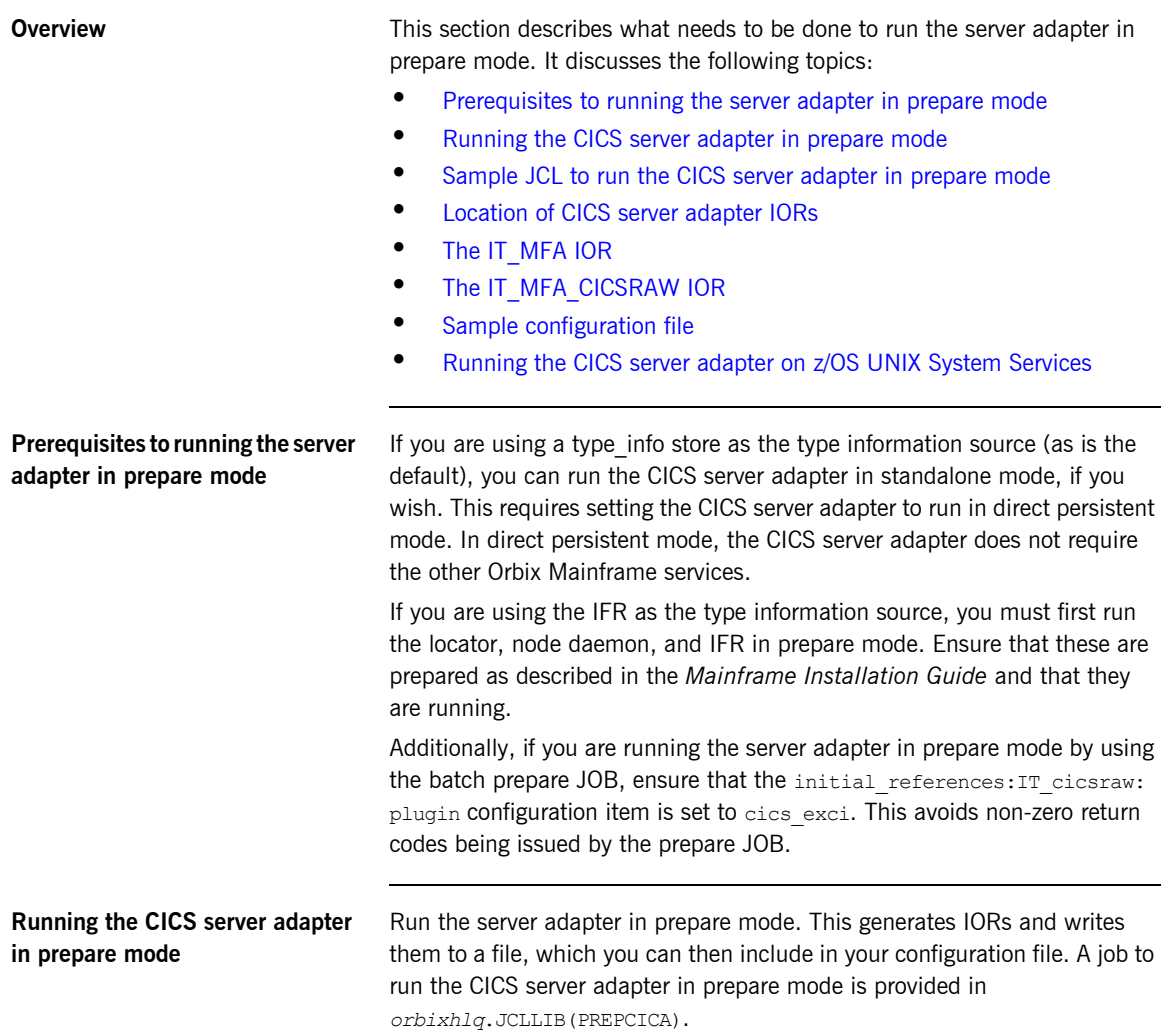

### <span id="page-263-0"></span>**Sample JCL to run the CICS server adapter in prepare mode**

This JCL contains the default high-level qualifier, so change it to reflect the proper value for your installation:

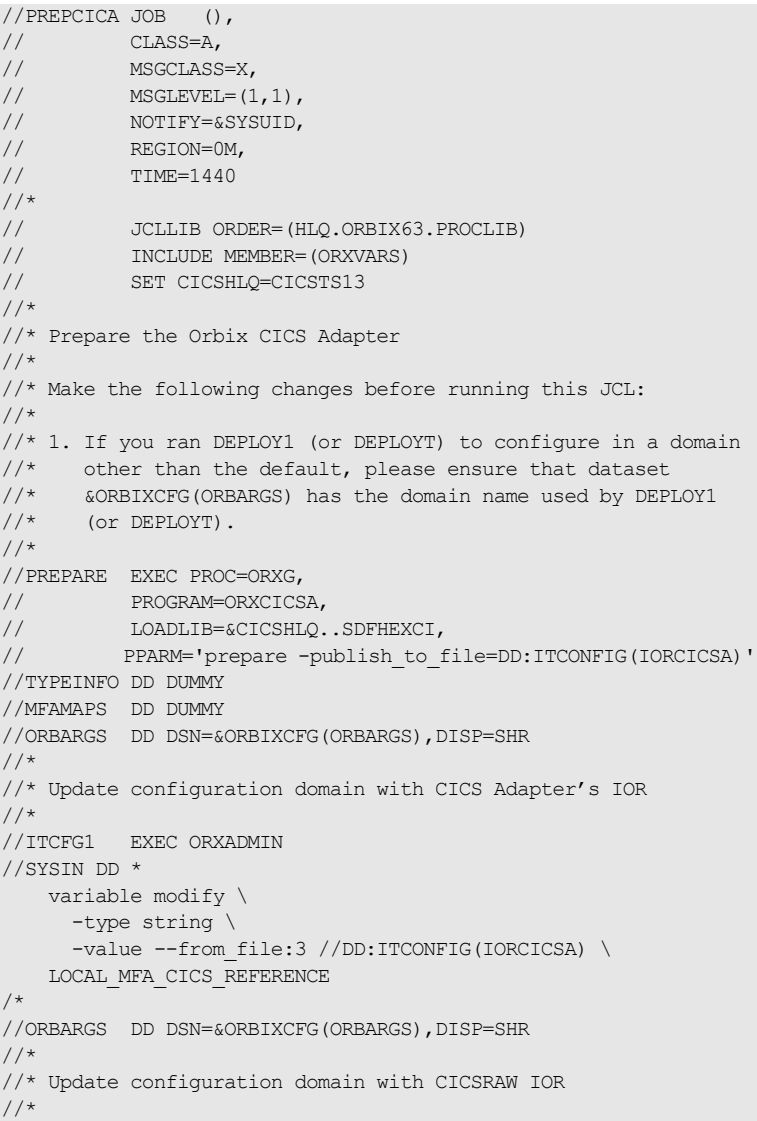

```
Location of CICS server adapter 
IORs
                                   When complete, the IORs for the server adapter should be in 
                                   orbixhlq.CONFIG(IORCICSA). The file contains two IORs.
The IT_MFA IOR One IOR is for IT_MFA. This is the IOR for the server adapter
                                   MappingGateway interface. The orbixhlq.JCLLIB(PREPCICA) JCL copies this 
                                   IOR into the LOCAL MFA CICS REFERENCE configuration item, which is found
                                   in the orbixhlq.CONFIG PDS, in the member that corresponds to your 
                                   configuration domain name. (The default configuration domain name is 
                                   DEFAULT@.) This IOR is used by itadmin to contact the correct server 
                                   adapter. Refer to "Using the MappingGateway Interface" on page 254 for 
                                   more details.
The IT_MFA_CICSRAW IOR The other IOR is for IT_MFA_CICSRAW. This IOR is only produced if the EXCI
                                   plug-in is used. It is not produced if the APPC plug-in is used. This is the 
                                   IOR for the CICS server adapter cicsraw interface. This IOR should be made 
                                   available to client programs of the server adapter that want to use the 
                                   cicsraw interface. Refer to the "The CICS Server Adapter cicsraw Interface" 
                                   on page 24 for more details.
Sample configuration file The following is an extract from a working configuration file for you to
                                   compare your file with.
                                    //SYSIN DD *
                                         variable modify \
                                           -type string \
                                           -value --from file:6 //DD:ITCONFIG(IORCICSA) \
                                         initial_references:IT_MFA_CICSRAW:reference
                                    /*
                                    //ORBARGS DD DSN=&ORBIXCFG(ORBARGS),DISP=SHR
                                    Note: The position of the first quote is moved to the next line, directly 
                                    preceding the start of the IOR. (Ellipses denote text omitted for the sake of 
                                    brevity.)
```
//ITCFG2 EXEC ORXADMIN

… LOCAL MFA CICS REFERENCE = "IOR:000000000000002549444c3a696f6e612e636f6d2f49545f/ 4c6f636174696f6e2f4c6f6361746f723a312e300000000000000001000000/ 0000007e00010200000000056a756e6f00003a99000000253a3e0233311752/ 5706c69636174656453696e676c65746f6e504f410007d3968381a39699000/ 0000000003000000010000001c000000001002041700000001000100010001/ 10000000001000101090000001a00000004010000000000000600000006000/ 0000001c"; …

### <span id="page-265-0"></span>**Running the CICS server adapter on z/OS UNIX System Services**

You can also run the CICS server adapter in prepare mode from the UNIX System Services prompt. The command is as follows:

\$ itcicsa -ORBname iona services.cicsa prepare

The two IORs for IT\_MFA and IT\_MFA\_CICSRAW are then displayed on the console. You can copy them to the appropriate places as described above. However, in general, it might be easier to obtain the  $IP$  MFA IOR, using the *orbixhlq*.JCLLIB(PREPCICA) JCL. This is because it automatically copies the IOR into the PDS-based configuration file.

## <span id="page-266-0"></span>**Starting the Server Adapter**

**Overview** This section describes how to start the CICS server adapter. It discusses the following topics:

- **•** [Starting the server adapter on native z/OS](#page-266-1)
- **•** [Starting the server adapter on z/OS UNIX System Services](#page-267-0)
- **•** [Adapter logging information](#page-267-1)

In a native z/OS environment, you can start the CICS server adapter in any of the following ways:

- **•** As a batch job.
- **•** Using a TSO command.
- **•** As a started task (by converting the batch job into a started task).

The default CICS server adapter is the server adapter whose configuration is defined directly in the iona services.cicsa scope, and not in some sub-scope of this. The following is sample JCL to run the default CICS server adapter:

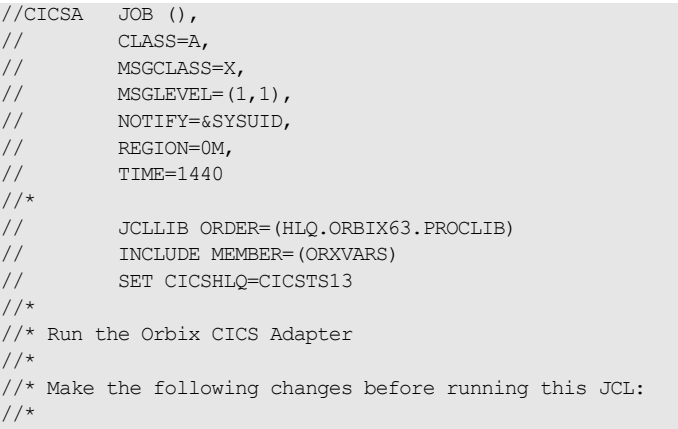

### <span id="page-266-1"></span>**Starting the server adapter on native z/OS**

```
//* 1. Change 'SET DOMAIN='DEFAULT@' to your configuration
1/\star domain name.
//*// SET DOMAIN='DEFAULT@'
//*
//GO EXEC PROC=ORXG,
// PROGRAM=ORXCICSA,
// LOADLIB=&CICSHLQ..SDFHEXCI,
// PPARM='run'
//MFAMAPS DD DUMMY
//TYPEINFO DD DUMMY
//ITDOMAIN DD DSN=&ORBIXCFG(&DOMAIN),DISP=SHR
```
### <span id="page-267-0"></span>**Starting the server adapter on z/OS UNIX System Services**

On z/OS UNIX System Services, you can start the CICS server adapter from the shell. The command to run the default CICS server adapter is similar to the following if you have an initial references: IT MFA: reference entry in the root scope (that is, not inside any {} brackets) of your configuration file:

### \$ itcicsa

The command to run extra server adapters is similar to the following:

\$ itcicsa -ORBname iona services.cicsa.gateway2

Refer to ["Running Multiple Server Adapters Simultaneously" on page 252](#page-269-0) for more details on running multiple server adapters.

<span id="page-267-1"></span>**Adapter logging information** When the adapter is started, if a sufficient logging level is enabled, some basic information is displayed on how the particular adapter is configured, including which region it is going to connect with. If client principal support is not enabled, the logged information includes the user ID under which the server adapter is running. This is normally the TSO/E user ID running the adapter. However, if a USERIDALLIASTABLE is in use in z/OS UNIX System Services, the user ID that is displayed instead is the alias associated with the user ID. Regardless of which user ID (that is, TSO/E or alias) is displayed, for z/OS it is the same user ID, so it does not affect the functionality of the server adapter.

## <span id="page-268-0"></span>**Stopping the CICS Server Adapter**

<span id="page-268-3"></span><span id="page-268-2"></span><span id="page-268-1"></span>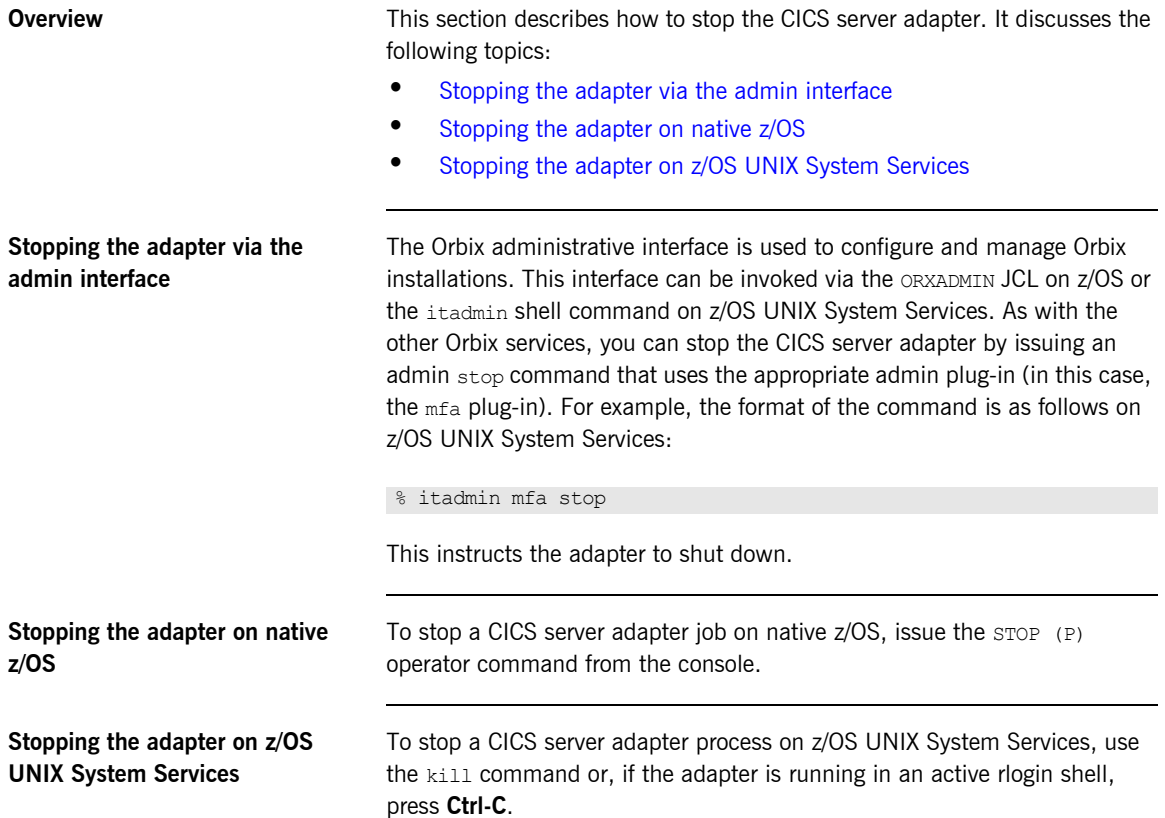

## <span id="page-269-0"></span>**Running Multiple Server Adapters Simultaneously**

**Overview** This section describes how to run multiple server adapters simultaneously. It discusses the following topics:

- **•** [Running multiple server adapters simultaneously](#page-269-1)
- **•** [Using itadmin on z/OS UNIX System Services](#page-270-0)

<span id="page-269-1"></span>**Running multiple server adapters simultaneously**

To run multiple CICS server adapters perform the following steps:

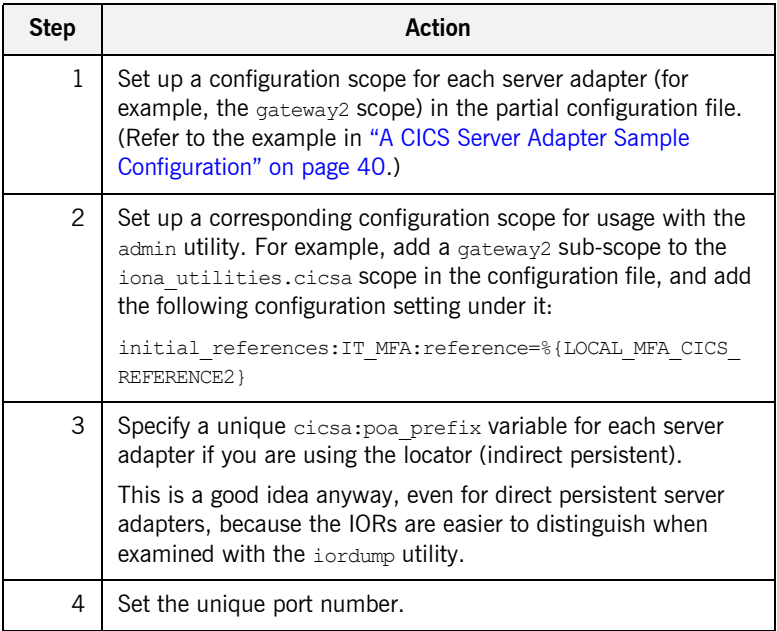

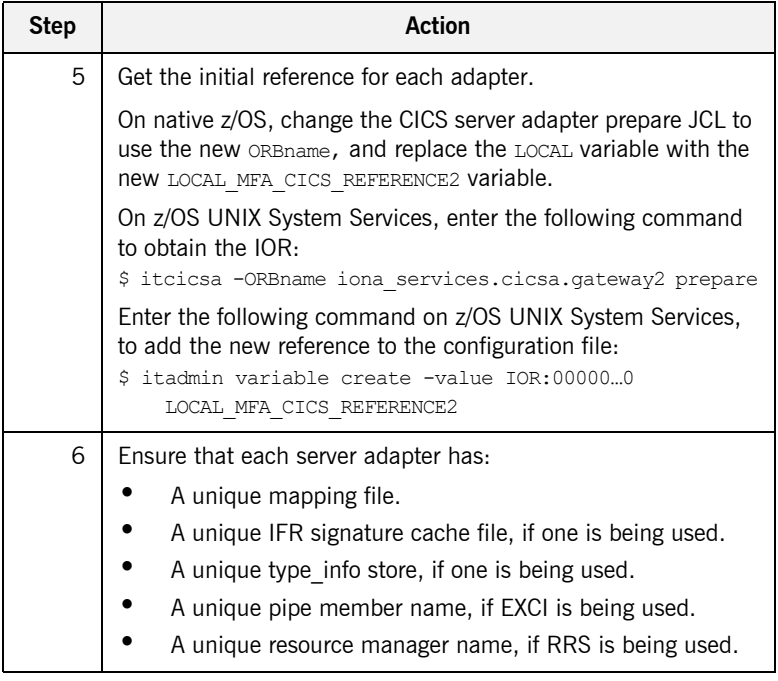

### <span id="page-270-0"></span>**Using itadmin on z/OS UNIX System Services**

It might be useful to run in shell mode, so that you do not have to type the long ORBname in the JCL's itadmin parameter. To run itadmin on z/OS UNIX System Services:

```
$ itadmin -ORBname iona utilities.cicsa.gateway2
       % mfa list
       % mfa resolve .....
```
**Note:** When using JCL to issue itadmin commands on native z/OS, include the full ORBname in the JCL's itadmin parameter.

## <span id="page-271-1"></span><span id="page-271-0"></span>**Using the MappingGateway Interface**

**Overview** The MappingGateway interface is used to control a running CICS server adapter. It discusses the following topics:

- **•** [Uses of the MappingGateway interface](#page-271-3)
- **•** [Access to the MappingGateway interface](#page-271-2)
- **•** [Selecting a specific server adapter](#page-273-0)

<span id="page-271-3"></span><span id="page-271-2"></span>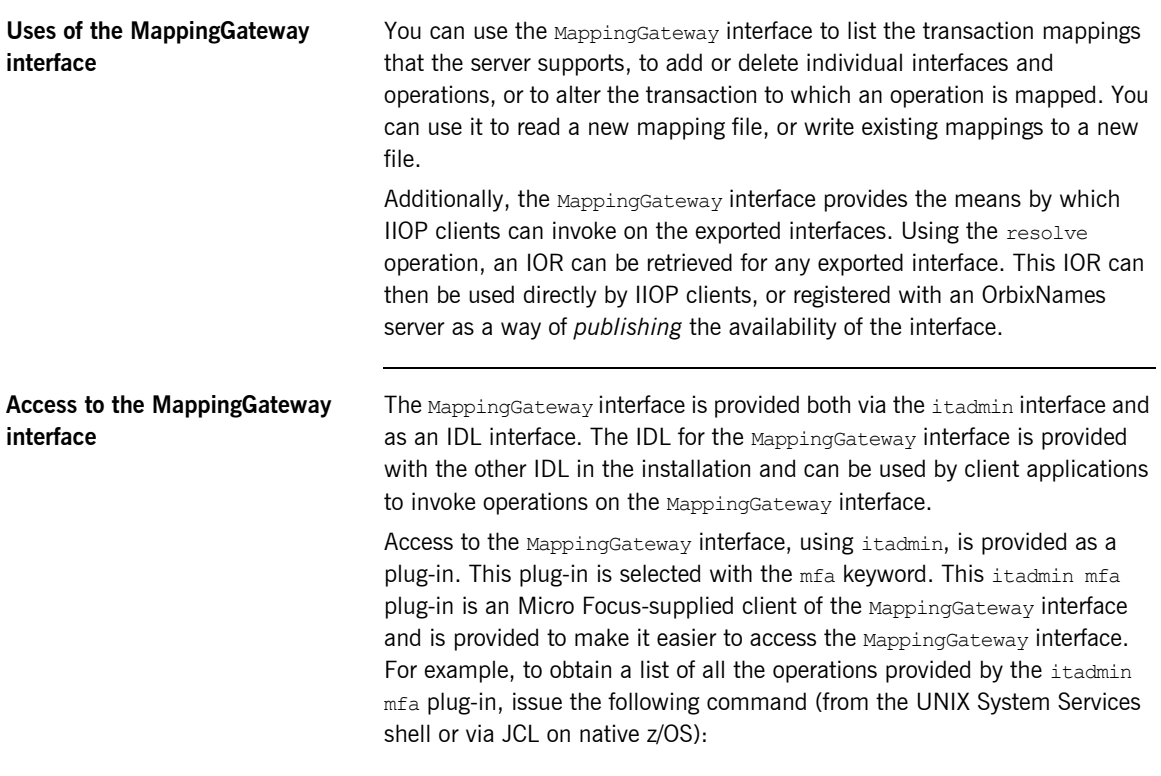

\$ itadmin mfa –help

The output looks as follows:

```
mfa list
    add -interface <name> -operation <name> <mapped value>
    change -interface <name> -operation <name> <mapped value>
    delete -interface <name> -operation <name>
    resolve <interface name>
    refresh [-operation <name>] <interface name>
    reload
   save [<mapping_file name>]
    switch <mapping_file name>
    stats
    resetcon
     stop
```
Items shown in angle brackets (<…>) must be supplied and items shown in square brackets ([...]) are optional. Module names form part of the interface name and are separated from the interface name with a / character.

The parameter after mfa specifies the operation to be invoked. The options are:

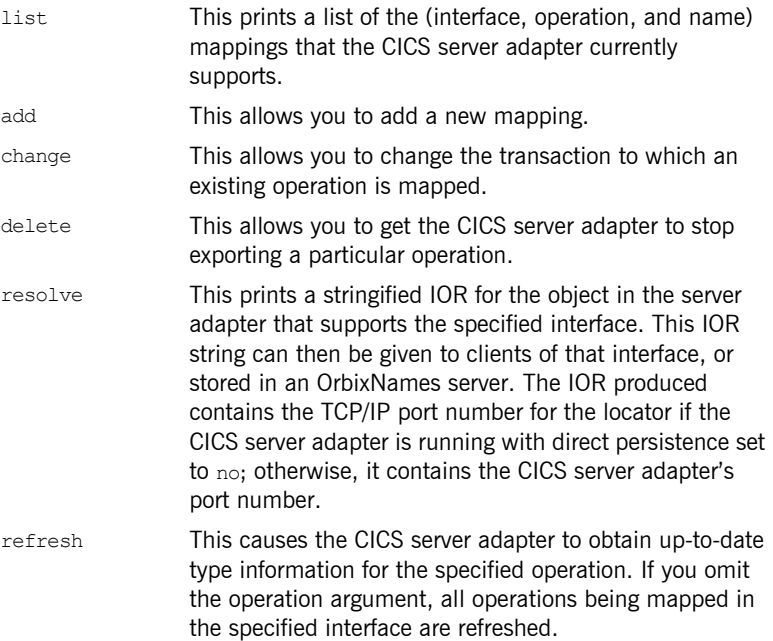

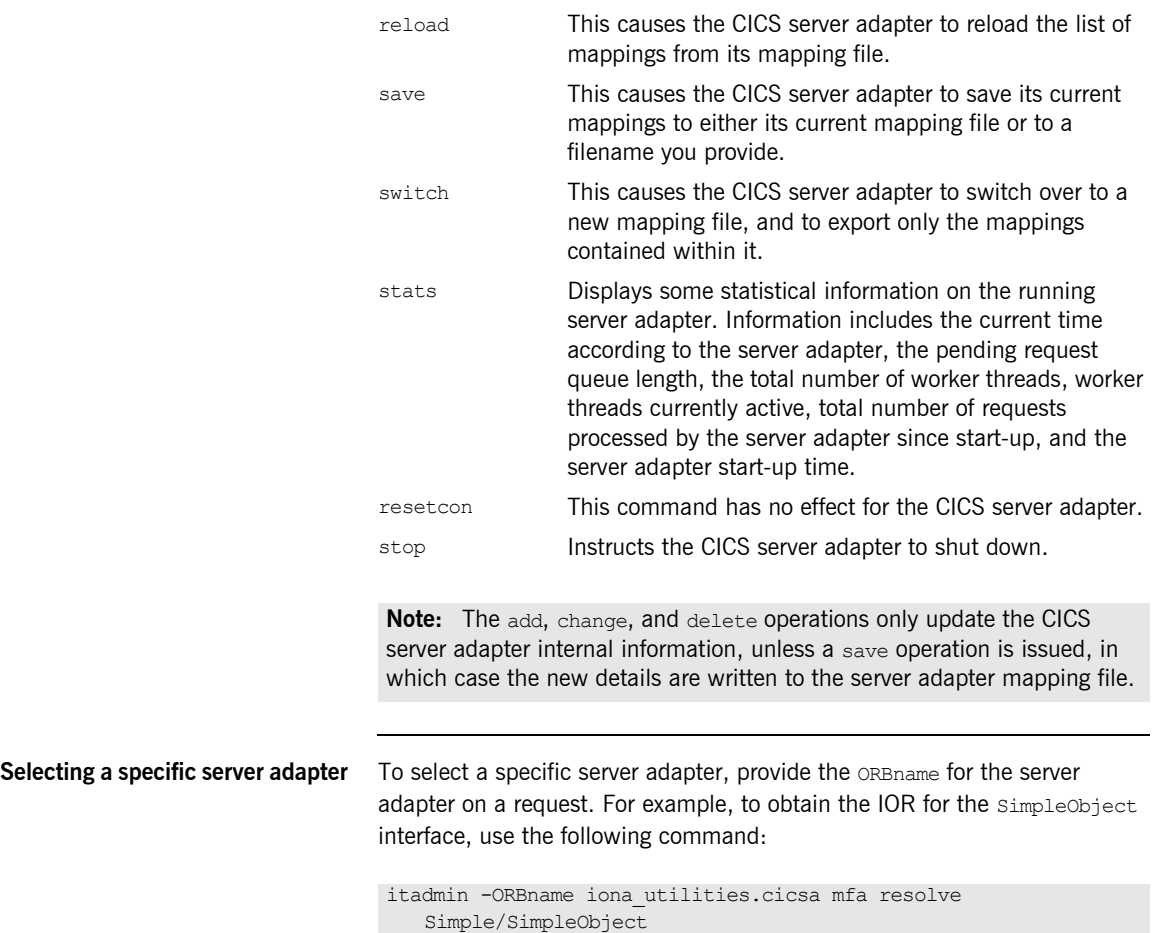

<span id="page-273-0"></span>

## <span id="page-274-0"></span>**Locating CICS Server Adapter Objects Using itmfaloc**

<span id="page-274-1"></span>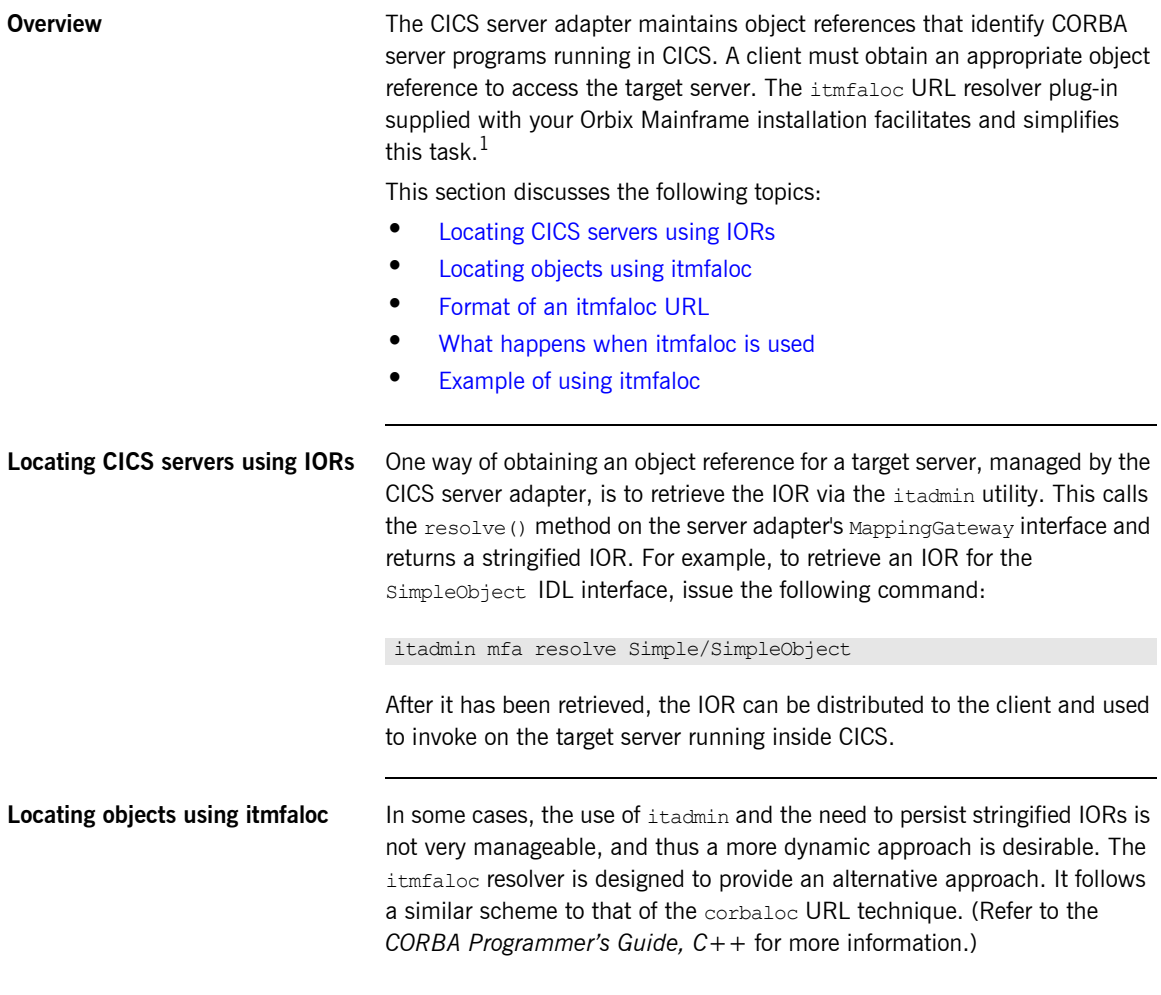

<span id="page-274-2"></span>1. This plug-in is not yet available on other Orbix platforms.

<span id="page-275-1"></span><span id="page-275-0"></span>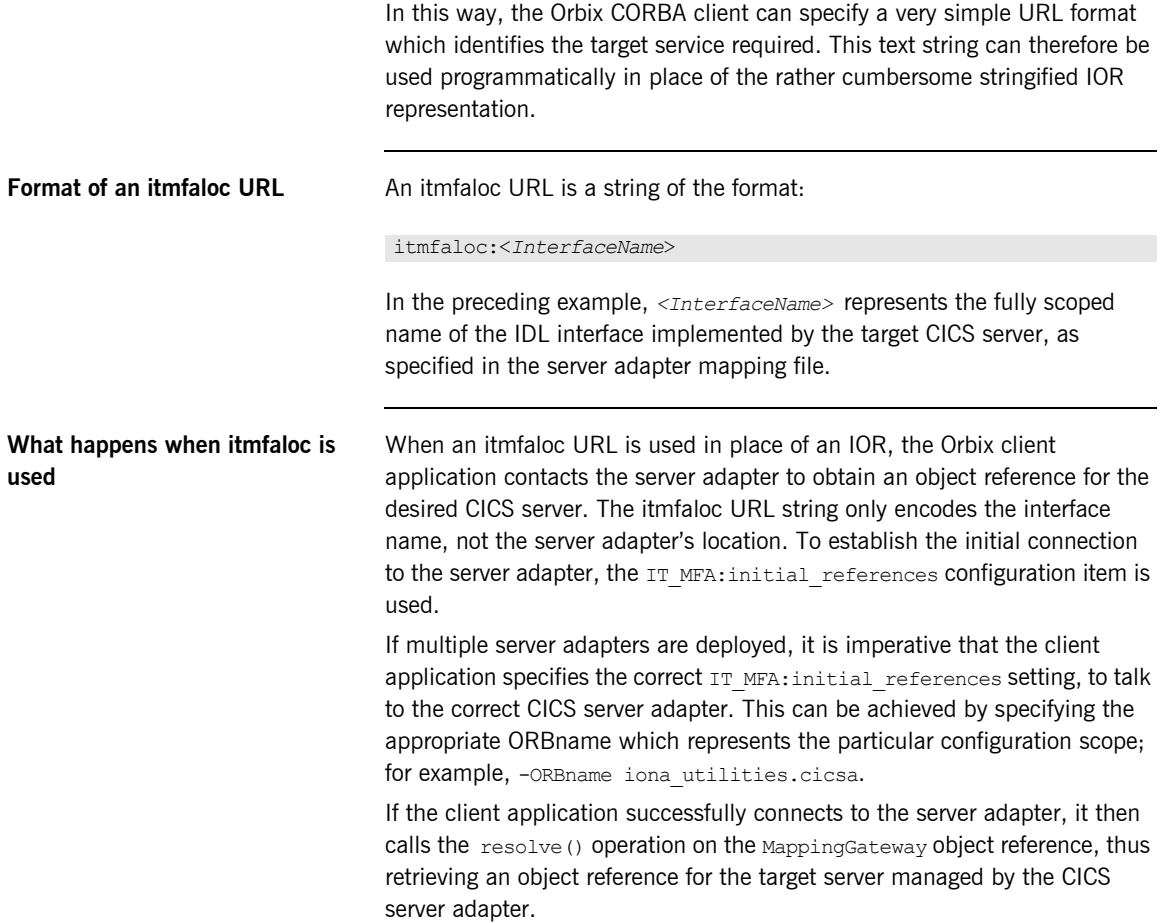

<span id="page-276-0"></span>**Example of using itmfaloc** The simple demonstration client code that is shipped with Orbix uses a file-based mechanism to access the target server's stringified IOR. If the target server resides in CICS, an alternative approach is to specify an itmfaloc URL string in the string-to-object call:

### itmfaloc:Simple/SimpleObject

The relevant Orbix APIs are:

- **•** str2obj (PL/I)
- **•** STRTOOBJ (COBOL)
- string to object()  $(C++)$

## <span id="page-277-0"></span>**Adding a Portable Interceptor to the CICS Server Adapter**

**Overview** This section describes how to add a portable interceptor (or multiple interceptors) to the server adapter. This can be used to perform the usual functions available in portable interceptors. Refer to the *CORBA Programmer's Reference, C++* and *CORBA Programmer's Guide, C++* for more details on portable interceptors. Additionally, a portable interceptor can be used to manipulate the client principal that the CICS server adapter receives from the client. It can also be used to inspect the operation arguments sent in the request.

**In this section** This section discusses the following topics:

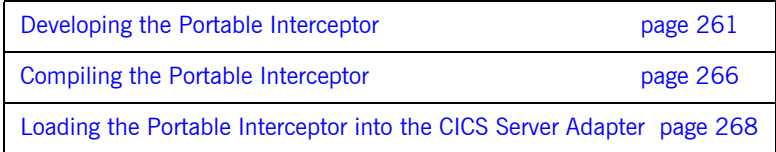

## <span id="page-278-0"></span>**Developing the Portable Interceptor**

## <span id="page-278-2"></span><span id="page-278-1"></span>**Overview** A portable interceptor should be developed as described in the *CORBA Programmer's Guide, C++*. For the server adapter, only server-side interceptors are of interest, because the CICS server adapter is a CORBA server. This subsection discusses the following topics: **•** [Server adapter portable interceptor sample locations](#page-278-2) **•** [Contents of the ORB plug-in implementation](#page-278-1) **•** [Contents of the ORB initializer implementation](#page-279-0) **•** [Contents of the server interceptor implementation](#page-279-1) **•** [Server interceptor sample code](#page-280-0) **•** [Server interceptor sample code explanation](#page-282-0) **Server adapter portable interceptor sample locations** An example of a portable interceptor framework for use in the server adapter is provided in *orbixhlq*.DEMO.CPP.SRC and *orbixhlq*.DEMO.CPP.H. The header file members are ORBINITT and SRVINTRC. The source file members are PLUGIN, ORBINITI, and SRVINTRC. For a z/OS UNIX System Services installation, the demonstration is located in \$*IT\_PRODUCT\_DIR*/asp/*Version*/demos/corba/pdk/security\_pi. The header files are located in orb initializer impl.h and server\_interceptor\_impl.h. The implementation files are located in plugin.cxx, orb initializer impl.cxx and server\_interceptor\_impl.cxx. The portable interceptor is packaged as a standard ORB plug-in, to enable it to be loaded by an existing Orbix server (in this case, the CICS server adapter). **Contents of the ORB plug-in implementation** The ORB plug-in implementation contains code to register this DLL as an ORB plug-in. The ORB plug-in implementation also contains code in its  $ORB$  init() method to register the portable interceptor's ORB initializer object with the ORB. The ORB plug-in mechanism is used here to enable the server adapter to load this DLL when the adapter is started. (See

<span id="page-279-1"></span><span id="page-279-0"></span>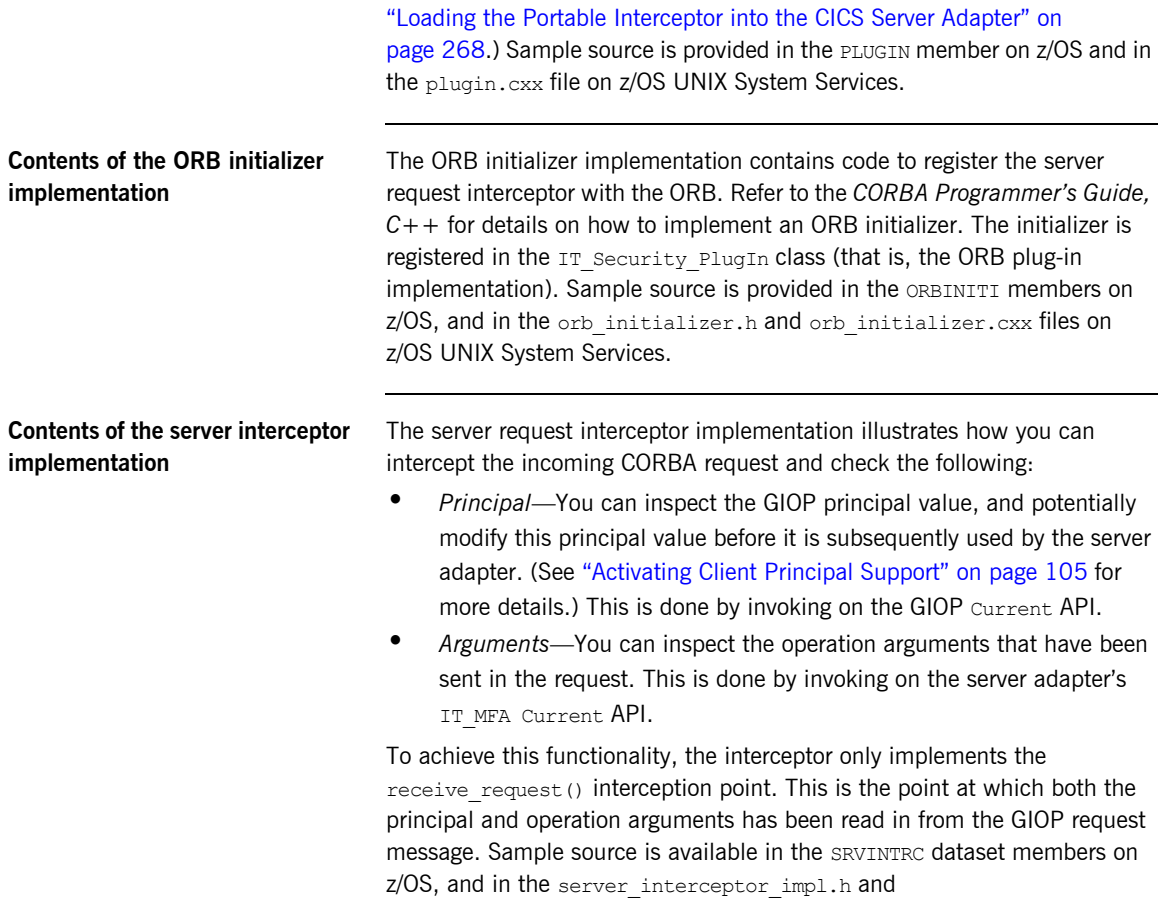

server\_interceptor\_impl.cxx files on z/OS UNIX System Services.

**The IT MFA Current API** The current API is specific to the server adapter and enables PDK application-level code to access the operation arguments in the form of a sequence of octets. The IDL is located in your Orbix Mainframe installation at *orbixhlq*.INCLUDE.ORBIX@PD.IDL(MFA@CUR) on z/OS or at *install-dir*/asp/6.x/idl/orbix\_pdk/mfa\_current.idl on z/OS UNIX System Services. The Current API can only be used to inspect arguments for a mapped operation. This means that requests targeting the cicsraw interface or the MappingGateway interface cause a CORBA::BAD\_INV\_ORDER system exception to be thrown. A CORBA: : BAD INV ORDER exception is also thrown if the Current API is invoked from within an unsuitable interception point. The request message body() operation must be called in the receive request() interception point. The reply body length() operation, which returns the length of the reply returned from CICS, must be called from the send reply() interception point. **Server interceptor sample code** The receive request () method makes calls to inspect the GIOP principal and the operation arguments (if appropriate). The following code example focuses on the GIOP principal checking: **Example 11:***Sample Server Interceptor code (Sheet 1 of 2)* void Demo\_ServerInterceptorImpl::inspect\_giop\_principal( PortableInterceptor::ServerRequestInfo\_ptr ri ) IT\_THROW\_DECL(( CORBA::SystemException, PortableInterceptor::ForwardRequest ))

```
{
```
<span id="page-280-0"></span>[1](#page-282-2) CORBA::OctetSeq var received val binary = m\_current->received\_principal(); **[2](#page-282-1)** if (received val binary->length()  $!= 0$ )  $\left\{\begin{array}{ccc} \end{array}\right\}$ 

```
3 if (received val binary[received val binary->length()-1]
                = \sqrt{0})
             {
                cout << "Received a string principal in PI" << endl;
             }
             else
             {
                 cout << "Received a binary principal in PI" << endl;
                 return;
     }
         }
         else
         {
             cout << "Did not received any principal!" << endl;
            return;
         }
4 // Show the principal value
      CORBA::String var received val =
            m_current->received_principal_as_string();
        if (strlen(received val.in()) != 0)
         {
             cout << "Received principal string in PI " 
                \ll received val.in() \ll endl;
5 // This is very contrived, but shows how to change a principal
            cout << "If principal is JOHN, change to PETER" << endl;
            if (strcmp(received val.in(),"JOHN") == 0)
             {
                char* new user = "PETER";
6 m current->change received principal as string(new user);
             }
         }
         else
         {
             cout << "Did not received any principal!" << endl;
     }
    }
```
**Example 11:***Sample Server Interceptor code (Sheet 2 of 2)*

### <span id="page-282-0"></span>**Server interceptor sample code explanation**

The sample server interceptor code can be explained as follows:

- <span id="page-282-2"></span>1. Obtain the principal in binary format. In binary format, the principal value does not undergo ASCII-to-EBCDIC conversion.
- <span id="page-282-1"></span>2. Check if a principal has been received.
- <span id="page-282-3"></span>3. Check if the principal value ends in a null terminator, which indicates that it is probably a string. (This depends on the conventions agreed with the client application.)
- <span id="page-282-4"></span>4. Because the interceptor returns if the principal value is not a string, it now re-obtains the principal value as a string with ASCII-to-EBCDIC conversion taking place.
- <span id="page-282-5"></span>5. In this example, it checks if the principal is  $J$ OHN. If the principal is JOHN, it is changed to PETER. This is just an example to show how to change a principal. Production applications probably have more complex rules for modifying principals.
- <span id="page-282-6"></span>6. Other interceptor points can also be implemented. For example, the send exception() interceptor point can be implemented if tracking or logging of exceptions is desired. The receive request service contexts() interceptor can be implemented if access to additional service contexts is required. Additionally, send  $\text{reply}(i)$  can be used to check the length of the reply message, using the reply body length() method from the IT MFA Current API.

## <span id="page-283-0"></span>**Compiling the Portable Interceptor**

<span id="page-283-3"></span><span id="page-283-2"></span><span id="page-283-1"></span>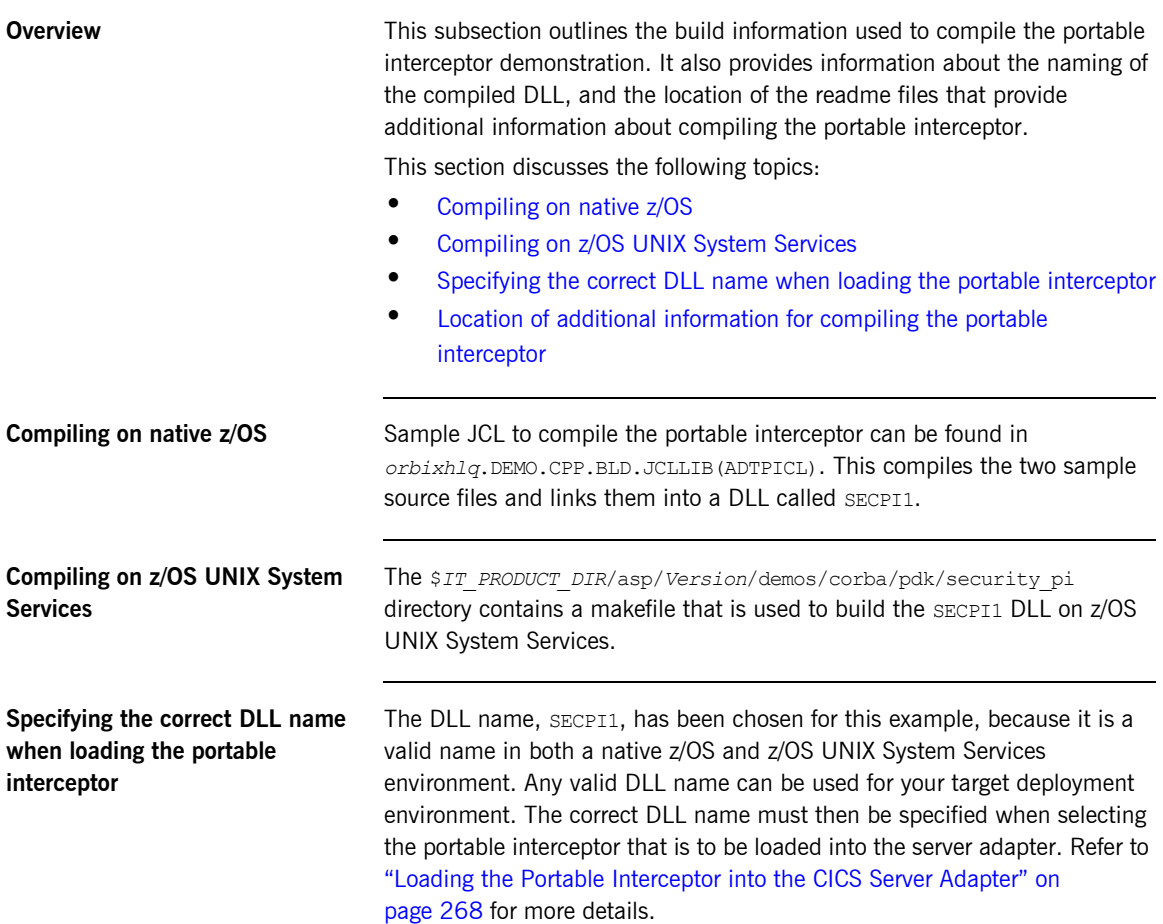

### <span id="page-284-0"></span>**Location of additional information for compiling the portable interceptor**

On native z/OS, the ADTPI member in *orbixhlq*.DEMO.CPP.README also provides a description of how to compile the portable interceptor. You can refer to this for additional information.

On z/OS UNIX System Services, similar information tailored to compiling the portable interceptor is provided in \$*IT\_PRODUCT\_DIR*/asp/*Version*/demos/ corba/pdk/security\_pi/README\_CXX.txt.

## <span id="page-285-0"></span>**Loading the Portable Interceptor into the CICS Server Adapter**

**Overview** This subsection describes how the portable interceptor is loaded into the CICS server adapter. It discusses the following topics:

- **•** [Loading the portable interceptor on native z/OS](#page-285-1)
- **•** [Loading the portable interceptor on z/OS UNIX System Services](#page-285-2)
- **•** [Setting related configuration items](#page-286-0)
- **•** [Sample CICS server adapter configuration scope](#page-287-0)

<span id="page-285-1"></span>**Loading the portable interceptor on native z/OS**

Add the PDS containing the portable interceptor DLL to the STEPLIB for the CICS server adapter. On native z/OS, this can be done by updating the JCL used to run the server adapter. For example, add a LOADLIB value as follows:

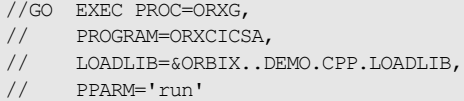

**Note:** If the LOADLIB symbolic is already in use, you might wish to update the ORXG procedure and add the PDS that contains the portable interceptor into the STEPLIB concatenation.

### <span id="page-285-2"></span>**Loading the portable interceptor on z/OS UNIX System Services**

If the server adapter is run from z/OS UNIX System Services, and the portable interceptor was built using JCL on native z/OS (that is, the SECPI1 DLL resides in a PDS), add the PDS to the STEPLIB environment variable. The following is an example of how to do this, where *IT\_PRODUCT\_HLQ* is set to the relevant Orbix HLQ install area:

export STEPLIB=\$*IT\_PRODUCT\_HLQ*.DEMO.CPP.LOADLIB:\$STEPLIB

If the server adapter is run from z/OS UNIX System Services, and the portable interceptor was built using a makefile on z/OS UNIX System Services, so the SECPI1 DLL resides in a UNIX System Services directory, add the directory that contains the SECPI1 DLL to the LIBPATH environment variable. The following is an example of how to do this, where *IT\_PRODUCT\_DIR* is set to the relevant Orbix install area for z/OS UNIX System Services:

```
export LIBPATH=$IT_PRODUCT_DIR/asp/Version/demos/corba/pdk/
   security pi: $LIBPATH
```
<span id="page-286-0"></span>**Setting related configuration items**

The following configuration items must be set to load the plug-in:

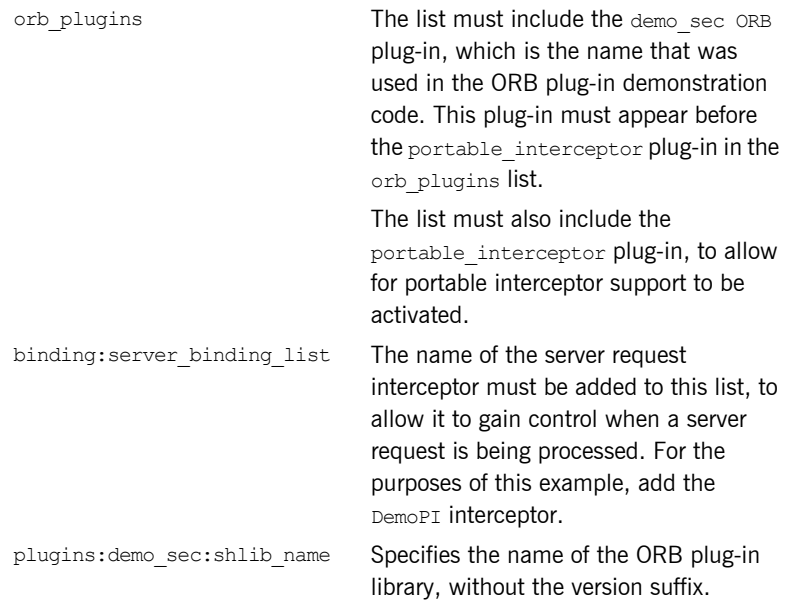

plugins:demo\_sec:shlib\_version Specifies the version number of the ORB plug-in library.

> **Note:** On z/OS, unlike on other platforms, a particular ORB plug-in DLL name is resolved from the Orbix configuration simply by appending the shlib version to the shlib name.

### <span id="page-287-0"></span>**Sample CICS server adapter configuration scope**

For example, the following can be added to the CICS server adapter's configuration scope:

```
orb_plugins = ["iiop_profile", "giop", "iiop",
       "local_log_stream", "ots", "demo_sec",
       "portable_interceptor"];
binding:server binding list = ["DemoPI"];
plugins:demo_sec:shlib_name = "SECPI";
plugins:demo_sec:shlib_version = "1";
```
When the CICS server adapter is then started, the portable interceptor should be loaded and included in the server-side communication bindings.
# **Enabling the GIOP Request Logger Interceptor**

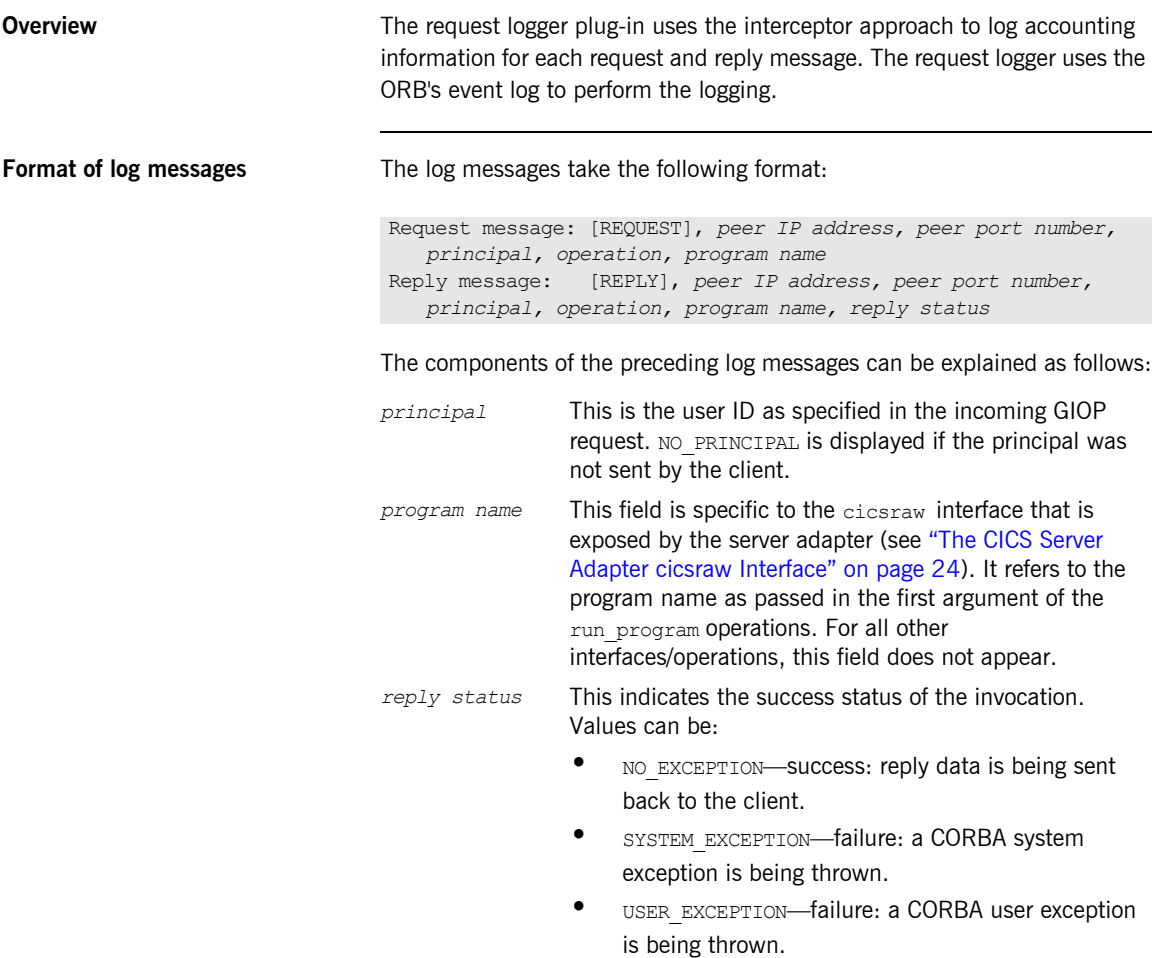

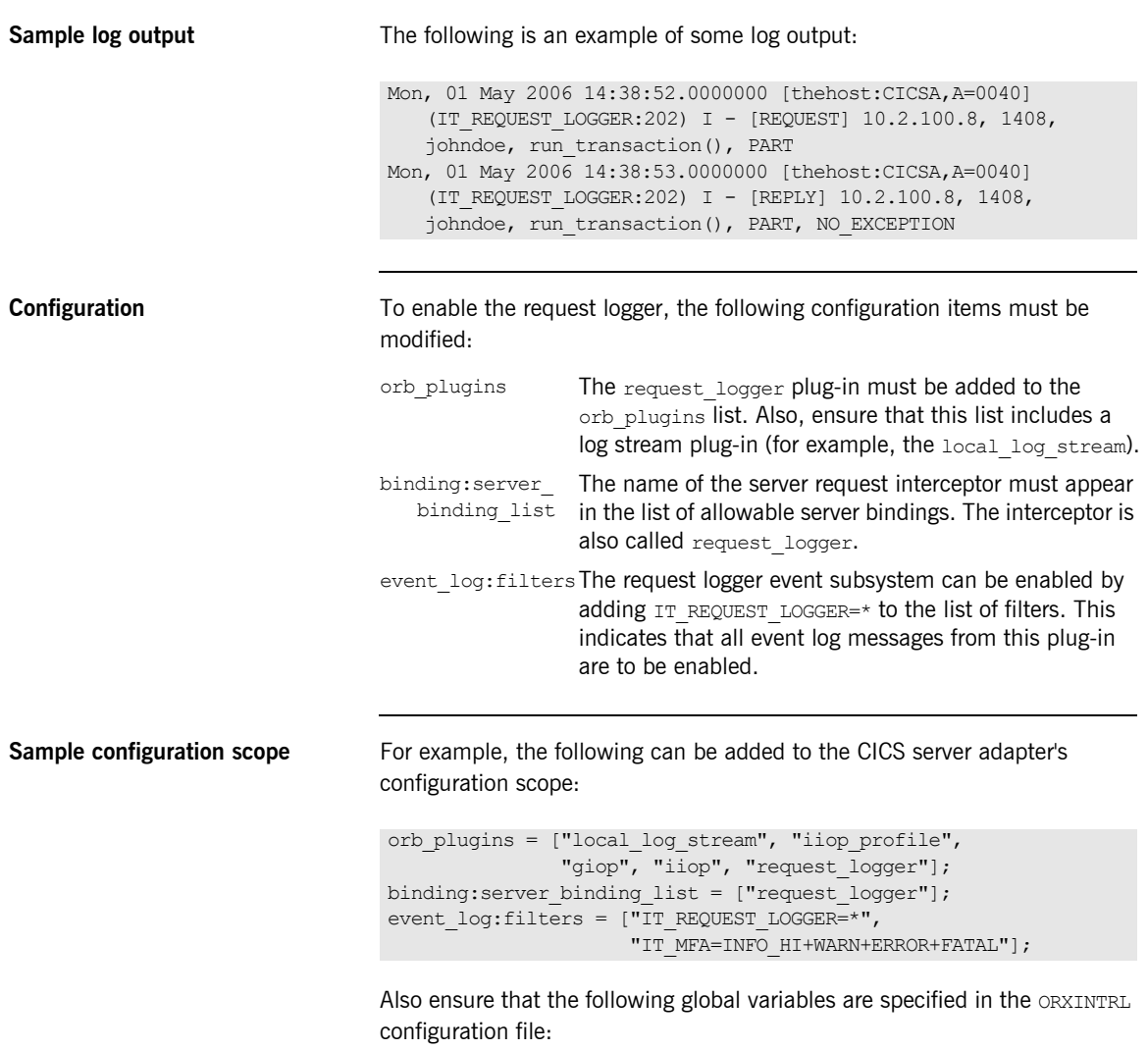

- plugins:request\_logger:shlib\_name = "ORXRLOG";<br>• pluging:request\_legger:shlib\_reggion = "E".
- **•** plugins:request\_logger:shlib\_version = "5";

### **Gathering Accounting Information in the Server Adapter**

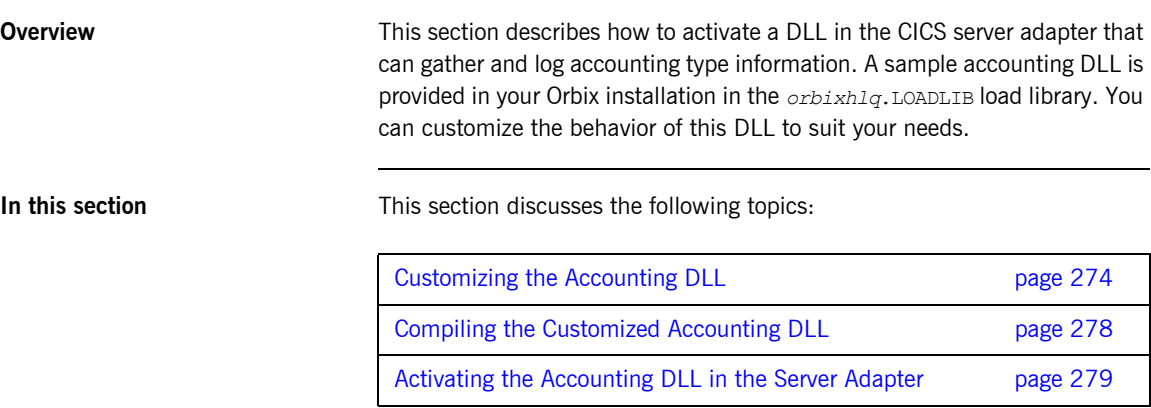

**Note:** For testing purposes, you can choose to use the sample DLL directly as shipped. In this case, there is no need to perform any of the DLL customization tasks as outlined in this section.

#### <span id="page-291-0"></span>**Customizing the Accounting DLL**

#### **Overview** The accounting DLL consists of a call to the function

IT MFA display account information() for mapped requests, and a call to the function IT MFA display raw interface account information() for cicsraw requests, after each CICS server adapter request has been completed. You can implement your own version of these functions and replace the DLL called ORXACCT2, to gather the customized accounting information.

This section discusses the following topics:

- **•** [IT\\_MFA\\_display\\_account\\_ information\(\) parameters](#page-291-1)
- [Sample use of IT\\_MFA\\_display\\_account\\_information\(\)](#page-293-0)
- **•** [Location of sample source code](#page-294-0)

<span id="page-291-1"></span>**IT\_MFA\_display\_account\_ information() parameters**

The parameters for the function contain the following information:

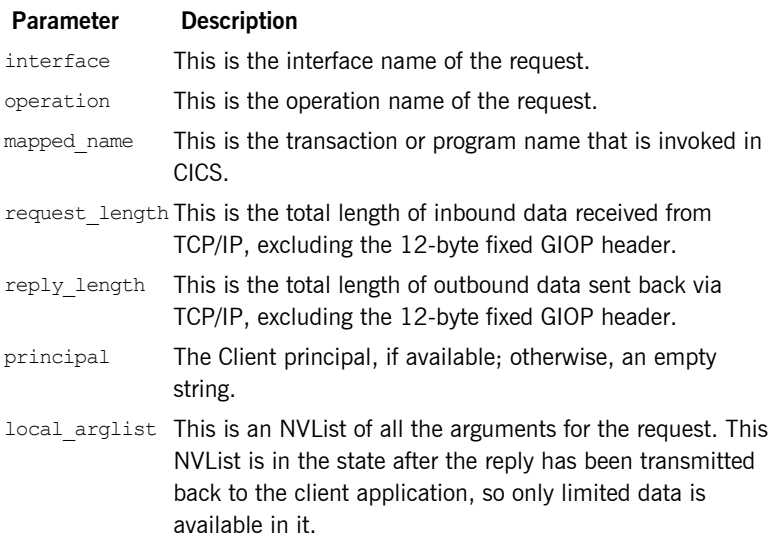

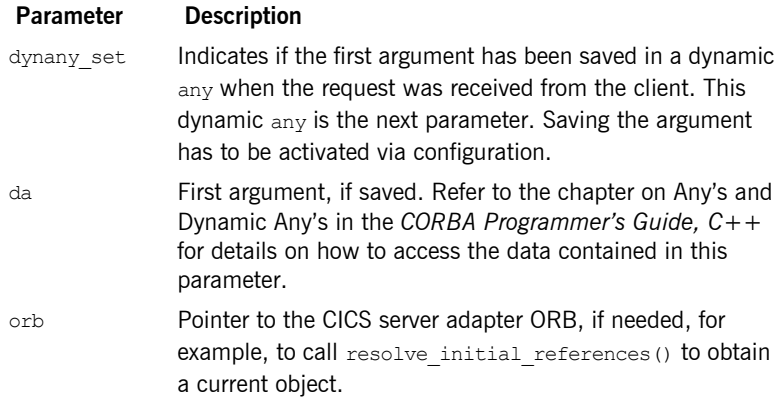

#### <span id="page-293-0"></span>**Sample use of IT\_MFA\_display\_account\_inform ation()**

Here is an example of what can be done in the function.

**Example 12:***Sample use of IT\_MFA\_display\_account\_information() (Sheet 1 of 2)*

```
#include <it_cal/iostream.h>
#include <it_cal/fstream.h>
#include <string.h>
#include <it_mfa/account.h>
IT_USING_NAMESPACE_STD
void
IT_MFA_display_account_information(
   \overline{\phantom{a}} const char<sup>*</sup> interface,
    const char* operation,
    const char* mapped_name,
    CORBA::Long request_length,
    CORBA::Long reply_length, 
    const char* principal,
   CORBA::NVList ptr local arglist,
   CORBA:: Boolean dynany set,
   DynamicAny::DynAny ptr da,
    CORBA::ORB_ptr orb
)
{
    cout << "Accounting information: " << endl;
   cout << " Interface: " << interface << endl;
    cout << " Operation: " << operation << endl;
   cout << " Tran: " << mapped name << endl;
   cout \ll " Request len: " \ll request length \ll endl;
   cout << " Reply len: " << reply length << endl;
    cout << " Principal: " << principal << endl;
```
**Example 12:***Sample use of IT\_MFA\_display\_account\_information() (Sheet 2 of 2)*

```
// Gather type information from the NVList
      cout << " Number of Arguments: " << local_arglist->count() << 
     endl;
       // Display information from the first parameter
       if (dynany_set == IT_TRUE)
       {
             CORBA::TypeCode_ptr type = da->type();
             cout << " Kind: " << type->kind() << endl;
             cout << " Id: " << type->id() << endl;
            if ((type-> kind() == CORBA::tk struct))\left\{ \begin{array}{cc} 0 & 0 & 0 \\ 0 & 0 & 0 \\ 0 & 0 & 0 \\ 0 & 0 & 0 \\ 0 & 0 & 0 \\ 0 & 0 & 0 \\ 0 & 0 & 0 \\ 0 & 0 & 0 \\ 0 & 0 & 0 \\ 0 & 0 & 0 \\ 0 & 0 & 0 \\ 0 & 0 & 0 & 0 \\ 0 & 0 & 0 & 0 \\ 0 & 0 & 0 & 0 \\ 0 & 0 & 0 & 0 & 0 \\ 0 & 0 & 0 & 0 & 0 \\ 0 & 0 & 0 & 0 & 0 \\ 0 & 0 & 0 & 0 & 0 \\ 0 & 0 & 0 & 0 & 0 cout << " Member count: " << type->member_count() << 
     endl;
                  for (int ii=0; ii < type->member count(); ii++)
 {
                     CORBA::TypeCode ptr type1 = type->member type(ii);
                        cout << " Kind of member: " << type1->kind() << 
     endl;
  }
  }
        }
       cout << endl;
 }
```
<span id="page-294-0"></span>**Location of sample source code** The source code for this sample function is contained in *orbixhlq*.DEMO.CPP.SRC(ACCOUNT). This example can be used as a basis for a function which logs the request accounting information in the desired format.

### <span id="page-295-0"></span>**Compiling the Customized Accounting DLL**

<span id="page-295-2"></span><span id="page-295-1"></span>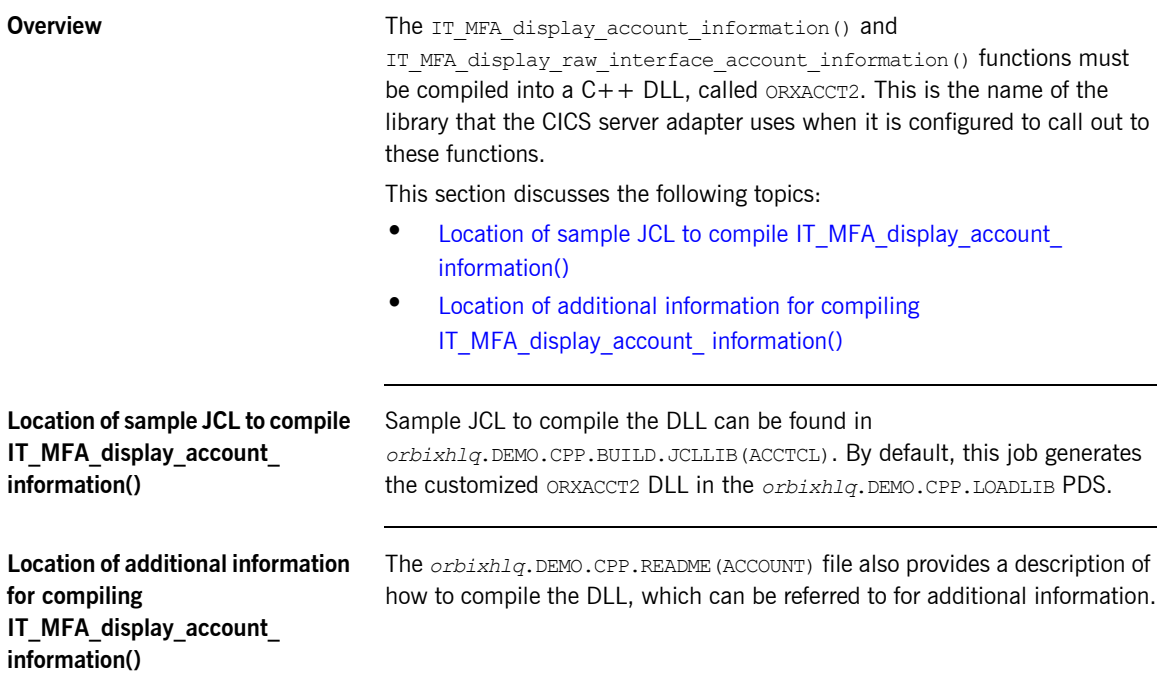

#### <span id="page-296-0"></span>**Activating the Accounting DLL in the Server Adapter**

<span id="page-296-3"></span><span id="page-296-2"></span><span id="page-296-1"></span>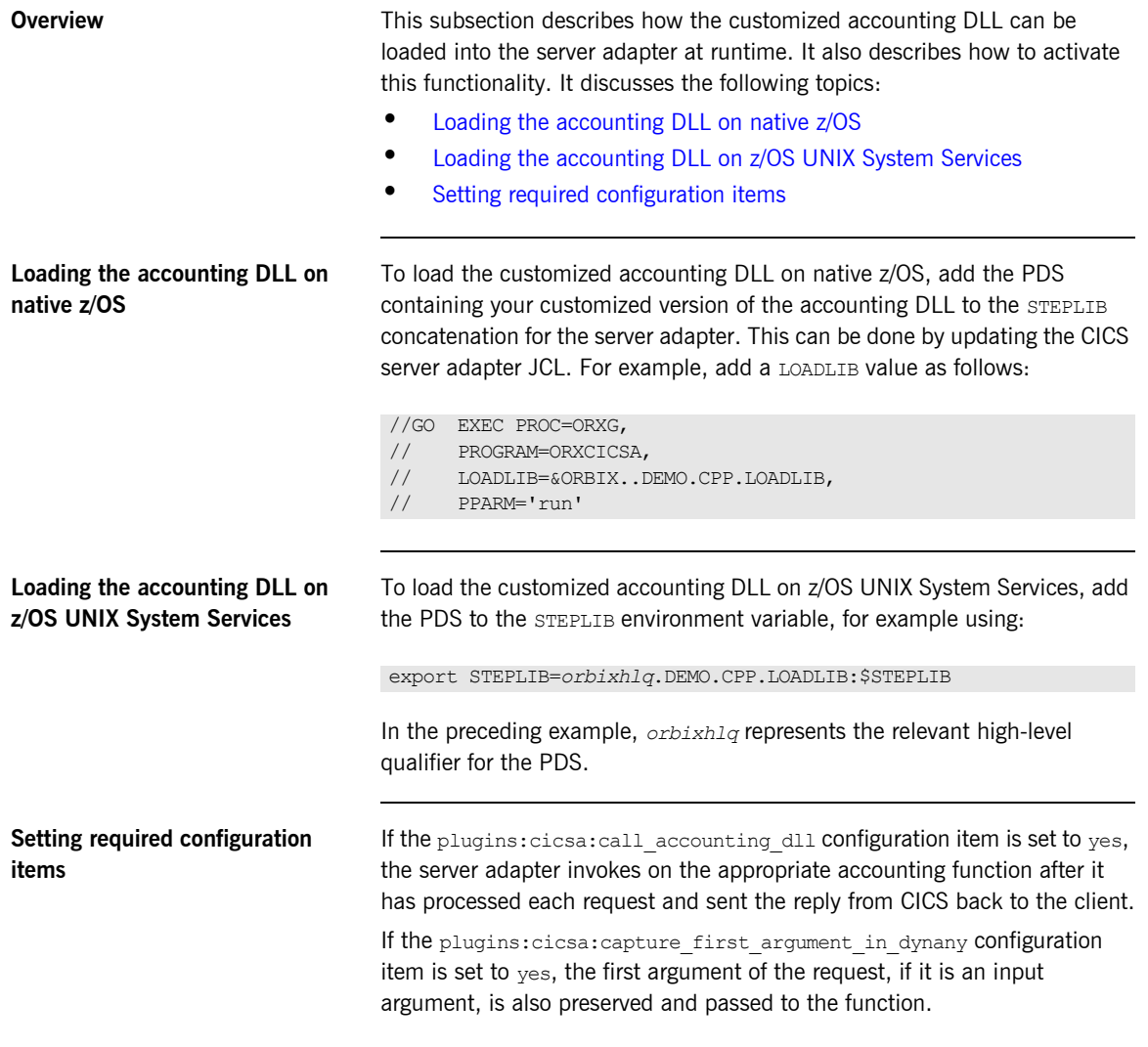

### **Exporting Object References at Runtime**

**Overview When you start the server adapter it can export object references for the** interfaces it supports. These object references relate to the MappingGateway interface, the cicsraw interface, and (optionally) any other mapped interfaces that have been defined to the server adapter via its mapping file at start-up. The server adapter can export these object references to a file, to the Naming Service, or both.

**In this section** This section discusses the following topics:

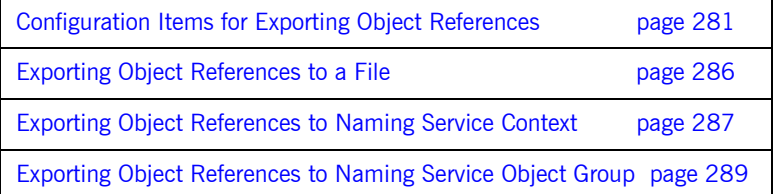

#### <span id="page-298-0"></span>**Configuration Items for Exporting Object References**

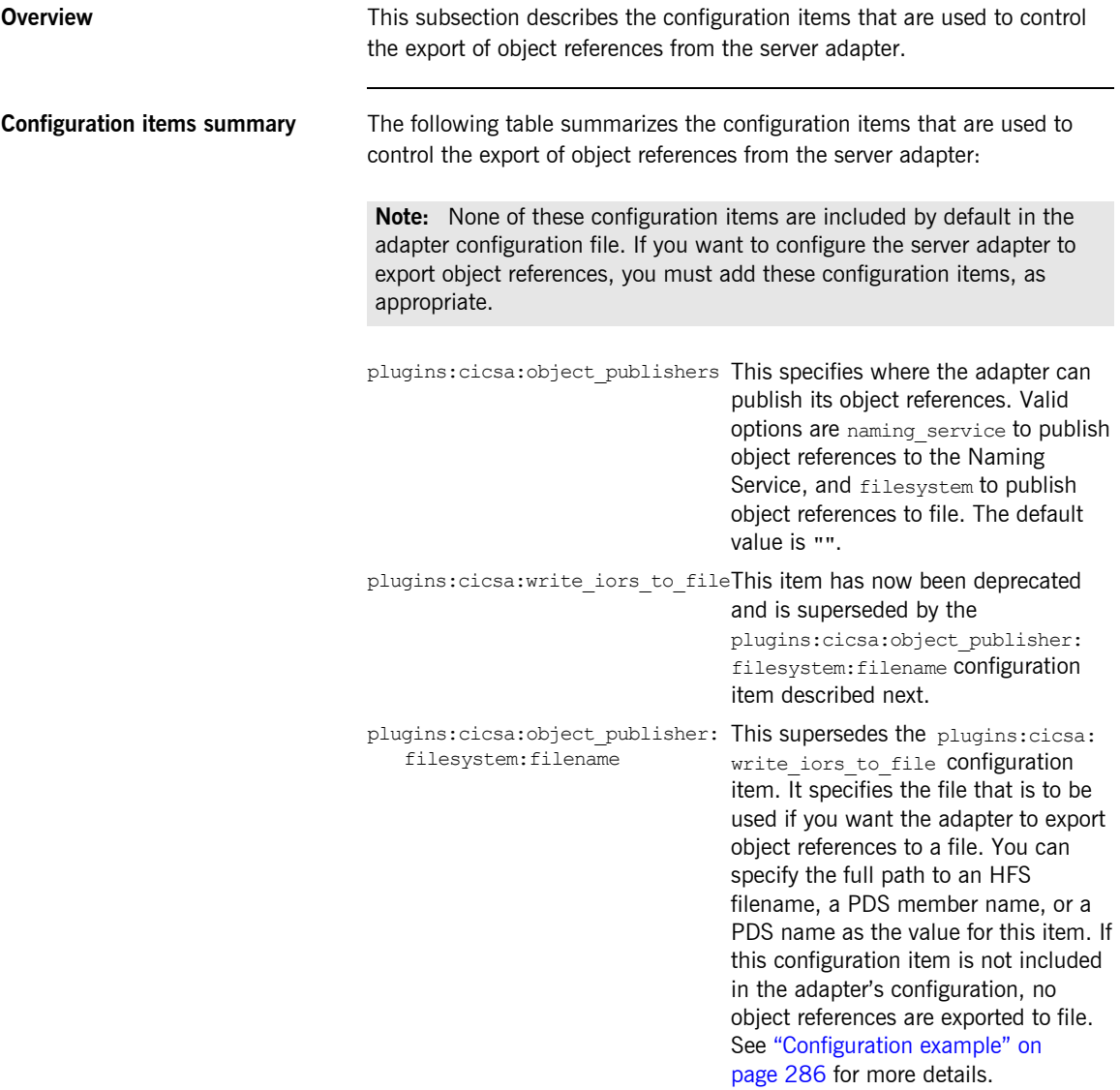

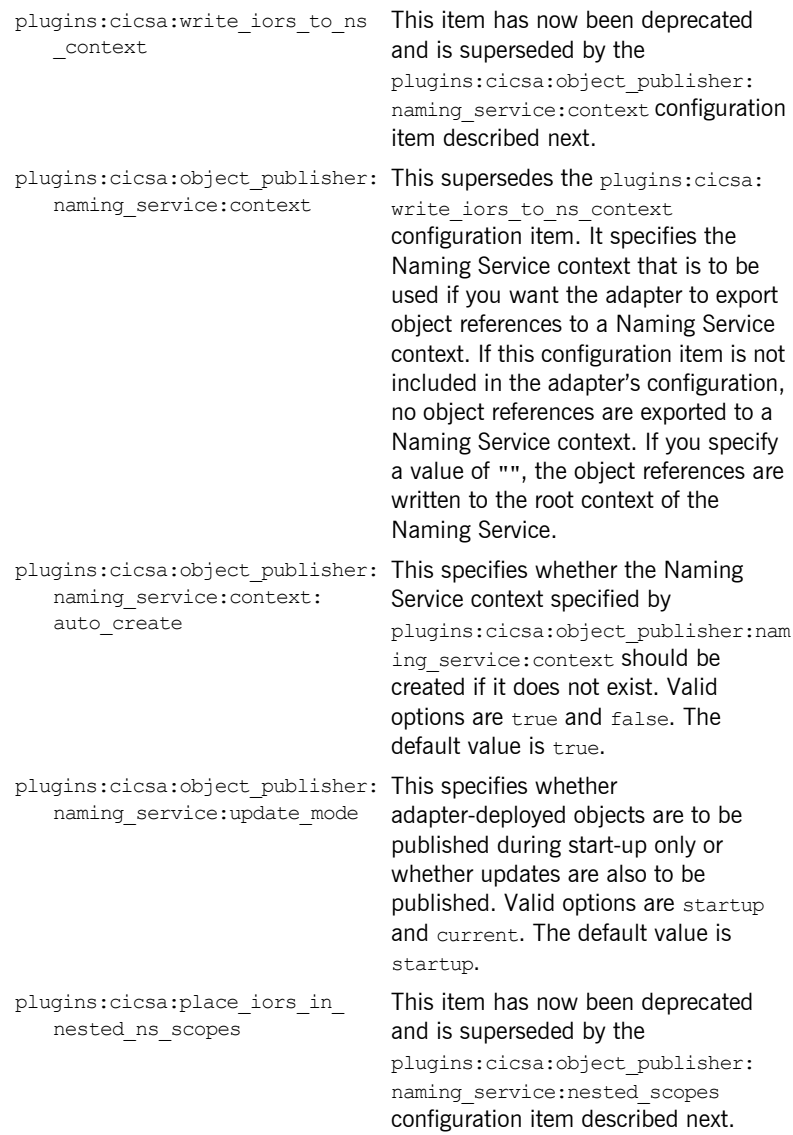

plugins:cicsa:object\_publisher: This supersedes plugins:cicsa: naming\_service:nested\_scopes <sub>place</sub> iors in nested ns scopes. **If** 

this is set to false, the IOR is stored in the specified scope in the Naming Service. If this is set to true, the module name(s) of the interface for the IOR is used to navigate subscopes from the configured scope, with the same names as the module names. The IOR is then placed in the relevant subscope. The default is false.

#### When using Naming Service contexts and

plugins:cicsa:object\_publisher: naming\_service:context:auto\_create is set to true, contexts are created for IDL module scopes. For example,

Simple/SimpleObject with plugins:cicsa:object\_publisher: naming service: context set to base creates a context tree of /base/Simple for SimpleObject.

#### The default for

plugins:cicsa:object\_publisher: naming service: nested scopes is false.

plugins: cicsa: publish all iors If this is set to yes, the object

references for the MappingGateway interface, the cicsraw interface, and all interfaces specified in the adapter mapping file are exported. If this is set to no, only the object references for the MappingGateway and cicsraw interfaces are exported. The default is no.

**Note:** This configuration item is only used by the deprecated object publishing configuration items. When using the new object publishing configuration items, all IORs are published.

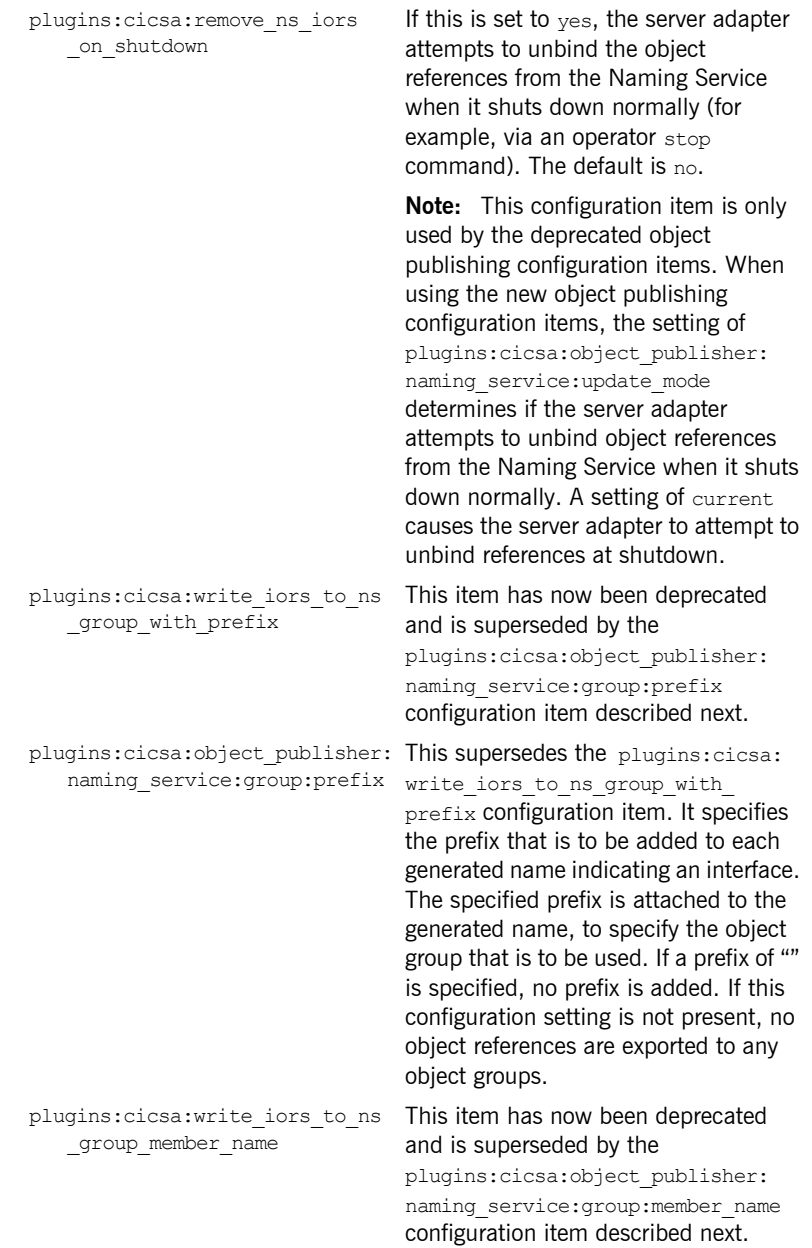

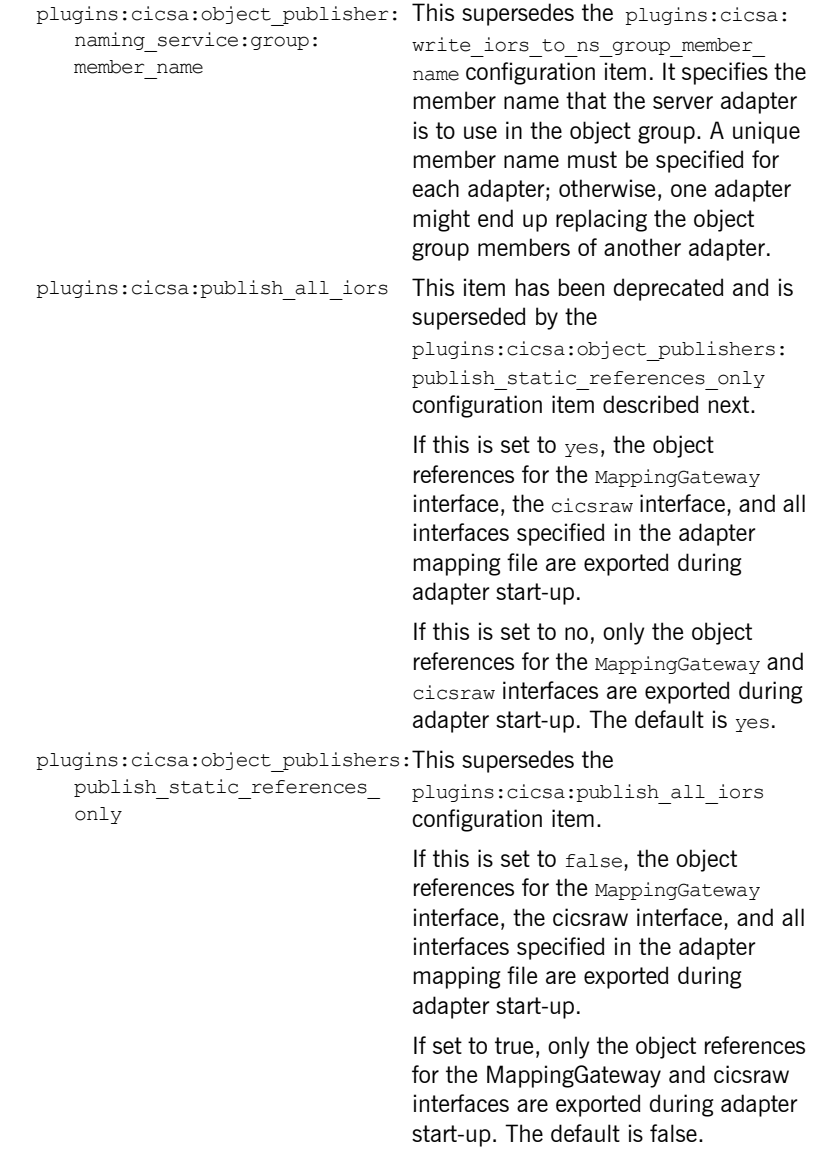

#### <span id="page-303-0"></span>**Exporting Object References to a File**

<span id="page-303-1"></span>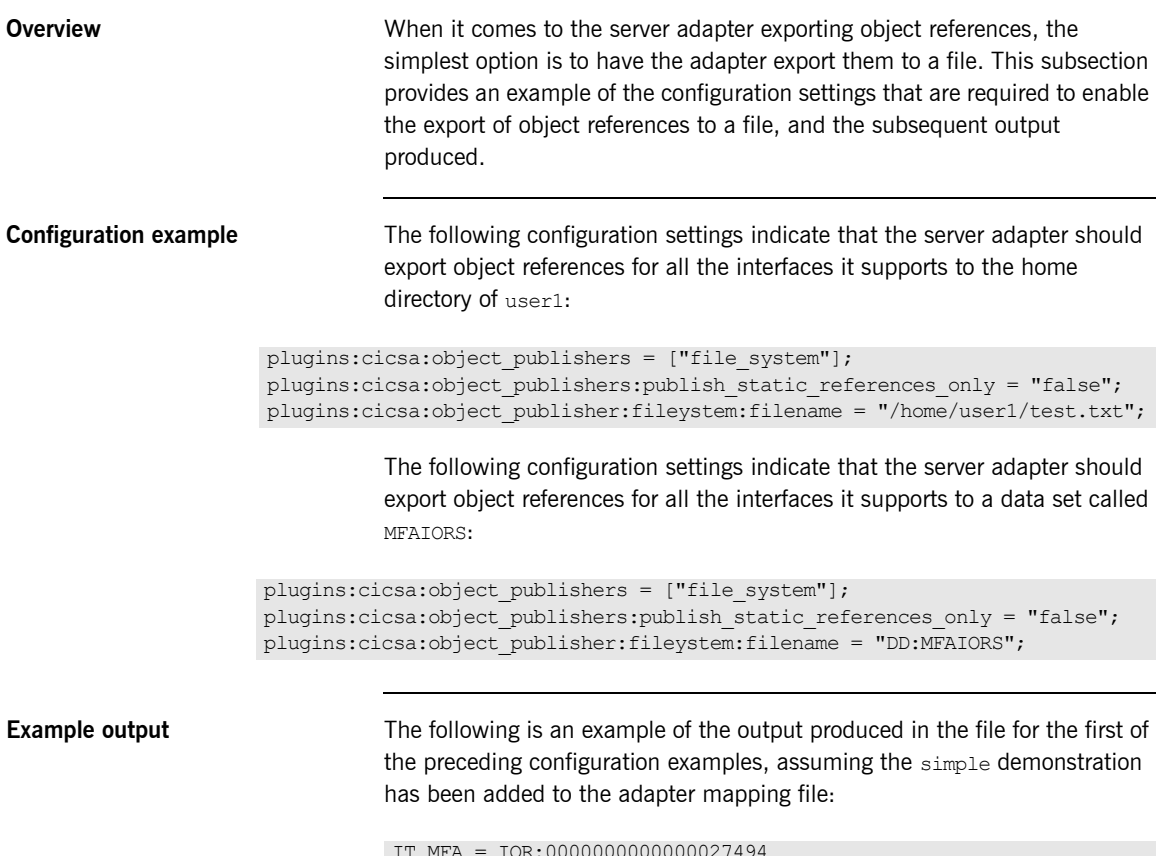

UUUUUUUUUUUUZ 7494. Simple:SimpleObject = IOR:000000000000001c4944… IT\_MFA\_CICS:cicsraw = IOR:00000000000000254944…

#### <span id="page-304-0"></span>**Exporting Object References to Naming Service Context**

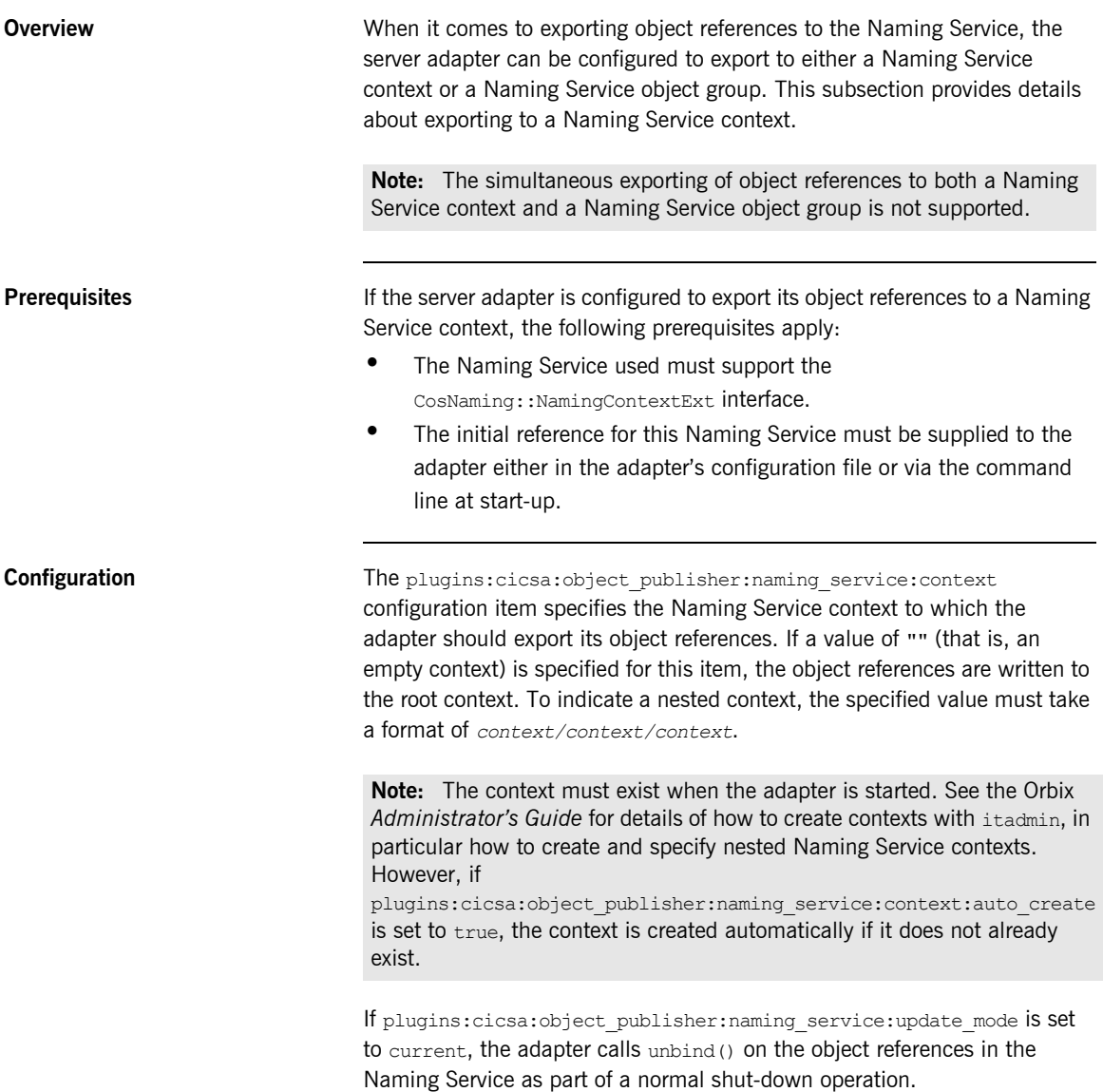

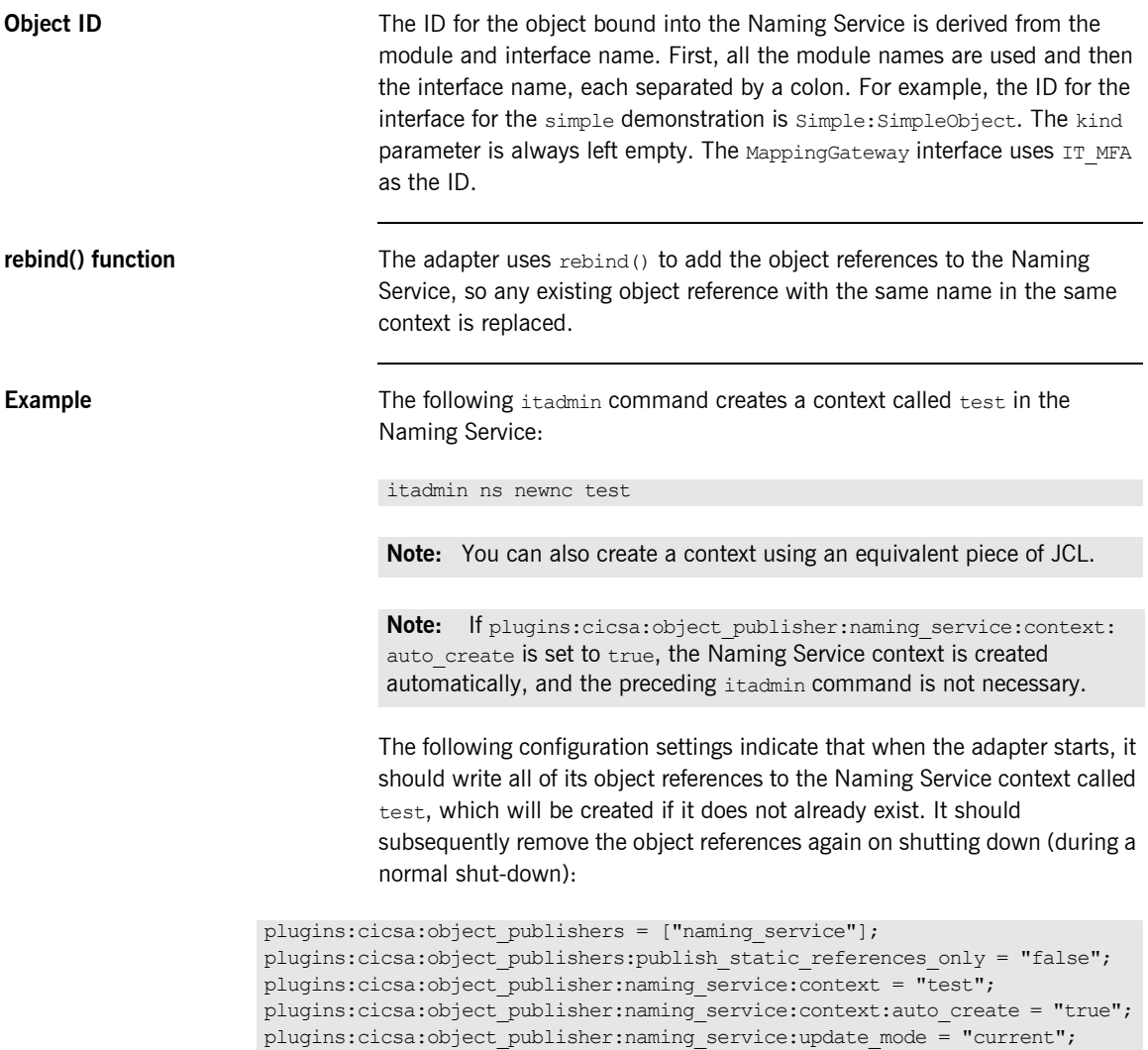

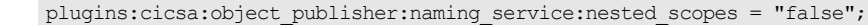

### <span id="page-306-0"></span>**Exporting Object References to Naming Service Object Group**

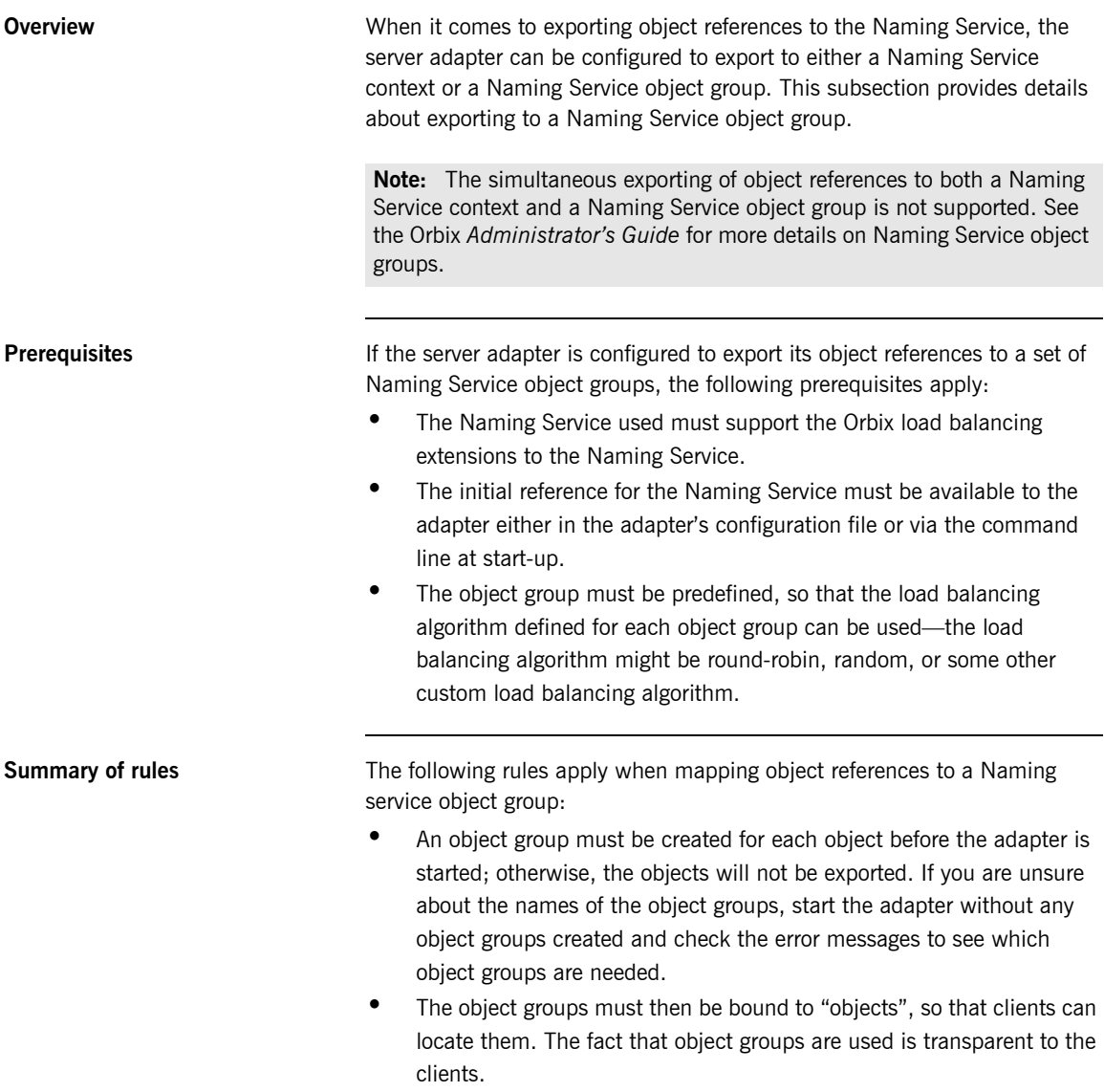

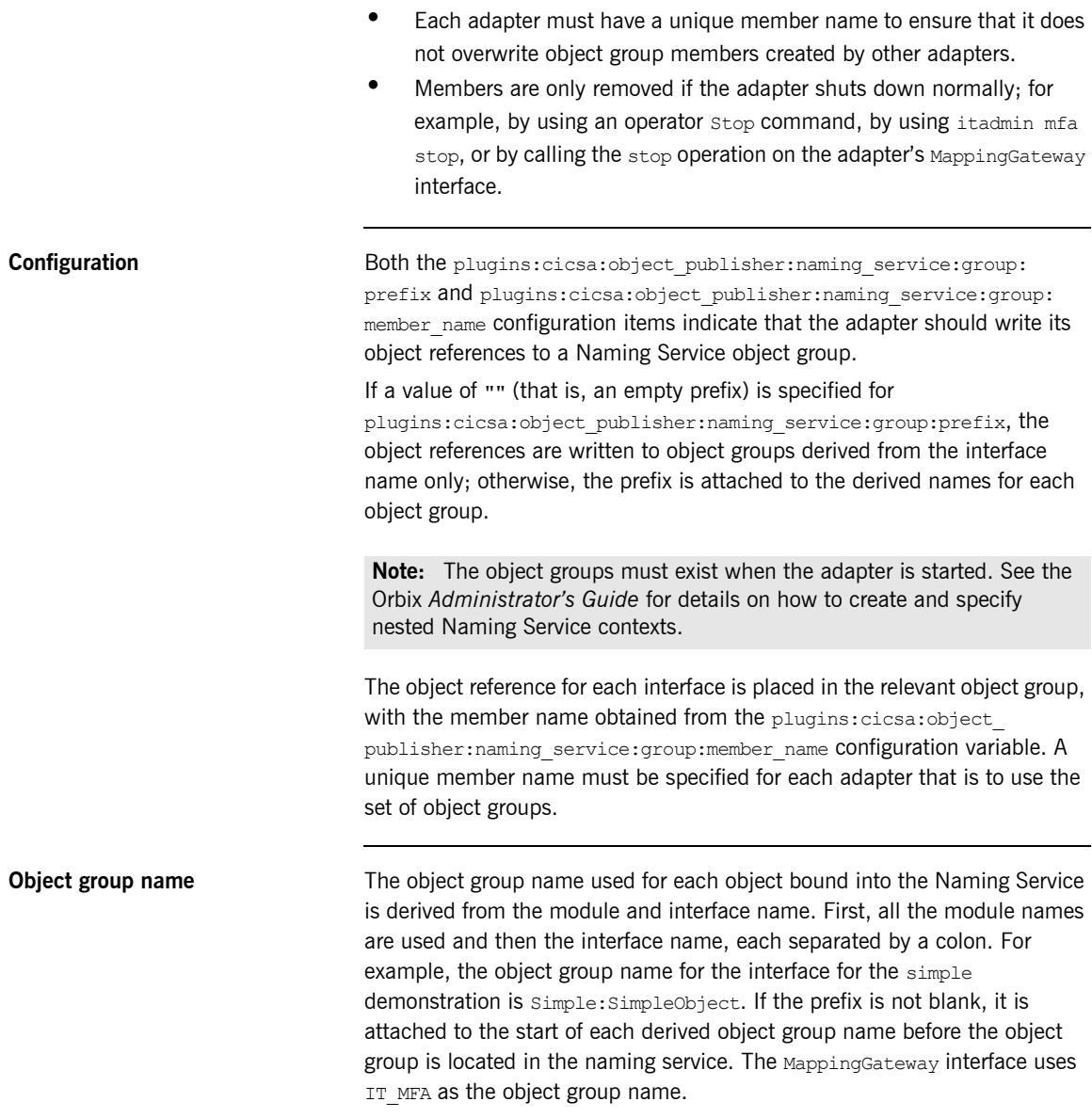

```
rebind() function The adapter uses rebind() to add the object references to the Naming
                                 Service, so any existing member in the object group is replaced.
Example Example For example, consider the following configuration settings:
                                 Assuming the interface for the simple demonstration is the only one 
                                 exported by the adapter, the following itadmin commands create object 
                                  groups called group1_IT_MFA, group1_IT_MFA_CICS:cicsraw, and
                                  group1_Simple:SimpleObject:
                                  Now, with the three round-robin object groups created, each needs to be 
                                  bound to a context in the Naming Service, so that clients can locate the 
                                  object references. For example, the following command creates a context 
                                  called testog:
                                  Each object group should be subsequently created in this context, using the 
                                 following commands, so that clients can locate the objects:
                     plugins:cicsa:object publishers = ["naming service"];
                     plugins:cicsa:object_publishers:publish_static_references_only = "false";
                     plugins:cicsa:object_publisher:naming_service:group:prefix = "group1_";
                     plugins:cicsa:object_publisher:naming_service:group:member_name = "adapter1";
                     plugins:cicsa:object_publisher:naming_service:update_mode = "current";
                     plugins:cicsa:object_publisher:naming_service:nested_scopes = "false";
                                  itadmin nsog create -type rr group1_IT_MFA
                                  itadmin nsog create -type rr group1_IT_MFA_CICS:cicsraw
                                  itadmin nsog create -type rr group1_Simple:SimpleObject
                                  Note: You can also create object groups via an equivalent piece of JCL.
                                  itadmin ns newnc testog
                               itadmin nsog bind -og_name group1_IT_MFA testog/IT_MFA
                               itadmin nsog bind -og_name group1_IT_MFA_CICS:cicsraw testog/cicsraw
```
itadmin nsog bind -og\_name group1\_ Simple:SimpleObject testog/simple

Based on the preceding command, the content of the testog context should now be listed as follows (when you specify an itadmin ns list testog command):

```
IT_MFA Object
cicsraw Object
simple Object
```
If a client now resolves one of the object references before any adapter is started, a nil object will be returned. For example, consider the following command:

itadmin ns resolve testog/cicsraw

If the preceding itadmin command is entered before an adapter is started, the following output is returned:

IOR:00000000000000010000000000000000

If the preceding itadmin command is entered after an adapter is started, the following output is returned:

IOR:00000000000000254944…

**Running simultaneous adapters** If more than one adapter is started, each time resolve() is used it gives a different object reference, based on the load balancing algorithm specified when the object group was created.

> If all the adapters are stopped normally and the following configuration has been specified, resolve again returns a nil object reference:

plugins:cicsa:object\_publisher:naming\_service:update\_mode = "current"

# **Part 5**

# Securing and Using the Client Adapter

**In this part In this part This part contains the following chapters:** 

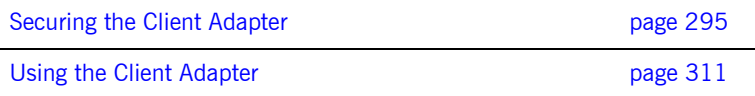

#### CHAPTER 20

# <span id="page-312-0"></span>Securing the Client Adapter

*This chapter provides details of security considerations involved in using the client adapter. It provides a review of general Orbix security implications and the relevant CICS security mechanisms. It describes the various security modes that the APPC-based client adapter supports, with particular emphasis on how each mode affects the existing CICS security mechanisms.*

**In this chapter** This chapter discusses the following topics:

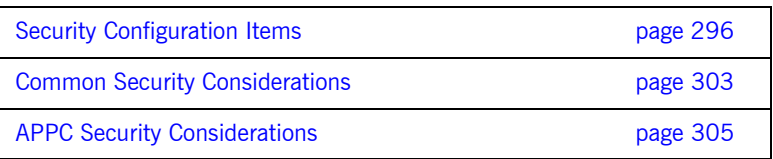

### <span id="page-313-0"></span>**Security Configuration Items**

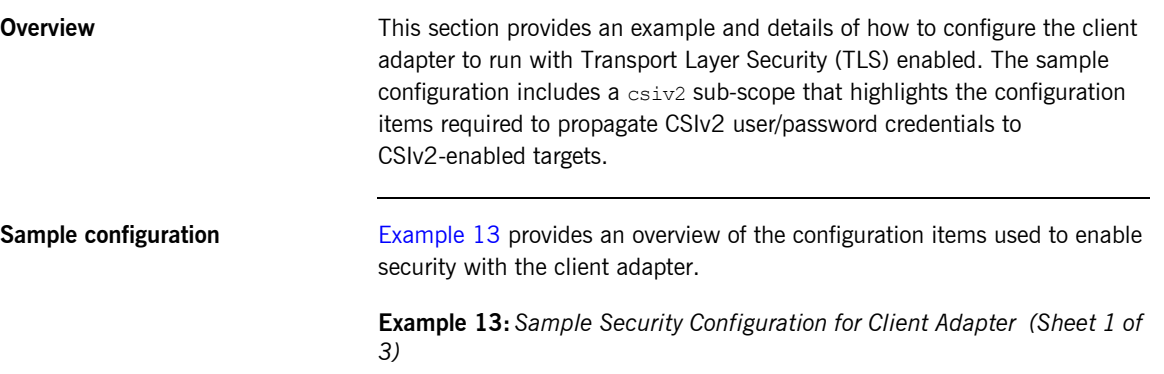

```
plugins: security: share credentials across orbs = "true";
# The configured protocol range below includes:
#
# - TLS v1
# - TLS v1.1
# - TLS v1.2
# - TLS v1.3
#
policies:mechanism_policy:protocol_version =
[
      "TLS_V1",
      "TLS_V1_3",
];
# When TLS v1.3 is configured, be sure to configure a
# ciphersuite supported by TLS v1.3.
#
# When TLS v1.3 is configured as part of a range
# of protocols, but sure to configure at least
# one ciphersuite supported by TLS v1.3, and at
# least one cipher suite supported by other
# protocols in the range.
#
policies:mechanism_policy:ciphersuites =
\lceil "TLS_AES_256_GCM_SHA384",
```
**Example 13:***Sample Security Configuration for Client Adapter (Sheet 2 of 3)*

```
 "RSA_WITH_AES_256_CBC_SHA256",
      "RSA_WITH_AES_256_CBC_SHA",
      "RSA_WITH_AES_128_CBC_SHA",
      "RSA_WITH_AES_128_CBC_SHA256"
];
plugins:systemssl_toolkit:saf_keyring 
        = "%{LOCAL SSL USER SAF KEYRING}";
principal sponsor:use principal sponsor = "true";
principal sponsor: auth method id = "security label";
# By default, use the 'iona services' certificate from the keyring
principal sponsor: auth method data = ["label=iona services"];
# By default the following policies are used to deploy a 
# fully secure domain where client authentication is not required:
#
policies:target_secure_invocation_policy:requires = 
      ["Confidentiality", "DetectMisordering", 
       "DetectReplay", "Integrity"];
policies:target_secure_invocation_policy:supports = 
      ["Confidentiality", "EstablishTrustInTarget", 
       "EstablishTrustInClient", "DetectMisordering", 
       "DetectReplay", "Integrity"];
policies:client_secure_invocation_policy:requires = 
      ["Confidentiality", "EstablishTrustInTarget", 
       "DetectMisordering", "DetectReplay", "Integrity"];
policies:client_secure_invocation_policy:supports = 
      ["Confidentiality", "EstablishTrustInClient", 
       "EstablishTrustInTarget", "DetectMisordering", 
       "DetectReplay", "Integrity"];
iona_services
{
…
      cics_client
\left\{\begin{array}{ccc} \end{array}\right\}plugins:cicsa:iiop_tls:host = "%{LOCAL_HOSTNAME}";
           plugins:cicsa:iiop_tls:port = "5172";
          orb plugins = ["local log stream", "iiop profile", "giop",
                          "iiop_tls", "ots", "amtp_appc"];
```

```
 ots
 {
               orb_plugins = ["local_log_stream", "iiop_profile",
                             "giop", "iiop_tls"};
           };
          csiv2
 {
                # enable csiv2 authentication
 #
                orb_plugins = ["iiop_profile", "giop", "iiop",
                              "iiop_tls", "local_log_stream",
                               "ots", "gsp", "amtp_appc"];
               event log:filters = ["IT CSI=*", "IT GSP=*",
                                    "IT_IIOP_TLS=*",
                                    "IT_MFA=INFO_HI+WARN+ERROR+FATAL"];
                binding:client_binding_list 
                       = ["OTS+TLS_Coloc+POA_Coloc", 
                          "TLS_Coloc+POA_Coloc", 
                          "OTS+POA_Coloc", "POA_Coloc", 
                          "CSI+OTS+GIOP+IIOP_TLS", "OTS+GIOP+IIOP_TLS", 
                          "CSI+GIOP+IIOP_TLS", "GIOP+IIOP_TLS",
                          "CSI+OTS+GIOP+IIOP", "OTS+GIOP+IIOP", 
                          "CSI+GIOP+IIOP", "GIOP+IIOP"];
                principal_sponsor:csi:use_principal_sponsor = "true";
               principal sponsor:csi:auth method id = "GSSUPMech";
                # Provide the correct username, password, and domain
                # for the user you would like to authenticate.
               principal sponsor:csi:auth method data = ["username=IONAAdmin",
                                                          "password=admin",
                                                          "domain=IONA"];
                policies:csi:auth_over_transport:client_supports = ["EstablishTrustInClient"];
    };
};
```
**Example 13:***Sample Security Configuration for Client Adapter (Sheet 3 of 3)*

#### **Summary of global scope configuration items**

The following is a summary of the security-related configuration items associated with the global scope:

plugins:security:share\_ credentials\_across\_orbs Enables own security credentials to be shared across ORBs. Normally, when you specify an own SSL/TLS credential (using the principal sponsor or the principal authenticator), the credential is available only to the ORB that created it. By setting this configuration item to true, however, the own SSL/TLS credentials created by one ORB are automatically made available to any other ORBs that are configured to share credentials.

```
policies:mechanism_policy:
   protocol_version
```
Specifies the protocol version used by a security capsule (ORB instance). It can be set to single protocol, or a range of protocols.

The supported values are:

- **•** SSL\_V3
- **•** TLS\_V1
- **•** TLS\_V1\_1
- **•** TLS\_V1\_2
- **•** TLS\_V1\_3

To set a single protocol:

```
policies:mechanism_policy:protoco
                                         l_version =
                                     [
                                            "TLS_V1_3"
                                     ];
                                     To set a range of protocols from TLS 
                                     v1 through TLS v1.3 (ie TLS v1, TLS 
                                     v1.1, TLS v1.2, TLS v1.3):
                                     policies:mechanism_policy:protoco
                                         l_version =
                                     [
                                            "TLS_V1",
                                            "TLS_V1_3"
                                     ];
policies:mechanism_policy:
   ciphersuites
                                     Specifies a list of cipher suites for the 
                                     default mechanism policy.
plugins:systemssl_toolkit:
   saf keyring
                                     Specifies the RACF keyring to be used 
                                     as the source of X.509 certificates. 
                                     This must match the keyring you 
                                     specified in the GENCERT JCL.
principal_sponsor:use_principal_
This must be set to true to indicate 
   sponsor
                                     that the certificate information is to be 
                                     specified in the configuration file.
principal sponsor: auth_method_id This must be set to security label
                                     to indicate that the certificate lookup 
                                     should be performed using the label 
                                     mechanism.
```
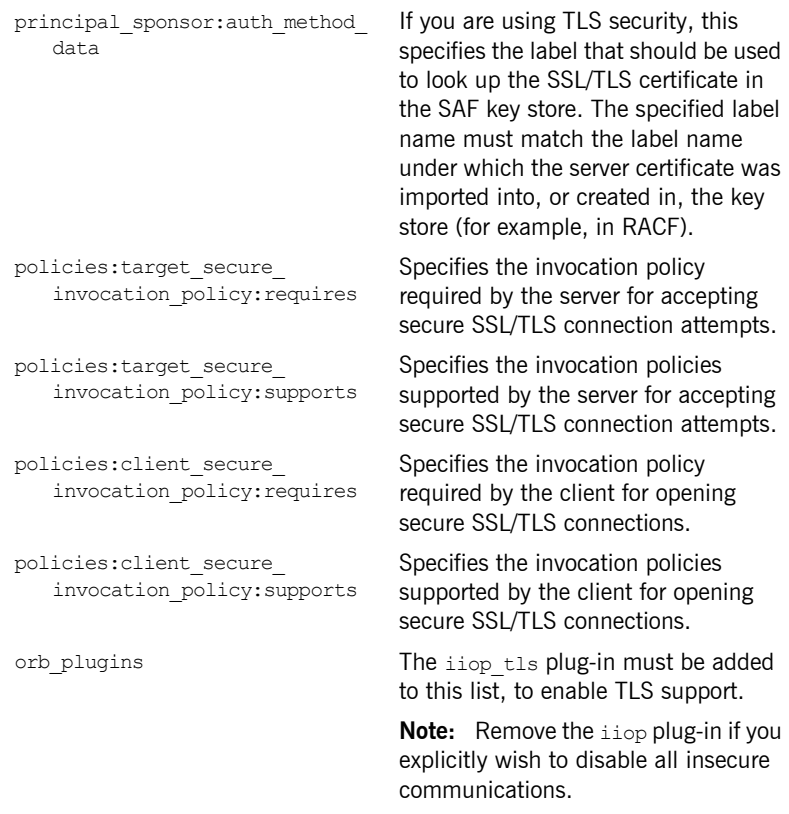

**Note:** See the *Mainframe Security Guide* for more details of these configuration items.

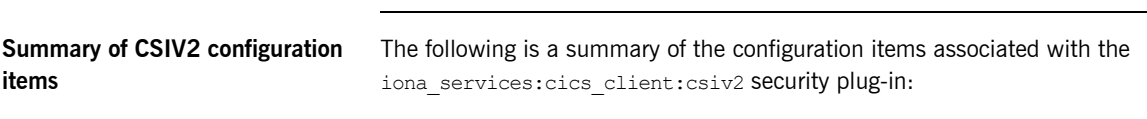

orb\_plugins The csi plug-in must be added to this list for CSIv2 credentials propagation.

> **Note:** The iiop tls plug-in is a prerequisite for CSIv2 and must also be included if the csi plug-in is used.

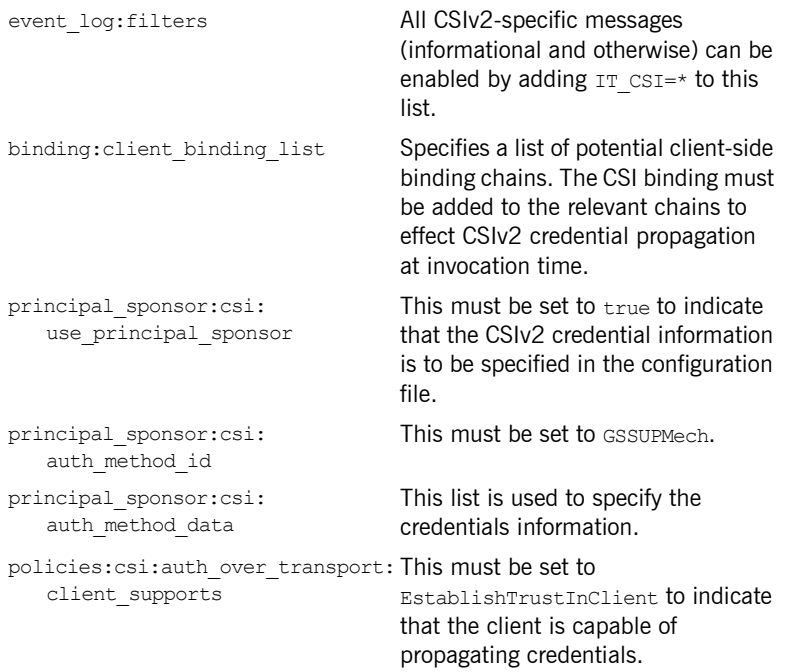

# <span id="page-320-0"></span>**Common Security Considerations**

<span id="page-320-3"></span><span id="page-320-2"></span><span id="page-320-1"></span>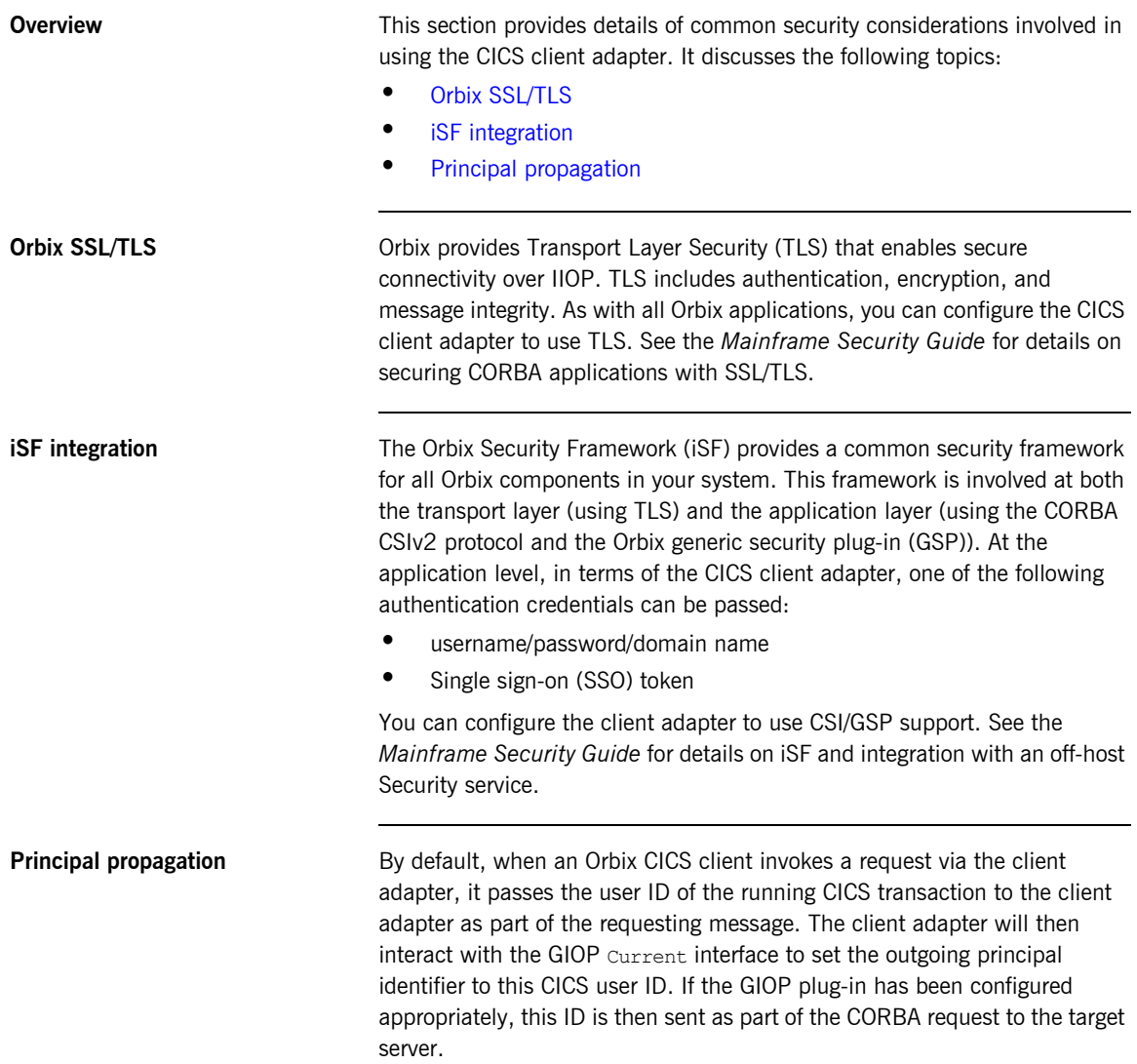

The following table highlights the pertinent GIOP configuration settings:

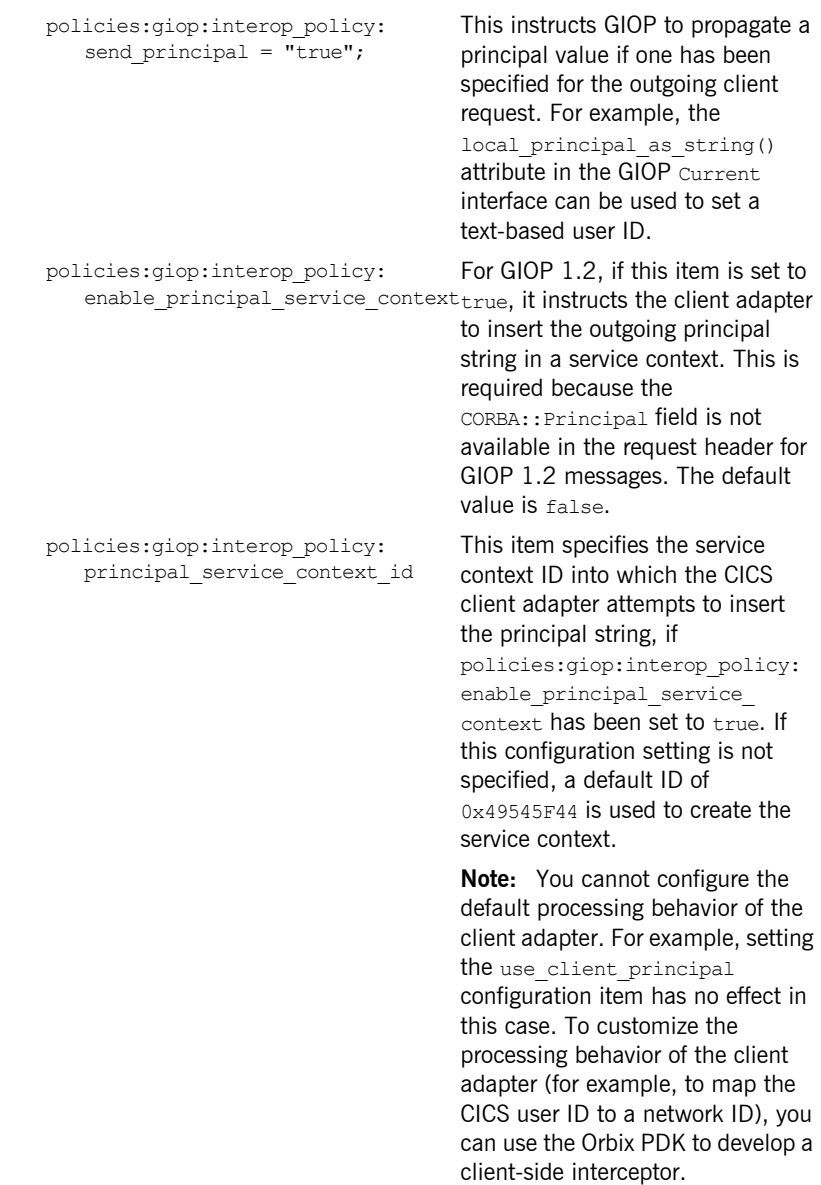

# <span id="page-322-0"></span>**APPC Security Considerations**

<span id="page-322-2"></span><span id="page-322-1"></span>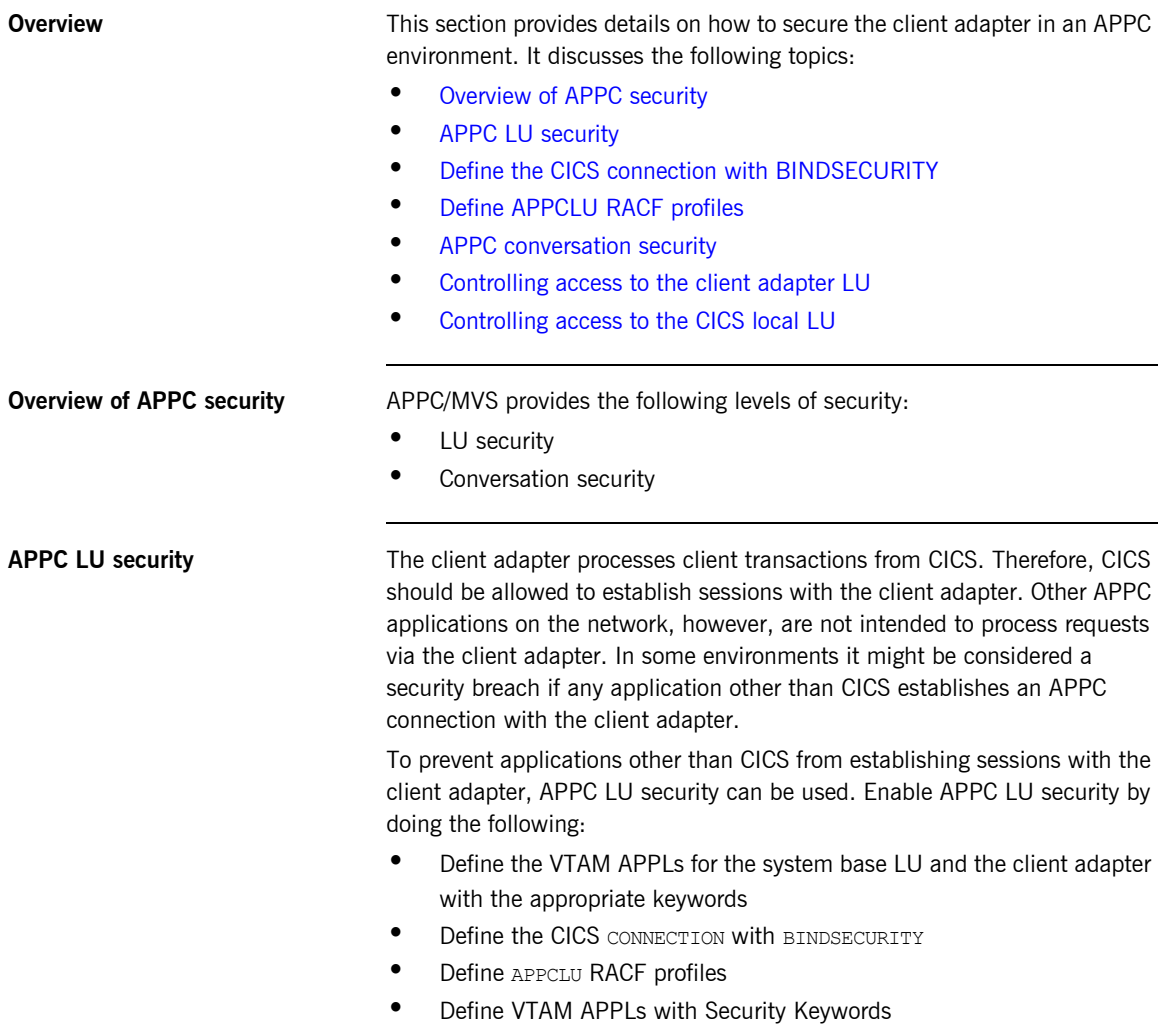

For the system base LU, make sure the following keywords are defined on the VTAM APPL definition:

**Table 9:** *APPC LU Security System Base LU Keyword Definitions*

| Keyword         | <b>Description</b>                                                                                                    |
|-----------------|----------------------------------------------------------------------------------------------------|
| SECACPT=CONV    | This keyword allows CICS to provide security<br>information on a request to allocate a conversation.<br>The security information includes the user ID<br>making the request to allocate the conversation, the<br>user's group ID, and an "already verified" indicator. |
| VERIFY=OPTIONAL | This setting makes the definition compatible with<br>the client adapter.                                                                                                    |

For the client adapter LU, make sure the following keywords are defined on the VTAM APPL definition:

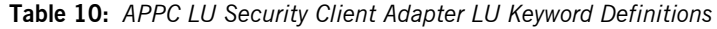

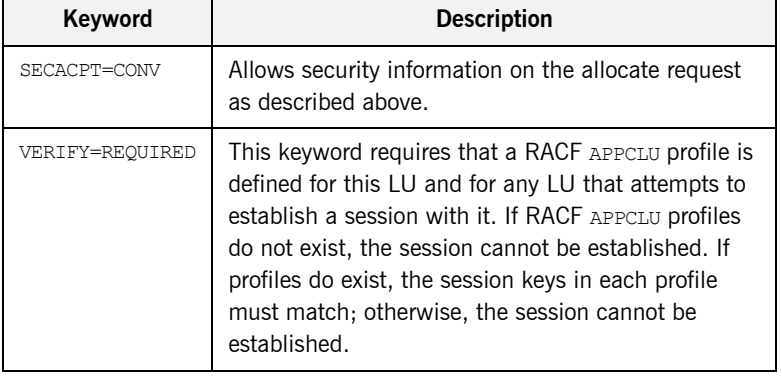

#### <span id="page-323-0"></span>**Define the CICS connection with BINDSECURITY**

Setting BINDSECURITY on the CICS CONNECTION causes CICS to perform bind time security when attempting to establish sessions with the client adapter. Set BINDSECURITY (YES) on the CONNECTION definition. Refer to "Bind Time [Security with APPC" on page 86](#page-103-0) for more information on bind time security and the prerequisites for its use.
<span id="page-324-0"></span>**Define APPCLU RACF profiles** The CICS local LU and the client adapter LU require RACF APPCLU profiles. The names have the following pattern:

### *NETID*.LU01.LU02

*NETID* represents your network ID. LU01 and LU02 are the LU names to be secured. Each LU requires its own profile. The profile name in the preceding example would be for LU01. The profile name for LU02 would be as follows:

### *NETID*.LU02.LU01

Even though CICS makes use of the system base LU to establish sessions with the client adapter, it is not the LU that must be secured. The LU defined in the CICS SIT APPLID parameter is the LU that must be secured.

The following is an example of defining the profiles for the CICS local LU and the client adapter LU:

```
RDEFINE APPCLU P390.CICSTS1.ORXLUCA1 
UACC(NONE) SESSION(SESSKEY(137811C0) CONVSEC(ALREADYV))
RDEFINE APPCLU P390.ORXLUCA1.CICSTS1
UACC(NONE) SESSION(SESSKEY(137811C0) CONVSEC(ALREADYV))
```
To activate the profiles in RACF, use the following command:

```
SETROPTS CLASSACT(APPCLU)
```
To refresh the profile in VTAM, use the following VTAM command:

```
F VTAM, PROFILES, ID=CICSTS1
F VTAM, PROFILES, ID=ORXLUCA1
```
In the preceding example,  $VTAM$  is the name of the procedure used to start VTAM.

**Note:** Although APPC can be used for networked communication, the client adapter is only intended to be run on the same machine as the CICS region with which it is communicating.

**APPC conversation security** There are three levels of conversation security:

- <span id="page-325-2"></span>**•** security\_none
- security\_same
- **•** security\_pgm

The Orbix runtime inside CICS uses security same when allocating its conversations with the client adapter.

A conversation using security pgm is not possible with the client adapter, because the Orbix runtime inside CICS has no access to client passwords.

APPC conversation security allows for:

- **•** Controlling which users are permitted access to the client adapter LU
- **•** Controlling which users are permitted to access the CICS local LU

Refer to ["LU 6.2 conversation security levels" on page 212](#page-229-0) for more details on each conversation security level.

## **Controlling access to the client adapter LU**

<span id="page-325-3"></span><span id="page-325-1"></span><span id="page-325-0"></span>Some environments might want very strict controls regarding which users are permitted access to the client adapter. A RACF APPL class can be defined for the client adapter LU specifying a universal access of NONE. Individual users can then be permitted access to the client adapter LU.

An example of defining the RACF APPL class is as follows:

```
RDEFINE APPL ORXLUCA1 UACC(NONE)
```
Individual users can then be permitted access to the client adapter LU:

```
PERMIT ORXLUCA1 CLASS(APPL) ID(USER1) ACCESS(READ)
PERMIT ORXLUCA1 CLASS(APPL) ID(USER2) ACCESS(READ)
…
```
Activate the APPL class as follows:

SETROPTS CLASSACT(APPL) RACLIST(APPL)

Refresh the RACLIST as follows:

SETROPTS RACLIST(APPL) REFRESH

## **Controlling access to the CICS local LU**

<span id="page-326-1"></span>Access to the client adapter LU can be controlled by controlling access to the CICS local LU that wants to establish communications with the client adapter LU. The CICS local LU is considered an APPC port of entry and can be secured with the RACF APPCPORT class.

<span id="page-326-0"></span>Define the APPCPORT profile for the CICS local LU as follows:

RDEFINE APPCPORT CICSTS1 UACC(NONE)

This profile defines a universal access of NONE to the system base LU. To permit access to users, use the RACF PERMIT command:

PERMIT MVSLU01 CLASS(APPCPORT) ID(USER1) ACCESS(READ) PERMIT MVSLU01 CLASS(APPCPORT) ID(USER2) ACCESS(READ) …

Activate the APPCPORT class as follows:

SETROPTS CLASSACT(APPCPORT) RACLIST(APPCPORT)

When changes are made to an APPCPORT profile, refresh the profile for the change to take effect:

SETROPTS RACLIST(APPCPORT) REFRESH

CHAPTER 20 | **Securing the Client Adapter**

# CHAPTER 21

# Using the Client Adapter

*This chapter provides information on running and using the client adapter. It provides details on how to start and stop the client adapter, and also provides details on how to run multiple client adapters.*

**In this chapter** This chapter discusses the following topics:

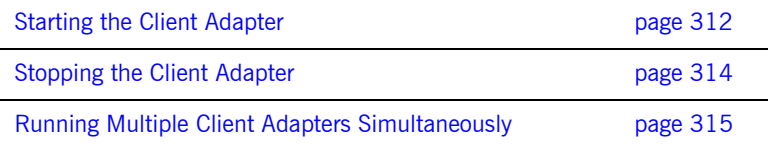

# <span id="page-329-0"></span>**Starting the Client Adapter**

**Overview** This section describes how to start the client adapter. It discusses the following topics:

- **•** [Starting the client adapter on native z/OS](#page-329-1)
- **•** [Starting the client adapter on z/OS UNIX System Services](#page-330-1)
- <span id="page-329-2"></span>**•** [Running with a different configuration scope](#page-330-0)

<span id="page-329-1"></span>**Starting the client adapter on native z/OS**

In a native z/OS environment, you can start the client adapter in any of the following ways:

- **•** As a batch job.
- **•** Using a TSO command.
- **•** As a started task (by converting the batch job into a started task).

The default client adapter is the client adapter for which configuration is defined directly in the iona services.cics client scope, and not in some sub-scope of this. The following is sample JCL to run the default client adapter:

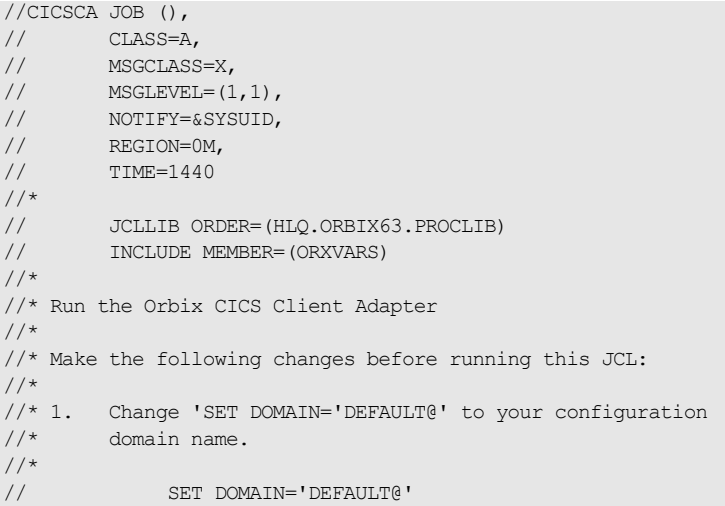

```
//*//GO EXEC PROC=ORXG,
// PROGRAM=ORXCICSA,
// PPARM='run -ORBname iona services.cics client'
//TYPEINFO DD DUMMY
//ITDOMAIN DD DSN=&ORBIXCFG(DOMAIN),DISP=SHR
```
<span id="page-330-1"></span>**Starting the client adapter on z/OS UNIX System Services**

On z/OS UNIX System Services, you can start the client adapter from the shell. The following command is used to run the default client adapter:

\$ itcicsca

<span id="page-330-0"></span>**Running with a different configuration scope**

<span id="page-330-2"></span>To run the client adapter with a different configuration scope:

• On native z/OS set the value of PPARM to the new scope, for example:

PPARM='-ORBname iona\_services.cics\_client'

**•** On z/OS UNIX System Services run a command similar to the following:

\$ itcicsa -ORBname iona services.cics client

Refer to ["Running Multiple Client Adapters Simultaneously" on page 315](#page-332-0) for more details on running multiple client adapters.

# <span id="page-331-0"></span>**Stopping the Client Adapter**

**Overview This section describes how to stop the client adapter. It discusses the** following topics:

- <span id="page-331-3"></span>**•** [Stopping the client adapter on native z/OS](#page-331-1)
- **•** [Stopping the client adapter on z/OS UNIX System Services](#page-331-2)

<span id="page-331-1"></span>**Stopping the client adapter on native z/OS**

<span id="page-331-2"></span>**Stopping the client adapter on z/OS UNIX System Services**

To stop a client adapter job on native z/OS, issue the STOP (P) operator command from the console.

To stop a client adapter process on z/OS UNIX System Services, use the kill command or press **Ctrl-C** if it is running in an active rlogin shell.

# <span id="page-332-0"></span>**Running Multiple Client Adapters Simultaneously**

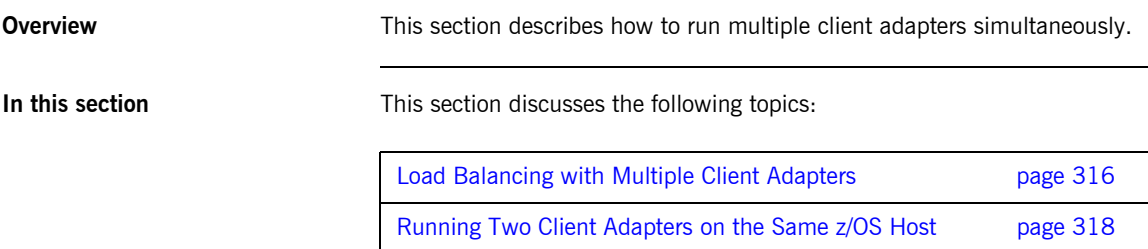

# <span id="page-333-0"></span>**Load Balancing with Multiple Client Adapters**

**Overview** The client adapter is a multi-threaded application that can concurrently service multiple requests. However, an installation can choose to run multiple client adapters to spread the workload over address spaces when using APPC. When using cross memory, this scenario does not apply.

<span id="page-333-4"></span>This subsection discusses the following topics:

- **•** [Load balancing scenario](#page-333-1)
- **•** [Graphical overview](#page-333-2)
- **•** [Load balancing scenario explanation](#page-334-0)

<span id="page-333-1"></span>**Load balancing scenario** Suppose there are three CICS regions that might run client transactions to be processed via the client adapter. An installation might choose to run two client adapters to process the load. If one of the client adapters is stopped, the other can still service client requests from CICS.

<span id="page-333-2"></span>**Graphical overview** [Figure 9](#page-333-3) illustrates the load balancing scenario.

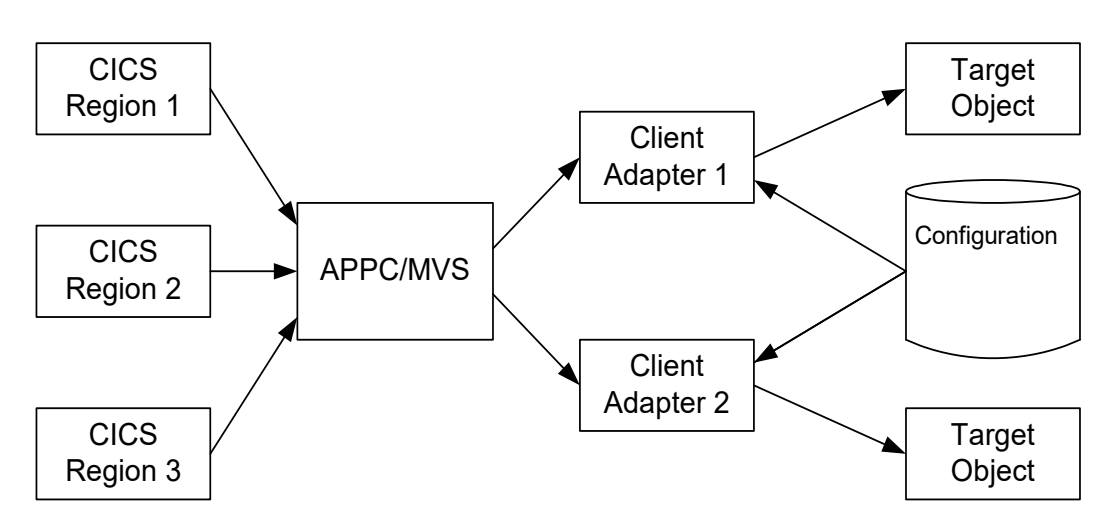

<span id="page-333-3"></span>**Figure 9:** *Graphical Overview of a Load Balancing Scenario* 

### <span id="page-334-0"></span>**Load balancing scenario explanation**

Each CICS region contains an Orbix runtime. Each Orbix runtime has a configuration that specifies the same symbolic destination. The symbolic destination determines the client adapter that CICS client transaction requests are being directed to. From the CICS perspective, it appears as if there is only one client adapter running.

APPC/MVS processes the CICS client transaction requests. It queues the requests in an allocation queue. The allocation queue is determined by the symbolic destination. Because all CICS regions are using the same symbolic destination, CICS client transaction requests are directed to a single allocation queue.

Both client adapters are using the same configuration file and same configuration scope. Therefore, they are using the same symbolic destination, and share the same allocation queue that APPC/MVS uses for CICS client transaction requests. Each client adapter has one or more threads that are waiting for allocation requests from APPC/MVS, all from the same allocation queue.

APPC/MVS hands off an allocation request to a thread in one of the client adapters. Determining which thread to give an allocation request to is an internal function of APPC/MVS. Therefore, it is APPC/MVS that spreads the load over the two client adapters. If one of the client adapters is stopped, APPC/MVS hands off all allocation requests to the client adapter that is still running.

# <span id="page-335-0"></span>**Running Two Client Adapters on the Same z/OS Host**

**Overview An installation might choose to run a test and production client adapter on** the same z/OS host. In this scenario, when using APPC, it is not desirable for the client adapters to share the APPC/MVS allocate queues.

<span id="page-335-2"></span>This subsection discusses the following topics:

- **•** [Running a test and production client adapter on the same host](#page-335-1)
- **•** [Graphical overview](#page-336-0)
- **•** [Setting up a test and production client adapter on the same host](#page-336-1)

### <span id="page-335-1"></span>**Running a test and production client adapter on the same host**

Each CICS region contains an Orbix runtime. Each Orbix runtime has a configuration that specifies different symbolic destinations. The production CICS region is configured to communicate with the production client adapter. The test CICS region is configured to communicate with the test client adapter.

### **Using APPC**

When using APPC, APPC/MVS processes the CICS client transaction requests. It queues the requests to separate allocation queues—one for the production client adapter using the production symbolic destination, and one for the test client adapter using the test symbolic destination.

Both client adapters are using the same configuration file but different configuration scopes. The configuration scopes can define different symbolic destinations. Therefore, the client adapters each have their own allocation queues.

### **Using cross memory**

When using cross memory, the data from the CICS client transaction is sent directly to the client adapter address space. The data from the production CICS is sent directly to the production client adapter, and the data from the test CICS is sent directly to the test client adapter.

Both client adapters are using the same configuration file but different configuration scopes. The configuration scopes can define different symbolic destinations. Therefore, the client adapters each have their own name/token pairs.

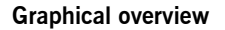

<span id="page-336-0"></span>**Graphical overview** [Figure 10](#page-336-2) illustrates how two client adapters can run on the same z/OS host when using APPC.

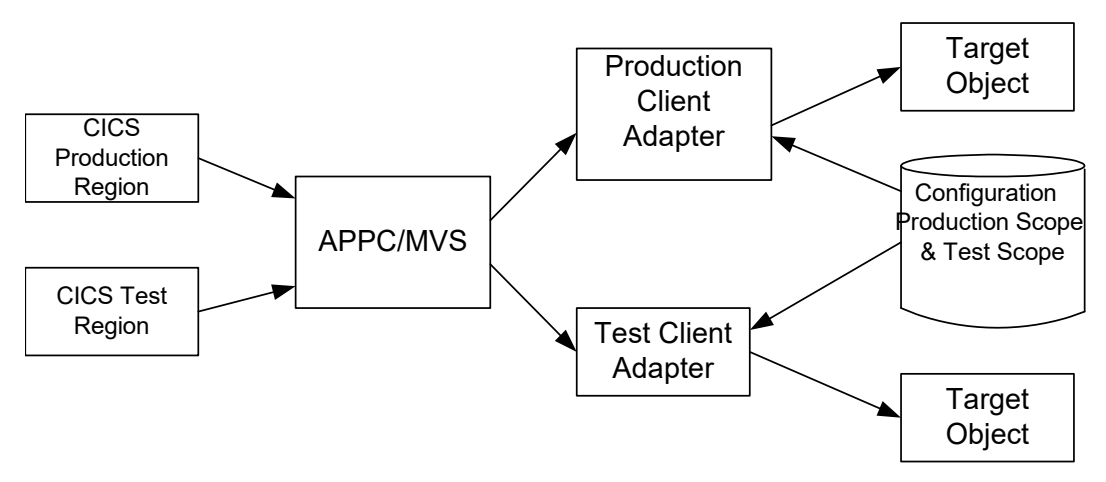

**Figure 10:** *Running Two Client Adapters on the Same z/OS Host*

<span id="page-336-2"></span><span id="page-336-1"></span>**Setting up a test and production client adapter on the same host**

The steps to set up a test and production client adapter on the same z/OS host are as follows:

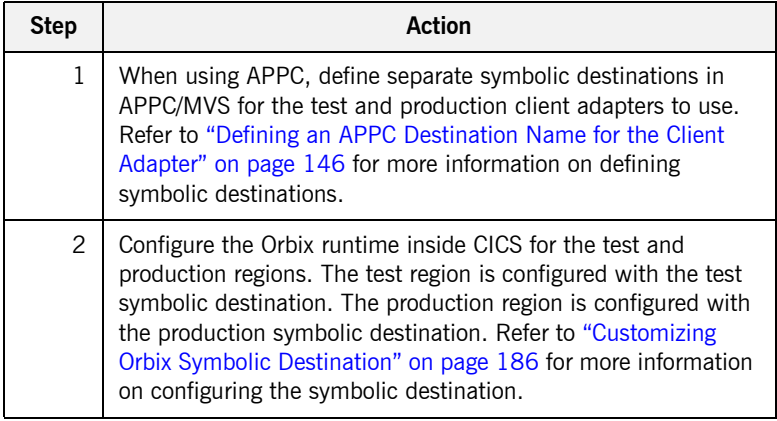

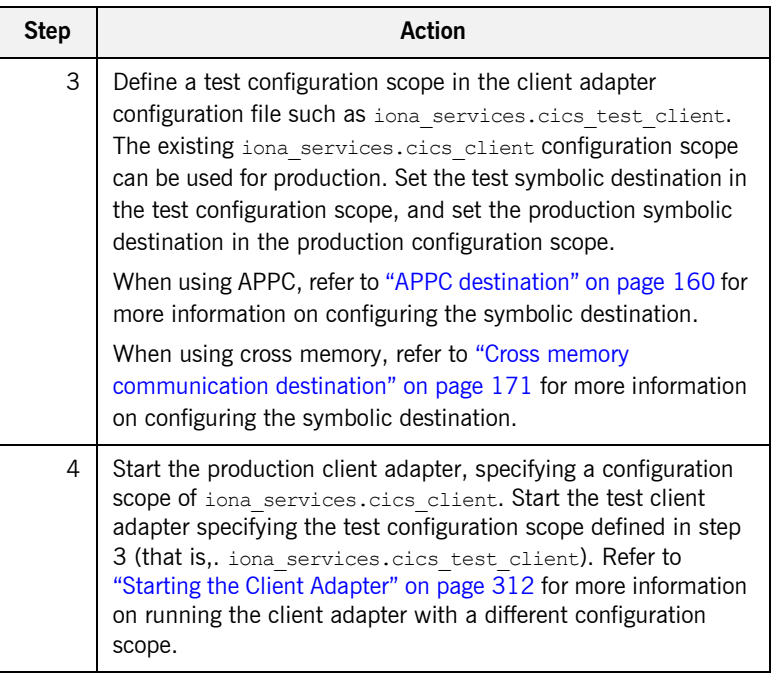

# **Part 6**

# Appendices

**In this part In this part This part contains the following chapters:** 

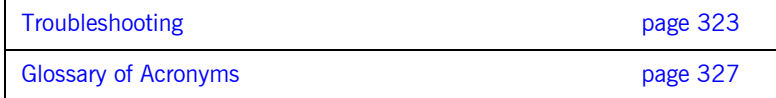

# <span id="page-340-1"></span>APPENDIX A

# <span id="page-340-0"></span>Troubleshooting

*This chapter provides an overview of the MCLOOKUP utility that can be used for troubleshooting.*

**In this chapter** This chapter discusses the following topics:

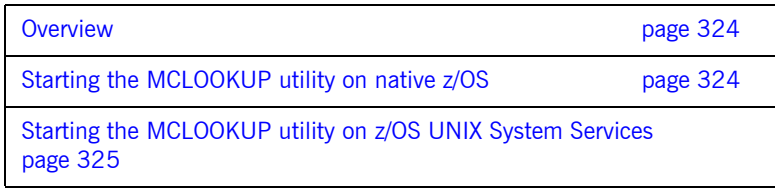

<span id="page-341-1"></span><span id="page-341-0"></span>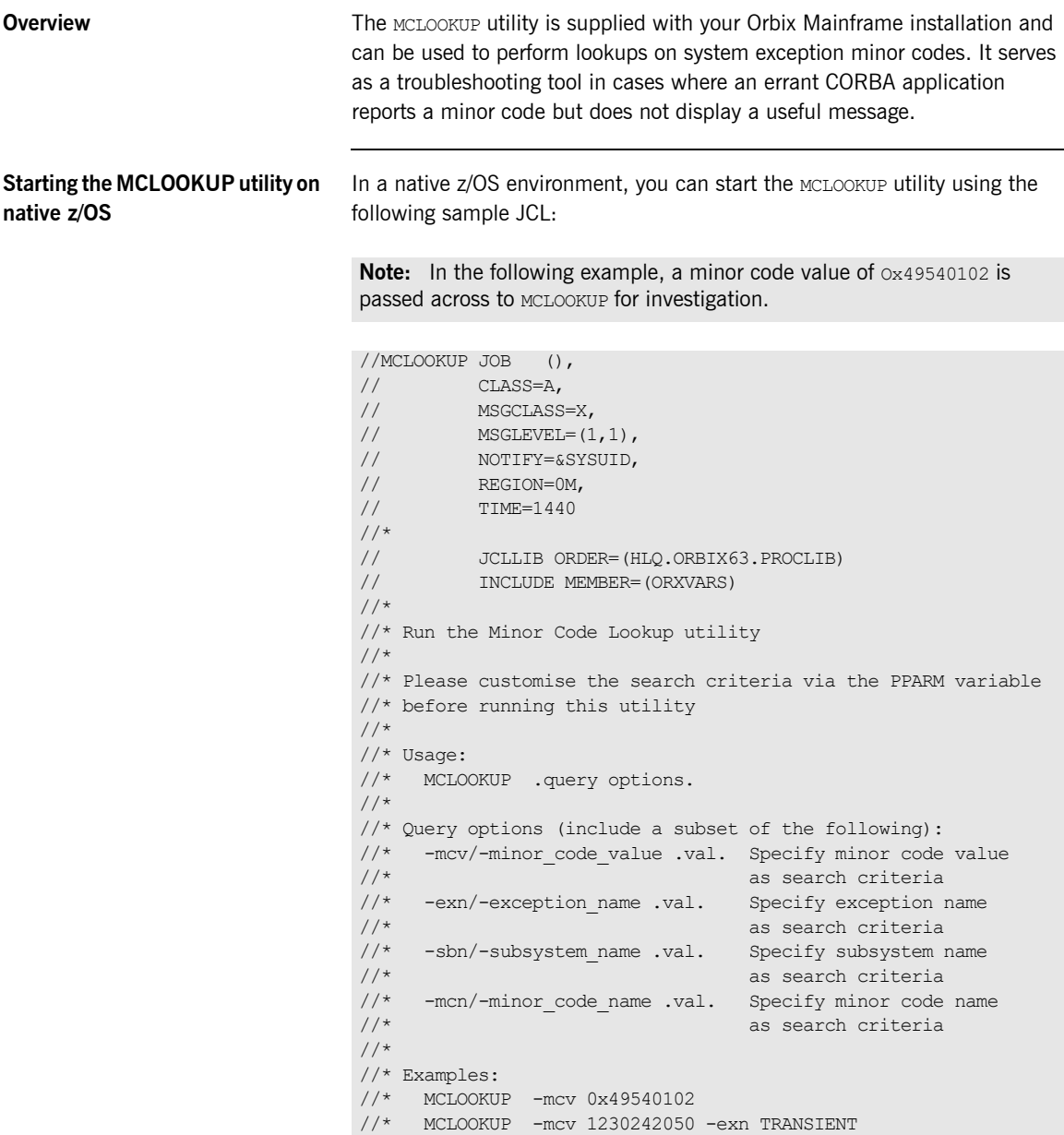

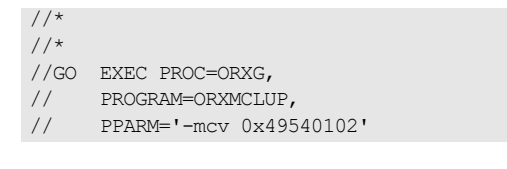

## <span id="page-342-0"></span>**Starting the MCLOOKUP utility on z/OS UNIX System Services**

On z/OS UNIX System Services, use the following command to run the MCLOOKUP utility:

mclookup -mcv *minor\_code*

For example:

mclookup -mcv 0x49540102

CHAPTER A | **Troubleshooting**

# APPENDIX B

# <span id="page-344-0"></span>Glossary of Acronyms

*This glossary provides an expansion for each of the acronyms used in this guide.*

For more details of each of these terms, refer to the following, as appropriate:

- **•** The IBM documentation series at <http://www.ibm.com>.
- **•** The OMG CORBA specification at <http://www.omg.org>.
- **•** The J2EE specification at <https://www.oracle.com/index.html>.

| Acronym     | <b>Extension</b>                                               |
|-------------|----------------------------------------------------------------|
| ACB         | Access Control Block                                           |
| <b>ACFF</b> | <b>Accessor Environment Entry</b>                              |
| APAR        | Application Program Authorized Report                          |
| APPC        | Advanced Program to Program Communication                      |
| ASCII       | American National Standard Code for Information<br>Interchange |
| <b>CICS</b> | <b>Customer Information Control System</b>                     |
| CORBA       | Common Object Request Broker Architecture                      |

**Table 11:** *Glossary of Acronym Extensions*

| Acronym       | <b>Extension</b>                               |
|---------------|------------------------------------------------|
| CSD           | CICS System Definition Data Set                |
| <b>DASD</b>   | Direct Access Storage Device                   |
| <b>DLL</b>    | Dynamic Link Library                           |
| <b>EBCDIC</b> | Extended Binary-Coded Decimal Interchange Code |
| <b>EJB</b>    | Enterprise Java Beans                          |
| GIOP          | General Inter-ORB Protocol                     |
| <b>HFS</b>    | Hierarchal File System                         |
| IDL           | Interface Definition Language                  |
| <b>IFR</b>    | Interface Repository                           |
| <b>IIOP</b>   | Internet Inter-ORB Protocol                    |
| <b>IOR</b>    | Interoperable Object Reference                 |
| IPL           | Initial Program Load                           |
| <b>IRC</b>    | Inter Region Communication                     |
| <b>JCL</b>    | Job Control Language                           |
| LE            | Language Environment                           |
| LU            | Logical Unit                                   |
| <b>MVS</b>    | Multiple Virtual Systems                       |
| OMG           | Object Management Group                        |
| <b>OMVS</b>   | Open Multiple Virtual Systems                  |
| <b>ORB</b>    | Object Request Broker                          |
| <b>OTS</b>    | <b>Object Transaction Service</b>              |
| <b>PADS</b>   | Program Access to Data Sets                    |
| <b>PCB</b>    | Program Control Block                          |

**Table 11:** *Glossary of Acronym Extensions*

| Acronym       | <b>Extension</b>                                     |
|---------------|------------------------------------------------------|
| <b>PDS</b>    | <b>Partitioned Data Set</b>                          |
| <b>PSB</b>    | Program Specification Block                          |
| <b>RACF</b>   | Resource Access Control Facility                     |
| <b>RRS</b>    | <b>Resource Recovery Services</b>                    |
| <b>SAF</b>    | System Authorization Facility                        |
| <b>SNA</b>    | System Network Architecture                          |
| <b>SPA</b>    | Save Program Area                                    |
| <b>TCP/IP</b> | Transmission Control Protocol over Internet Protocol |
| TP            | <b>Transaction Program</b>                           |
| <b>TPN</b>    | <b>Transaction Program Name</b>                      |
| <b>TSI</b>    | <b>Transport Security Layer</b>                      |
| <b>TSO</b>    | Time Sharing Option                                  |
| UACC          | Universal Access Authority                           |
| <b>USS</b>    | <b>UNIX System Services</b>                          |
| <b>VTAM</b>   | Virtual Telecommunications Access Method             |
| <b>XCF</b>    | <b>Cross Coupling Facility</b>                       |
| WFI           | Wait For Input                                       |
| <b>WTO</b>    | Write-To-Operator                                    |

**Table 11:** *Glossary of Acronym Extensions*

CHAPTER B | **Glossary of Acronyms**

# Index

# **A**

[ACBNAME= parameter 83,](#page-100-0) [151](#page-168-0) [address space, non swappable 167](#page-184-0) [address space ID 169](#page-186-0) [amtp\\_appc 131](#page-148-0) [amtp\\_appc plug-in configuration items 132](#page-149-0) [AMTP function timeout 160](#page-177-1) [AMTP\\_XMEM 163](#page-180-0) amtp xmem 131 [APF authorization 102](#page-119-0) [APF-authorized 165](#page-182-0) [APPC 128](#page-145-0) [APPC/MVS side information dataset, specifying 144](#page-161-0) [APPC data segment length 91](#page-108-0) [APPC destination 160](#page-177-2) [APPC destination name 80,](#page-97-0) [90,](#page-107-0) [146](#page-163-1) [multiple 148](#page-165-0) [APPCLU class profiles 83](#page-100-1) [format 215](#page-232-0) [APPCLU profile name 87](#page-104-0) [and LU name 79](#page-96-0) [APPCLU profiles 157](#page-174-0) [APPCLU profiles, user IDs 87](#page-104-1) [APPCLU RACF definitions 86](#page-103-0) [APPCLU RACF profiles, defining 307](#page-324-0) [APPC maximum communication threads 161](#page-178-0) [APPC minimum communication threads 160](#page-177-3) APPCPORT profile [CICS local LU 309](#page-326-0) [APPC resources to CICS 155](#page-172-0) [APPC-side information data set example 80](#page-97-1) [APPL class, Client Adapter LU 308](#page-325-0) [APPLID 74](#page-91-0) [ASCII-to-EBCDIC translation 28](#page-45-0) [ASID 169](#page-186-1) [ATBSDFMU utility program 80](#page-97-2) [ATTACHSEC\(IDENTIFY\) 73](#page-90-0) [ATTACHSEC operand, specifying 89](#page-106-0)

## **B**

[BINDSECURITY 306](#page-323-0) [bind time security 86](#page-103-1) [CONNECTION resource 216](#page-233-0) [BPX.SERVER 109](#page-126-0) [and Adapter user ID 112](#page-129-0) [BPX.SRV.\\* resource 112](#page-129-1) [BPX.SRV.userid resource 112](#page-129-2) [ByteSegments attribute 29](#page-46-0)

# **C**

 $C++$  demonstration for cicsraw 31  $C++$  standard classes support 116 [CEDA transaction 72](#page-89-0) [CharSegments attribute 28](#page-45-1) CICS [configuring inside 180](#page-197-0) [customizing 116](#page-133-1) [defining APPC resources to 84](#page-101-0) [cicsa plug-in configuration items 46,](#page-63-0) [105](#page-122-0) [cics\\_appc plug-in configuration items 53](#page-70-0) [CICS APPLID 74](#page-91-1) [CICS commit processing 45](#page-62-0) [CICS connection name 74](#page-91-2) [CICS Connection Type 74](#page-91-3) [CICS connection type 74](#page-91-4) [cics\\_exci plug-in configuration items 52](#page-69-0) [CICS local LU 143](#page-160-0) [access to 159,](#page-176-0) [309](#page-326-1) [CICS mirror transaction ID, default 75](#page-92-0) [CICS pseudo-region 205](#page-222-0) [cicsraw IDL interface 24,](#page-41-0) [25](#page-42-0) [ByteSegments attribute 29](#page-46-0)  $C++$  demo client 31 [CharSegments attribute 28](#page-45-1) [CICS mirror transaction ID 75](#page-92-1) [din parameter 28](#page-45-2) [modifications to 24](#page-41-1) run program binary operation 28 [run\\_program\\_binary\\_with\\_tran operation 29](#page-46-1) run\_program operation  $2\overline{8}$ run program with tran operation 29 [tran\\_name parameter 28](#page-45-5) CICS resource definitions [installing 117](#page-134-0) [CICS resources, access permissions 73](#page-90-1) [cics\\_rrs plug-in configuration items 54](#page-71-0)

CICS security mechanisms [for APPC 212](#page-229-1) [for EXCI 204](#page-221-0) [CICS system initialization parameters 206](#page-223-0) [CICS transaction-attach security 206](#page-223-1) Client Adapter [APPC security 305](#page-322-0) [change configuration scope 313](#page-330-2) [characteristics 33](#page-50-0) [configuration scope 129](#page-146-0) [functions 34](#page-51-0) [graphical overview 34](#page-51-1) [load balancing 316](#page-333-4) [LU-LU security 157](#page-174-1) [multiple on same host 318](#page-335-2) [plug-ins 131](#page-148-2) [starting 312](#page-329-2) [stopping 314](#page-331-3) client adapter 165 [Client Adapter LU 144](#page-161-1) [access to 159,](#page-176-1) [308](#page-325-1) client principal support configuration items 105 [client Principal value 202](#page-219-0) [z/OS user IDs 202](#page-219-1) [clients 5,](#page-22-0) [7](#page-24-0) [authentication 202](#page-219-2) [invoking on CORBA objects 9](#page-26-0) [client stub code 8](#page-25-0) [COMMAREA block size 75](#page-92-2) [COMMAREA length, maximum 29](#page-46-3) [common\\_adapter 131](#page-148-3) [Configuration domains 16](#page-33-0) [configuration file 247](#page-264-0) CONNECTION resource [ATTACHSEC operand 89](#page-106-1) [bind security 216,](#page-233-1) [306](#page-323-1) [BINDSECURTIY option 86](#page-103-2) [conversation security 308](#page-325-2) [CONVSEC setting 87](#page-104-2) [CORBA 3](#page-20-0) [application basics 8](#page-25-1) [introduction to 2](#page-19-0) [CORBA::Principal 105](#page-122-2) [SAF plug-in 202](#page-219-3) [CORBA gateway to the CICS system 8](#page-25-2) [CORBA objects 5](#page-22-1) [and IDL 6](#page-23-0) [client invocations on 9](#page-26-1) [coupling facility log streams 96](#page-113-0)

[cross memory communication 128,](#page-145-1) [163](#page-180-1) [CSD group DFH\\$EXCI 71](#page-88-0) [CSECT 118,](#page-135-0) [182](#page-199-0)

# **D**

[DASD-only log streams 96](#page-113-1) [data types defined in cicsraw 27](#page-44-0) [default security mode for APPC 217](#page-234-0) [default security mode for EXCI 208](#page-225-0) [DESTNAME 81,](#page-98-0) [147](#page-164-0) [DFH\\$EXCI 71](#page-88-1) [DFHCSD DD cards 84](#page-101-1) [DFHCSDUP, running 72,](#page-89-1) [117](#page-134-1) [din parameter 28](#page-45-2) [do\\_trans\(\) operation 24](#page-41-2)

# **E**

[EBCDIC, translating from ASCII 28](#page-45-6) [EPERM errors 112](#page-129-3) [errors, EPERM 112](#page-129-3) event\_log filters [Client Adapter 138](#page-155-0) event log filters 61 [event logging 61,](#page-78-1) [118,](#page-135-1) [182](#page-199-1) [Client Adapter 138](#page-155-1) [event logging settings 182](#page-199-2) exception information [for APPC 30](#page-47-0) [for EXCI 31](#page-48-2) exceptions [address space 112](#page-129-4) [defined in cicsraw 28](#page-45-7) **EXCI** [default security mode 208](#page-225-0) [user security 206](#page-223-2) EXCI GENERIC connection [type 74](#page-91-5) [update access 205](#page-222-1) [EXCI limitation on request size 75](#page-92-3) EXCI mirror transaction [Adapter default mode 73](#page-90-2) [ID 75](#page-92-4) [user security enables 73](#page-90-3)

# **G**

GIOP, client principal support 105 [global configuration scope 27](#page-44-1)

# **H**

[host name 58](#page-75-0)

# **I**

[IDL compiler 8](#page-25-3) [-mfa plug-in 122](#page-139-0) [operation parameters 9](#page-26-2) [IDL interfaces 6](#page-23-1) [for CICS Adapter 24](#page-41-0) [location for Adapter 23](#page-40-0) [IDL operations 9](#page-26-2) [adapter processing of 23](#page-40-1) [COMMAREA block length 75](#page-92-5) [parameter-passing modes 9](#page-26-3) [IEFSSNxx member 101](#page-118-0) [IFR 16,](#page-33-1) [227](#page-244-0) [modifications to and Server Adapter 232,](#page-249-0) [241](#page-258-0) [registering IDL interfaces 229](#page-246-0) [running in prepare mode 245](#page-262-0) [IFR signature cache file 234](#page-251-0) [configuration 65,](#page-82-0) [174](#page-191-0) [runtime modifications 235](#page-252-0) [updating 235](#page-252-1) [IIOP 3](#page-20-1) [cicsa plug-in configuration 46](#page-63-1) client principal configuration 107 [mapping gateway interface 254](#page-271-0) [TCP-IP port number 59](#page-76-0) [timestamps 64](#page-81-0) initial references: IT cicsraw: plugin 45, [60,](#page-77-0) [61](#page-78-2) initial references: IT RRS: plugin 102 [Interface Definition Language See IDL](#page-23-2) [Interface Repository See IFR](#page-33-1) iona services.cicsa configuration scope example 40 iona services.cics client 128 iona services.cics client.cross memory 128 [iordump utility 252](#page-269-0) [IORs 16](#page-33-2) [and itmfaloc 258](#page-275-0) IT\_MFA\_247 IT\_MFA\_CICSRAW\_247 [locating Server Adapter 257](#page-274-0) [mapping gateway interface 254](#page-271-1) [POA prefix 63](#page-80-0) [sample 248](#page-265-0) [transactional processing support 94](#page-111-0) [IRC, enabling 71](#page-88-2) [IRC parameter 71](#page-88-3)

[IsDefault 123](#page-140-0) [itadmin commands 253](#page-270-0) [itadmin mfa refresh command 233](#page-250-0) [itcicsa shell script 112](#page-129-5) [IT\\_MFA\\_CICS module 24](#page-41-3) IT MFA event logging subsystem 61 [itmfaloc 257](#page-274-1) [format 258](#page-275-1) [using 259](#page-276-0) IT MFU event logging subsystem 138 [IXCL1DSU 96](#page-113-2) [IXCMIAPU utility 100](#page-117-0)

# **L**

[Language Environment Support 116](#page-133-2) [link security 89,](#page-106-2) [206](#page-223-3) [Location domains 15](#page-32-0) [locator 16](#page-33-3) [running Adapter in prepare mode 245](#page-262-1) [LOGR couple data set 98,](#page-115-0) [99](#page-116-0) log streams [defining 100](#page-117-1) [IBM recommended sizes 97](#page-114-0) [running 97](#page-114-1) [types 96](#page-113-3) LU=LOCAL conversations [security settings for 83](#page-100-2) LU 6.2 [and Adapter usage 213](#page-230-0) [connection to a remote system 86](#page-103-3) [conversation security levels 212](#page-229-0) [LU-LU security verification 157](#page-174-2) [LU-LU session-level verification 83](#page-100-3) LU names [APPC destination 90](#page-107-1) [outbound LU 90](#page-107-2) [restricting use of 216](#page-233-2) [specifying 79](#page-96-1) [user access 88](#page-105-0) LUs [access to 308](#page-325-3) [CICS local 143](#page-160-0) [Client Adapter 144](#page-161-2) [defined to VTAM 150](#page-167-0) [outbound 212](#page-229-2) [protecting 159](#page-176-2) [VTAM requirements for 82](#page-99-0) [LU security 305](#page-322-1)

## **M**

[mapping file 23](#page-40-2) [errors 234](#page-251-1) [format 221](#page-238-0) [generating 223](#page-240-0) [IDL attribute support 222](#page-239-0) [runtime modifications to 225](#page-242-0) [Mapping Gateway interface 254](#page-271-2) [maxCommareaSize attribute 29](#page-46-4) [MCLOOKUP utility 323](#page-340-1) [MFACLINK JCL member 119](#page-136-0) [MFAMappingExtension 123](#page-140-1) [MFAMappings 122](#page-139-1) [MFAMappingSuffix 124](#page-141-0) mfa plug-in [options 255](#page-272-0) [using 254](#page-271-3) [MODENAME 147](#page-164-1) [MODENAME parameter 81](#page-98-1) [MRO connect security 205](#page-222-2) [MRO logon security 205](#page-222-3)

# **N**

[naming clash 27](#page-44-2) [NETNAME of a CICS-specific EXCI connection 74](#page-91-6) [networked environment, controlling access 214](#page-231-0) [node daemon 15](#page-32-1) [running Adapter in prepare mode 245](#page-262-2) [non-swappable address space 167](#page-184-1) [numeric data corruption 28](#page-45-8)

# **O**

[object ID 13](#page-30-0) [object key 63](#page-80-1) [object references 6,](#page-23-3) [12](#page-29-0) [and the POA 13](#page-30-1) [map to servants 13](#page-30-2) ORB (Object Request Broker) [and the naming service 13](#page-30-3) [locating objects 16](#page-33-4) ORB init() 62 [Orbix 3](#page-20-2) [Orbix application 12](#page-29-1) [Orbix CICS resource definitions, installing 72](#page-89-2) [Orbix configuration inside CICS 180](#page-197-1) [Orbix event logging 61](#page-78-4) [Orbix runtime in CICS 118,](#page-135-2) [182](#page-199-3) [parameter-passing modes 9](#page-26-4)

[Orbix security mechanisms 202](#page-219-4) [ORB-level plug-ins 62](#page-79-1) [ORBname 40,](#page-57-1) [128](#page-145-4) [multiple adapters 253](#page-270-1) [orb\\_plugins 62](#page-79-2) [Client Adapter 140](#page-157-0) [ORX1 session 72](#page-89-3) [ORXLU02 profile 88](#page-105-1) [ORXMFACx DLL 119,](#page-136-1) [183](#page-200-0) [segment size 184](#page-201-0) [OTS plug-in 63](#page-80-2) [outbound LU 212](#page-229-2)

# **P**

[parameter-passing mode qualifiers 9](#page-26-5) [PARTNER\\_LU 81,](#page-98-2) [147](#page-164-2) [partner LU 83](#page-100-4) passwords [and session keys 83](#page-100-5) [partner LU 83](#page-100-6) [processing requests without 109](#page-126-1) [persistence mode policy 58](#page-75-1) [plugins:amtp\\_appc:function\\_wait 160](#page-177-4) [plugins:amtp\\_appc:max\\_comm\\_threads 161](#page-178-1) [plugins:amtp\\_appc:maximum\\_syncl\\_level 161](#page-178-2) [plugins:amtp\\_appc:min\\_comm\\_threads 160](#page-177-5) plugins: amtp\_appc:symbolic\_destination 160 [plugins:amtp\\_xmem:max\\_comm\\_threads 171](#page-188-1) [plugins:amtp\\_xmem:max\\_segment\\_size 172](#page-189-0) [plugins:amtp\\_xmem:min\\_comm\\_threads 171](#page-188-2) [plugins:amtp\\_xmem:symbolic\\_destination 171](#page-188-3) [plugins:cicsa:alternate\\_endpoint 59](#page-76-1) [plugins:cicsa:direct\\_persistence 58](#page-75-2) [plugins:cicsa:display\\_timings 63](#page-80-3) [plugins:cicsa:display\\_timings\\_in\\_logfile 63](#page-80-4) [plugins:cicsa:ifr:cache 65](#page-82-1) [plugins:cicsa:iiop:host 58](#page-75-3) [plugins:cicsa:iiop:port 59](#page-76-2) [plugins:cicsa:mapping\\_file 64](#page-81-1) [plugins:cicsa:poa\\_prefix 63](#page-80-5) [plugins:cicsa:repository\\_id 65](#page-82-2) [plugins:cicsa:type\\_info:source 66](#page-83-0) [plugins:cicsa:use\\_client\\_password 107](#page-124-1) [plugins:cicsa:use\\_client\\_principal 106](#page-123-0) [security 208,](#page-225-1) [217](#page-234-1) plugins:cicsa:use client principal user security 10 6 [plugins:cics\\_appc:appc\\_outbound\\_lu\\_name 79,](#page-96-2) [83,](#page-100-7)  [90](#page-107-3)

[plugins:cics\\_appc:cics\\_destination\\_name 81,](#page-98-3) [90](#page-107-4) [plugins:cics\\_appc:segment\\_length 91](#page-108-1) [plugins:cics\\_appc:timeout 90](#page-107-5) [plugins:cics\\_exci:applid 74](#page-91-7) [plugins:cics\\_exci:check\\_if\\_cics\\_available 75](#page-92-6) [plugins:cics\\_exci:default\\_tran\\_id 75,](#page-92-7) [206](#page-223-4) [plugins:cics\\_exci:max\\_comm\\_area\\_length 75](#page-92-8) [plugins:cics\\_exci:pipe\\_name 74,](#page-91-8) [205](#page-222-4) [plugins:cics\\_exci:pipe\\_type 74](#page-91-9) [plugins:client\\_adapter:ifr:cache 174](#page-191-1) [plugins:client\\_adapter:repository\\_id 174](#page-191-2) [plugins:client\\_adapter:type\\_info:source 175](#page-192-0) [plugins:rrs:rmname 102](#page-119-2) [POA \(Portable Object Adapter\) 13](#page-30-4) [POA prefix used by adapter 63](#page-80-6) policies:giop:interop\_policy enable principal service context 107 principal service context id 108 [policies:iiop:client\\_version\\_policy 107](#page-124-3) [policies:iiop:server\\_version\\_policy 107](#page-124-4) [pragma prefix 27](#page-44-3) [PREPCICA member 245](#page-262-3) [PresetOptions 123](#page-140-2) [principal values, mapping to z/OS user IDs 202](#page-219-5) [PROCLIB. 170](#page-187-0) [proxy objects 9](#page-26-6) [pthread\\_security\\_np\(\) 111](#page-128-0)

# **R**

[RACF 212](#page-229-3) [RACF APPCPORT profiles, creating 88](#page-105-2) RACF FACILITY class profile [READ access 205](#page-222-5) [update access 205](#page-222-6) [RACF GCICSTRN resource class 206](#page-223-5) [RACF SURROGAT class 112](#page-129-6) [RACF TCICSTRN resource class 206](#page-223-6) [RACF user profile 109](#page-126-2) [RECEIVECOUNT 72](#page-89-4) [refreshInterface\(\) 242](#page-259-0) [refreshOperation\(\) 242](#page-259-1) [resource manager names 102](#page-119-3) [RESSEC= parameter 206,](#page-223-7) [208](#page-225-2) RRS [setting up 95](#page-112-0) [starting and stopping 101](#page-118-1) run program 28 [run\\_program\\_binary 28](#page-45-3) run program binary with tran 29

run program with tran 29

# **S**

[S390 Assembler Program Variables 181](#page-198-0) [SAF Plug-In 202](#page-219-6) [sample applications 8](#page-25-4) [SEC= parameter 86](#page-103-4) [SECACPT=CONV key 214](#page-231-1) [SECACPT= parameter 151](#page-168-1) [SECPRFX=YES 73](#page-90-4) security [APPC-based considerations 210](#page-227-0) [common considerations 201](#page-218-0) [default mode 208](#page-225-3) [default mode APPC 217](#page-234-2) [EXCI-based considerations 203](#page-220-0) [link 89,](#page-106-3) [206](#page-223-3) [MRO connect 205](#page-222-2) [MRO logon 205](#page-222-3) use client principal mode 208 [user 89,](#page-106-4) [206](#page-223-8) security modes [default for APPC 217](#page-234-0) [default for EXCI 208](#page-225-0) security none 212, [214](#page-231-2) security pgm 213 [security\\_same 213,](#page-230-2) [214,](#page-231-3) [215](#page-232-1) [segment size, customizing 184](#page-201-1) Server Adapter [access to 213](#page-230-3) [and logged on users 214](#page-231-4) [APPC based 212](#page-229-5) [APPC security modes 217](#page-234-3) [default mode EXCI requirements 73](#page-90-5) [first run 234](#page-251-2) [functions 20](#page-37-0) [graphical overview 22](#page-39-0) [locating 257](#page-274-2) [obtaining type information 23](#page-40-3) [old versions of 24](#page-41-4) [ORBname 40](#page-57-2) [plug-ins 45](#page-62-2) [programmed controlled 112](#page-129-7) [running in default mode 73](#page-90-6) [running multiple 252](#page-269-1) [security for users already logged on 214](#page-231-5) [security modes 207](#page-224-0) [starting 249](#page-266-0) [stopping 251](#page-268-0)

using type info store 237 [servers 5,](#page-22-2) [7](#page-24-1) session key [bind requests 86](#page-103-5) [session key, APPCLU profile name 87](#page-104-3) [session keys 83](#page-100-8) [session-level verification 215,](#page-232-2) [216](#page-233-3) [session security, specifying 86](#page-103-6) [SET PROG 166](#page-183-0) [SETPROG 165](#page-182-2) [SETRRS CANCEL command 101](#page-118-2) [SETSSI ADD,SUBNAME=RRS command 101](#page-118-3) [SETXCF operator commands 99](#page-116-1) [skeleton code 8](#page-25-5) SNA network [access to 83](#page-100-9) [and LUs 82](#page-99-1) [SPECIFIC connection type 74](#page-91-10) [S RRS command 101](#page-118-4) [STEPLIB 84,](#page-101-2) [165](#page-182-3) [updating CICS region 117](#page-134-2) [SURROGAT RACF class 109](#page-126-3) [SYS1.MIGLIB 100](#page-117-2) [SYS1.PARMLIB 167](#page-184-2) [SYS1.SAMPLIB\(ATBAPPL\) definition 82,](#page-99-2) [150](#page-167-1) [SYSEVENT TRANSWAP 167](#page-184-3) [System Logger and RRS 97](#page-114-2)

# **T**

[thread IDs 64](#page-81-2) [thread-level security environments 109](#page-126-4) thread\_pool high water mark 54 [and RECEIVECOUNT 72](#page-89-5) initial threads 54 thread pool:high water mark 59 [thread\\_pool:initial\\_threads 59](#page-76-4) [timestamps 63](#page-80-7) [TPNAME 81,](#page-98-4) [147](#page-164-3) [tran\\_name parameter 28](#page-45-5) [transaction processing times 63](#page-80-8) [troubleshooting 323](#page-340-0) [TypeinfoFileExtension 123](#page-140-3) [TypeinfoFileSuffix 124](#page-141-1) [type information mechanism 65](#page-82-3) type info store [configuration 66,](#page-83-1) [175](#page-192-1) [generating files 239](#page-256-0) [introduction 237](#page-254-1)

# **U**

user ID [and access to BPX.SERVER 112](#page-129-8) [and ATTACHSEC=LOCAL 89](#page-106-5) [BPX.SERVER 109](#page-126-5) [for APPCLU profiles 87](#page-104-4) [UPDATE access 205](#page-222-7) [user security 89,](#page-106-6) [206](#page-223-8) [enabled on EXCI 73](#page-90-7)

# **V**

[VERIFY= parameter 83,](#page-100-10) [152](#page-169-0) [VSAM data set name, specifying 79](#page-96-3) [VTAM SECACPT= setting 87](#page-104-5)

## **W**

[WTO announce plug-in 62,](#page-79-3) [140](#page-157-1)

# **X**

[XAPPC= parameter 86](#page-103-7) [XPPT= parameter 206](#page-223-9)

# **Z**

[z/OS user ID 202](#page-219-7)